# HP OpenVMS **EVE**

#### AA-PU8YG-TE

2005 4

OpenVMS トランド EVE 2000 エディスク エディタル EVE DECwindows EVE

 $\rm \qquad \qquad 1.3 \qquad \qquad 1.3$   $\rm \qquad \qquad 1.3$ 

: OpenVMS I64 V8.2 OpenVMS Alpha V8.2 OpenVMS VAX V8.2  $\,$ : EVE V3.4

© 2005 Hewlett-Packard Development Company, L.P.

Hewlett-Packard Development Company, L.P. Hewlett-Packard Development Company, L.P.

Adobe Adobe Illustrator POSTSCRIPT Adobe Systems BITSTREAM Bitstream Microsoft MS MS–DOS Microsoft Motif OSF OSF/1 OSF/Motif Open Software Foundation Open Software Foundation

 $($   $)$ 

VAX DOCUMENT V 2.1

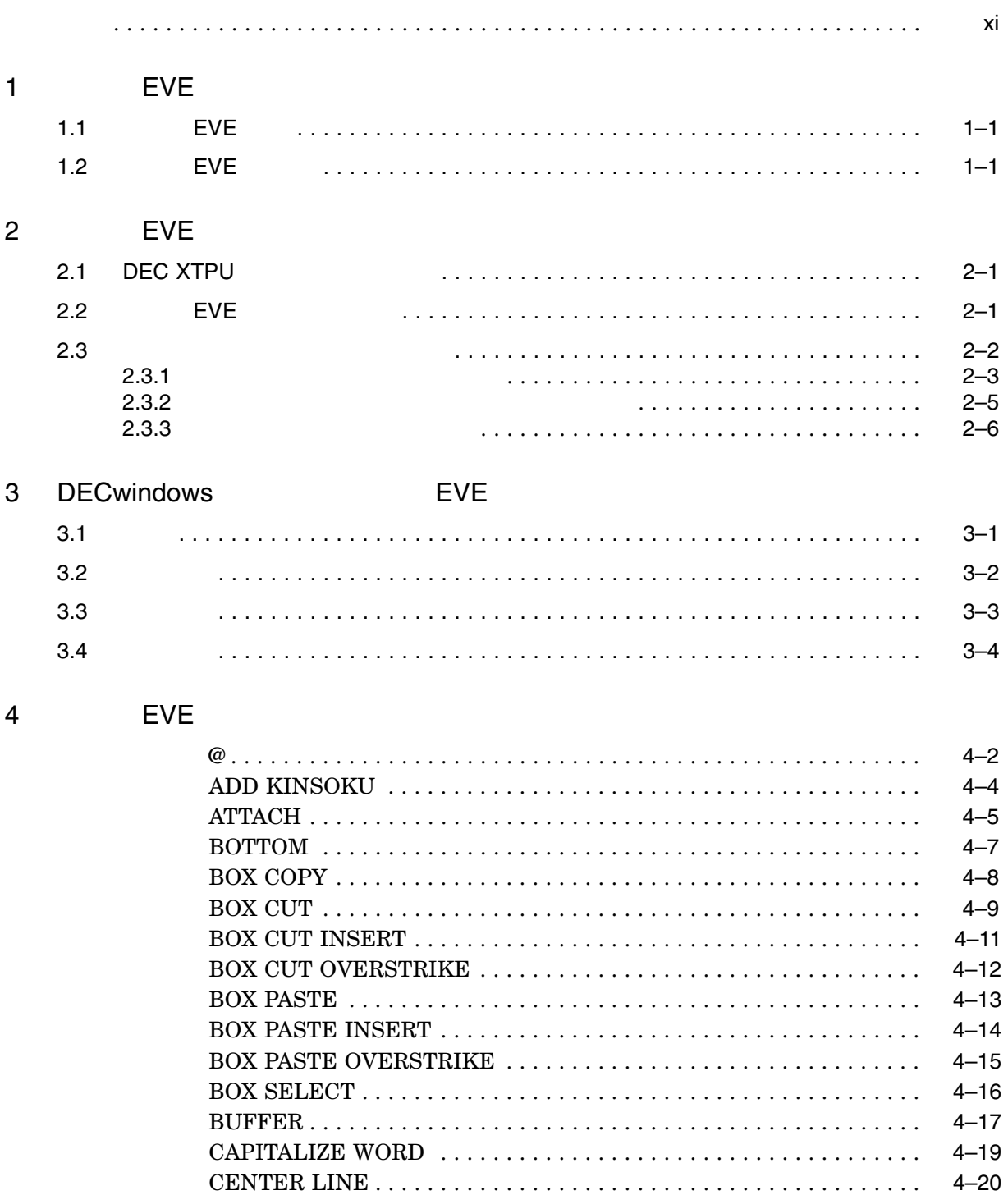

Ϊİ

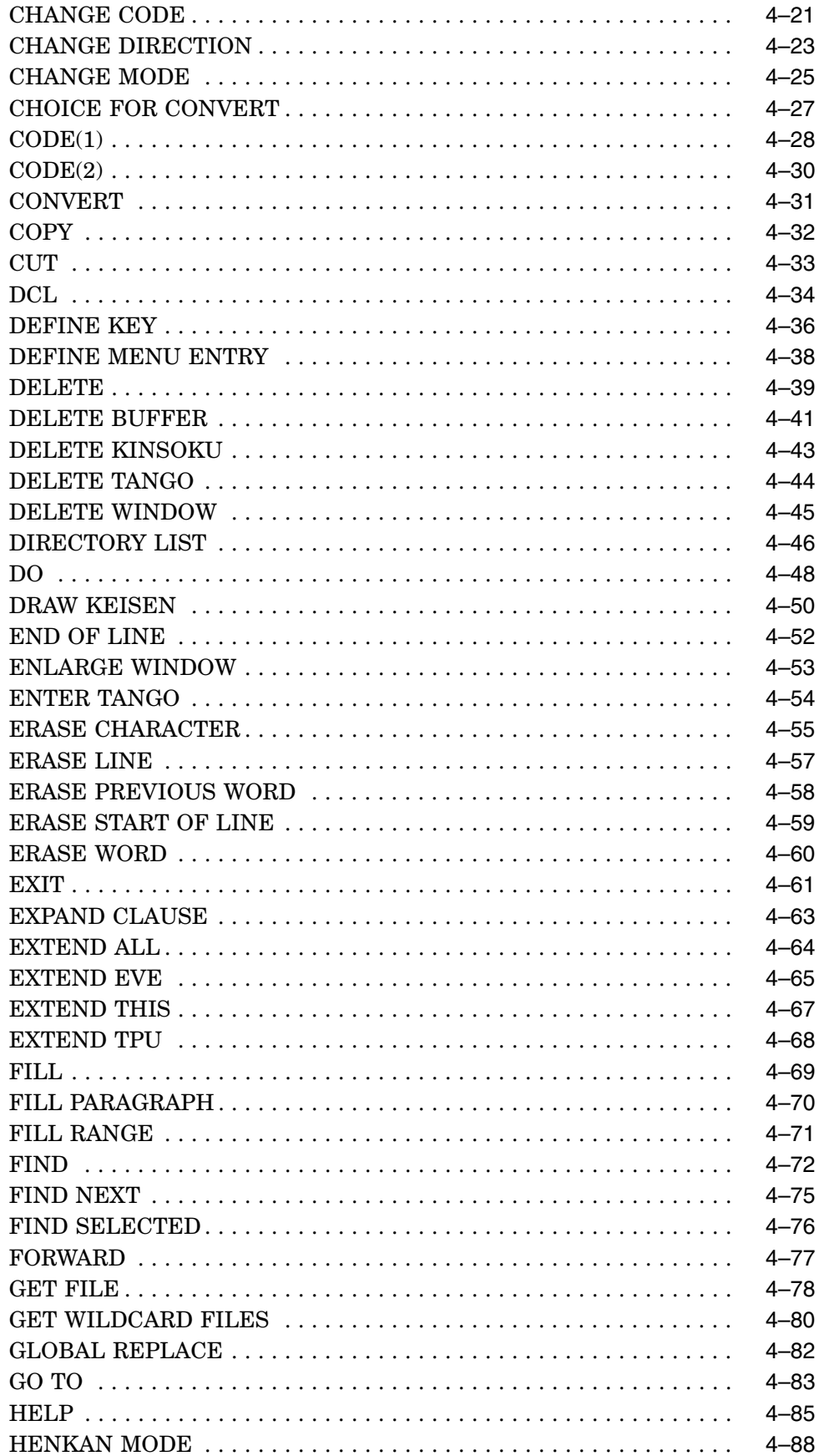

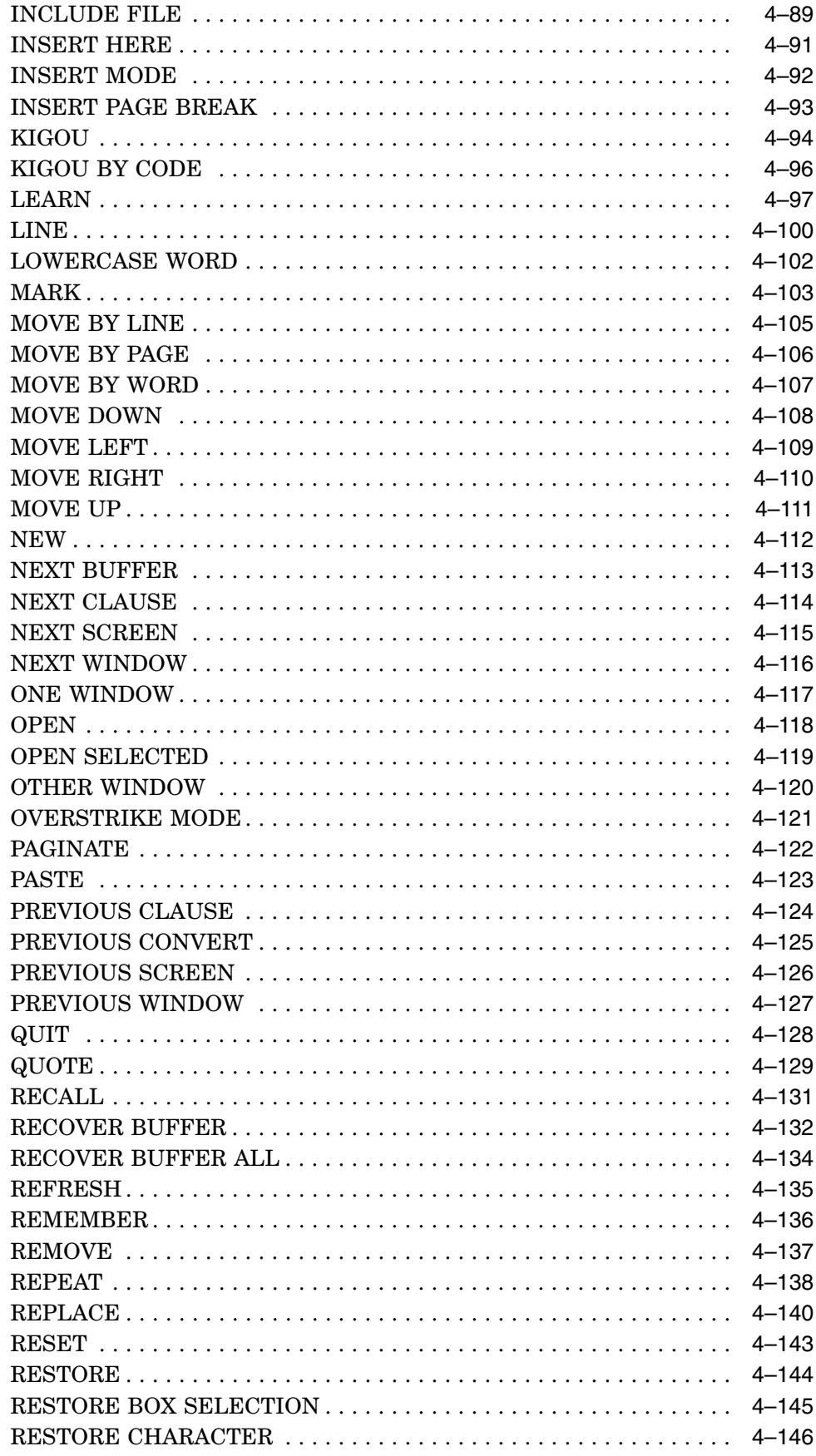

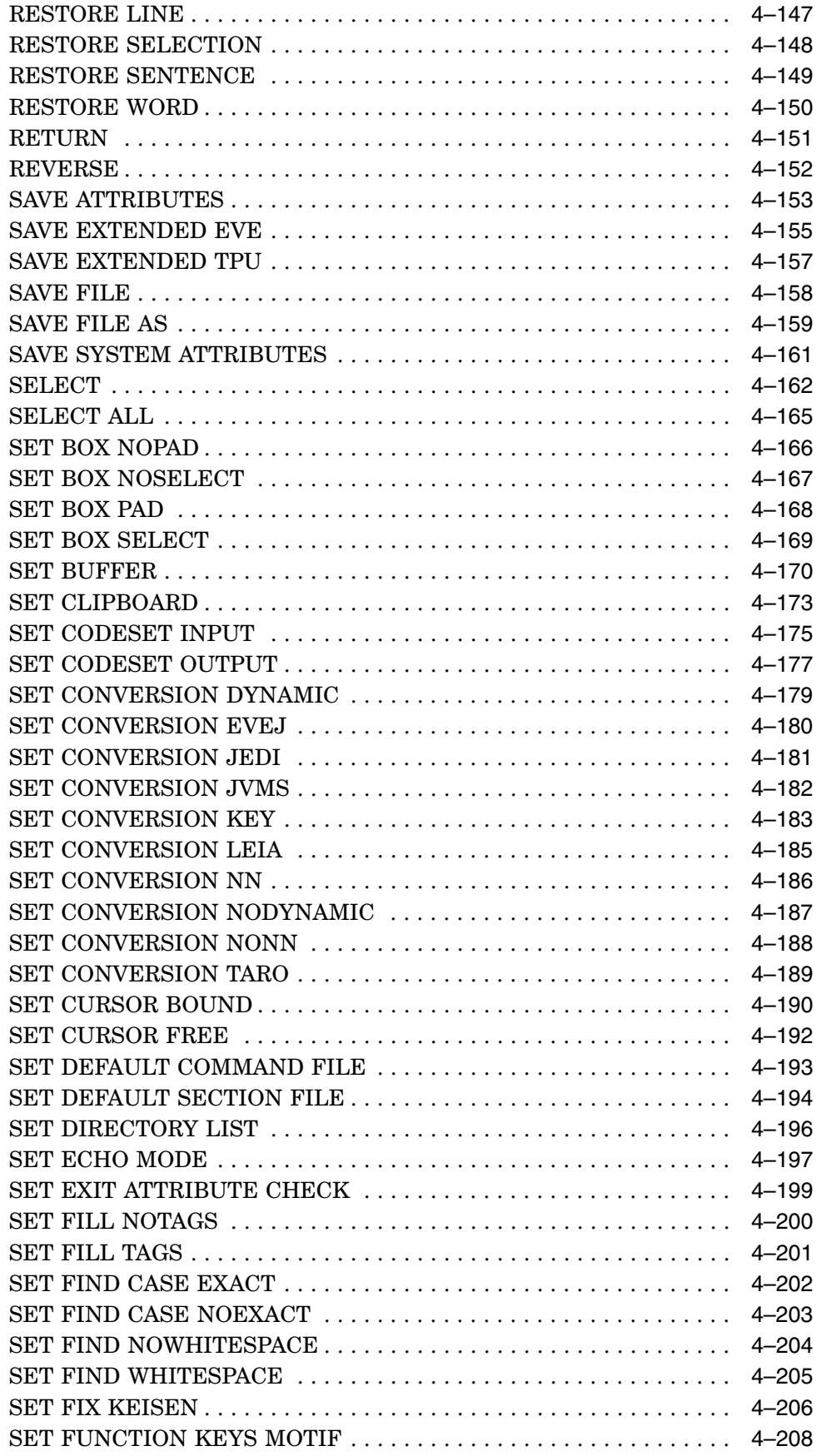

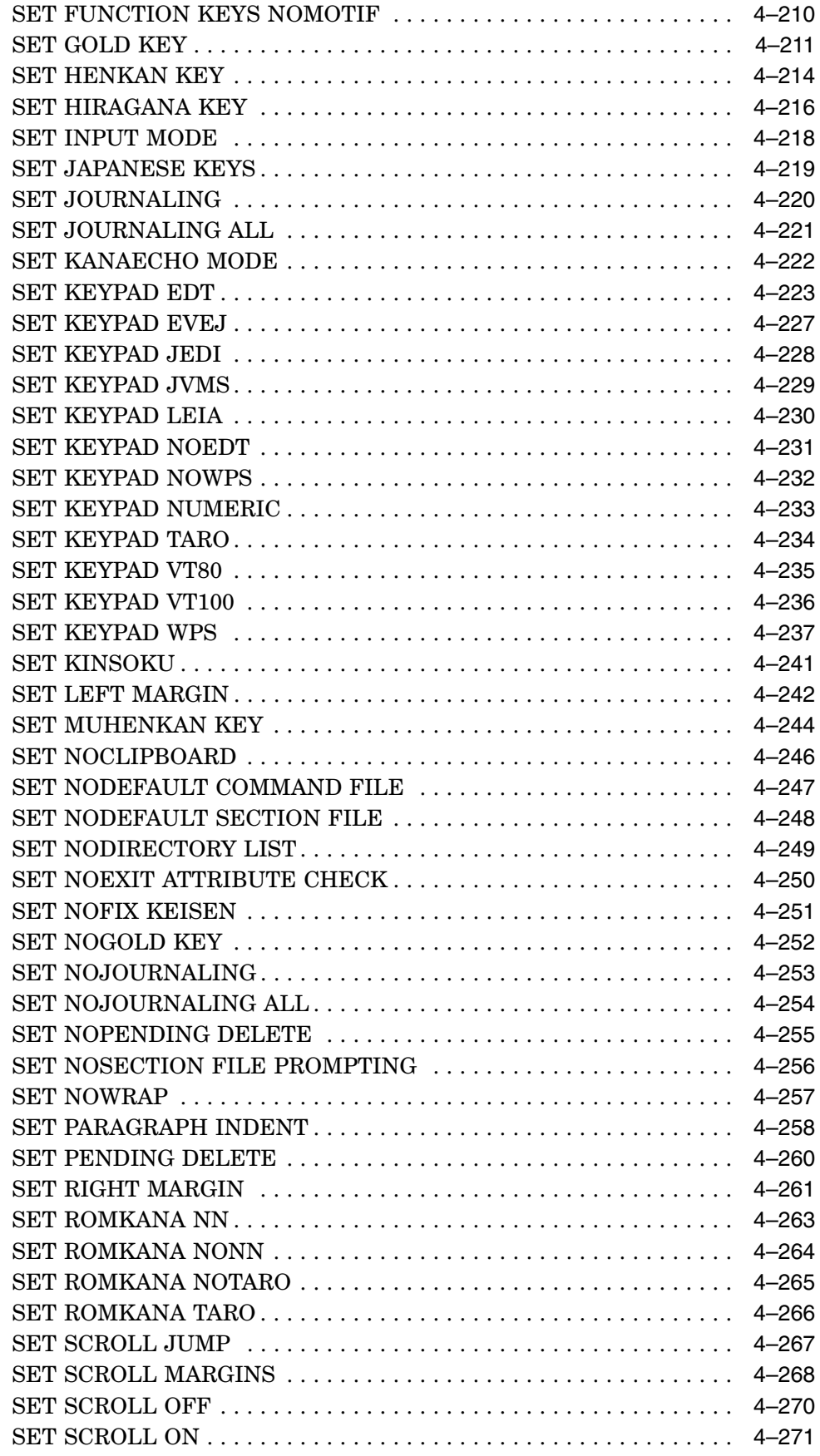

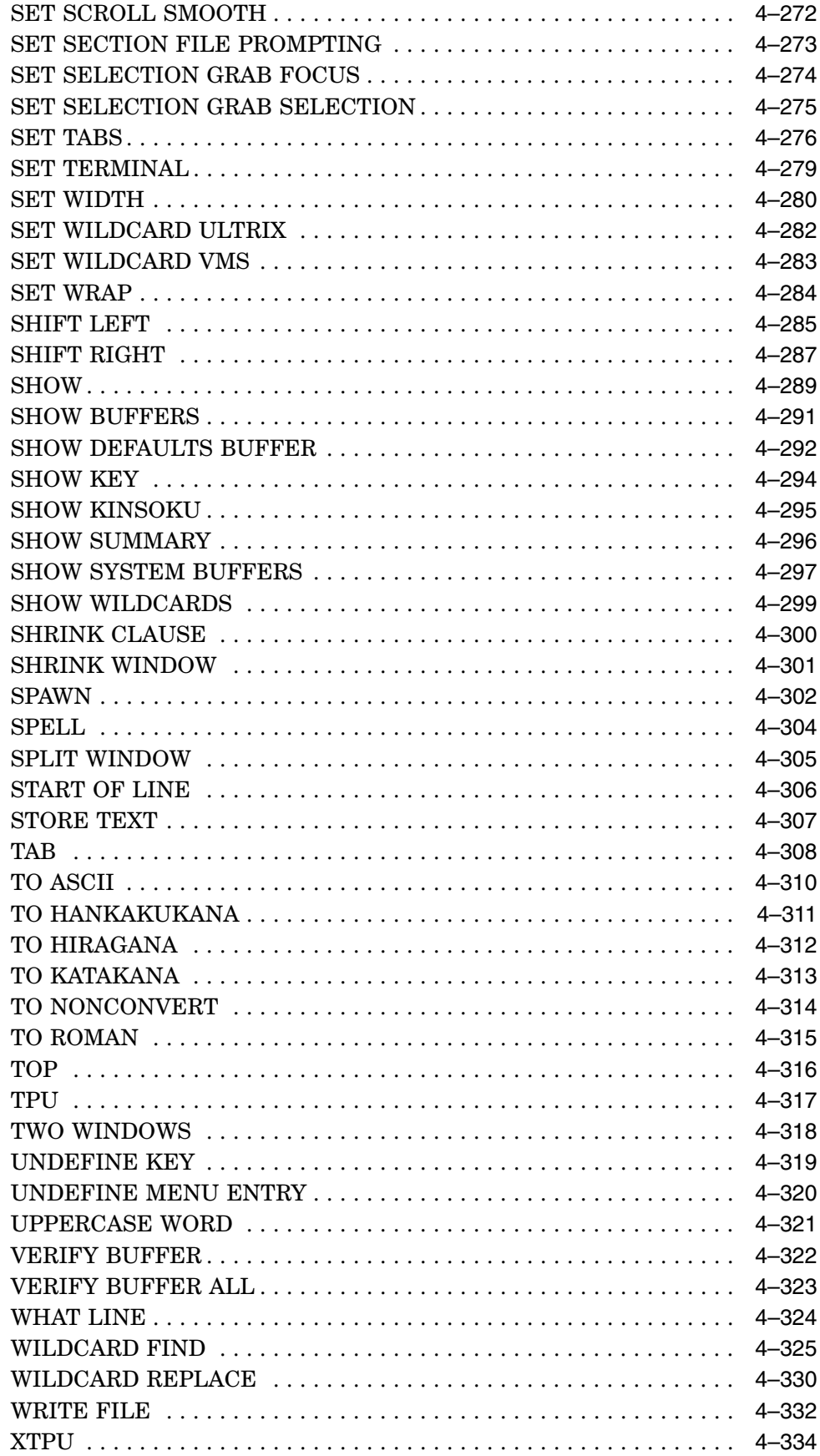

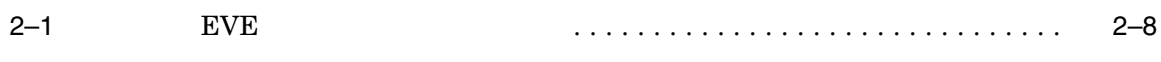

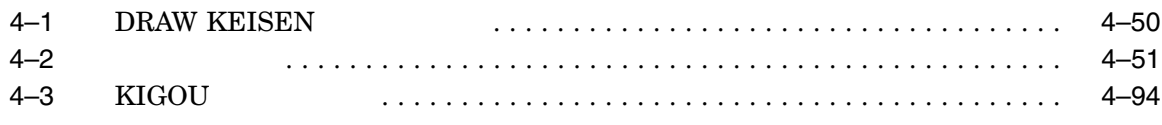

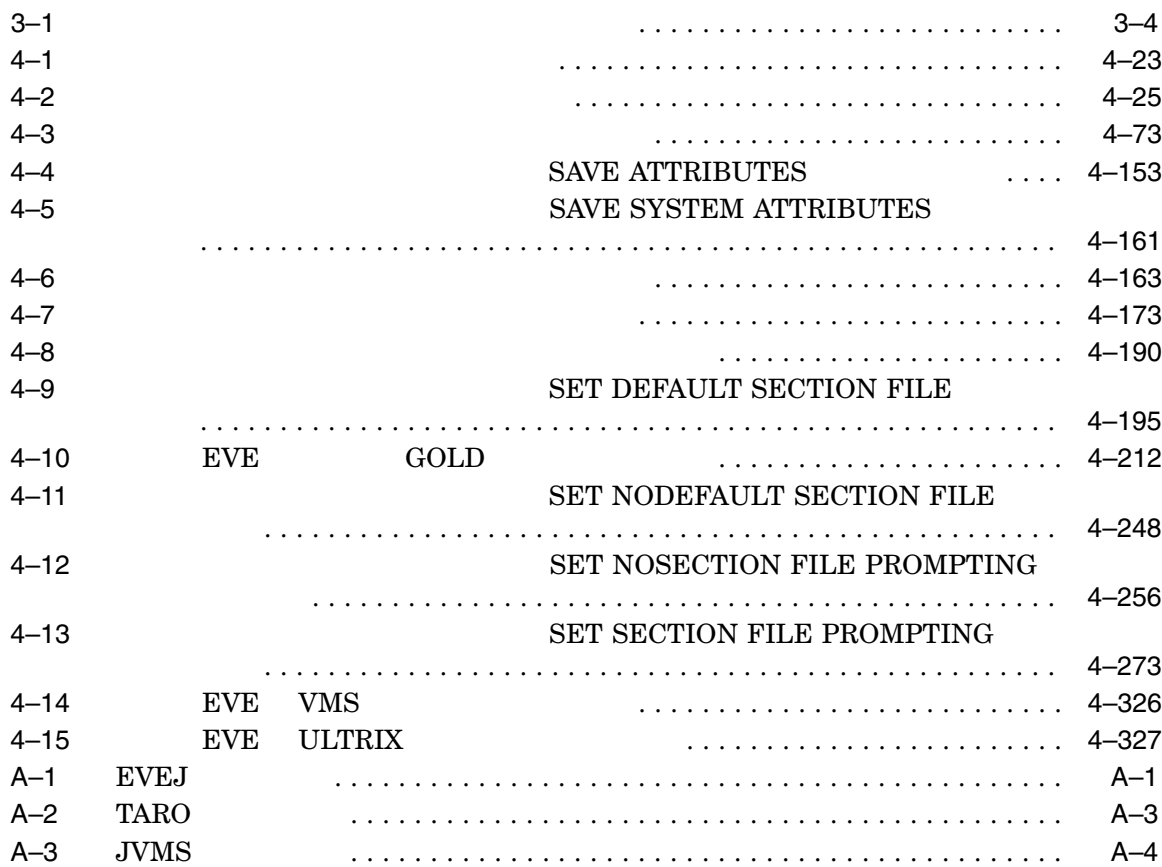

# OpenVMS  $\begin{tabular}{l} {\bf EVE} \end{tabular} \begin{tabular}{p{2.5cm}} {\bf EVE} \end{tabular} \begin{tabular}{p{2.5cm}} {\bf EVE} \end{tabular} \end{tabular} \begin{tabular}{p{2.5cm}} {\bf EVE} \end{tabular}$  $EVE$  $4$  "

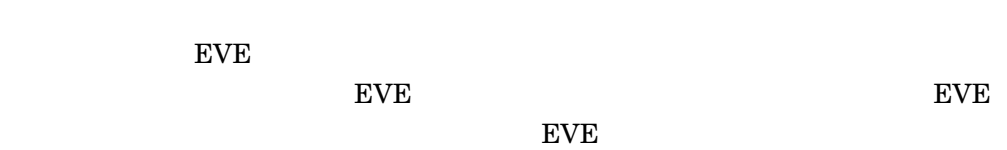

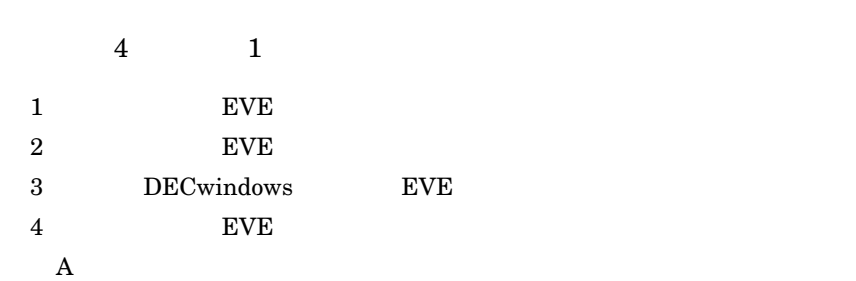

- $EVE$ EVE even the state of  $\mathbb{R}$ 
	- ${\rm EVE}$
- $EVE$

日本語 EVE を使った基本的な編集操作を習得することを目的としたマニュアルで

• DEC XTPU

 $\begin{minipage}{0.9\linewidth} \textbf{EVE} \hspace{1.5cm} \textbf{DEC XTPU} \hspace{1.5cm} \textbf{DEC XTPU} \hspace{1.5cm} \textbf{(DEC XTPU)} \hspace{1.5cm} \textbf{DEC XTPU} \hspace{1.5cm} \textbf{DEC XTPU} \hspace{1.5cm} \textbf{DEC XTPU} \hspace{1.5cm} \textbf{DEC XTPU} \hspace{1.5cm} \textbf{DEC XTPU} \hspace{1.5cm} \textbf{DEC XTPU} \hspace{1.5cm} \textbf{DEC XTPU} \hspace{1.5cm} \textbf{DEC XTPU} \hspace$ eXtendec Text Processing Utility) BECTPU (DEC Text Processing Utility) DEC XTPU DEC XTPU DEC XTPU

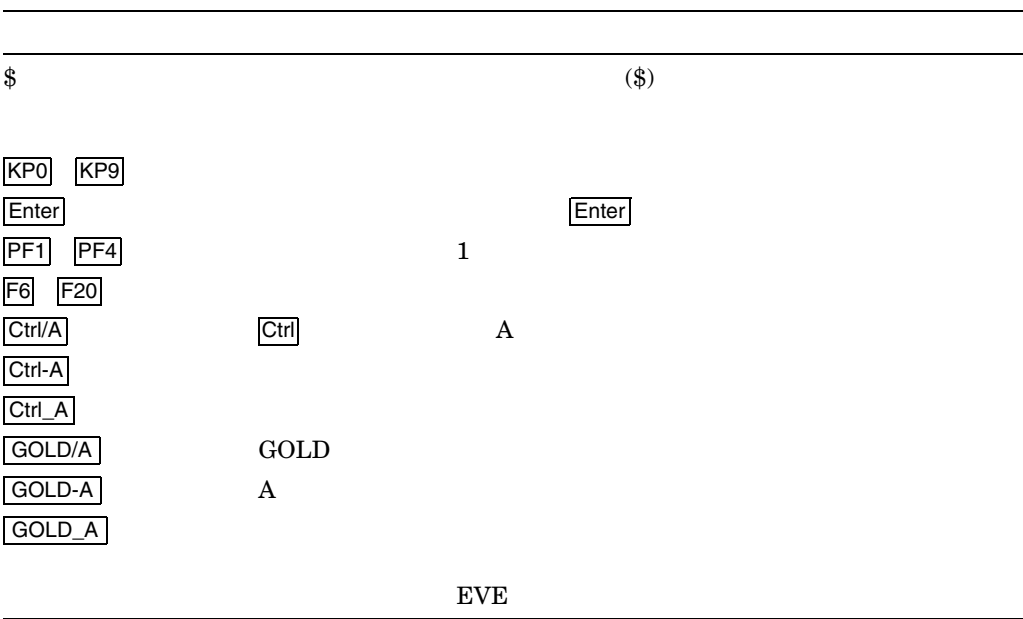

# 1 **EVE**

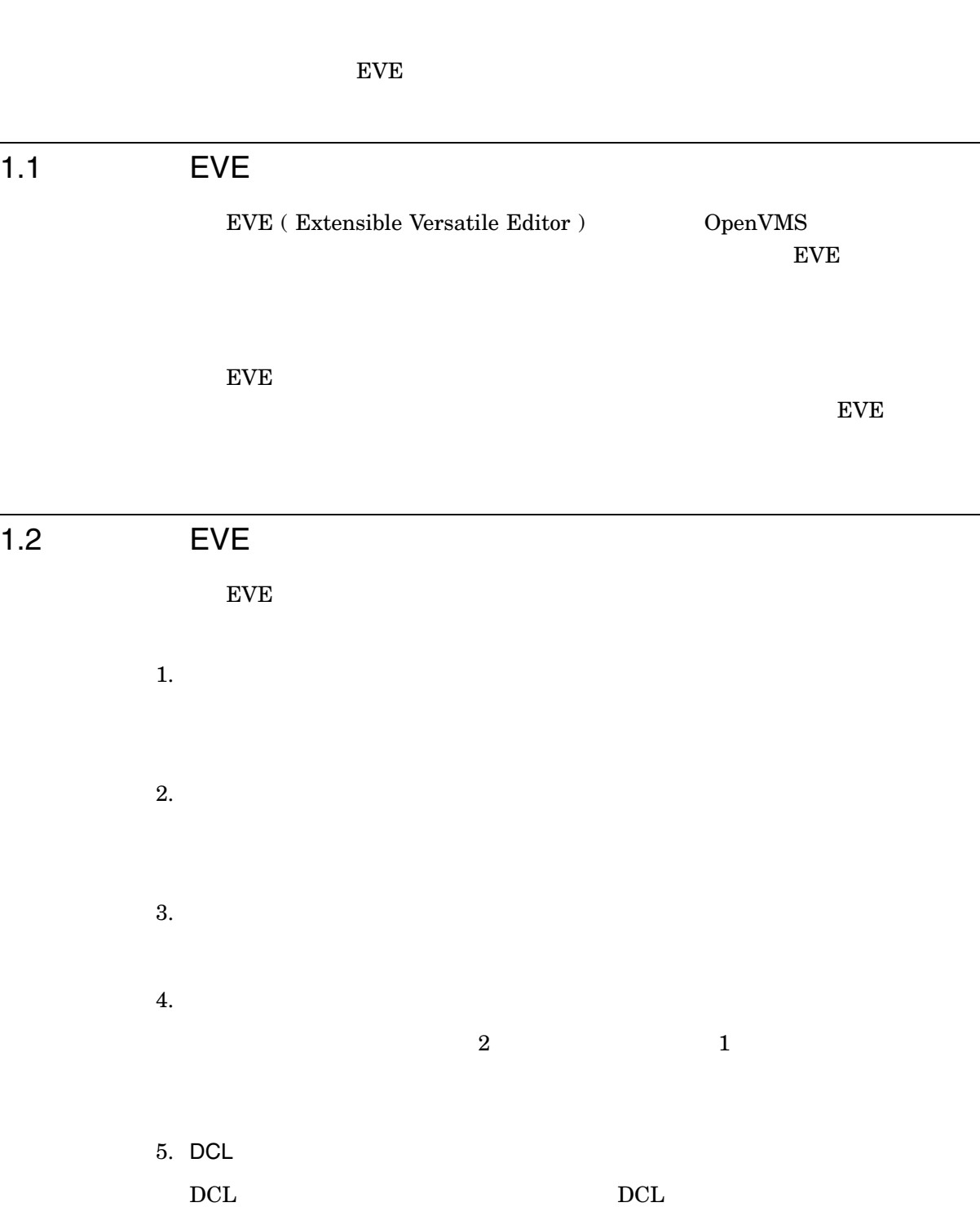

6. キー定義  ${\rm EVE}$ <u>トレストロークを入力になるようになります。</u>  $1$  (experimentally constructed by  $($  $7.$ 8. DECwindows EVE  $\begin{array}{ccc} \text{DECwindows} & \text{EVE} & (3 & \text{ } ) \\ \end{array}$ 9. SET KEYPAD ( EVEJ JVMS JEDI LEIA TARO 5 SET KEYPAD 10. TARO TARO  $"$   $Ver.3"$  ( ) and  $\Gamma$ ッドを選択すると, Ctrl キーを使わずに,スペース・バーで漢字変換を行うこと 11.  $2$ 12. ENTER TANGO DELETE TANGO ENTER TANGO DELETE TANGO  $13.$  $KIGOU$  TARO  $F10$  $14.$ DRAW KEISEN 15. SET CONVERSION DYNAMIC SET CONVERSION DYNAMIC  $EVEJ$  Ctrl/H **START OF LINE** 

16. SET CONVERSION NN

EVE 1.2 EVE

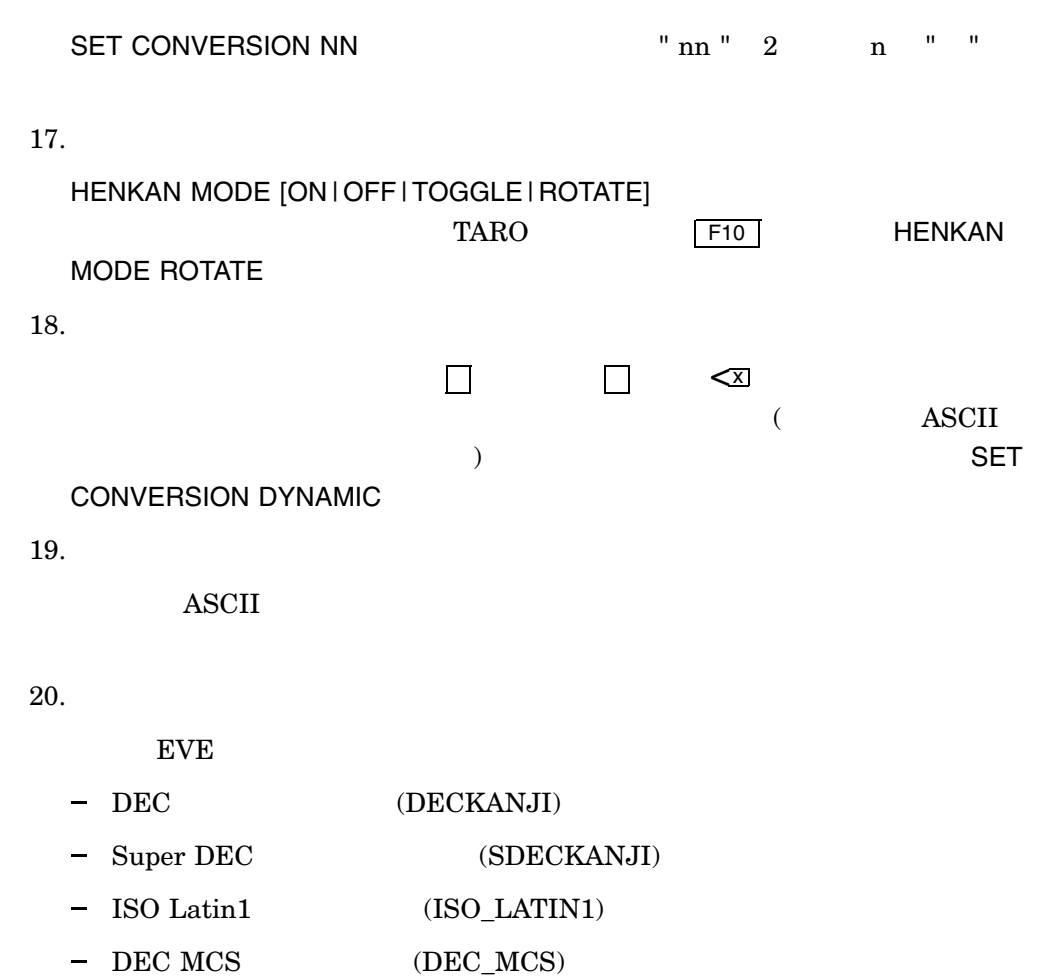

 $-$  JIS (SJIS)  $-$  UTF-8 (UTF8)

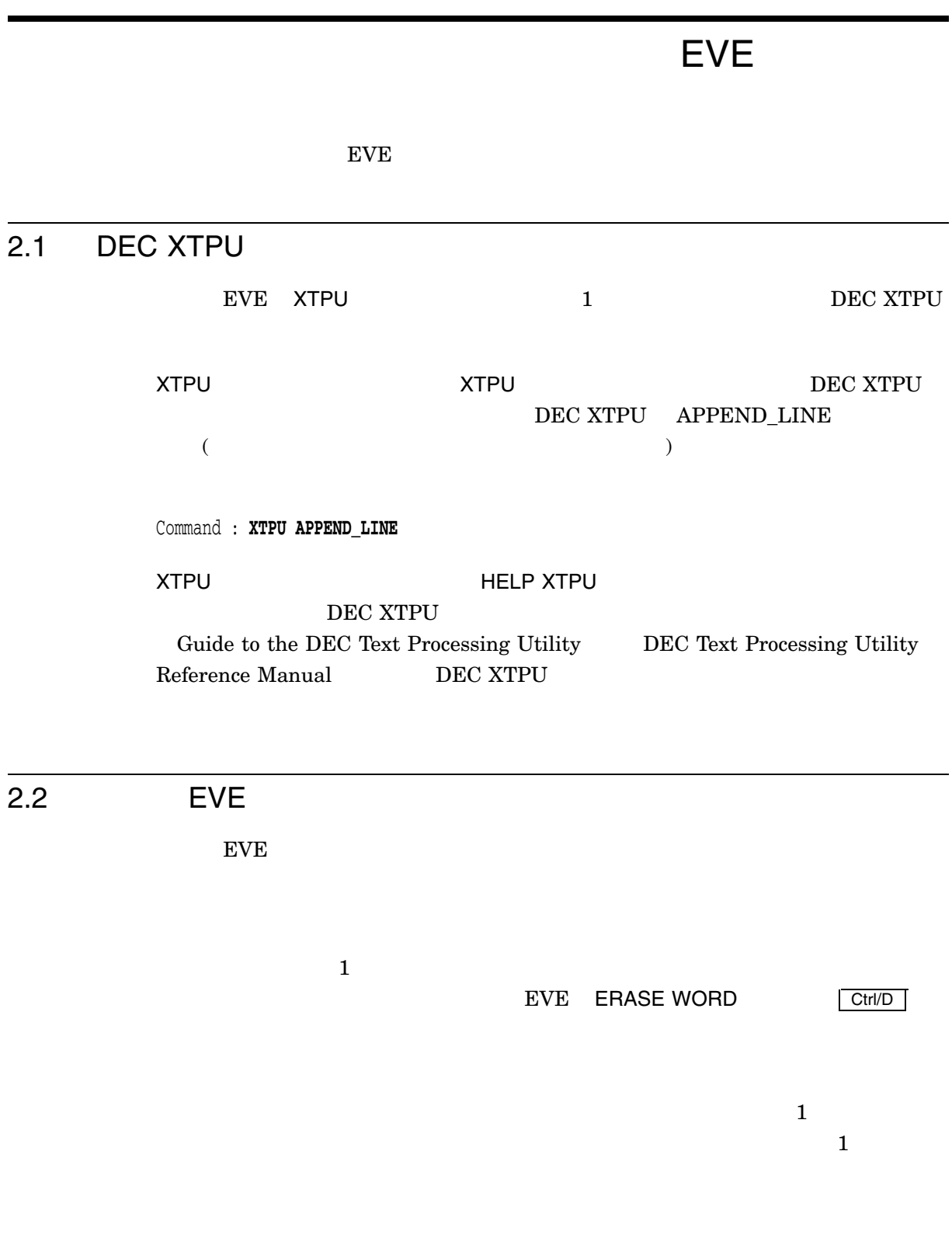

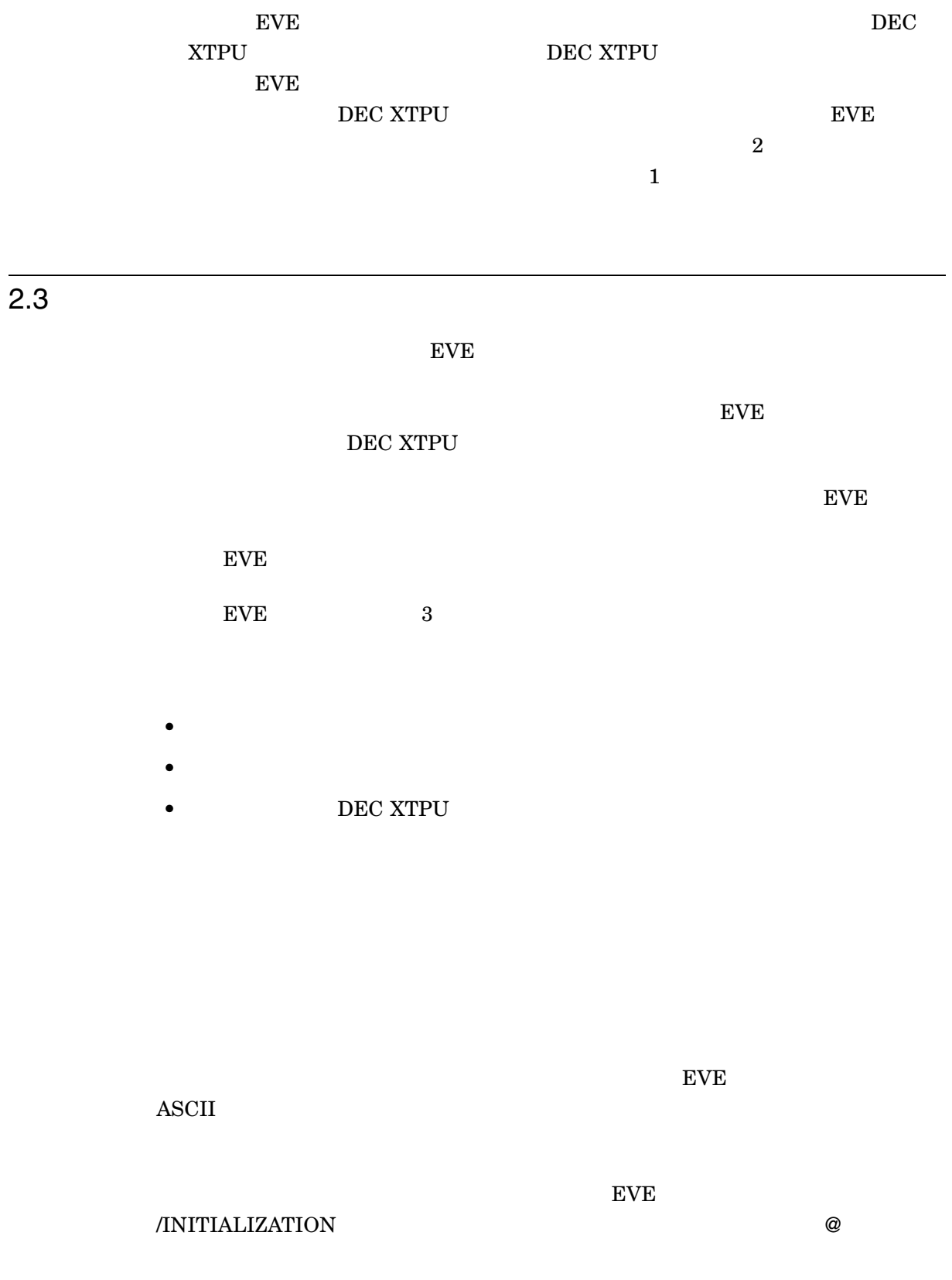

EVE

 $\begin{minipage}{0.9\linewidth} \begin{tabular}{l} \textbf{DEC} \\ \textbf{DEC} \end{tabular} \end{minipage}$  $XTPU$   $2$  $EVE$  $\tt EVE$ 

 $\mathsf{SAVE}$ 

 $\overline{P}$  ASCII

 $2.3.1$ 

EVE  $\,$ EVE SYS\$SHARE JEVE\$SECTION\_V3.XTPU\$SECTION

EVE

 $\rm{EVE}$  $\overline{2}$ 

SAVE EXTENDED EVE SAVE EXTENDED EVE

EXTENDED EVE MYEVE.XTPU\$SECTION

Command: **SAVE EXTENDED EVE myeve**

.XTPU\$SECTION

#### SAVE EXTENDED EVE

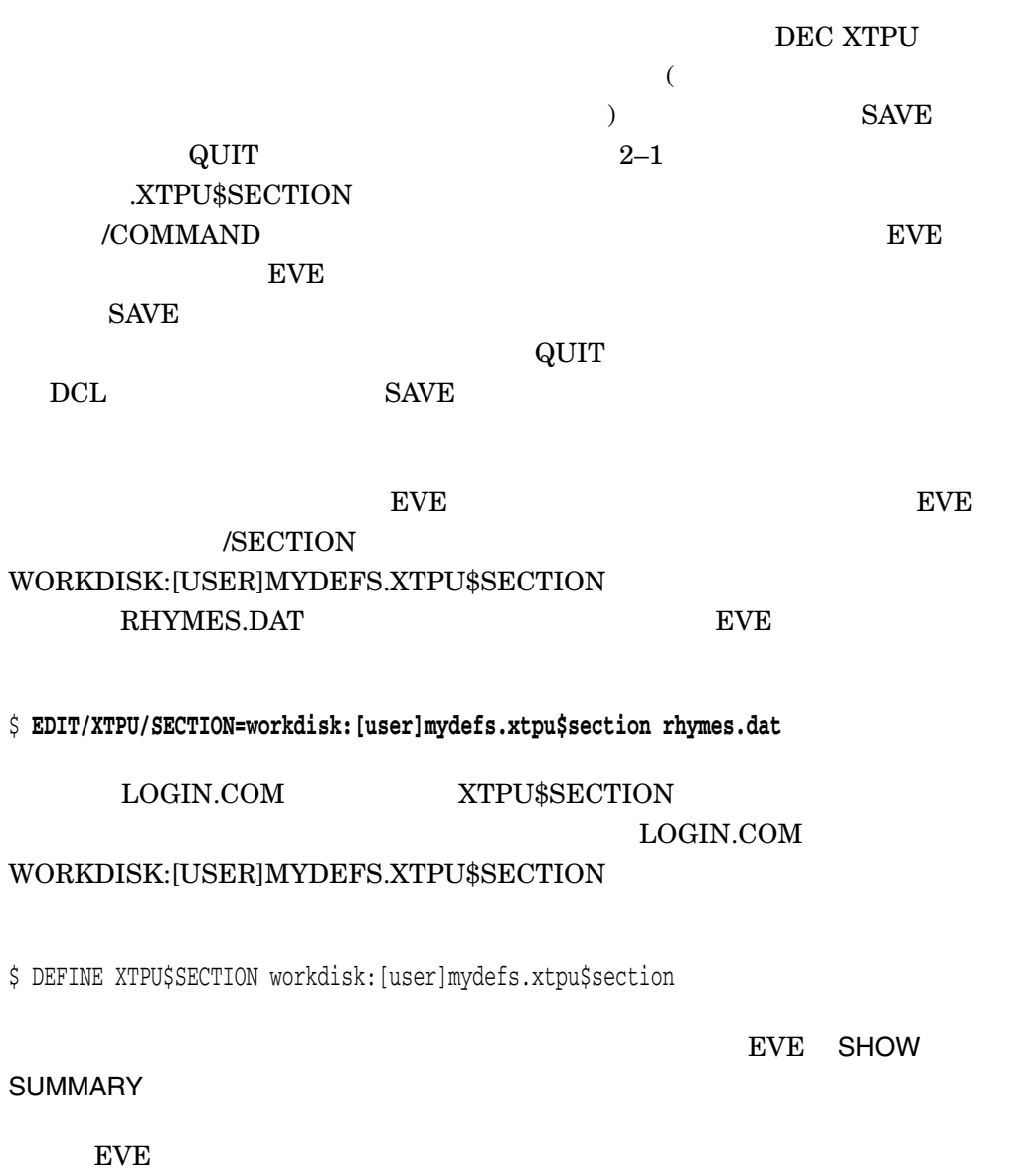

#### $2.3.2$

 $\rm_{EVE}$ 

 $\overline{\omega}$  and EVE

EVE

Command : **@SETUP\_INIT**

set tabs every 5 set left margin 15 set right margin 75 overstrike mode define key=Ctrl/D erase word define key=GOLD/W start of line define key=KP5 fill paragraph ! !Binds the EDT forward function (KP4 on !EDT keypad) to GOLD F ! define key=GOLD/F EDT KP4

 $\overline{\phantom{a}}$ 

1. EVE /INITIALIZATION

#### MY\_INIT EVE

\$ **EDIT/XTPU/INIT=WORK1:[ALEXIS]MY\_INIT**

2. JEVE\$INIT\_V3

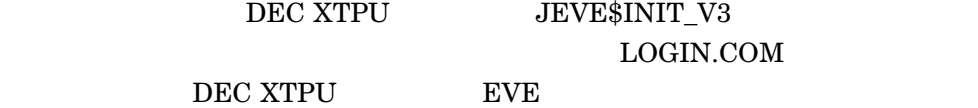

#### LOGIN.COM

#### \$ **DEFINE JEVE\$INIT\_V3 WORK1:[ALEXIS]MY\_INIT.EVE**

3. *JEVE\$INIT\_V3.EVE* 

SYS\$LOGIN

 $EVE$ <br>2.3  $2.3$ 

• SET COURSOR BOUND SET COURSOR FREE

• SET FIND WHITESPACE SET FIND NOWHITESPACE

ートンのお願い せいしょう せいしょう こうしょう せいしん こうしょう せいしゅう こうしょう こうしょう こうしょう こうしょう こうしょう こうしょく こうしょく こうしゃ こうしゅう こうしょく こうしゃ こうしゃ

- SET KEYPAD
- SET GOLD KEY
- SET LEFT MARGIN
- SET RIGHT MARGIN
- SET SCROLL MARGINS
- SET TABS AT SET TABS EVERY
- SET TABS SPACES SET TABS MOVEMENT SET TABS INSERT
- SET TABS VISIBLE SET TABS INVISIBLE
- SET WIDTH
- SET WILDCARD VMS SET WILDCARD ULTRIX
- SET WRAP SET NOWRAP
- バッファの省略モード:
- CHANGE MODE OVERSTRIKE MODE INSERT MODE
- バッファの省略時の方向: CHANGE DIRECTION FORWARD REVERSE

#### $2.3.3$

# DEC XTPU

DEC XTPU DEC XTPU

#### EVE DEC XTPU 2000 DEC XTPU 2000 DEC XTPU 2000 DEC XTPU 2000 DEC XTPU 2000 DEC XTPU  $\sim$

EVE SET KEYPAD EDT

OpenVMS EVE EVE EVE\_SET\_KEYPAD\_ EDT<sub>1</sub>

 $2.3$ 

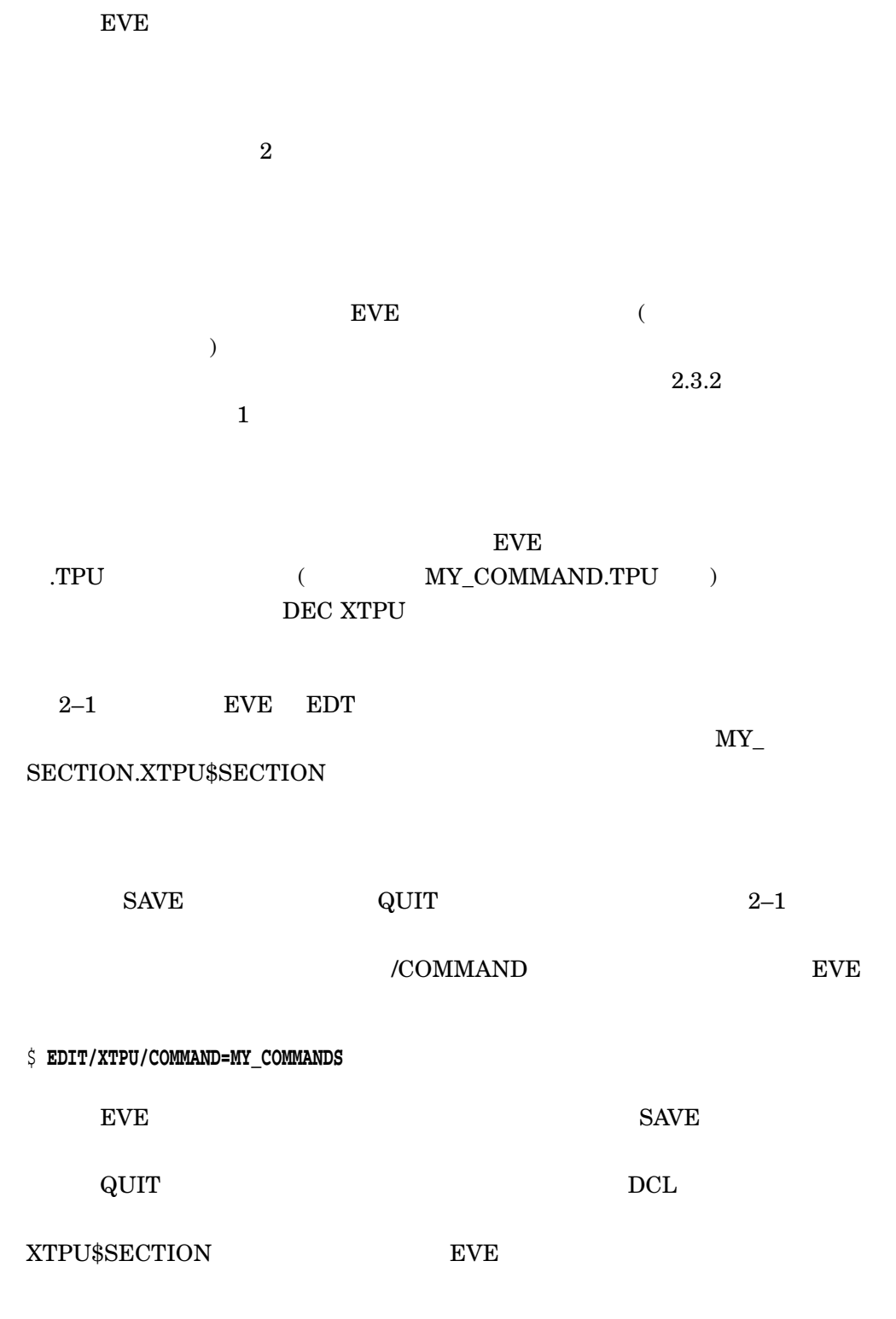

 $DEC$   $XTPU$ 

**EVE** /COMMAND

#### **EVE**

\$ EDIT/XTPU/COMMAND=DATA SETUP

#### **EVE**

**SAVE** 

#### **EVE** XTPU\$COMMAND

#### DEC XTPU

#### XTPU\$COMMAND.TPU

#### $2 - 1$ **EVE**

!Command file making EVE more like EDT and implementing !personal customizations !Procedure to delete a line and close the gap left by the deletion 1 Procedure eve zapline; 2 eve\_end\_of\_line;  $\mathbf{3}$ eve\_erase\_start\_of\_line;  $\overline{\mathbf{4}}$ eve\_delete; endprocedure; 5 !Procedure to move the cursor to the beginning of the next paragraph: procedure eve\_next\_paragraph 6 local patl, the\_range; patl := LINE BEGIN + LINE BEGIN + arb  $(1)$ ; the\_range := search\_quietly (patl FORWARD EXACT); if the\_range  $\langle \rangle$  0 then position (end\_of (the\_range)); return  $(\text{TRUE})$ ; 7 else return (FALSE); endif; endprocedure; !Procedure to make EVE behave more like EDT

 $\lambda$ 

 $\overline{(\ }$ 

EVE

2–1 () EVE procedure eve\_mimic\_edit

eve\_set\_keypad\_edt; eve\_set\_cursor\_bound; eve\_set\_left\_margin (10); **8**

endprocedure;

!Procedure to transpose two characters

procedure eve\_transpose

local whack;

whack  $:=$  erase\_character  $(1)$ ; move\_horizontal (1); copy\_text (whack);

return (TRUE); endprocedure;

!Procedure to make both the screen width and the right margin narrow

procedure eve\_narrow\_screen

eve\_set\_width (80); eve\_set\_right\_margin (79);

endprocedure;

!Procedure to make both the screen width and the right margin wide

procedure eve\_wide\_screen

eve set width (132); eve\_set\_right\_margin (131);

endprocedure;

!Procedure to toggle screen width and right margin from the current setting !to the other setting i.e. change to wide if narrow change to narrow if wide

procedure eve\_change\_width **9**

```
if get_info (SCREEN "width") <> 80
then
    eve_narrow_screen;
else
    eve_wide_screen;
endif;
endprocedure;
procedure tpu$local_init 1 0
```
eve\_mimic\_edt; **1 1** eve\$define\_key ("eve\_next\_paragraph" CTRL\_P\_KEY "Next\_Para", eve\$x\_user\_keys); **1 2**

 $($ 

```
eve$define_key ("eve_zapline" key_name ("o" shift_key) "Zap Line",
            eve$x_user_keys); 1 3
eve$define_key ("eve_two_windows" F17 "Two Windows" eve$x_user_keys); 1 4
eve$define_key ("eve_other_window" CTRL_G_KEY "Other Window",
            eve$x_user_keys); 1 5
eve$define_key ("eve_get_file ('') key_name (KP6 SHIFT_KEY) "Get File",
            eve$x_user_keys); 1 6
eve$define_key ("eve_transpose" key_name (F20 SHIFT_KEY) "Transpose",
            eve$x_user_keys); 1 7
endprocedure;
tpu$local_init; 1 8
save ("WORK:[LINCOLN]MY_SECTION.XTPU$SECTION"); 1 9
quit; 2 0
              2-11 コマンド・ファイルの内容を分かり易く示すために,コメントを使用します。コ
```
**2 a** procedure **3** DEC XTPU

**4** BVE EVE (SYS\$SHARE:JEVE\$SECTION\_V3.XTPU\$SECTION) DEC XTPU

DEC XTPU

DEC XTPU

 $\rm DEC$ 

XTPU  $\lambda$ 

**5** endprocedure;

**6 EVE** EVE

NEXT PRAGRAPH

 $4$  EVE\_

 ${\rm EVE}_{-}$  , even a set  ${\rm EVE}_{-}$ 

DEC XTPU

EVE\_NEXT\_PARAGRAPH

 $\rm EVE$ 

 $EVE$ <br>2.3  $2.3$ 

 $2-1$  ( ) EVE

 $2.3$ 

EVE

 ${\tt EVE\_ERASE\_CHARACTER}$ ERASE CHARACTER OpenVMS EVE **7 EVE** (  $\mathcal{L}(\mathcal{L})$ , the set of the TRUE extension of the  $\mathcal{L}(\mathcal{L})$ 8 DEC XTPU EVE SET LEFT MARGINS EVE SET LEFT MARGIN 10 DEC XTPU eve\_set\_left\_margin(10);  ${\rm EVE\_SET}$  SCROLL\_MARGINS " $10\%$ "  $eve\_spam($ " ")  $1$ **9** プロシージャは起動する前にコンパイルしておかなければなりません。その後, **THE EVE THE DEC XTPU SEXTPU** EVE\_CHANGE\_WIDTH EVE CHANGE WIDTH DEC XTPU EVE\_CHANGE\_WIDTH **1 0** セクション・ファイルとして使用するコマンド・ファイルに TPU\$LOCAL\_INIT  $\rm EVE$  $($  $EVE$  $EVE$ 11 DEC XTPU **EVE\_MIMIC\_EDT** ます。このプロシージャには,日本語 EVE の設定を変更する DEC XTPU ステー  $EVE$ EVE\_MIMIC\_EDT

<u>EVE EDT</u>

 $EVE$ <br>2.3  $2.3$ 

> 12 DEC XTPU Ctrl/B EVE\_NEXT\_PARAGRAPH EVE EVE\$DEFINE KEY EVE\$DEFINE KEY DEC XTPU DEFINE\_KEY EVE\$DEFINE\_KEY しては 4 つのパラメータがあります (このルーチンは, DEC XTPU 組込みプロシ ージャパでは、<br>コンピュータを使用します。<br>タイプのパラメータを使用します。<br>タイプのパラメータを使用します。<br>タイプのパラメータを使用します。  ${\rm EVE}$ 2  $\overline{\phantom{a}}$ <u>HELP EVE</u>  $\frac{4}{3}$  $\rm EVE$  $\overline{4}$ EVE\$X\_USER\_KEYS 13 DEC XTPU GOLD/O  $\underline{\text{EVE\_ZAPLINE}} \tag{GOLD}$  ${\rm DEC}$ XTPU "shift\_key"  $0 \t 0$ **1 4** このステートメントは,F17キーに対して,日本語 EVE TWO WINDOWSコマ **15** 15 **Ctrl/G EVE OTHER** WINDOWS 16 By COLD/KP6 **EVE** GET FILE GOLD/KP6 EVE\_MIMIC\_EDT EDT EDT GOLD/KP6 INSERT HERE DEC XTPU ーンドにE インドには 1 コンドには 1 コンドには 1 コンドには 1 コンドには 1 コンドには 1 コンドには 1 コンドには 1 コンドには 1 コンドには 1 コンドには 1 コンドには 1 コンドには 1 コンドには 17 **6OLD/F20 EVE\_** TRANSPOSE 18 TPU\$LOCAL\_INIT TPU\$LOCAL\_INIT  $EVE$

**19** SAVE

**2 0** ファイルをセクション・ファイルとして,コンパイルする場合には,コマン

QUIT EVE DCL

QUIT

# DECwindows EVE

# 3

EVE DECwindows

 $3.1$ 

DECwindows EVE

 $\rm EVE$ 

DECwindows /DISPLAY=DECWINDOWS EVE

SET CLIPBOARD

DECwindows EVE

EVE OPEN SELECTED

 $EVE$ 

DECwindows  $MB1$ 

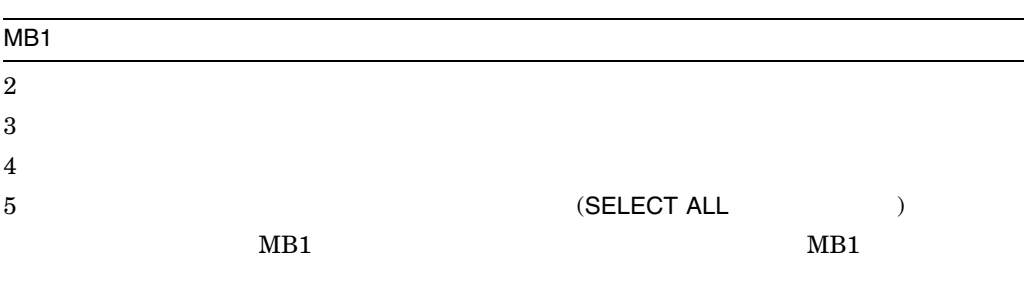

DECwindows EVE

 $MB1$ 

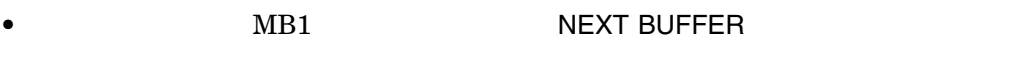

•  $MB1$ 

 $\rm EVE$ 

## $3.2$

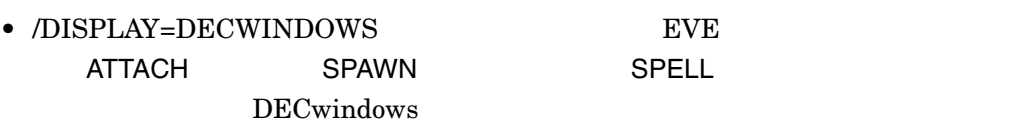

• WPS

• マウス操作は,学習シーケンスに記憶されません。学習シーケンスを使用すると

 $3.3$ 

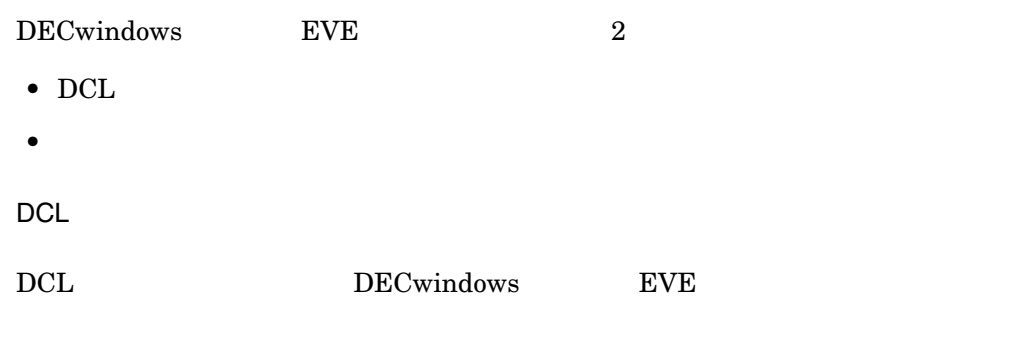

\$ **EDIT/XTPU/DISPLAY=DECWINDOWS**

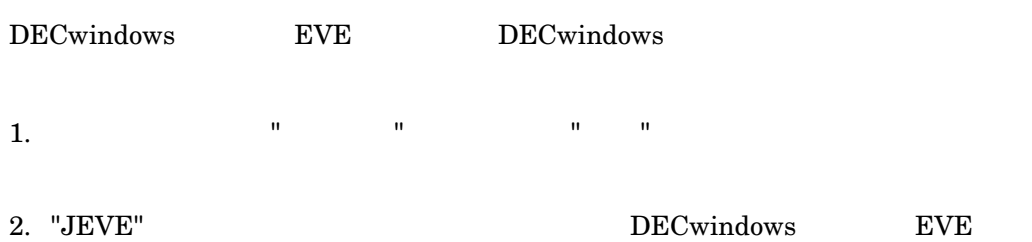

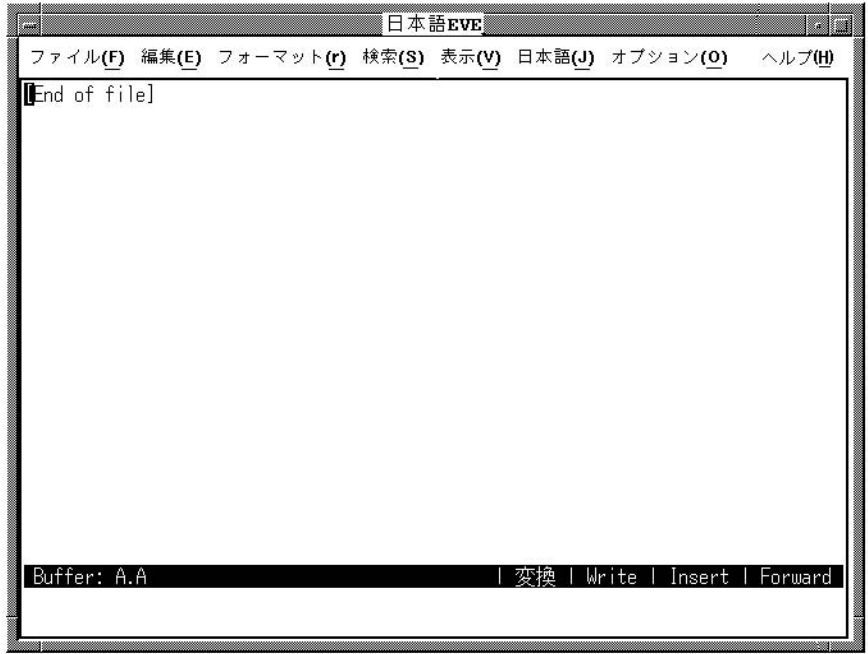

### $3.4$

 $\overline{a}$ 

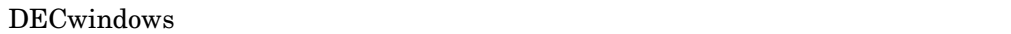

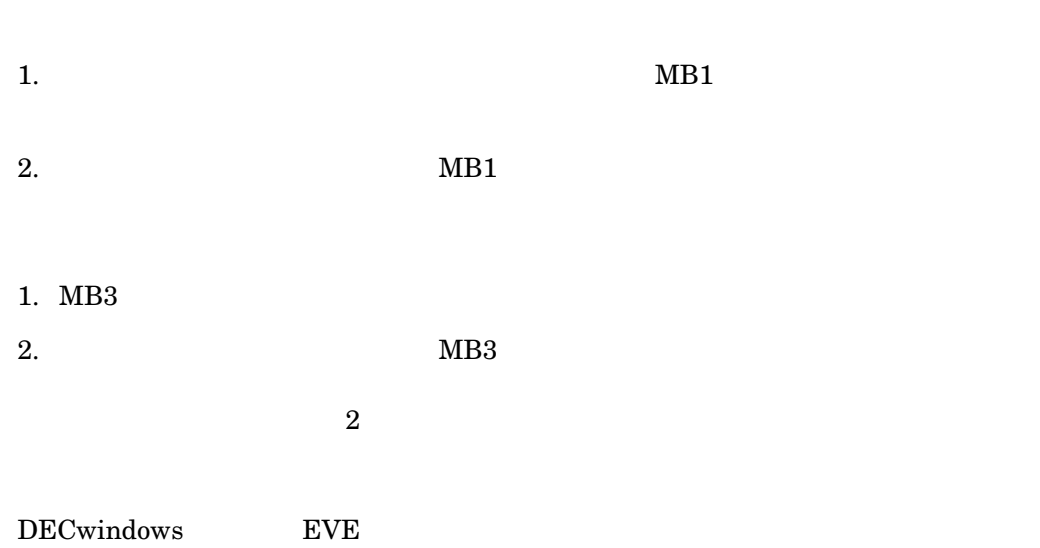

#### EXTEND MENU

 $3-1$ 

 $3-1$   $3-1$ 

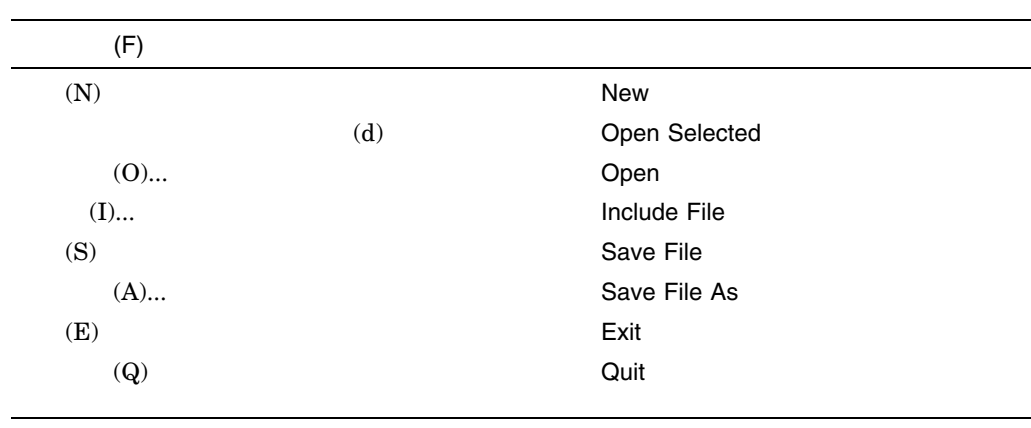

 $($ 

 $3-1$  ( )

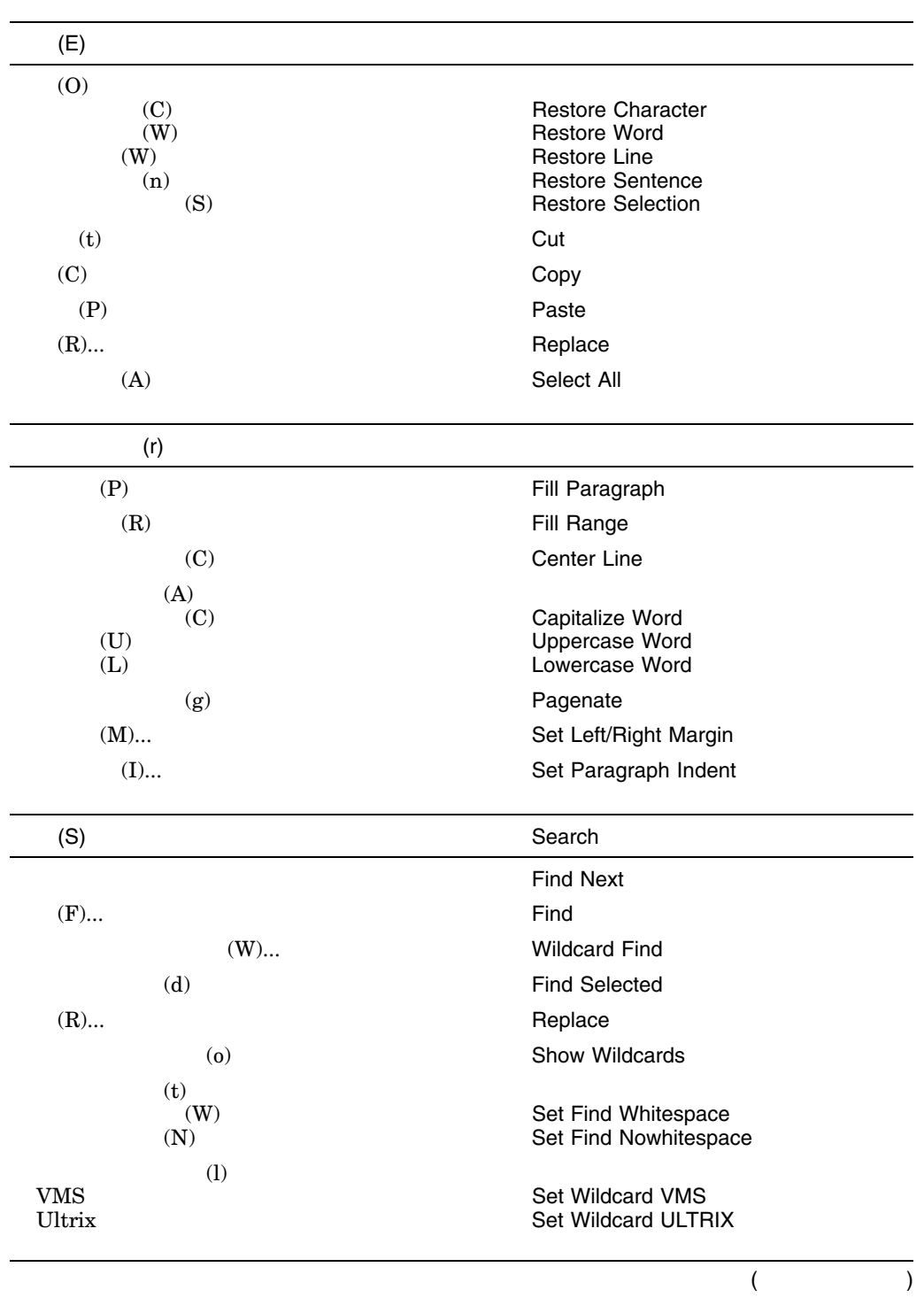

 $3.4$ 

 $3-1$  ( )

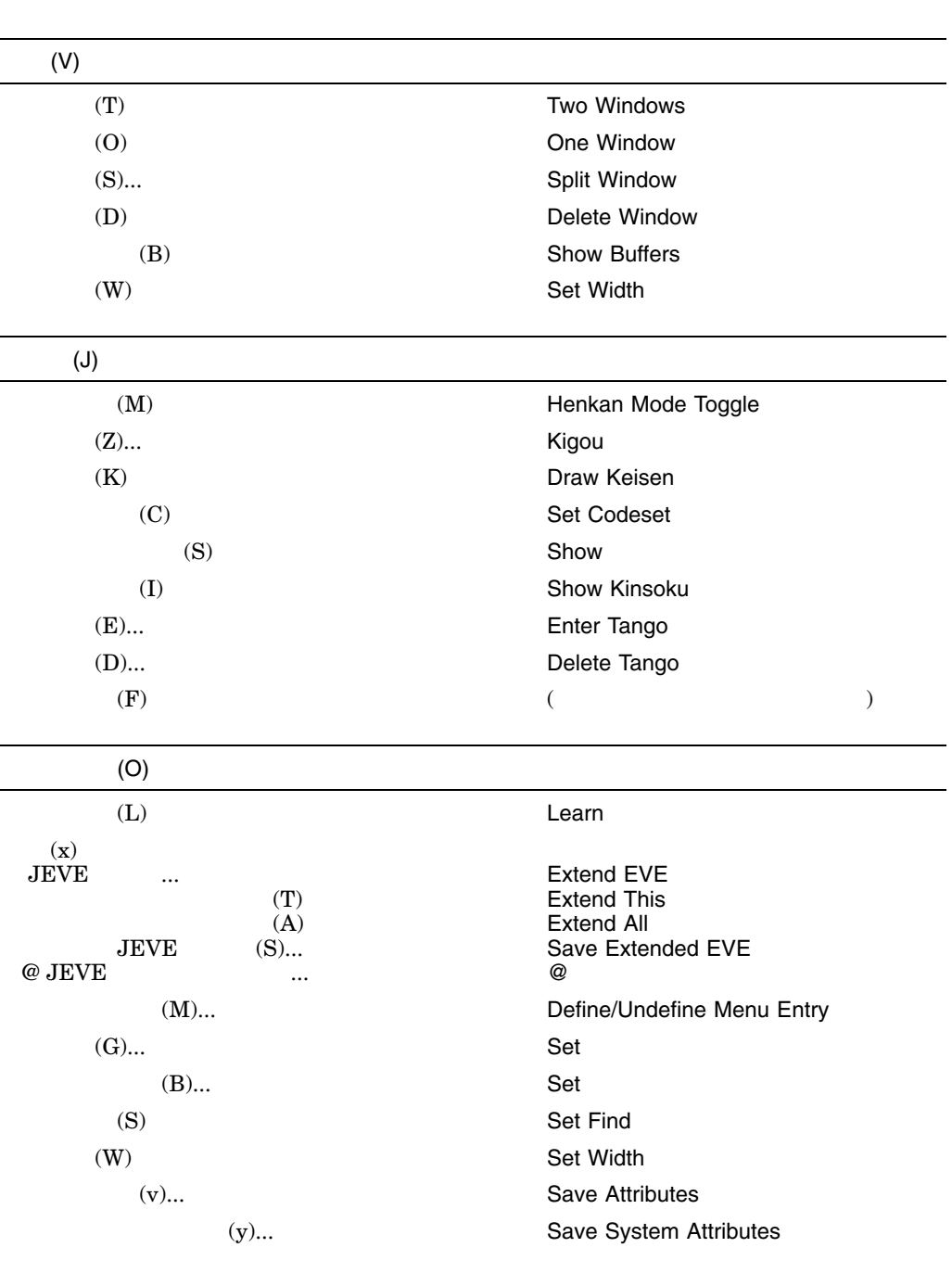

 $($
$3.4$ 

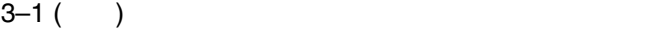

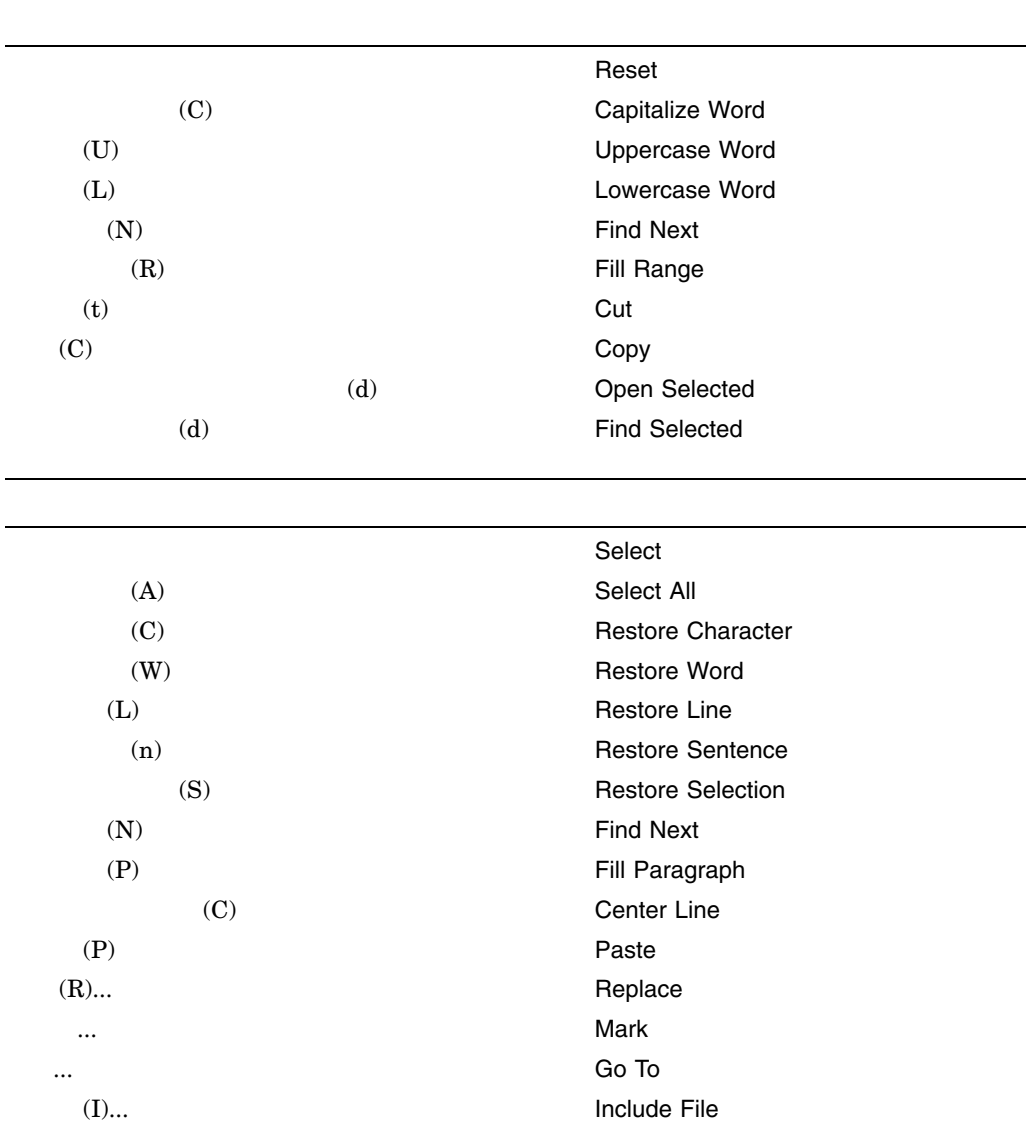

### EVE

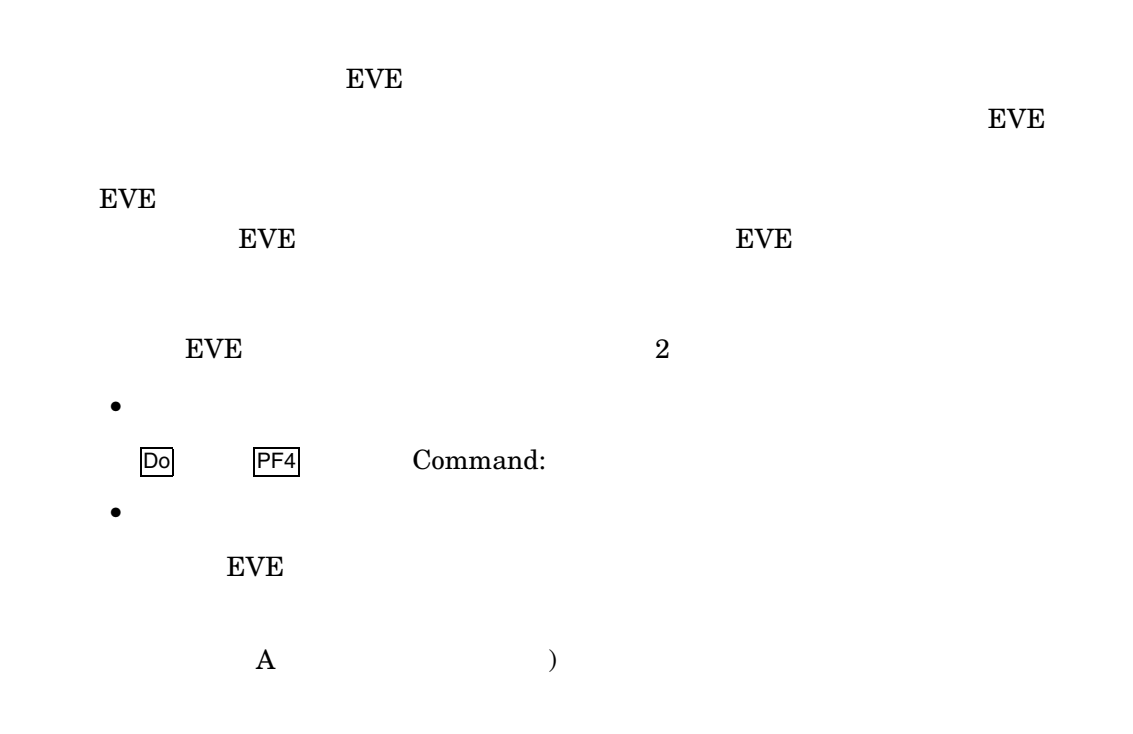

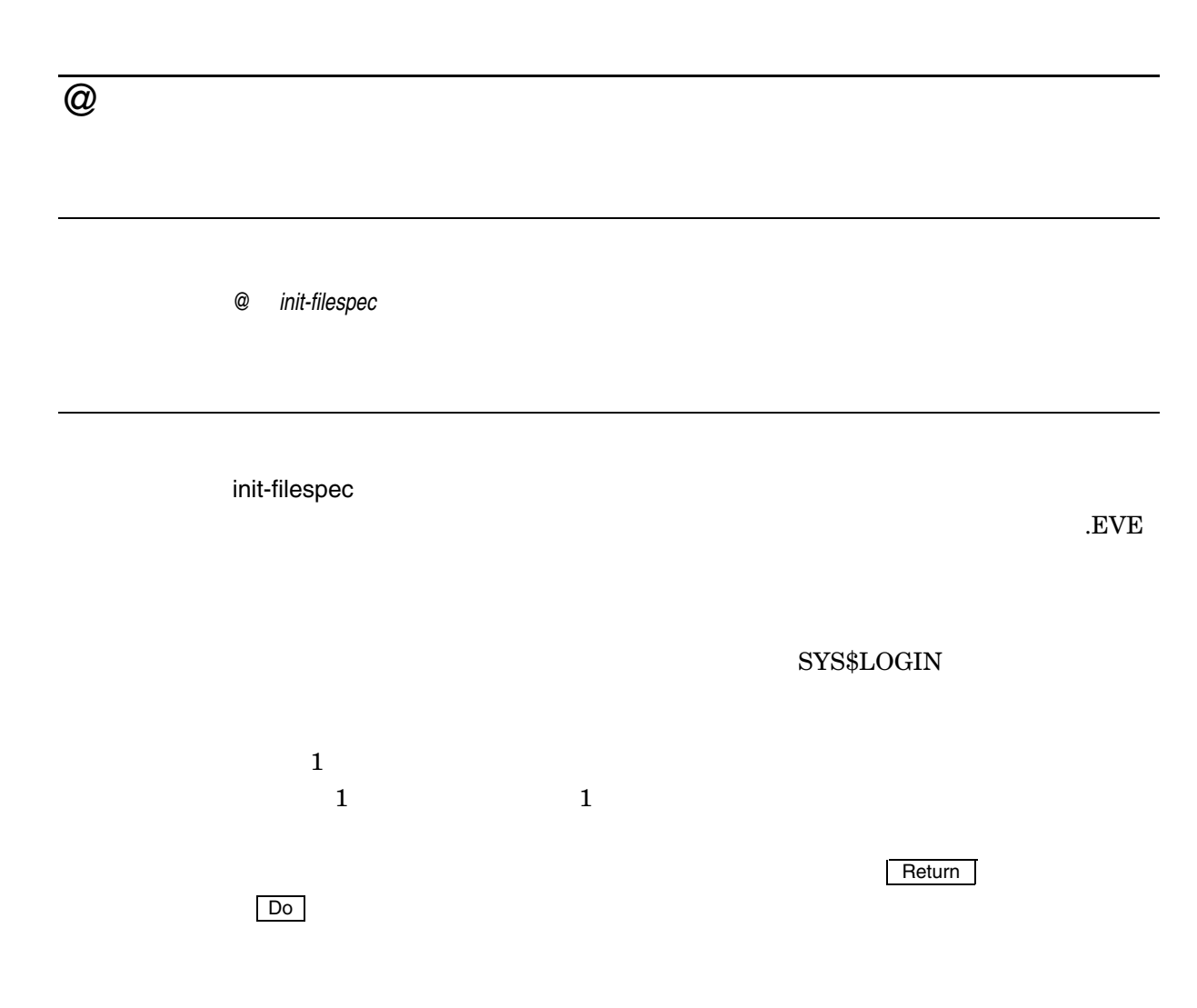

 $(!)$ 

@

 $\rm EVE$ 

! MYINIT.EVE initialization file ! SET CURSOR BOUND SET RIGHT MARGIN 70 SET TABS SPACES ! Key definitions SET KEYPAD EDT DEFINE KEY= Ctrl/P PAGINATE DEFINE KEY= GOLD-KP9 CENTER LINE DEFINE KEY= GOLD-N NEXT BUFFER DEFINE KEY= F20 SHOW BUFFERS

! EVE init file for editing wide text SET WIDTH 132 SET RIGHT MARGIN 120

@コマンドを使用した場合と,/INITIALIZATION 修飾子などを用いて,日本語 EVE • @ SET RIGHT MARGIN •  $EVE$ MAIN (  $\text{WAIN}$  )  $\text{SDEFAULTS\$}$ ばれる日本語 EVE のシステム・バッファ,および起動後にユーザが作成したバッ  $\overline{2}$ 

MYINIT.EVE

Command: **@ sys\$login:myinit**

: DISK\$1: [PUPPY]MYINIT.EVE;1

 $($ 

@

#### ADD KINSOKU

ADD KINSOKU LEFT RIGHT

} string

LEFT RIGHT string  $\mathbf{2}$ 

TARO **the Table set of the Table set of the Table set of the Table set of the Table set of the Table set of the Table set of the Table set of the Table set of the Table set of the Table set of the Table set of the Table se** TARO **ADD KINSOKU LEFT** ADD ADD ADD KINSOKU LEFT KINSOKU RIGHT Return Return Return **Return II** 日本語 EVE 標準の行頭禁則文字,および行末禁則文字は以下のとおりです。  $\bullet$ ,、。.:;!?ー・'゜゛"]})」〉〕》】』ヽヾゝゞ々〃  $\bullet$  $\mathcal{L}$  and  $\mathcal{L}$  and

#### **ATTACH**

ATTACH *[process-name]*

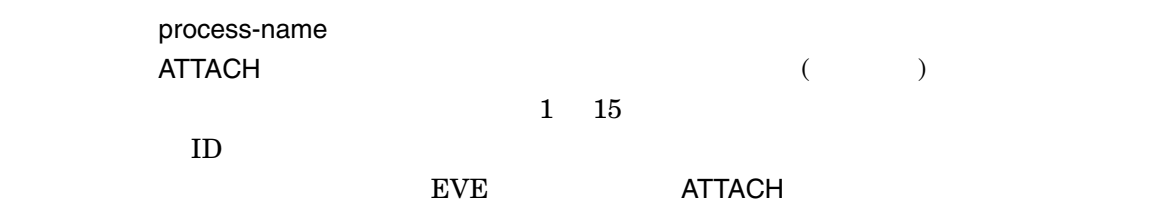

ークサイトでは、ATTACHコマンドは新しくプロセスを生成するので、そのではないので、また、デジタンドは新しくプロセスを生成するので、また、また、また、また、また

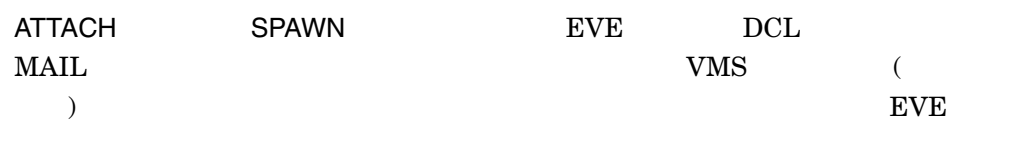

 $/SUBPROCESS$ 

ATTACH DCL SHOW PROCESS

/DISPLAY=DECWINDOWS EVE ATTACH

 $\begin{picture}(180,175) \put(0,0){\line(1,0){10}} \put(10,0){\line(1,0){10}} \put(10,0){\line(1,0){10}} \put(10,0){\line(1,0){10}} \put(10,0){\line(1,0){10}} \put(10,0){\line(1,0){10}} \put(10,0){\line(1,0){10}} \put(10,0){\line(1,0){10}} \put(10,0){\line(1,0){10}} \put(10,0){\line(1,0){10}} \put(10,0){\line(1,0){10}} \put(10,0){\line$ MEMO.TXT

EVE

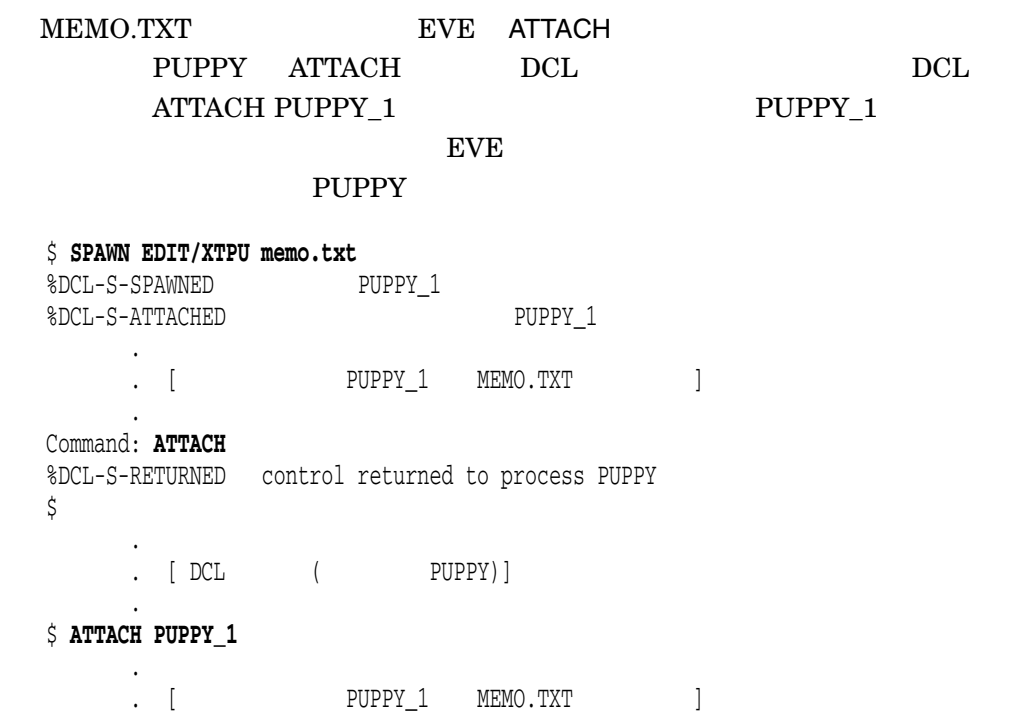

. Command: **EXIT**

%DCL-S-RETURNED control returned to process PUPPY

### BOTTOM

BOTTOM

 $[\mathrm{End}% \left( \mathcal{M}_{n}\right) \times\mathcal{M}_{n}^{m}(\mathbb{R}^{n})]$  of file]

(SET CURSOR FREE ) [End of file]

[End of file]

Command: **SELECT**

SELECT

Command: **BOTTOM**

# BOX COPY

BOX COPY

BOX SELECT Insert Here Insert Here

**BOX SELECT** 

SELECT BOX COPY

**BOX PASTE** 

#### BOX CUT

BOX CUT BOX SELECT Insert Here Insert Here **BOX PASTE** BOX CUT BOX PASTE SET BOX [NO]PAD SET BOX [NO]PAD (SET BOX PAD ) BOX CUT BOX PASTE SET BOX PAD(Andrews SET BOX SET BOX NOPAD  $(Insert)$ (Overstrike) SET BOX [NO]PAD (SET BOX PAD ) BOX CUT INSERT BOX CUT OVERSTRIKE unmodifiable  $(3$  Unmodifiable) **BOX CUT** BOX COPY Insert Here

**Buffer List BOX CUT** 

**BOX CUT** 

Buffer List

Buffer List SHOW BUFFER

#### BOX CUT INSERT

BOX CUT INSERT

SET BOX NOPAD ( SET BOX NOPAD ) **BOX CUT** 

# BOX CUT OVERSTRIKE

BOX CUT OVERSTRIKE

BOX CUT

#### BOX PASTE

BOX PASTE

Insert Here

BOX PASTE SET BOX [NO]PAD (SET BOX PAD ) and the system of the system of the system of the system of the system of the system of the system of the system of the system of the system of the system of the system of the system of the system of the system of the s **BOX PASTE** SET BOX PAD SET BOX NOPAD SET BOX [NO]PAD (SET BOX PAD )

BOX PASTE OVERSTRIKE BOX PASTE INSERT

### BOX PASTE INSERT

BOX PASTE INSERT

Insert Here

**BOX PASTE OVERSTRIKE BOX PASTE INSERT** 

BOX PASTE INSERT SET BOX PAD **BOX PASTE** 

### BOX PASTE OVERSTRIKE

BOX PASTE OVERSTRIKE

Insert Here

BOX PASTE

# BOX SELECT

BOX SELECT

2. BOX SELECT SET BOX SELECT SELECT

 $3.$ 

BOX COPY BOX CUT FILL REMOVE

1.  $\blacksquare$ 

UPPERCASE

SET BOX SELECT SELECT BOX SELECT

 $\overline{\text{RESET}}$ ( $\overline{\text{GOLD}}$  -  $\overline{\text{SELECT}}$ )

SELECT BOX SELECT

**Buffer List** BOX SELECT Buffer List

**BOX SELECT** 

#### **BUFFER**

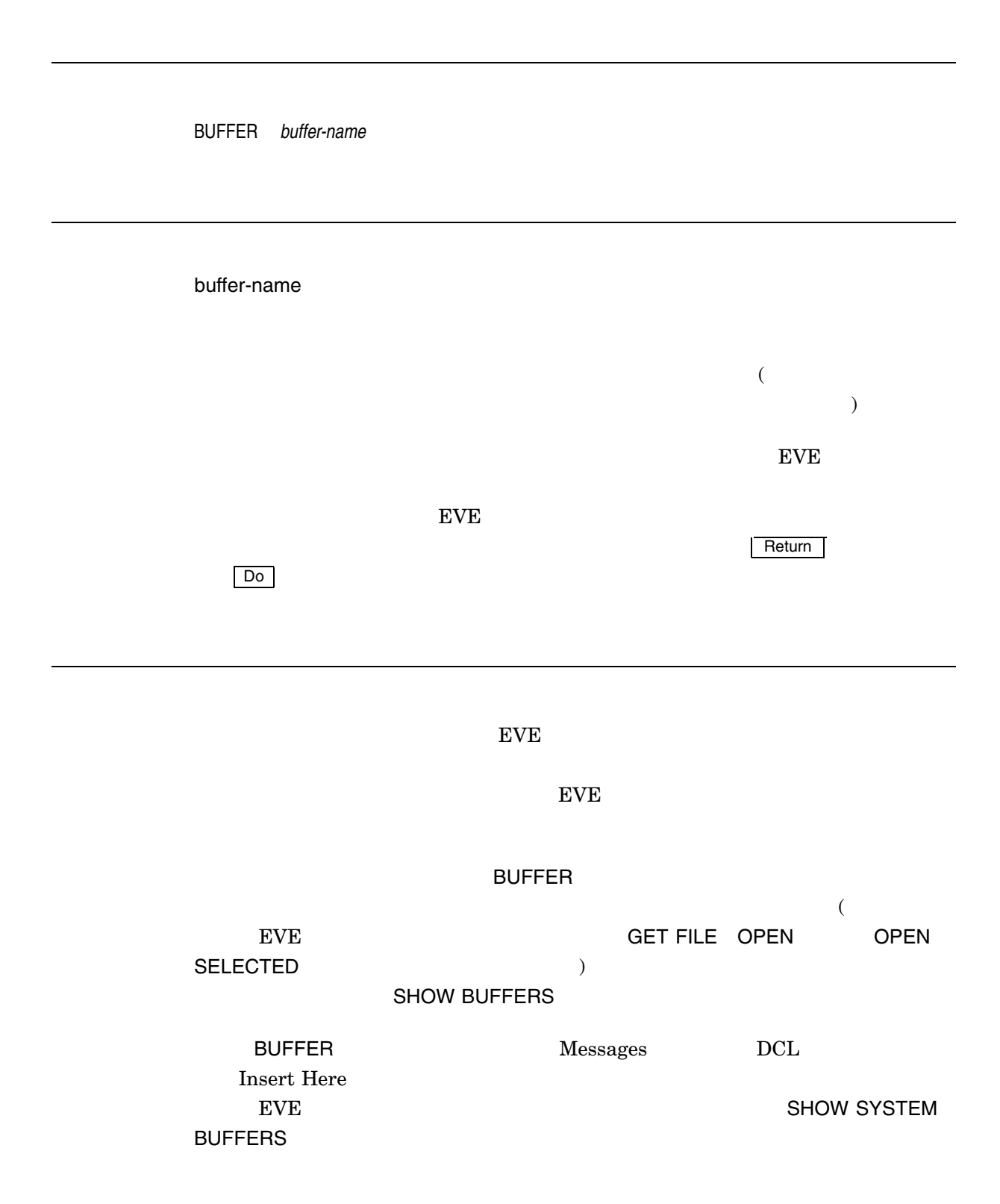

#### \$DEFAULTS\$ EVE \$DEFAULTS\$  $EVE$  and  $7.13$ "\$DEFAULTS\$

 $\rm EVE$ 

1.

**BUFFER memo.txt**

MEMO.TXT

2.

Command: **BUFFER MESSAGES**

EVE Messages

**EXTEND** 

4–18

# CAPITALIZE WORD

#### CAPITALIZE WORD

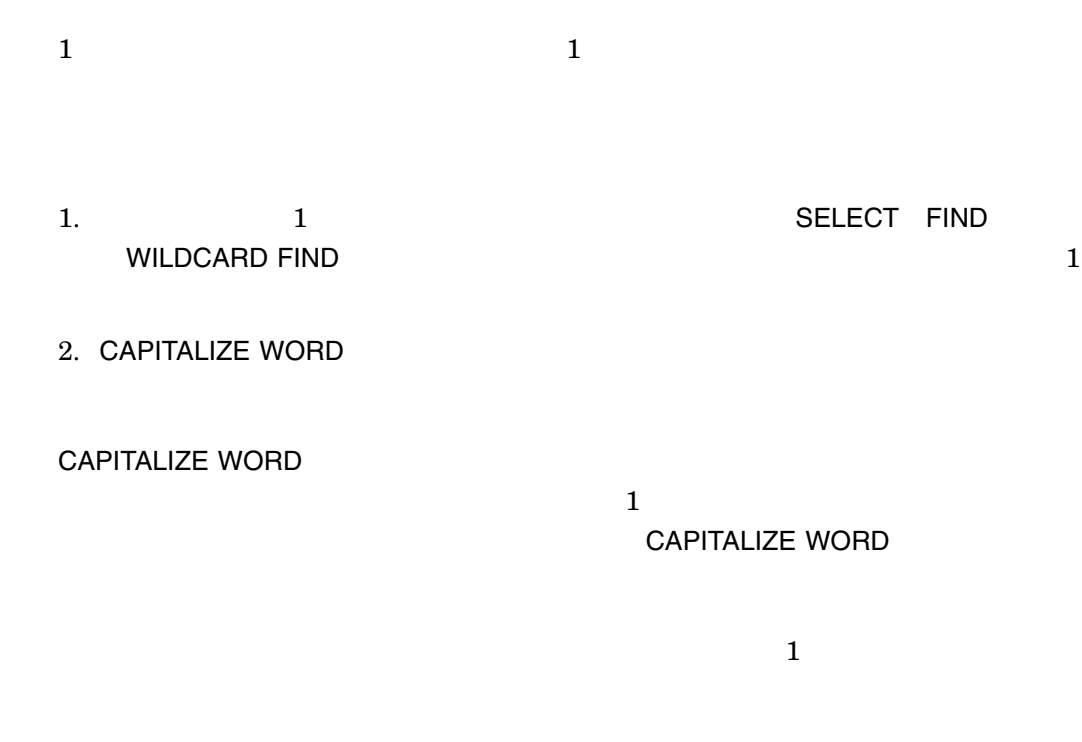

 $\mathbf{1}$ Digital Equipment Corp

Command: **FIND digital equipment corp** Command: **CAPITALIZE WORD**

### CENTER LINE

CENTER LINE

 $($ 

1.  $\blacksquare$ 

2. CENTER LINE

CENTER LINE

**CENTER LINE** 

# CHANGE CODE

CHANGE CODE -Į  $\Big\}$  $\mathcal{L}$  $\overline{\phantom{a}}$ *DECKANJI SDECKANJI ISO\_LATIN1 DEC\_MCS SJIS UTF8*

 $\mathcal{L}$ 

 $\overline{\mathcal{L}}$  $\overline{\phantom{a}}$ 

J  $\Big\}$ 

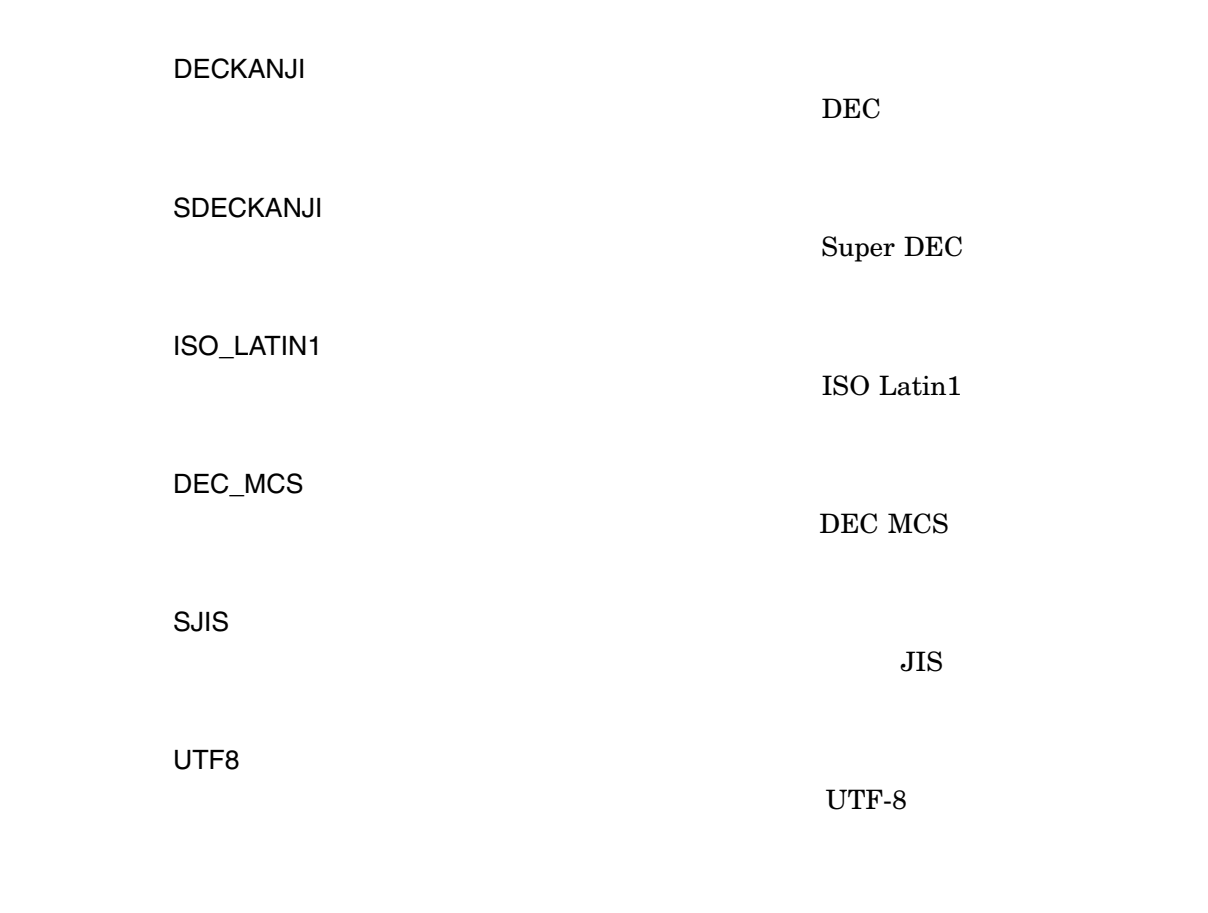

 $\mathcal{N}_{\text{max}}$  $\rm{DEC}$   $\rm{JIS}$  )

 $\text{Codeset}$ 

 $\gamma$ 

 $\overline{N}_{0}$ 

 $\widetilde{\mathbf{Quit}}$ 

### CHANGE DIRECTION

#### CHANGE DIRECTION

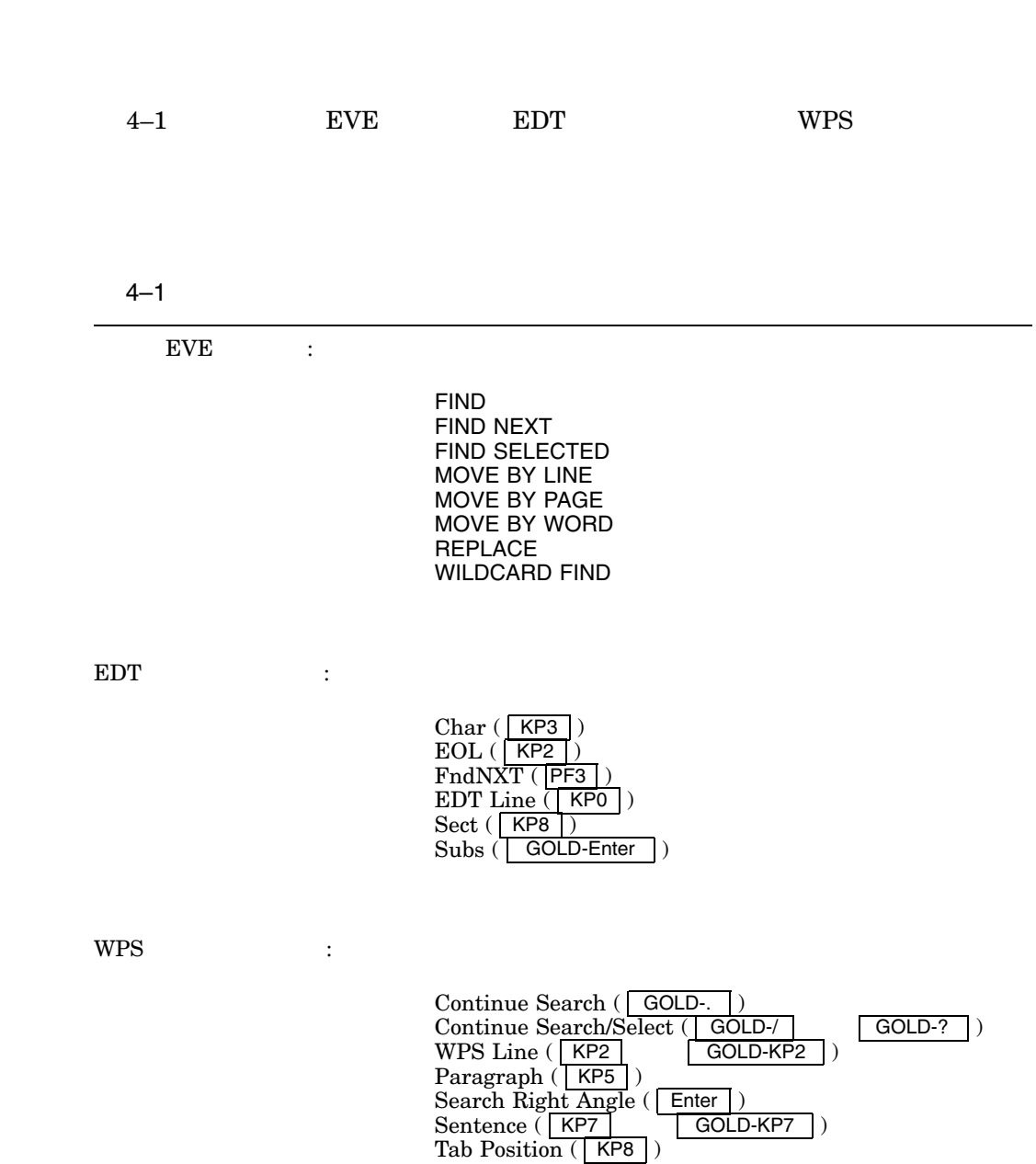

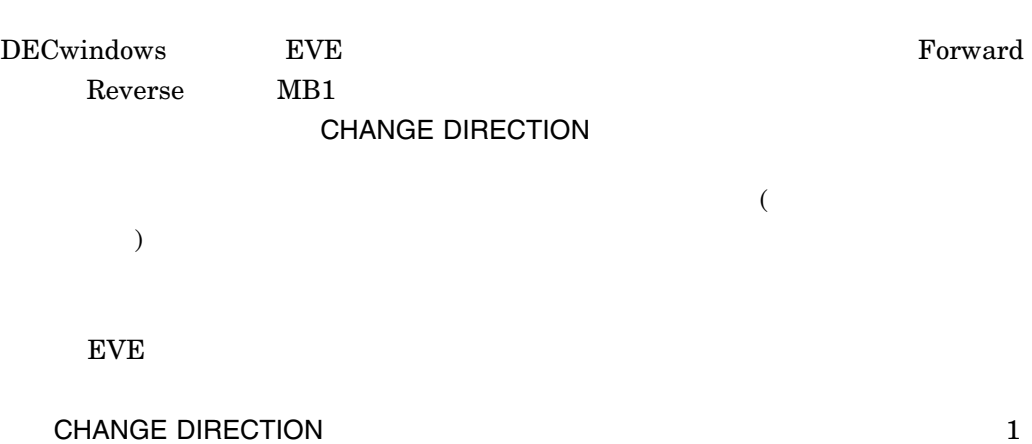

### CHANGE MODE

#### CHANGE MODE

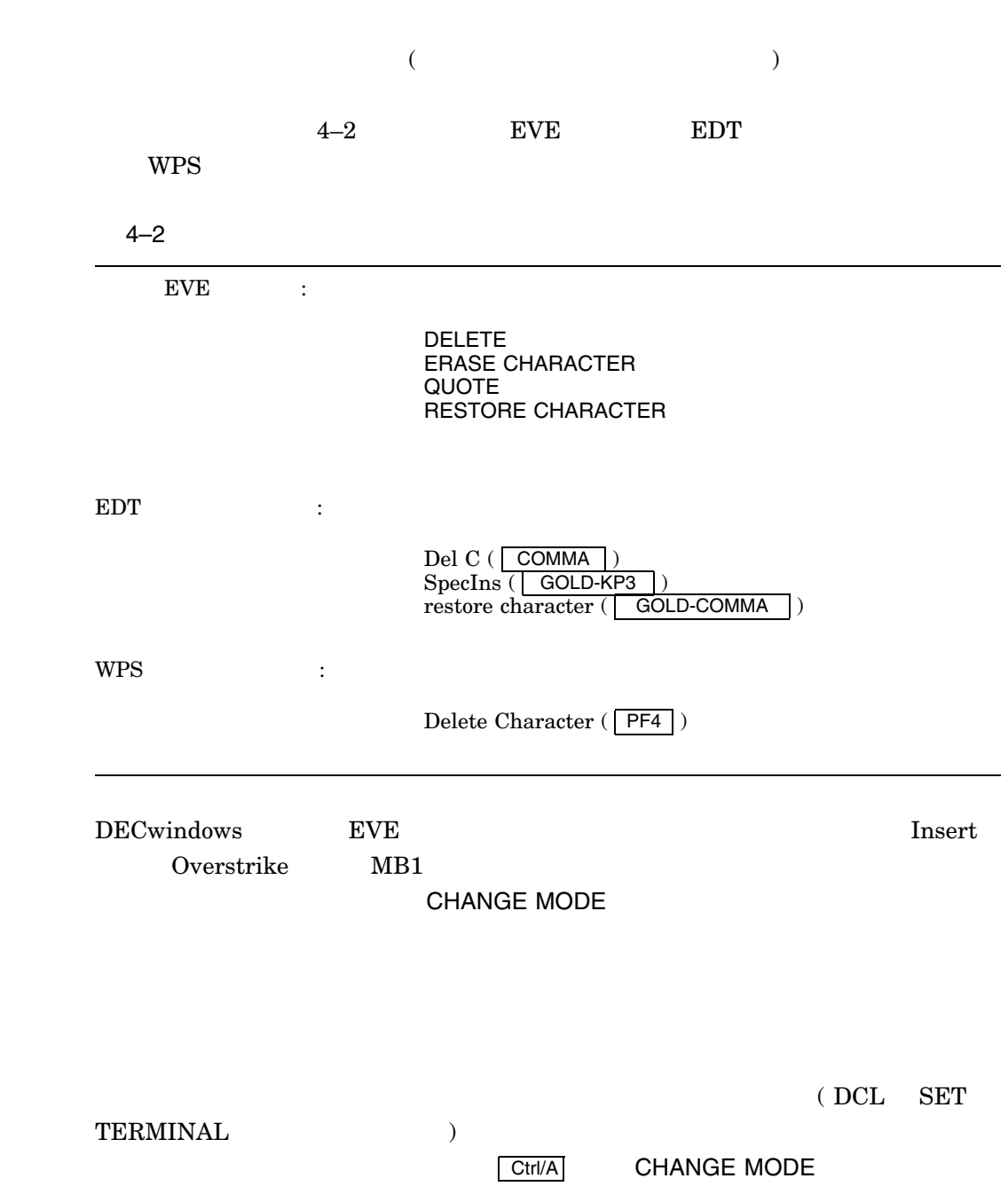

SET BUFFER READ\_ONLY Insert Overstrike Unmodifiable

インに表示されます。変更できないバッファのモードを切り替えるときは,まずSET

**BUFFER MODIFIABLE** 

# CHOICE FOR CONVERT

CHOICE FOR CONVERT

このコマンドは,ステータス・ラインの 1 行下に最大 9 個までの変換候補を表示しま  $9$ Next Screen / Prev Screen

# CODE(1)

CODE *code-string*

code-string

 $\overline{\text{JIS}}$  and  $\overline{\text{DEC}}$  $\begin{array}{ccc} \text{DEC} & \text{10} & \text{16} \end{array}$ ドの場合には,数字の前に "J"または "j"をつけてください。 DEC 漢字コード 16 進数  $"J"$   $"X"$   $"X"$   $"x"$   $10$ 

> 1. Command: **CODE J2033**  $\mathbf{R} = \mathbf{R} - \mathbf{R}$ 2. Command: **CODE 48122**  $DEC$   $10$   $"$  " 3. Command: **CODE XCAD1**  $\rm DEC$   $16$   $"$   $"$

4.

#### Command: **CODE XB4C1 BBFA CAD1 B4B9**

 $\mathbf 1$  , and the set of the set of the set of the  $\mathbf 1$  -and  $\mathbf 1$ 

 $\hat{\mathbf{u}}$ 

# CODE(2)

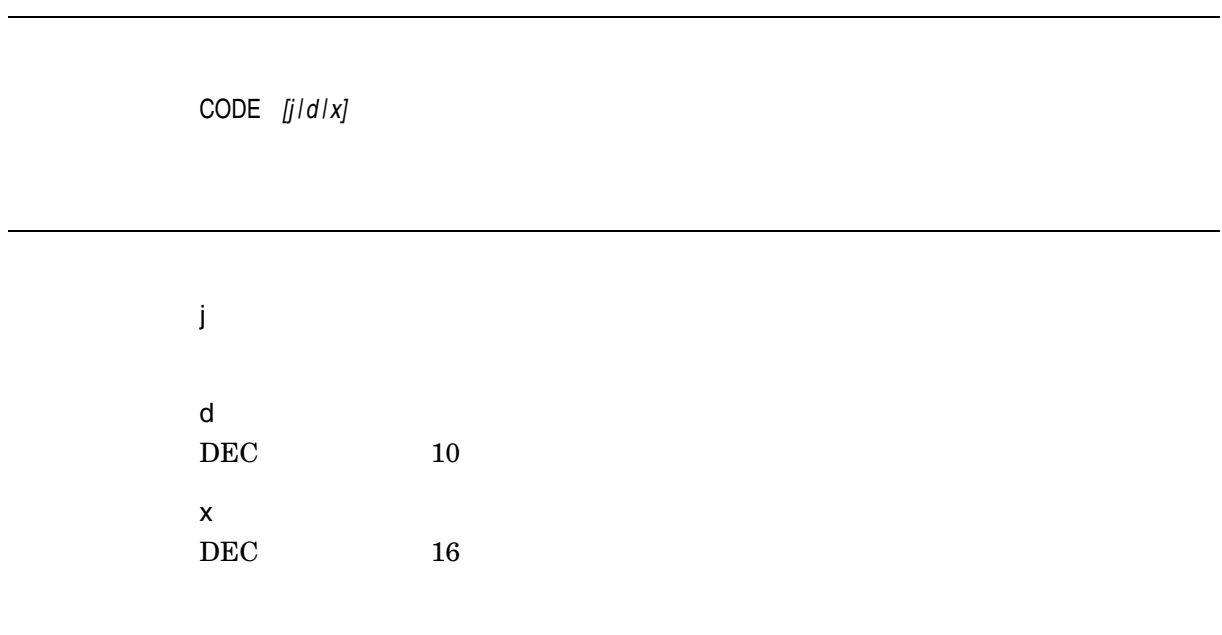

### **CONVERT**

CONVERT

SHRINK CLAUSE EXPAND CLAUSE NEXT CLAUSE PREVIOUS CLAUSE

す。入力文字列は,半角/全角英数字,ひらがな,およびカタカナのいずれでもかまい

#### **COPY**

COPY

STORE TEXT

COPY WPS Copy  $C$ COPY(
STORE TEXT) EVE Insert Here DECwindows WPS Copy Insert Here WPS

#### **CUT**

CUT

#### **REMOVE**

CUT WPS Cut CUT( REMOVE) EVE **Insert Here DECwindows WPS Cut** Insert Here WPS

#### **DCL**

DCL *dcl-command* dcl-command  $DCL$  $EVE$ <u>Parametern and Do the Protocol</u>  $\n$  DCL  $\n$  $DCL$  DCL  $2$  (2  $\sim$  2  $\sim$  1  $2$  ) DCL  $DCL$ DCL コマンドの出力にはないができる。これには、コマンドの出力にはないます。 **DCL ONE WINDOW** EVE DCL  $EVE$ DCL SET DEFAULT GET FILE INCLUDE FILE SAVE EXTENDED EVE THE REVE アプリケーションまたはユーティリティを起動するために DCL コマンドを使用した  $DCL$ OpenVMS DCL HELP DIRECTORY DCL
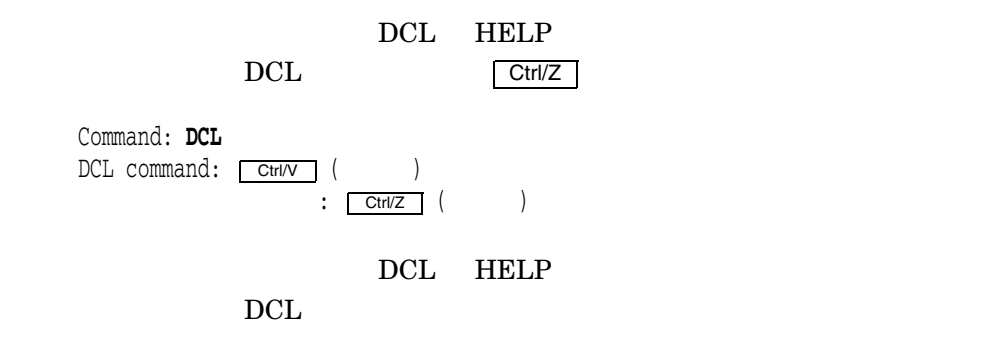

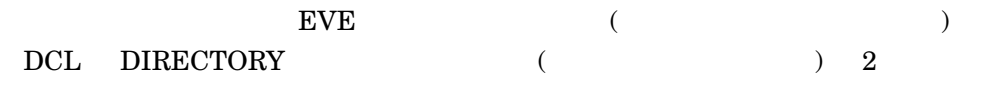

Command: **DCL DIRECTORY \*.txt**

### DEFINE KEY

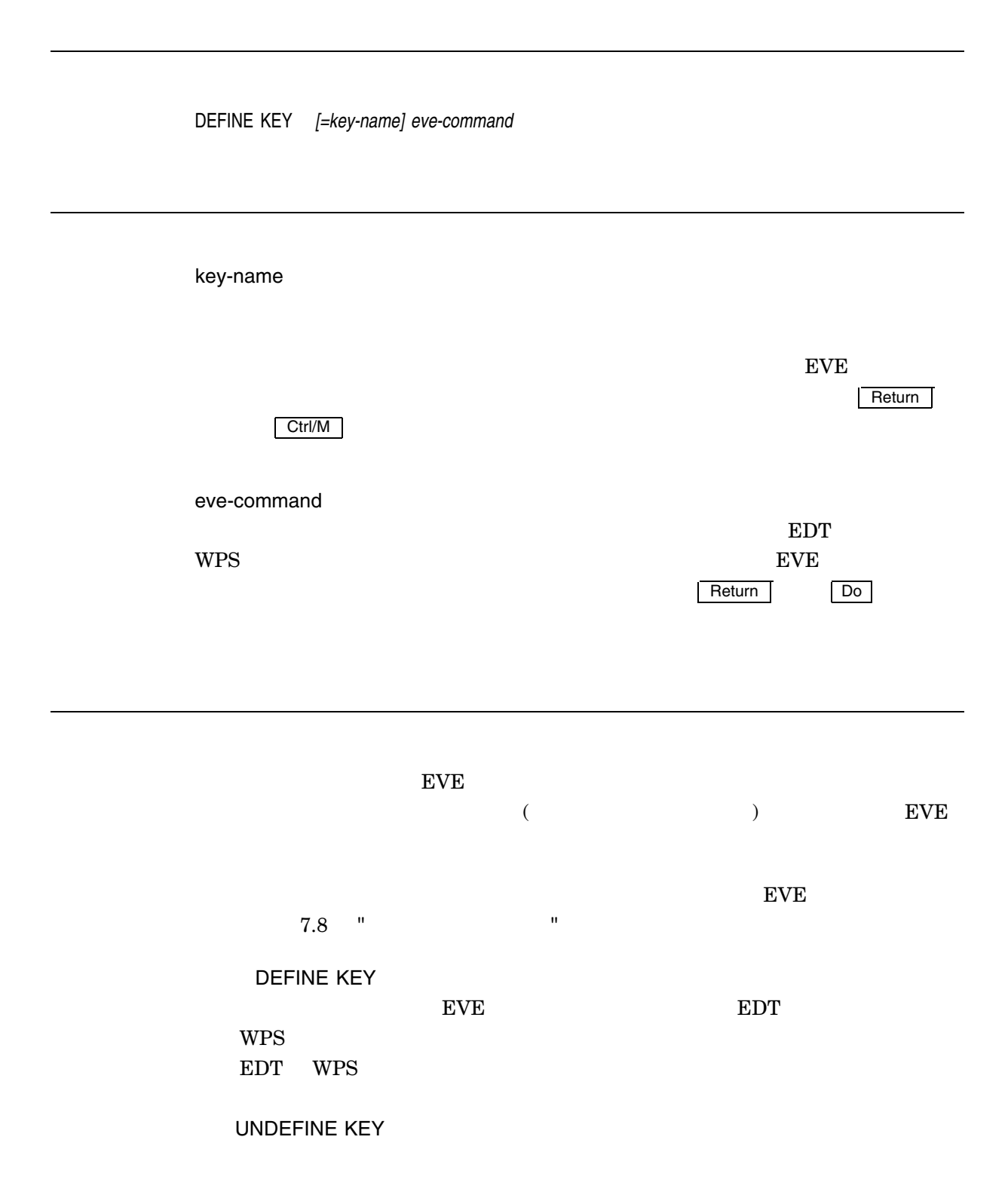

#### DEFINE KEY

 $\tt{EVE}$ 

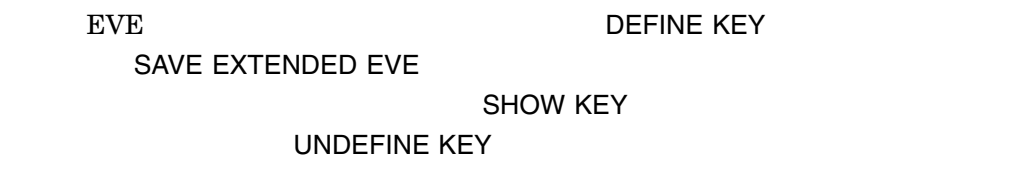

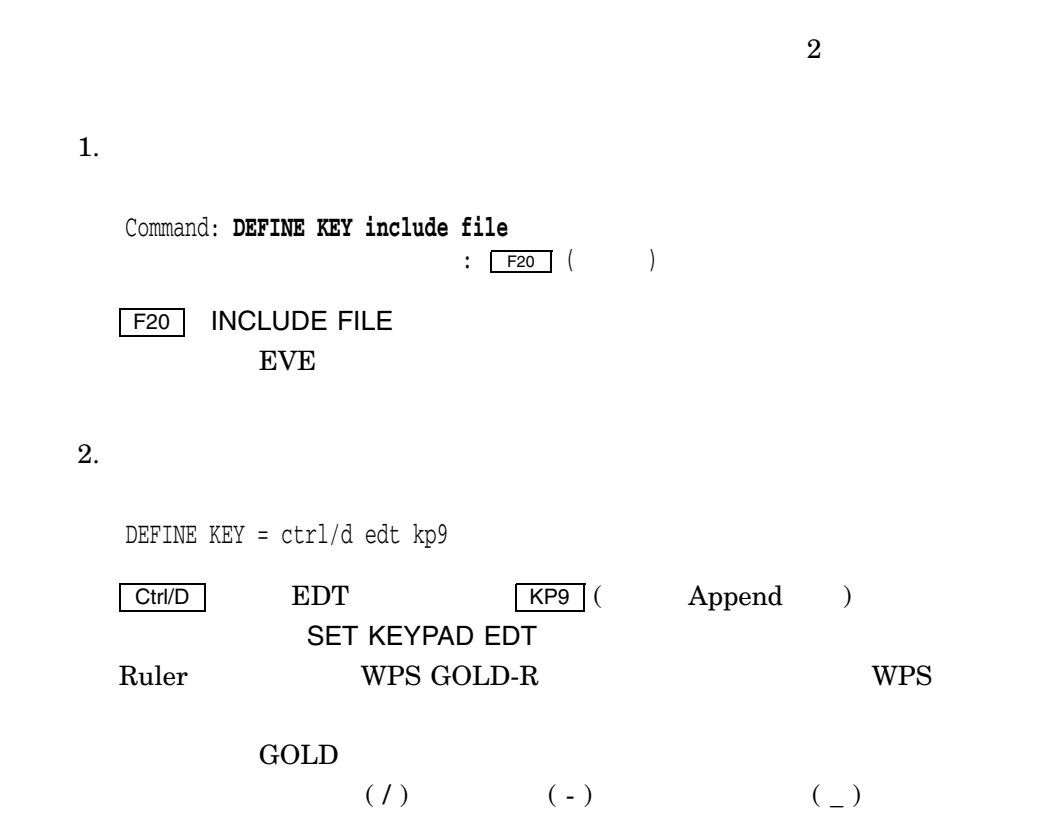

### DEFINE MENU ENTRY

DEFINE MENU ENTRY *menu command label YES NO* Ţ

menu  $(F)$  $(E)$  $(R)$  $(S)$  $(V)$  $\overline{J}$  $(0)$ command  $\rm EVE$ label YES NO

DEFINE MENU ENTRY DECwindows FVE

#### **DELETE**

DELETE  $\overline{a}$ DELETE  $1$  fill Fill RESTORE CHARACTER (Pending Delete) ,DELETE  $\sim$ RESTORE SELECTION SET PENDING DELETE DELETE  $($ 1. Command: **INSERT MODE** Command: **DELETE**

DELETE

2.

Command: **OVERSTRIKE MODE** Command: **DELETE**

DELETE

3.

Command: **SET PENDING DELETE** Command: **SELECT** . . .

Command: **DELETE**

**DELETE** RESTORE SELECTION

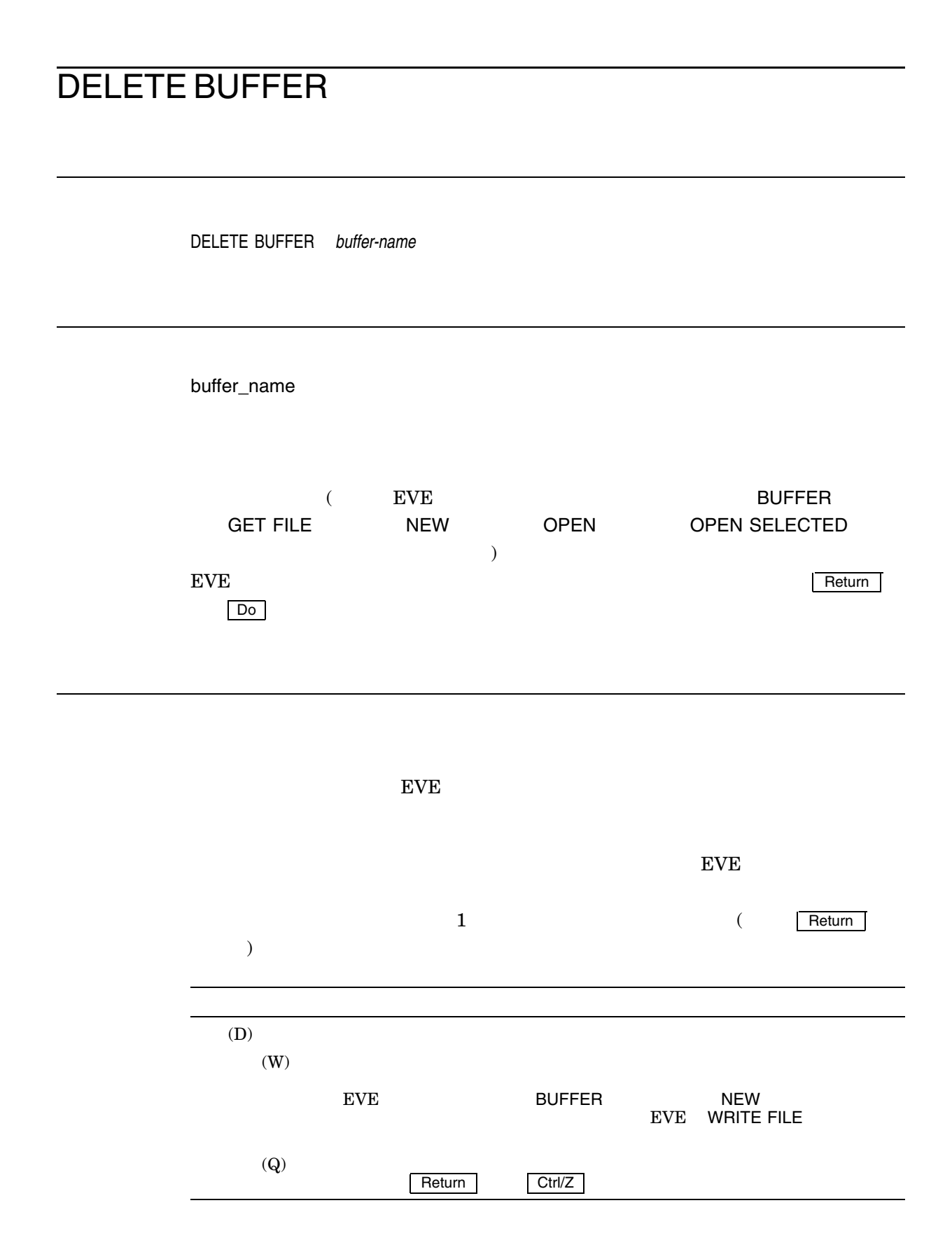

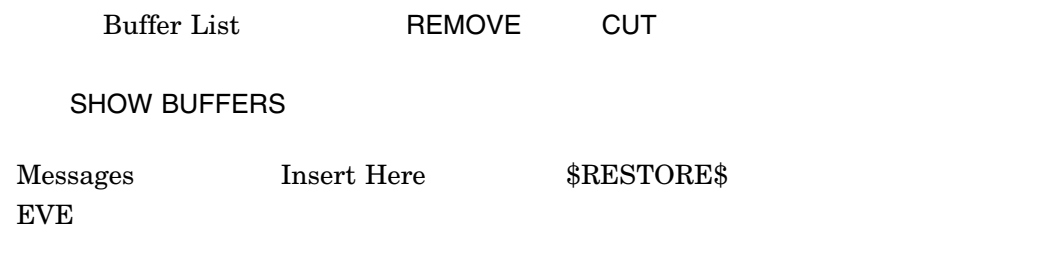

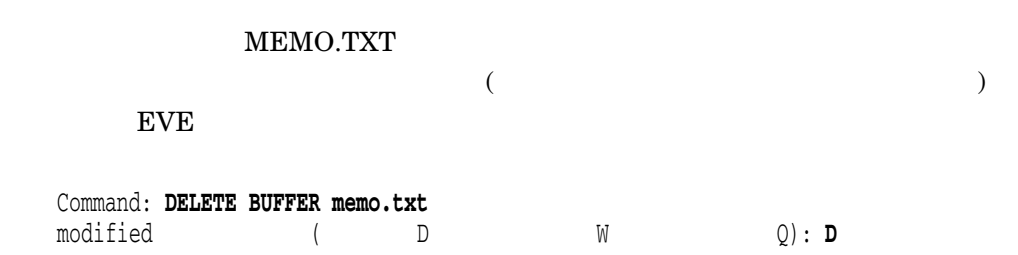

### DELETE KINSOKU

DELETE KINSOKU *LEFT RIGHT string*

LEFT

RIGHT

string

 $\mathbf{2}$  $\mathrm{ALL}$ 

TARO  $\overline{a}$ TARO **DELETE KINSOKU LEFT** DELETE KINSOKU RIGHT
RETURN RETURN RETURN RETURN RETURN RETURN RETURN RETURN RETURN RETURN RETURN RETURN RETURN RETURN RETURN RETURN RETURN RETURN RETURN RETURN RETURN RETURN RETURN RETURN RETURN RETURN RETURN RETURN RETURN RETUR 日本語 EVE 標準の行頭禁則文字および行末禁則文字は以下のとおりです。  $\bullet$ ,、。.:;!?ー・'゜゛"]})」〉〕》】』ヽヾゝゞ々〃  $\bullet$  $\mathcal{C}$  and  $\mathcal{C}$  and

### DELETE TANGO

DELETE TANGO

1. DELETE TANGO

2. "

 $3.$   $"$ 

 $2.$ 

#### DELETE WINDOW

DELETE WINDOW

 $EVE$ 

1.  $\blacksquare$ 

かいたい しょうしょう しょうしょう NEXT WINDOW OTHER WINDOW PREVIOUS WINDOW DECwindows MB1

2. DELETE WINDOW

日本語 EVE は前のウィンドウまたは他のウィンドウにカーソルを移動し,削除し

### DIRECTORY LIST

DIRECTORY LIST *[file-spec]*

file-spec

DIRECTORY LIST

#### 1. DIRECTORY LIST

 $2.$ 

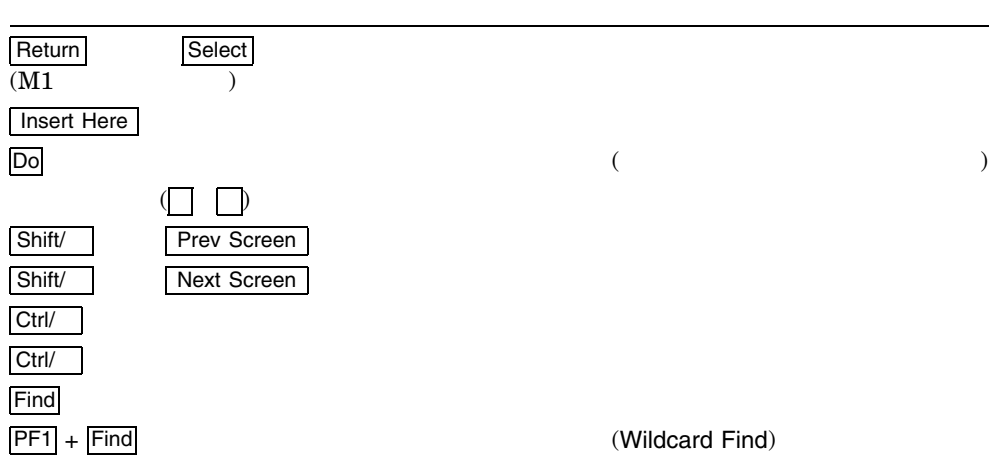

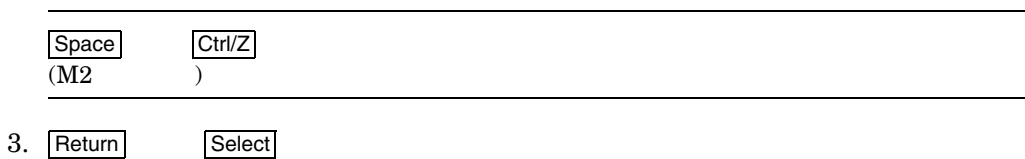

#### DIRECTORY LIST  $\overline{a}$ **DIRECTORY LIST**

 ${\rm EVE}$ 

Command: **DIRECTORY LIST []**

 $\mathbb{P}[\cdot]$ " ( $\mathbb{P}[\cdot]$ "

Command: **DIRECTORY LIST ;\***

SET DIREECTORY LIST GET FILE INCLUDE FILE DIRECTORY LIST

# DO

# DO

Ĭ.

DO

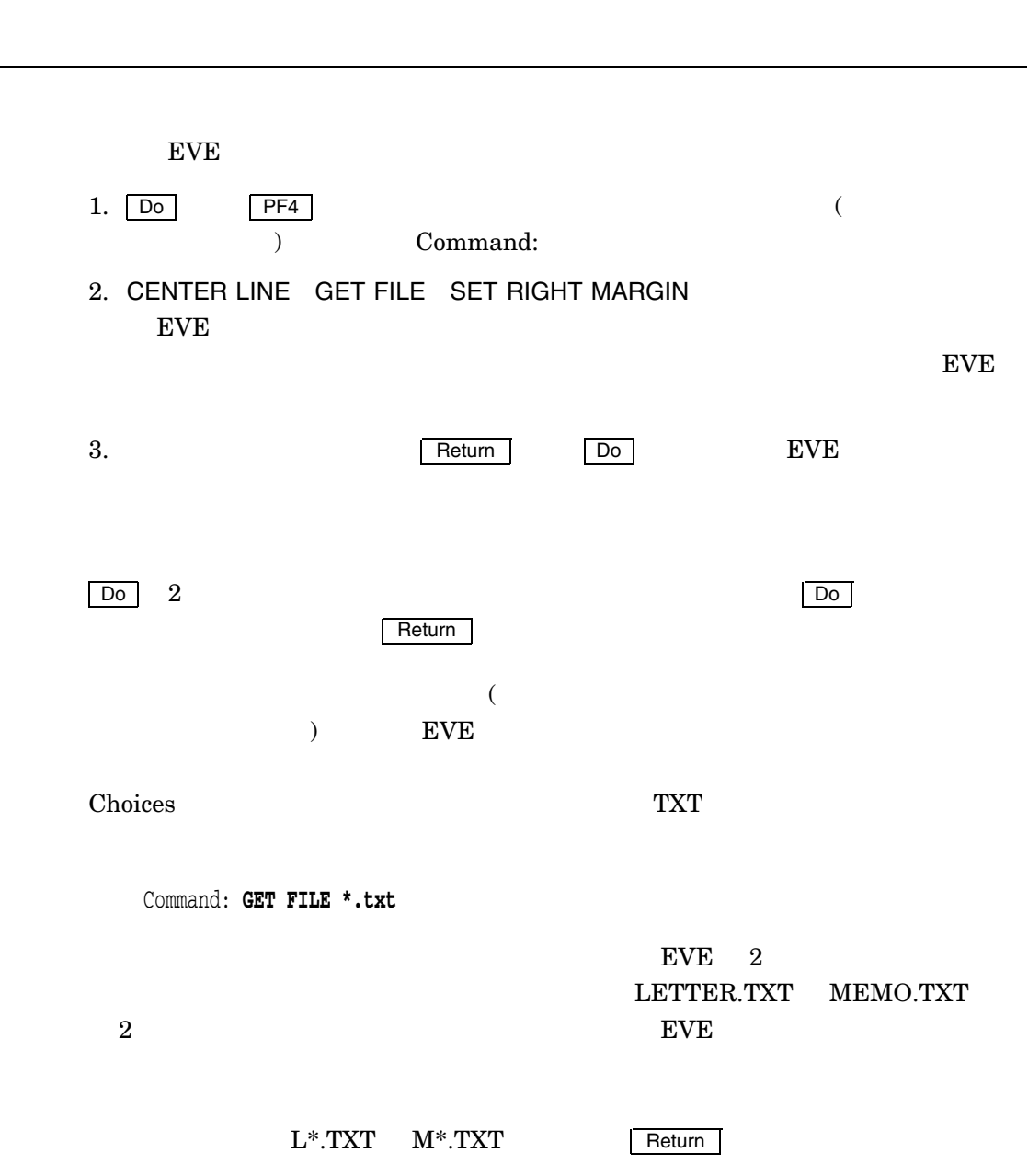

 $\chi$  Choices  $\chi$ 

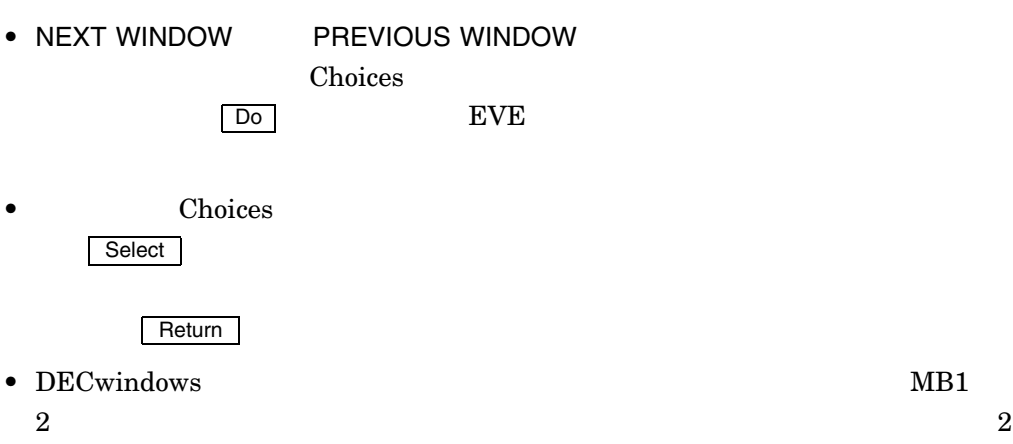

### DRAW KEISEN

DRAW KEISEN

DRAW KEISEN 24–1 2002 SERENT ASSEMBLY A 2003 SERENT ASSEMBLY A 2004 SERENT ASSEMBLY A 2004 SERENT ASSEMBLY A 2004 SERENT ASSEMBLY A 2004 SERENT ASSEMBLY A 2004 SERENT ASSEMBLY A 2004 SERENT ASSEMBLY A 2004 SERENT ASSEMBLY

4-1 DRAW KEISEN

 $( \ )$ 

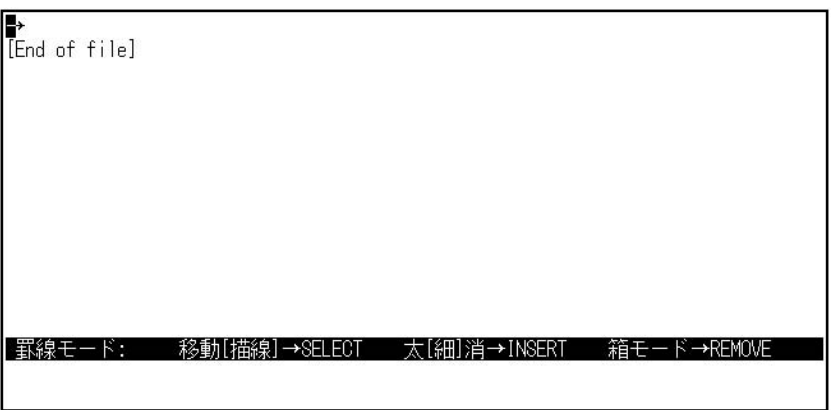

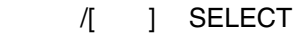

Select the set of the set of the set of the set of the set of the set of the set of the set of the set of the s  $[1, 3]$ 

[ ] INSERT

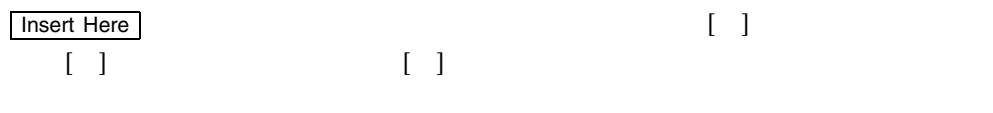

**REMOVE** 

#### DRAW KEISEN

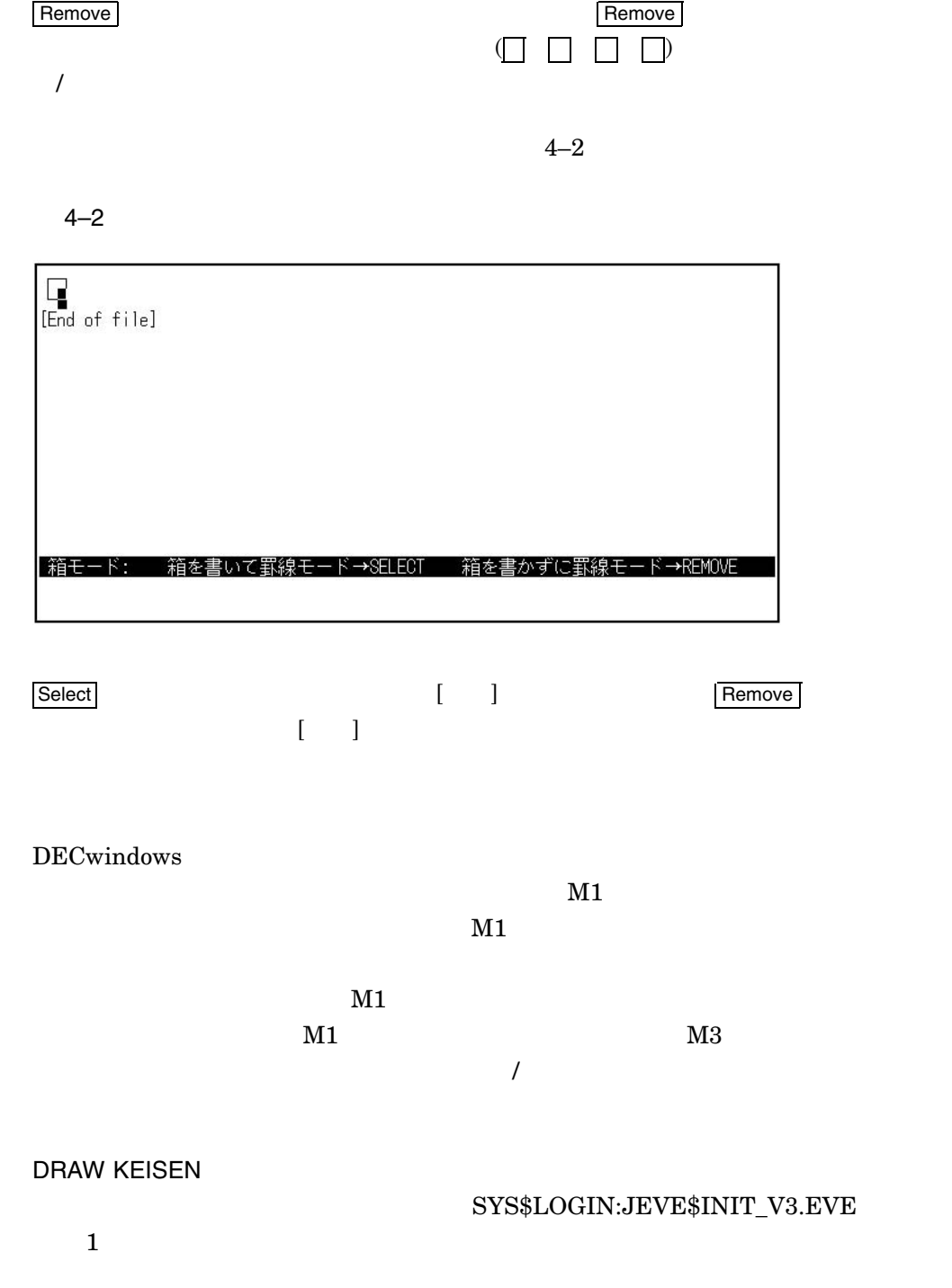

DEFINE KEY=Ctrl/D DRAW KEISEN

Ctrl/D

### END OF LINE

END OF LINE

DCL END OF LINE

Command: **SELECT**

SELECT

 $EVE$ 

Command: **END OF LINE**

### ENLARGE WINDOW

ENLARGE WINDOW *integer*

integer

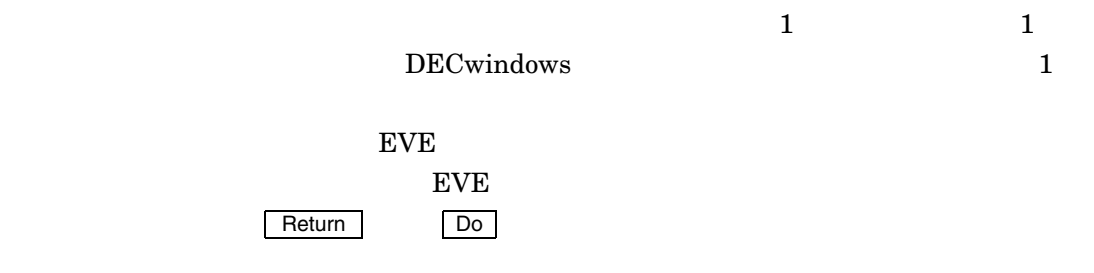

even the event of the event of the event of the event of the event of the event of the event of the event of the event of the event of the event of the event of the event of the event of the event of the event of the event

 $2$ 

Command: **TWO WINDOWS** Command: **ENLARGE WINDOW 5**

### ENTER TANGO

ENTER TANGO

1. ENTER TANGO

2. " $\blacksquare$ 

3.  $\cdots$  "

 $2.$ 

### ERASE CHARACTER

ERASE CHARACTER

1.  $\blacksquare$ 

2. ERASE CHARACTER

ERASE CHARACTER

 $FLL$ 

**RESTORE CHARACTER** 

 $\overline{a}$ 

ERASE CHARACTER

1.

Command: **INSERT MODE** Command: **ERASE CHARACTER**

**ERASE CHARACTER** 

2.

Command: **OVERSTRIKE MODE** Command: **ERASE CHARACTER**

#### ERASE CHARACTER

### ERASE LINE

ERASE LINE  $1$ 1.  $\blacksquare$  $\mathbf 1$ 2. ERASE LINE ERASE LINE  $\sim$  1000  $\sim$  1000 **RESTORE LINE** 

> Command: **START OF LINE** Command: **ERASE LINE**

#### ERASE PREVIOUS WORD

ERASE PREVIOUS WORD

and the set of  $\mathbf i$  $($ (ERASE WORD

 $1.$ 

2. ERASE PREVIOUS WORD

ERASE PREVIOUS WORD

 $FILL$ 

What I tell you three times is ture.

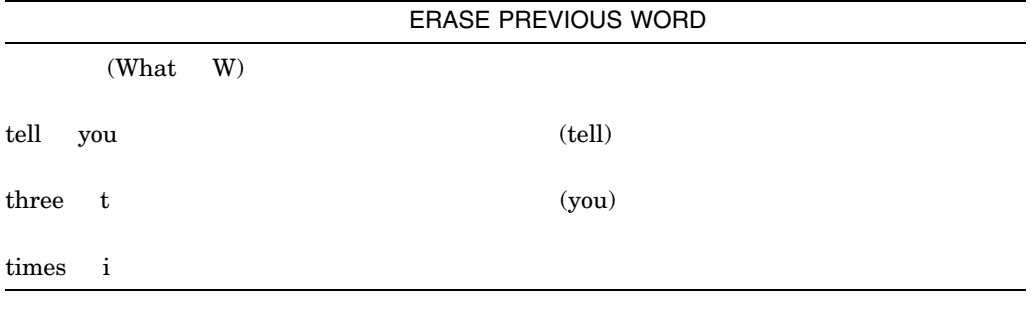

**RESTORE WORD** 

**ERASE PREVIOUS WORD** 

**EVE 2008** 

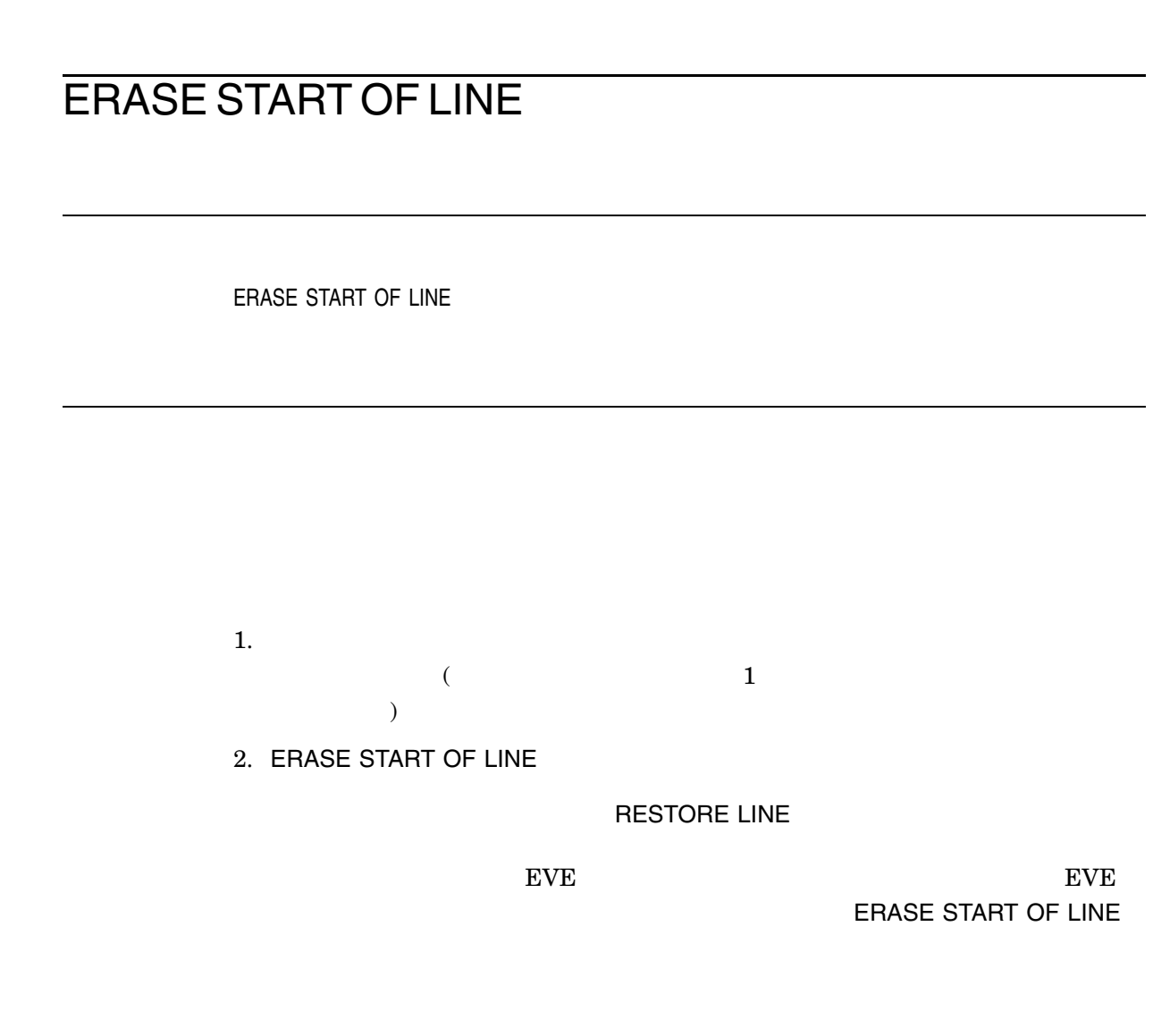

Command: **END OF LINE** Command: **ERASE START OF LINE**

### ERASE WORD

ERASE WORD

 $1.$ 

2. ERASE WORD

ERASE WORD

ジャッシャ リターンだけを消える ディー・ディー・ディー・ディー FILLコマン FILLコマン

What I tell you three times is true.

tell  $\mathbf{R}$  $\times$  times  $\times$  times  $\times$ 

ERASE WORD

**RESTORE WORD** 

EVE THE RASE WORD ERASE WORD

### **EXIT**

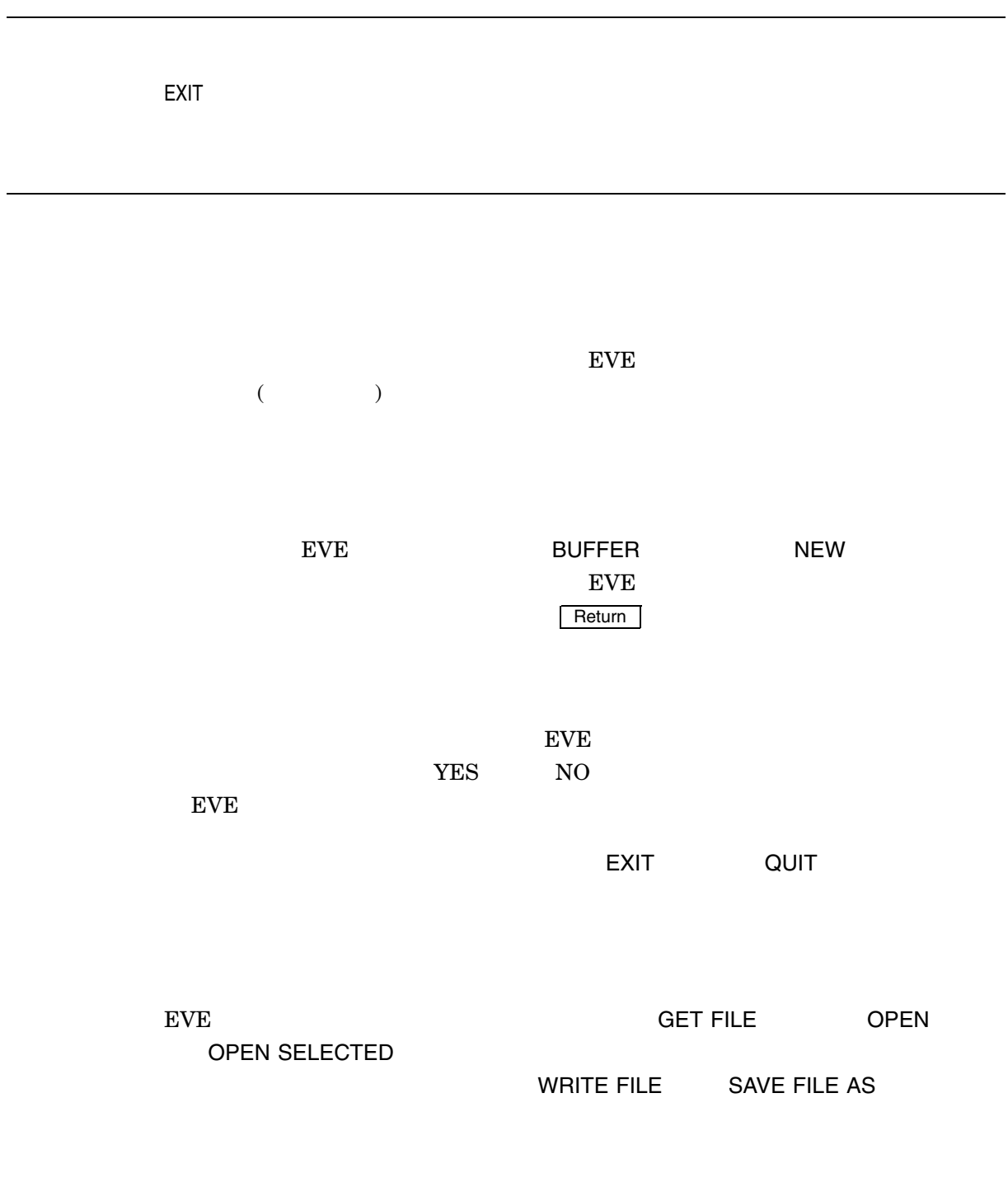

EXIT<br>コマンドは, バッファの内容をコマルトに書き込む

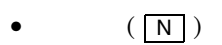

- $\bullet$  ( S )
- $(\boxed{C})$ <br>EXIT EXIT しょうかん しょうかん しょうかん しょうかん しょうかん しょうかん しょうしょう

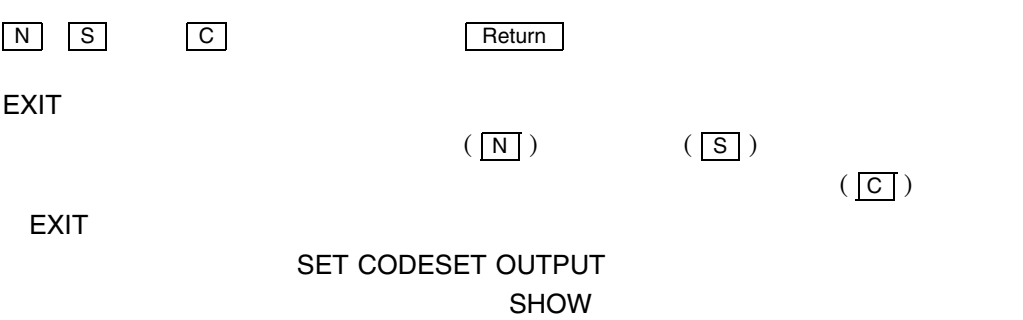

#### EXPAND CLAUSE

EXPAND CLAUSE

SHRINK CLAUSE

 $\mathbf 1$ 

 $1$ 

### EXTEND ALL

EXTEND ALL

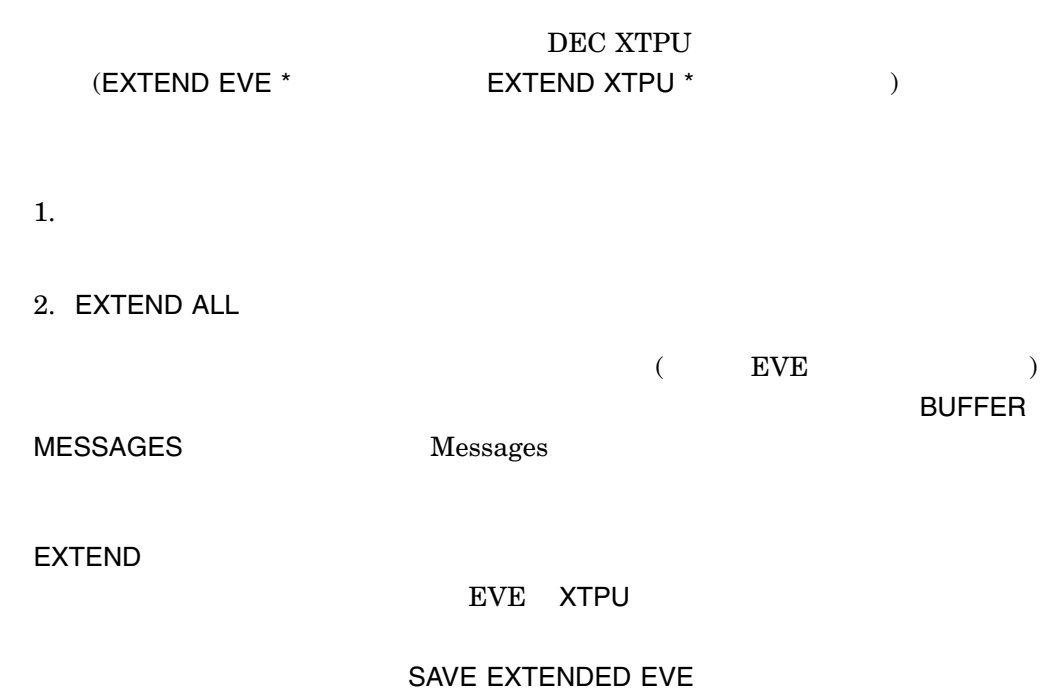

4–64

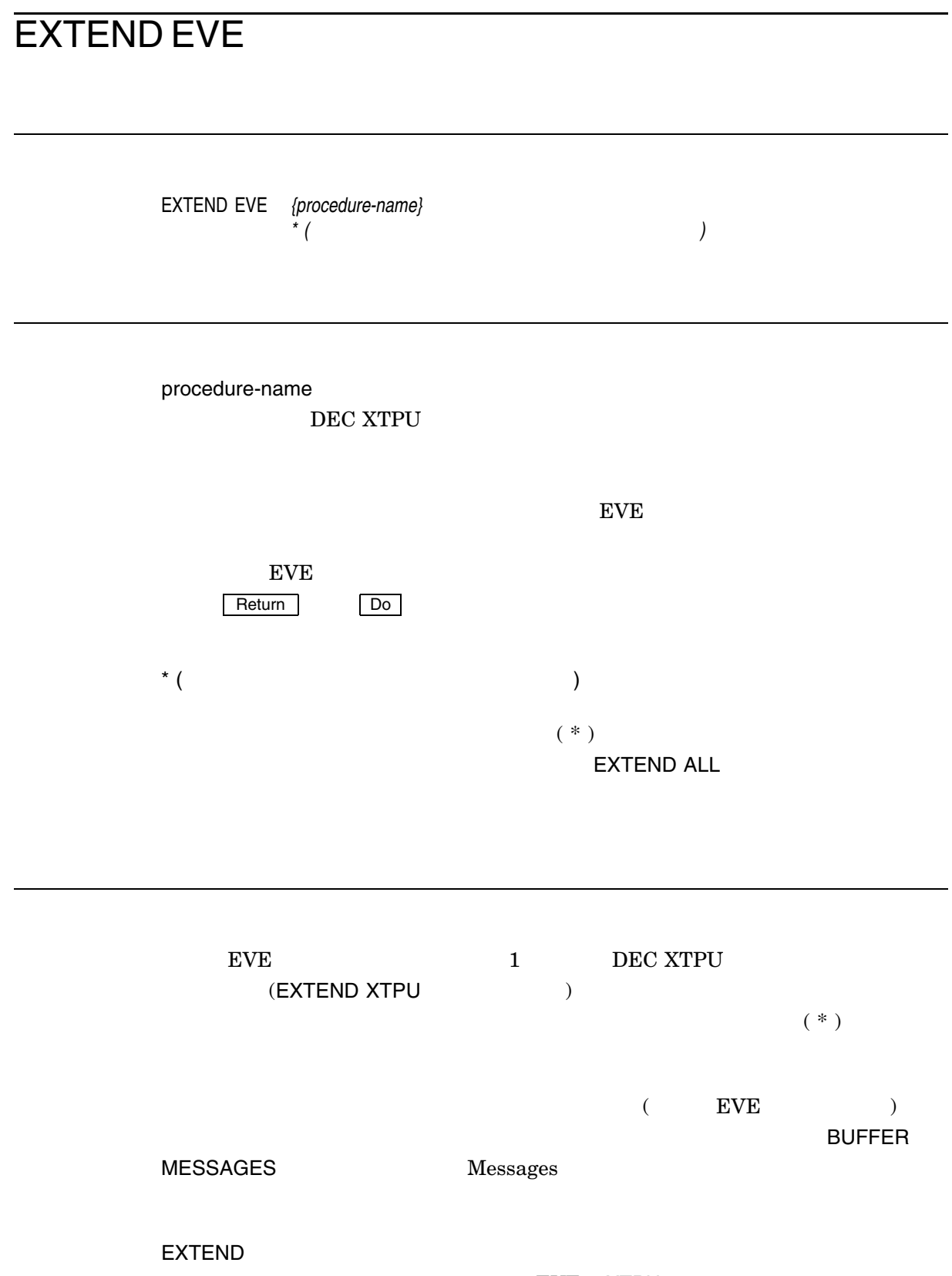

EVE XTPU

SAVE EXTENDED EVE

#### $\begin{array}{lll} \textbf{USER\_PROC} \end{array}$

Command: **EXTEND EVE user\_proc** EVE **USER\_PROC** 

### EXTEND THIS

EXTEND THIS

DEC XTPU

EXTEND EVE

1.  $\blacksquare$ PROCEDURE ENDPROCEDURE  $\rightarrow$ 2. EXTEND THIS  $($  EVE  $)$ **BUFFER** MESSAGES<br>
The Messages EXTEND コマンドはプロジェクト しょうかい しょうかい しょうかい しょうかい しょうかい EVE XTPU SAVE EXTENDED EVE

EXTEND NELP EXTEND EXTEND EXTEND

### EXTEND TPU

EXTEND TPU *{procedure-name} \**

EXTEND EVEコマンドと同じ。日本語 EVE の機能を拡張するために 1 つ以上の DEC XTPU  $\,$ 

# FILL

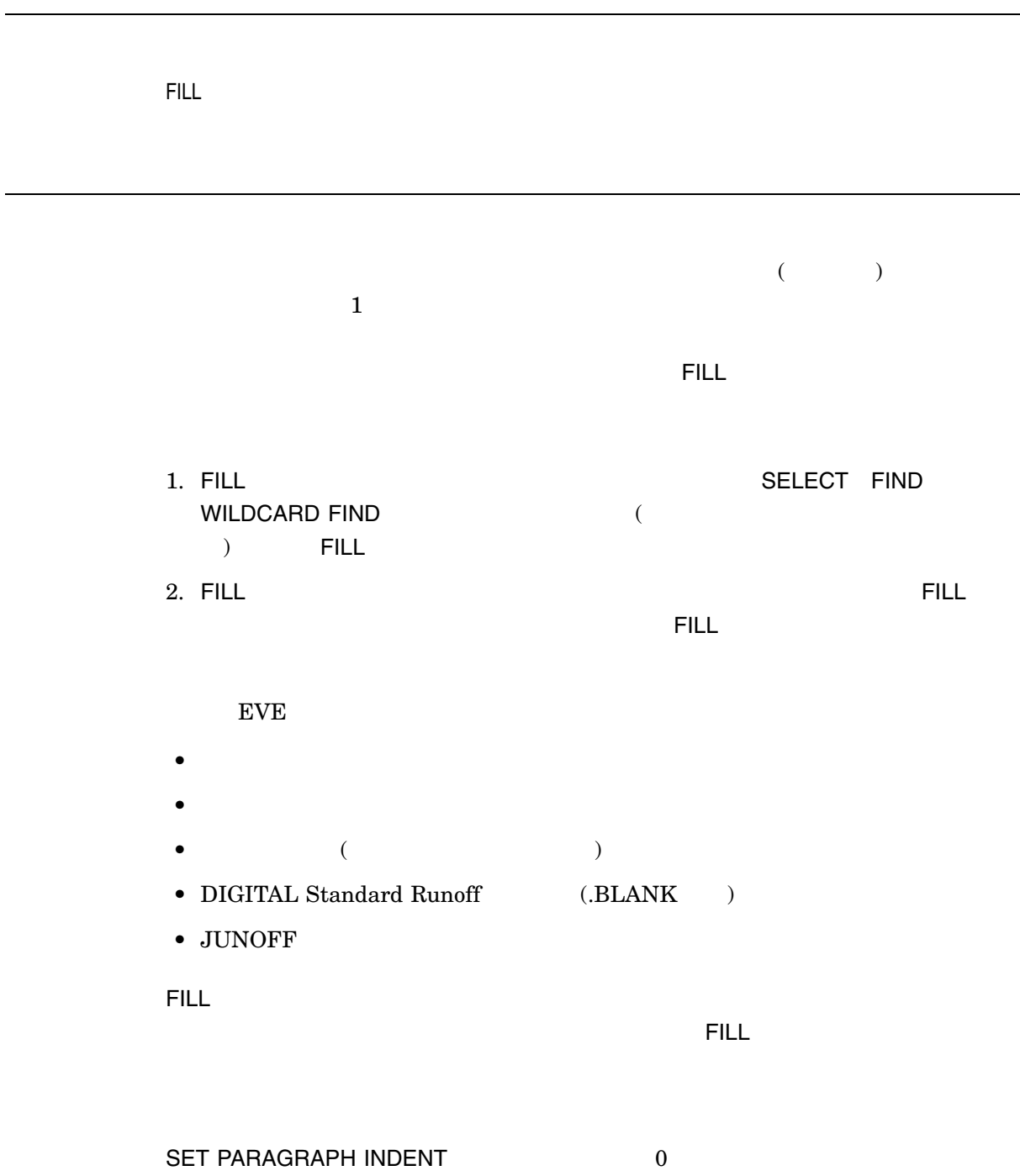

 $R$  is the state  $R$  state  $R$  is the state  $R$  state  $R$  is the state  $R$  state  $R$ 

#### FILL PARAGRAPH

FILL PARAGRAPH

 $($  $\mathbf 1$ 

 $FILL$ 

- 1. FILL  $\blacksquare$
- 2. FILL PAPRAGRAPH

 $\rm EVE$ 

- $\bullet$
- $\bullet$
- $\bullet$  (  $\qquad \qquad$  )
- DIGITAL Standard Runoff  $(BLANK)$
- JUNOFF

FILL PARAGRAPH
# FILL RANGE

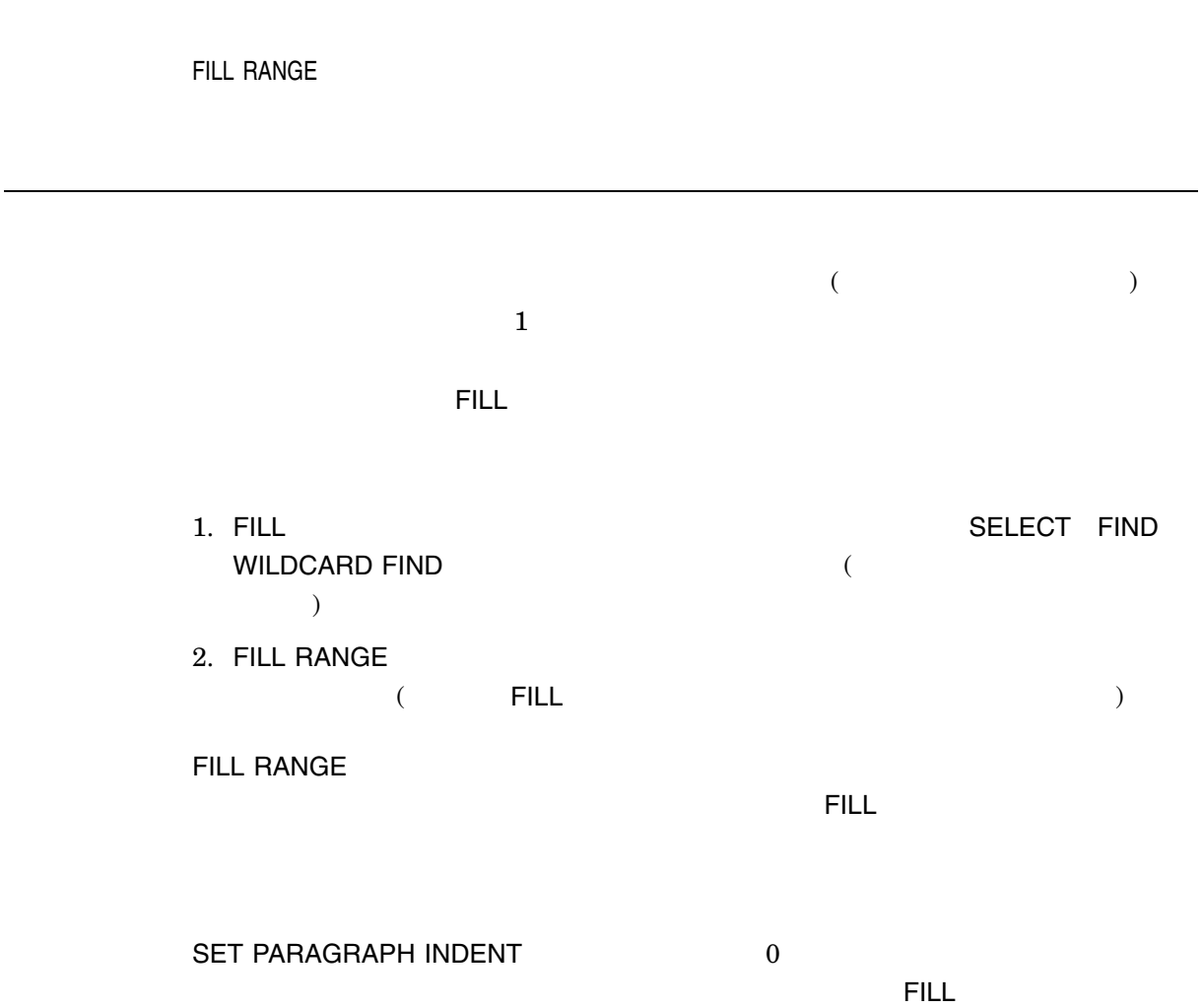

#### **FIND**

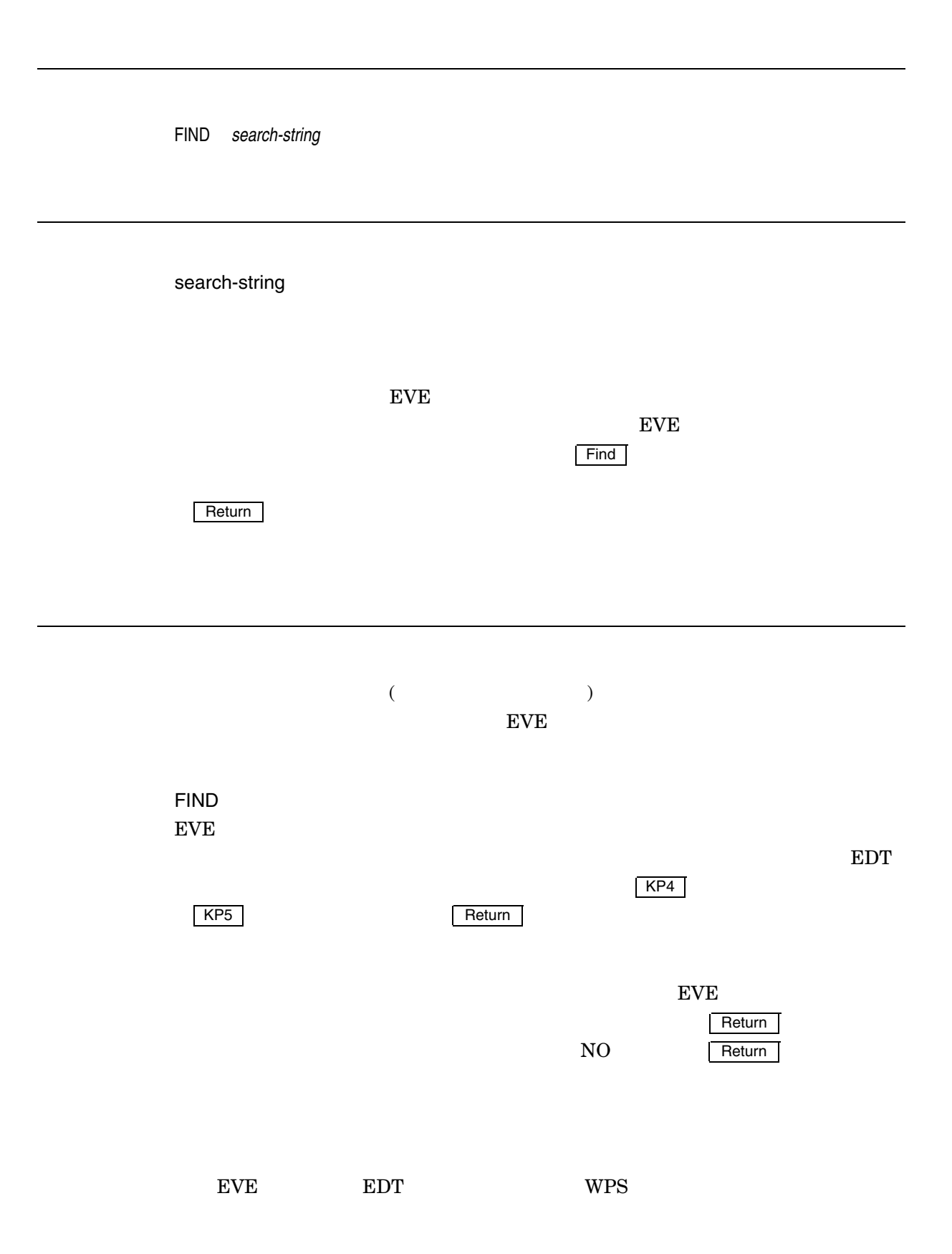

 $4-3$ 

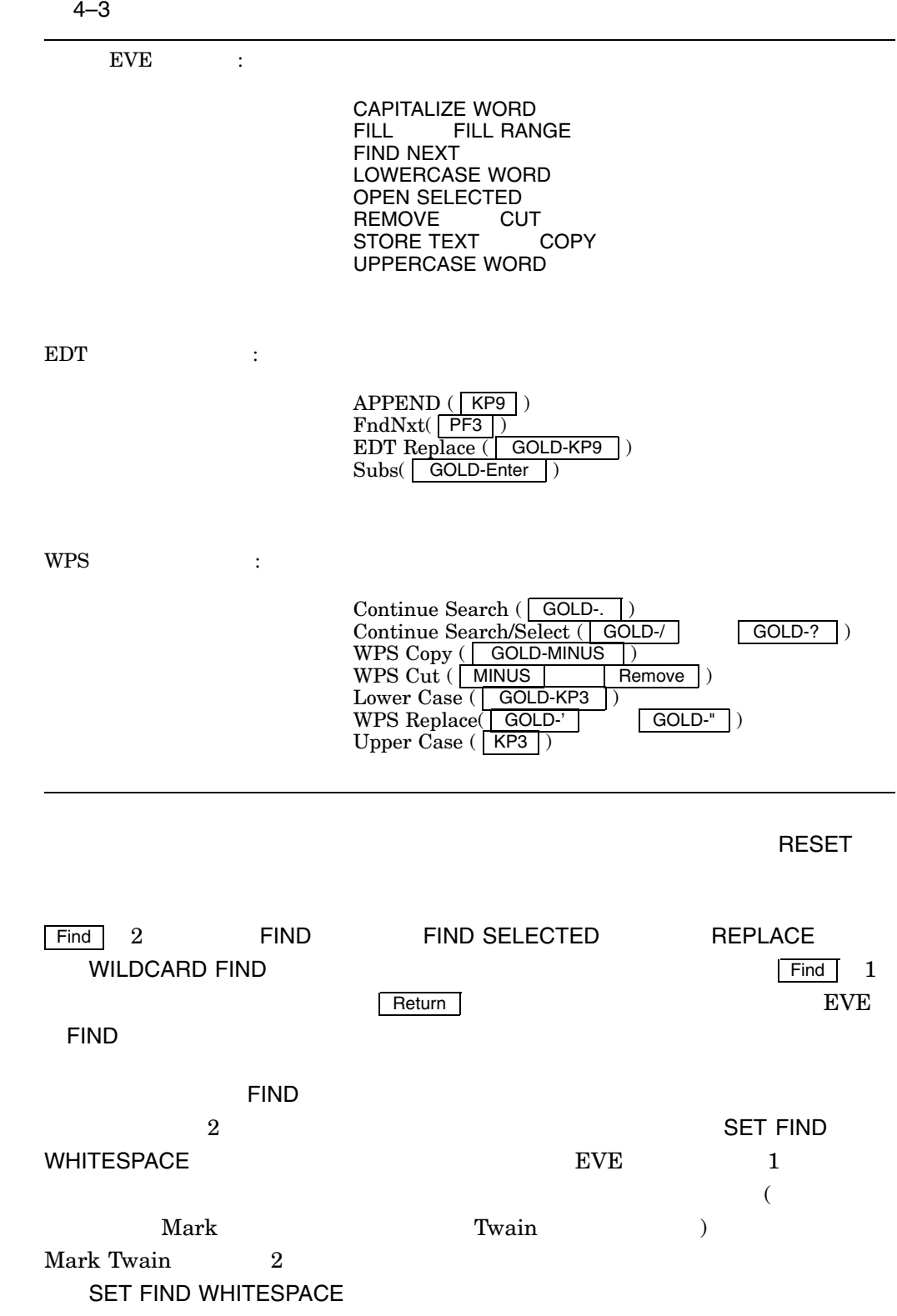

#### FIND

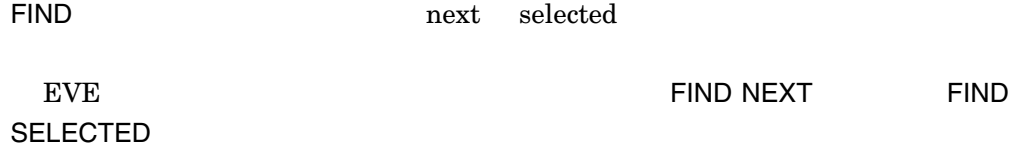

1.

Command: **FIND digital**

digital

 ${\rm EVE}$ 

digital Digital DIGITAL  $\rm{digitAL}$ 

2.

Command: **FIND Digital**

Digital

 $1$  D  $2$ 

# FIND NEXT

FIND NEXT FIND FIND SELECTED REPLACE WILDCARD FINDコマンドに対力した文字列の別の発生員を見える。<br>コマンドに入力した文字列の別の発生通信を見える人が見える。 1.  $($  ${\rm EVE}$ 2. FIND NEXT THE RESERVE FIND NEXT  $\rm EVE$  $\overline{\phantom{a}}$  Return  $\overline{\phantom{a}}$  $NO$  and  $NO$  and  $R$  Return  $\overline{\phantom{a}}$  $\rm EVE$ COPY FILL REMOVE UPPERCASE WORD  $\mathcal{L}(\mathcal{L})$  $\overline{\phantom{a}}$ 

 $(digital)$ 

**FIND NEXT** 

Command: **FIND digital** Command: **FIND NEXT**

# FIND SELECTED

FIND SELECTED

 $\overline{a}$  $\lambda$ 1.  $\blacksquare$ DECwindows **EVE** DECwindows 2. FIND SELECTED  $EVE$  $EVE$  $\overline{\mathsf{Return}}$  $NO$  Return  $\Box$  ${\rm EVE}$ COPY FILL REMOVE UPPERCASE WORD FIND NEXT Find  $2$  $($ FIND SELECTED FIND NEXT FIND SELECTED

# **FORWARD**

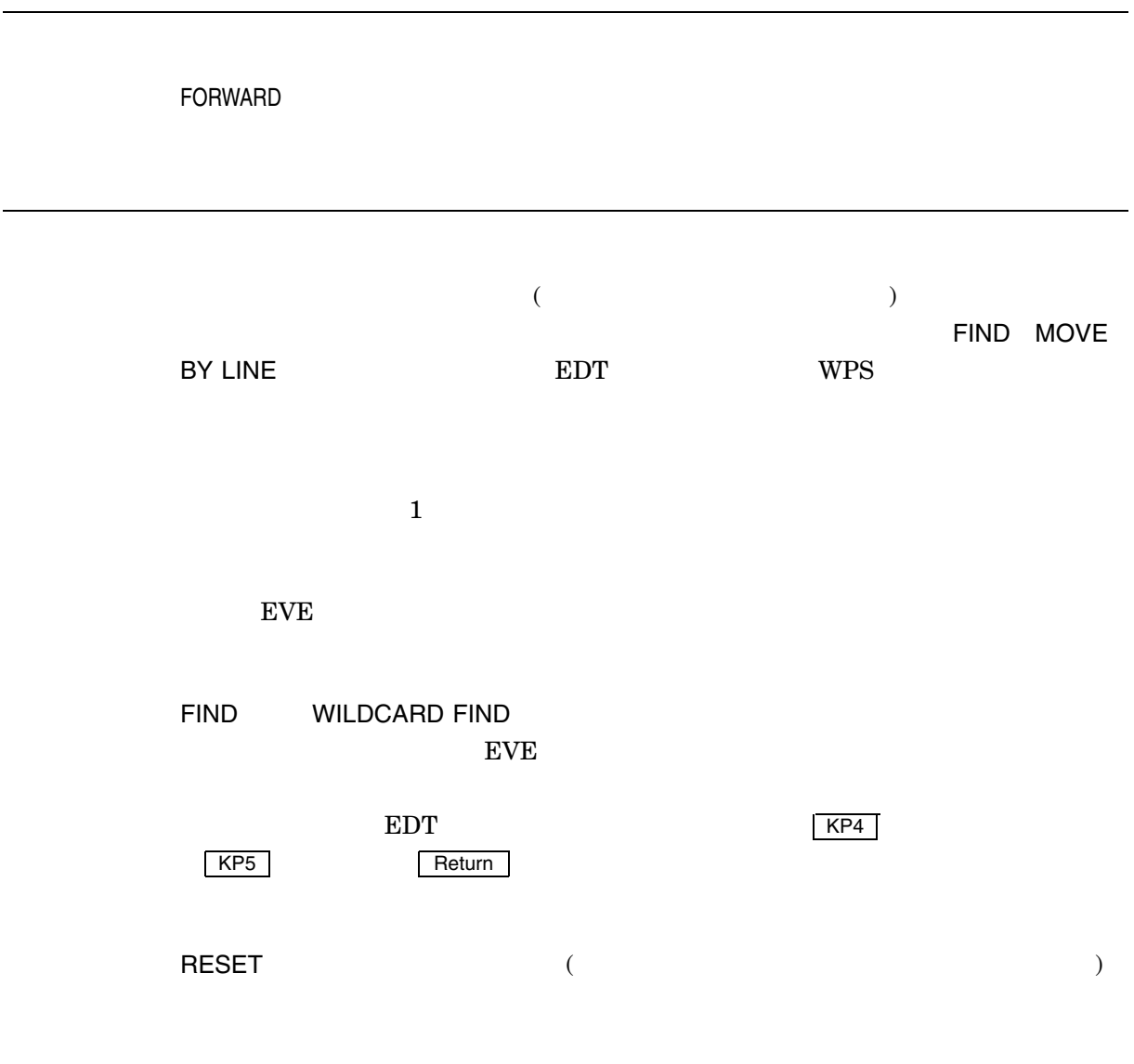

Command: **FORWARD** Command: **MOVE BY LINE**

# GET FILE

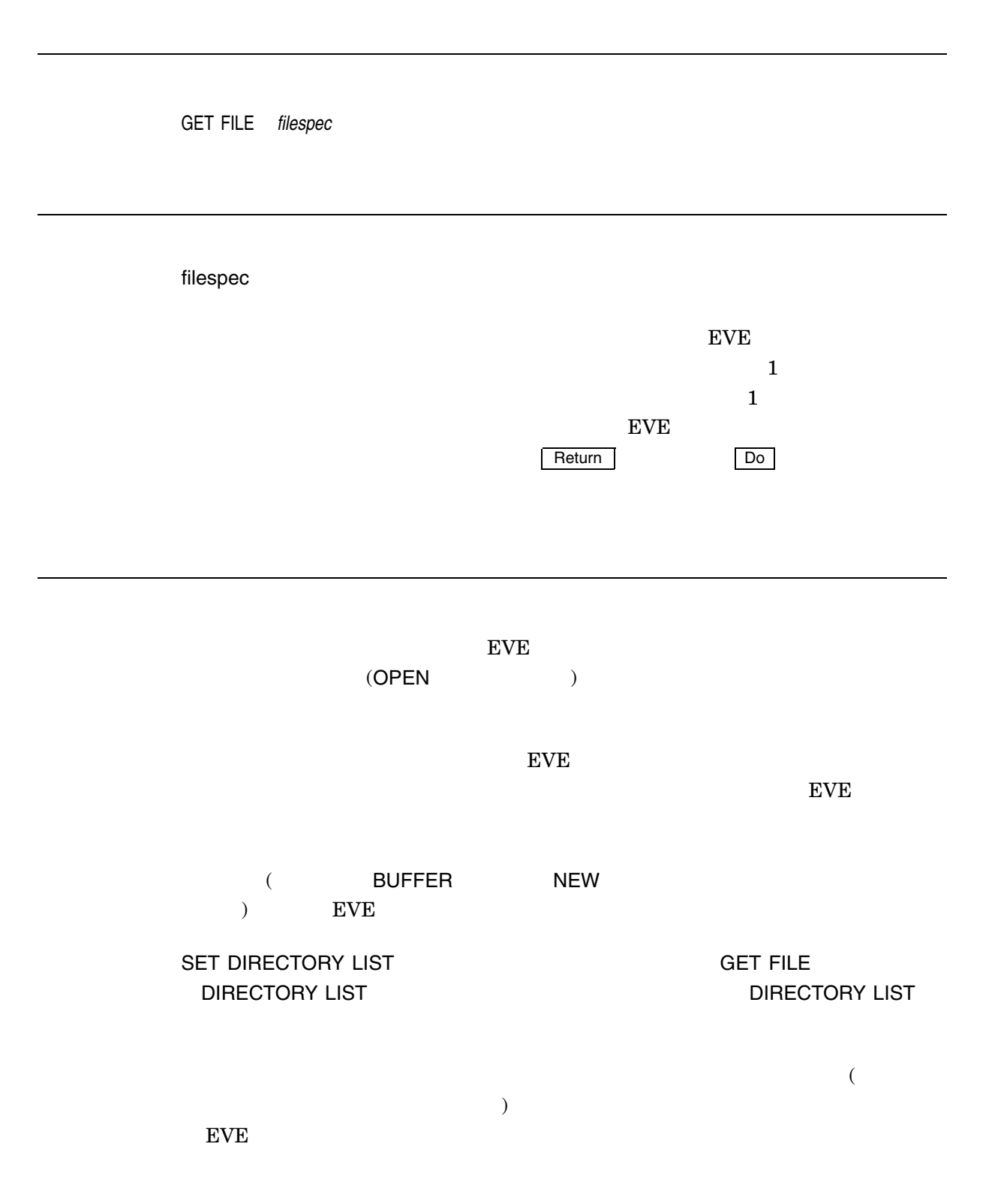

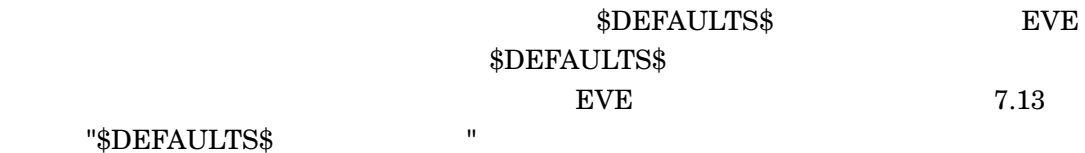

MEMO.TXT

Command: **GET FILE memo.txt**

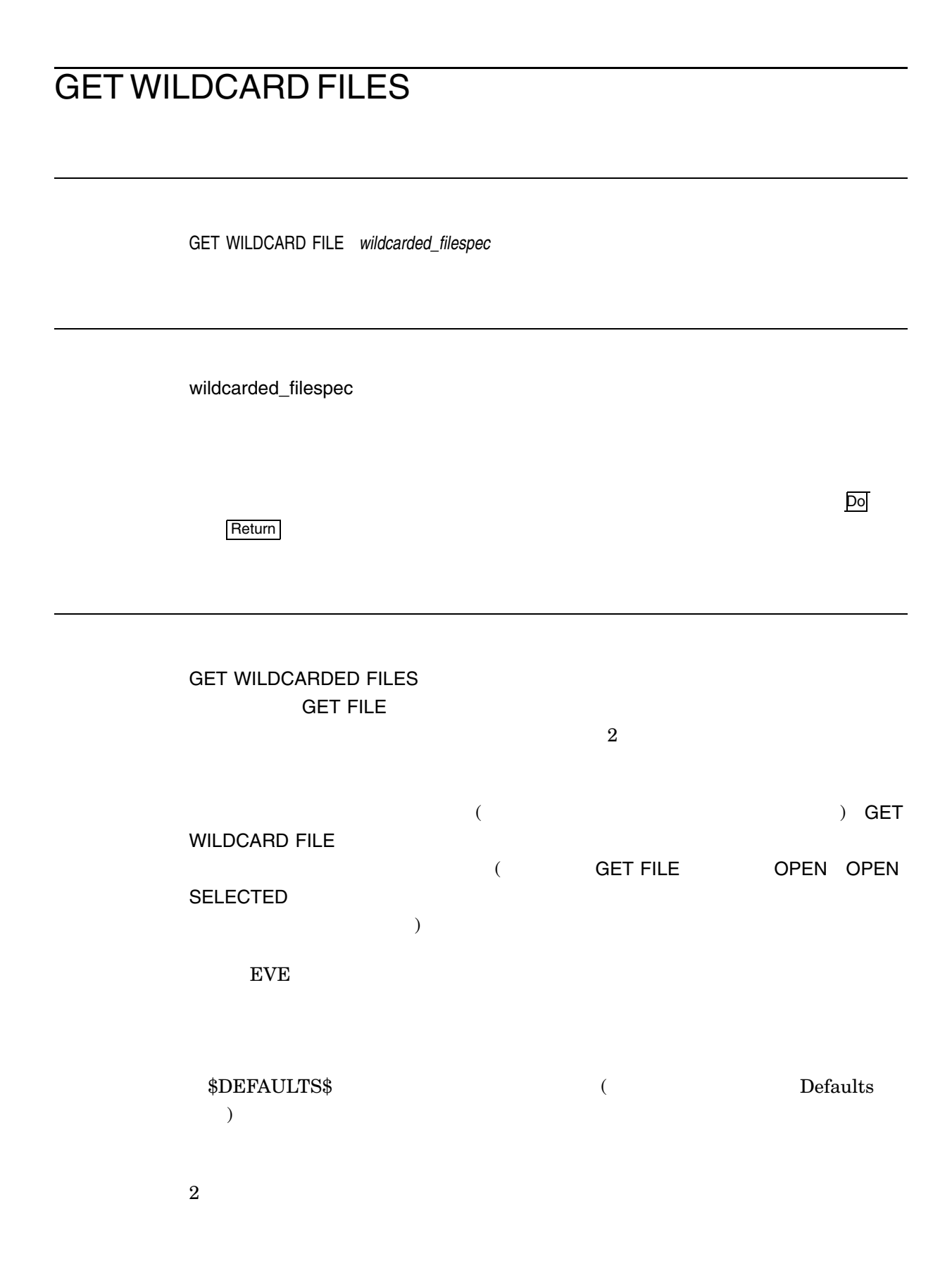

 ${\rm EVE}$ **GET WILDCARD FILES** 

# GLOBAL REPLACE

GLOBAL REPLACE *"old-string"["new-string"] old-string[new-string]*

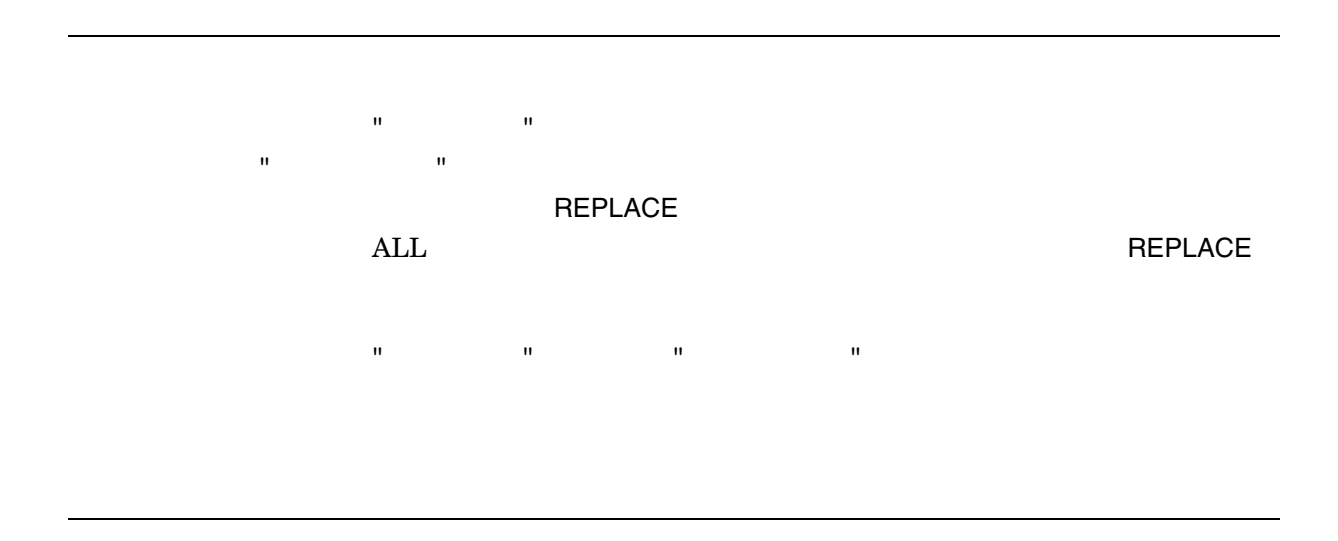

bird flamingo

Command: **GLOBAL REPLACE bird flamingo**

# GO TO

GO TO *maker-name*

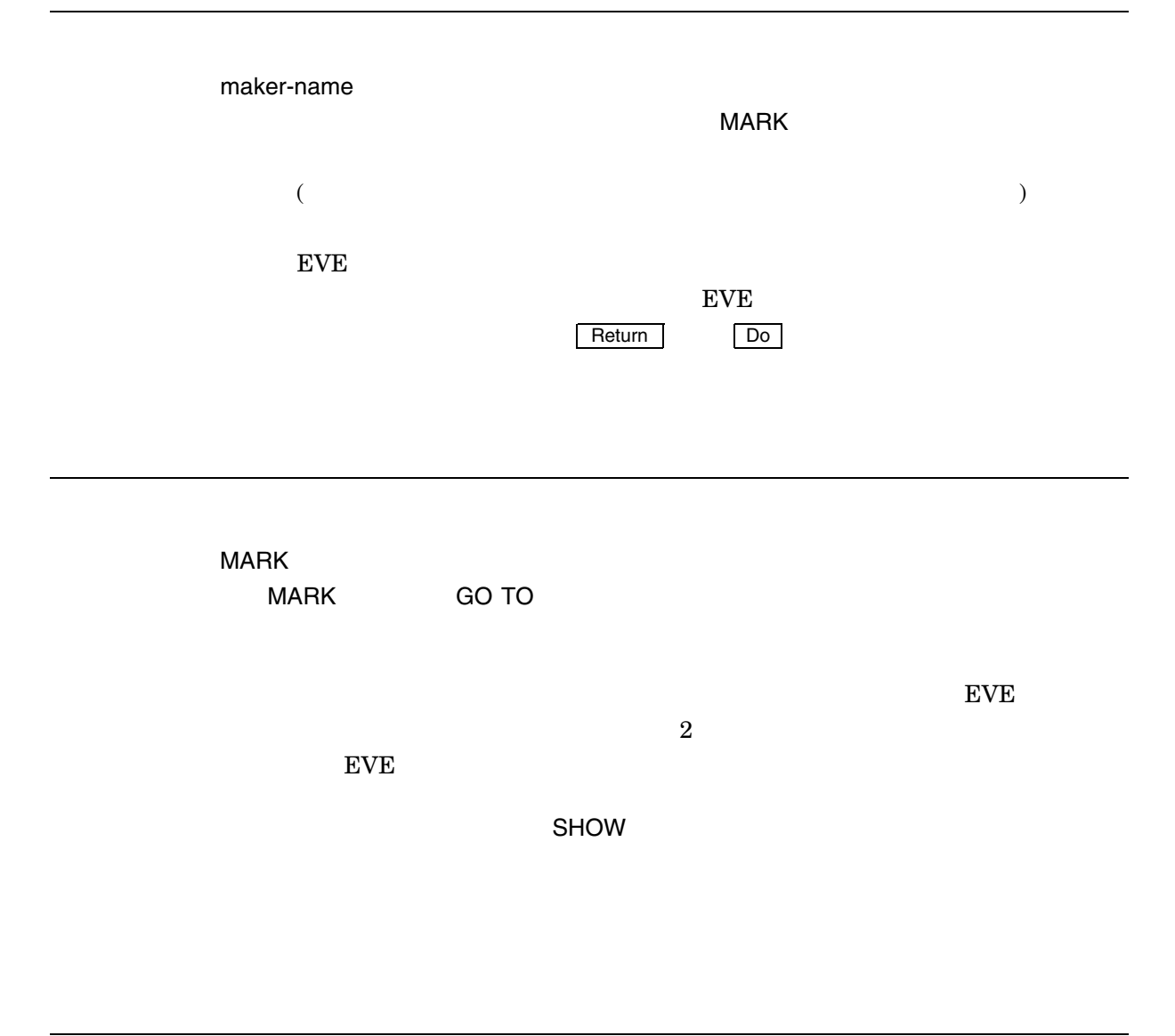

 $\overline{\rm \scriptstyle INTRO}$  SEC

Command: **MARK intro sec** . . . Command: **GO TO intro sec** : intro sec

#### **HELP**

HELP *[topic-name]*

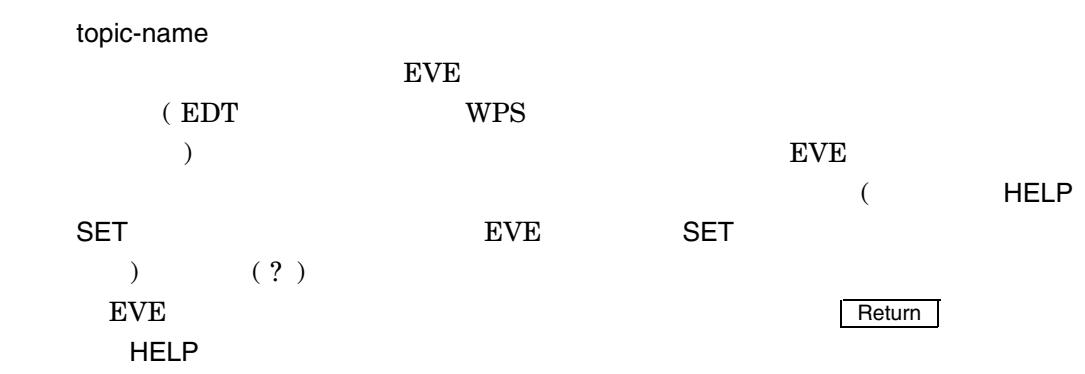

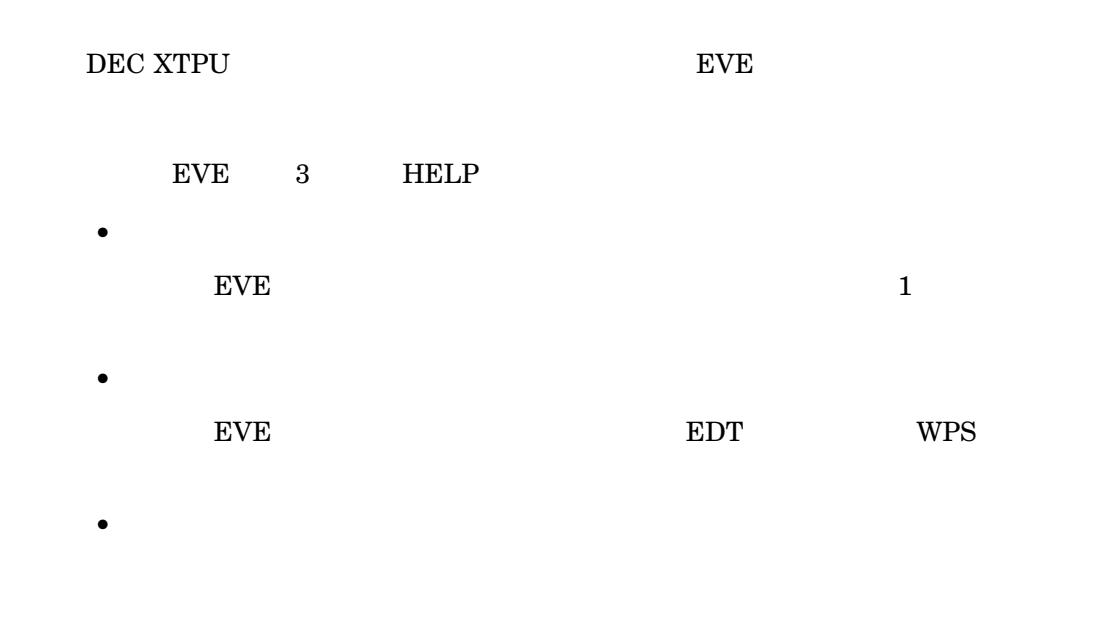

Help HELP KEYPAD

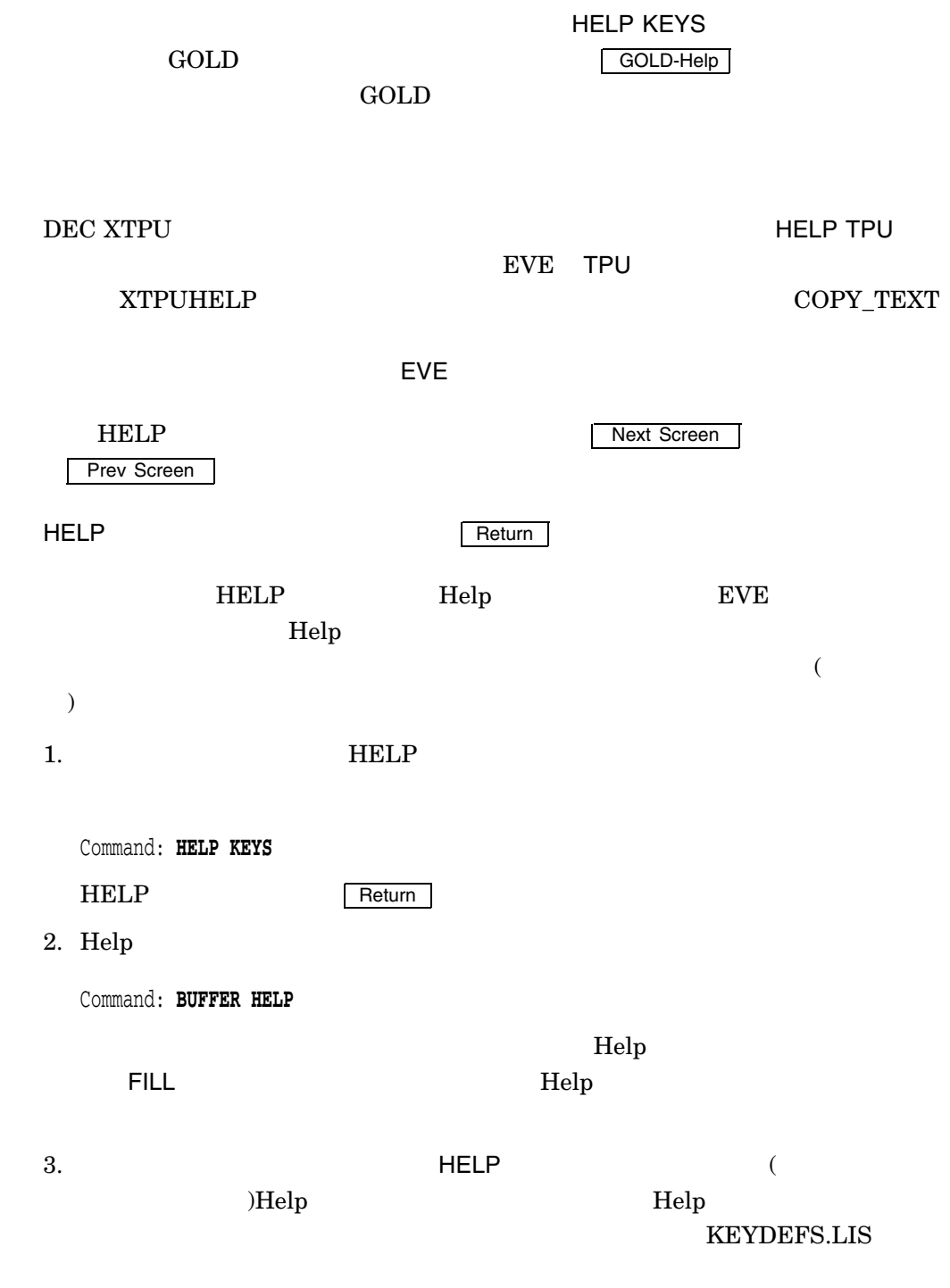

Command: **WRITE FILE keydefs.lis**

EVE コマンド 1. Command: **HELP** 2. Command: **HELP CENTER LINE CENTER LINE** 3. Command: **HELP KEYPAD**  $($  Help  $)$  $\rm EDT$  $WPS$   $\qquad \qquad \qquad$   $\qquad \qquad$   $\qquad \q$ Delete Previous Word 4. Command: **HELP KEYS** ( GOLD-Help  $\mathbf{A} = \mathbf{A} \times \mathbf{A} \times \mathbf{A}$ EDT WPS  $\sim$ 5. Command: **HELP XTPU** XTPU<br/>  $\begin{split} \begin{split} \text{XTPUHELP} \end{split} \end{split}$ DEC XTPU  $\,$ COPY\_TEXT GET\_INFO XTPUHELP

 $(?)$  EVE

EVE

# HENKAN MODE

HENKAN MODE *toggle rotate on*

*off*

toggle  $\sqrt{2}$ rotate ローマ字漢字/かな漢字/半角漢字/記号/コードの 5 つのモードを切り替えます。 TARO  $F10$ on off

 $\overline{1}$ 

#### INCLUDE FILE

INCLUDE FILE *filespec* filespec  $\rm EVE$  $\mathbf 1$  $\mathbf 1$  , and  $\mathbf 1$  or  $\mathbf 1$  or  $\mathbf 1$  or  $\mathbf 1$  or  $\mathbf 1$  or  $\mathbf 1$  or  $\mathbf 1$  ${\rm EVE}$  $\begin{array}{c|c|c|c|c} \text{Return} & \text{Do} & \text{Do} \end{array}$ 

> てもテキストの書式は変更されません (再ラップされません)。バッファのマージンに  $\mathsf{FILL}$

SET DIRECTORY LIST THE SET DIRECTORY LIST DIRECTORY LIST

DIRECTORY LIST

MORE.DAT

Command: **INCLUDE FILE more.dat**

#### INSERT HERE

INSERT HERE

(PASTE )

 $1.$ 

2. INSERT HERE

 $($   $)$  FILL

DECwindows NOCLIPBOARD Insert Here **SET CLIPBOARD** 

EVE Insert Here

# INSERT MODE

INSERT MODE

EVE 2008 EVE

 ${\rm (DCL \quad SET~TERMINAL} \qquad \qquad )}$ 

, the transformation  $\mathbf{1}$ 

#### INSERT PAGE BREAK

INSERT PAGE BREAK

 $\mu$  ,  $\mu$  ,  $\mu$  $\mathbb{P}\mathbb{P}$ フォーム・フィード: F

 $1.$ 

2. INSERT PAGE BREAK

even the EVE to the state of  $\mathbb{R}^n$ 

- $\bullet$  EVE Return  $\bullet$  EVE
- Return | •  $EVE$  Return  $EVE$  Return  $\sim$

Return

MOVE BY PAGE ERASE LINE EDT WPS

1 54 PAGINATE

## KIGOU

KIGOU  $\rm DEC$ KIGOU  $1$  ( ) DEC  $1$  for a finite  $1$  for a finite  $1$ 4-3 KIGOU End of file] Buffer: MAIN<br>DECcode [A1CO] <u>l 変換 | Write | Insert | Forward</u><br>" ( ) ( ) [ ] 矢印キー ( ) で上下左右にカーソルを移動できます。 Return キーを押す  $\mathcal{S}_1$  and  $\mathcal{S}_2$  and  $\mathcal{S}_3$  are  $\mathcal{S}_4$  . Select  $\mathcal{S}_5$ Ctrl/Z  $1$  example  $K$ IGOU $\overline{S}$ SOLD/ GOLD/ GOLD/ KIGOUコマンドを持つしています。イニシンドを持つしています。イニシンドを持つしています。イニシンドをキーに定義するとしては、コマンドを持つしています。イニシンドを持つしています。イニシンドをキーに  ${\bf SYS\$ LOGIN:JEVE\$INIT\_V3. EVE$ 

DEFINE KEY=GOLD/Z KIGOU

GOLD/Z KIGOU

# KIGOU BY CODE

KIGOU BY CODE

 $\rm DEC$ 

KIGOU BY CODE

KIGOU BY CODE THE RESERVE SERVED BY CODE

KIGOU BY CODE

SYS\$LOGIN:JEVE\$INIT\_V3.EVE

DEFINE KEY=GOLD/X KIGOU BY CODE

GOLD/X KIGOU BY CODE

#### **LEARN**

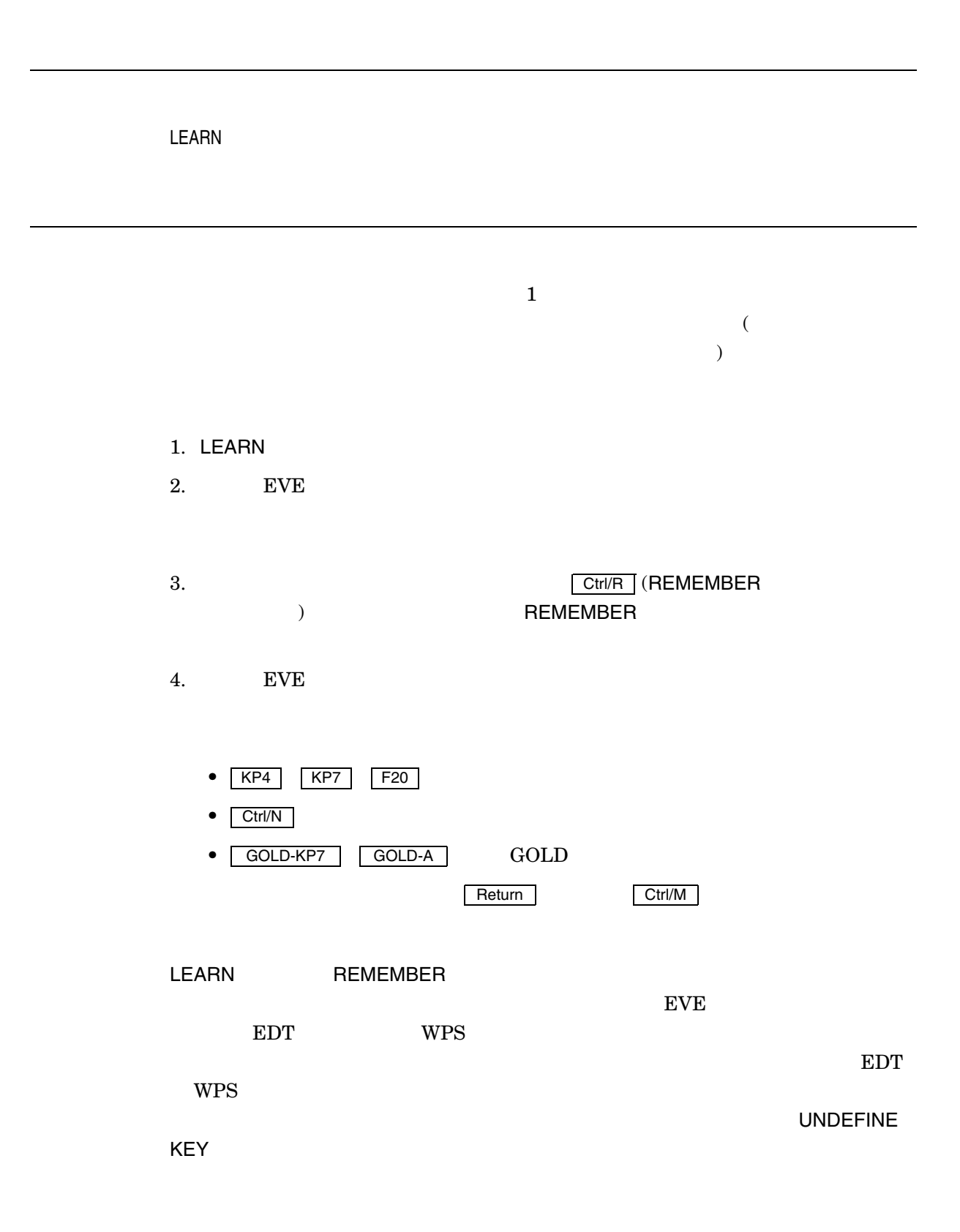

SAVE EXTENDED EVE

- バウンド・カーソルまたはフリー・カーソルの移動
- Insert Here  $DEC$  Windows
- $RESTORE$$
- $\bullet$
- 挿入モードであるのか,重ね書きモードであるのか
- $\bullet$  GOLD
- マージンと見る。
- $\bullet$  (Pending Delete)
- FIND NEXT
- **•**  $\mathbf{z} = \mathbf{z} \cdot \mathbf{z} + \mathbf{z} \cdot \mathbf{z} + \mathbf{z} \cdot \mathbf{z} + \mathbf{z} \cdot \mathbf{z} + \mathbf{z} \cdot \mathbf{z} + \mathbf{z} \cdot \mathbf{z} + \mathbf{z} \cdot \mathbf{z} + \mathbf{z} \cdot \mathbf{z} + \mathbf{z} \cdot \mathbf{z} + \mathbf{z} \cdot \mathbf{z} + \mathbf{z} \cdot \mathbf{z} + \mathbf{z} \cdot \mathbf{z} + \mathbf{z} \cdot \mathbf{z} + \mathbf{z} \cdot \mathbf{z$

 $(DECwindows)$ 

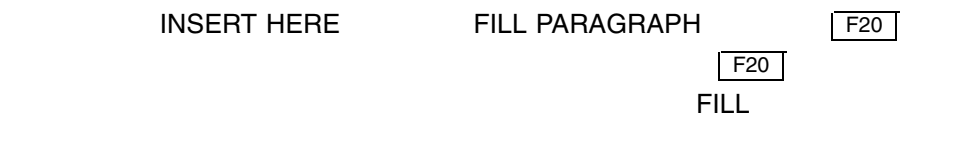

Command: **LEARN** Ctrl/R  $\overline{\mathsf{Do}}$  ( ) Command: **INSERT HERE** Return (  $\qquad$  )  $\begin{array}{|c|c|c|c|c|} \hline \text{Do} & & \text{ } \end{array}$ Command: **FILL PARAGRAPH** Return ( )  $Ctrl/R$   $($  $F20$   $($ 

#### LINE

LINE *integer [procedure-name]*

integer

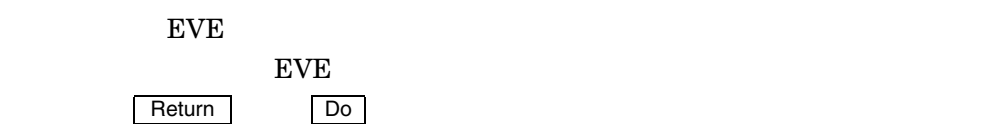

procedure-name

DEC XTPU  $\,$ 

 $EVE$ 

 $DEC$  XTPU

WHAT LINE

1.

Command: **LINE 10**

 $10 (10)$ 

2.

Command: **LINE 10 user\_proc**

) and  $\overline{\phantom{a}}$ 

 $\text{USER\_PROC} \qquad \qquad \text{10 (10)}$ 

# LOWERCASE WORD LOWERCASE WORD  $1$ 1. SELECT FIND WILDCARD FIND  $\mathbf 1$ 2. LOWERCASE WORD LOWERCASE WORD  $($  $\overline{\phantom{a}}$ LOWERCASE WORD

Command: **FIND NEXT** Command: **LOWERCASE WORD**

#### **MARK**

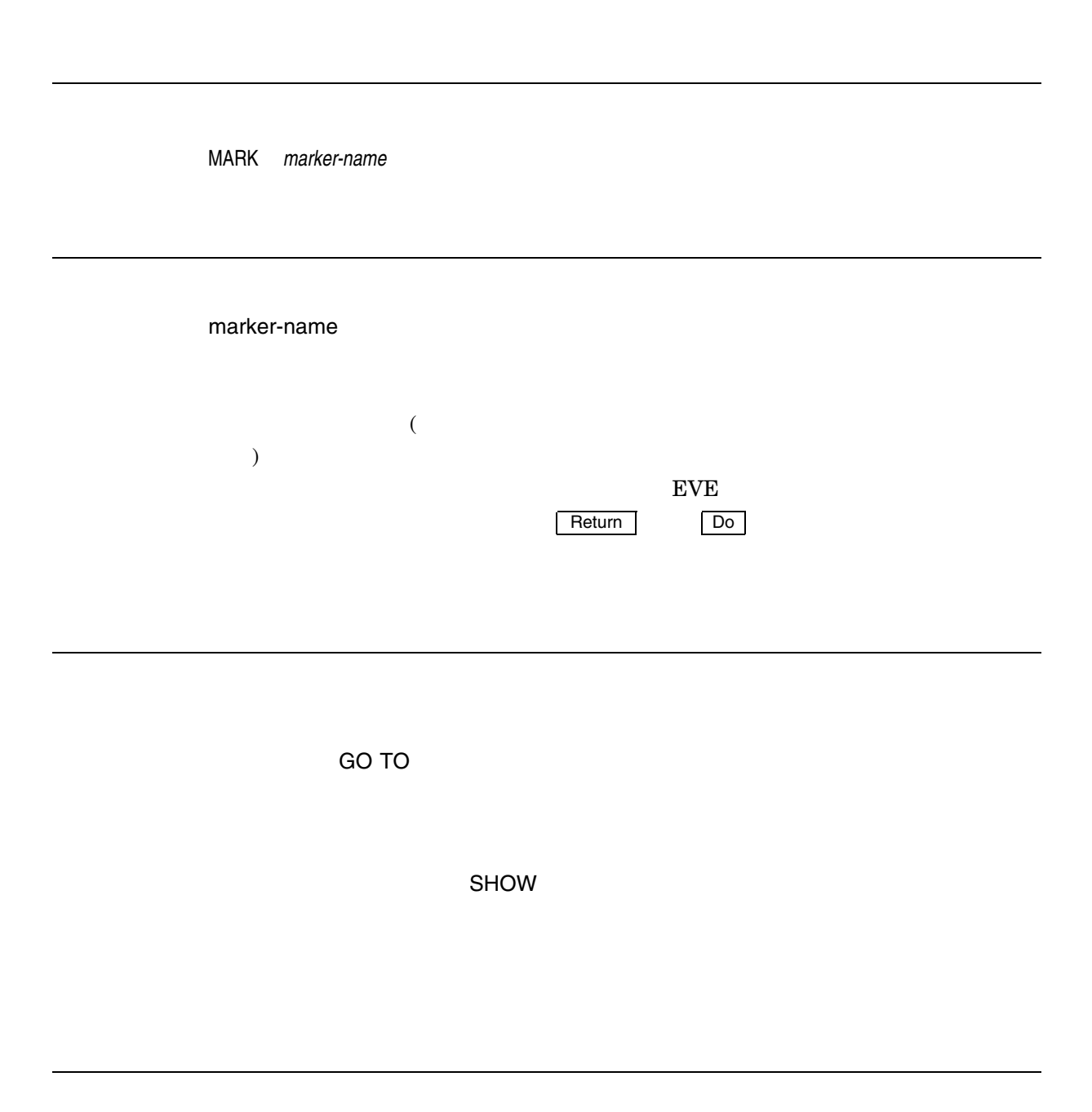

 $\overline{\rm \scriptstyle INTRO}$  SEC

MARK

Command: **MARK intro sec** . . . Command: **GO TO intro sec**

#### MOVE BY LINE

MOVE BY LINE

 $($   $)$  $1$ 1.  $($ 

2. MOVE BY LINE

## MOVE BY PAGE

MOVE BY PAGE

 $($   $)$  $1$  $\mathbb{P}\mathbb{P}^{\mathbb{P}}$ フォーム・フィード: F 1.  $($ 2. MOVE BY PAGE

**INSERT PAGE BREAK** PAGINATE
#### MOVE BY WORD

MOVE BY WORD

 $($   $)$  $1$ 1.  $($ 2. MOVE BY WORD  $1$  $($  ( $)$ 

### MOVE DOWN

MOVE DOWN  $1$  for a finite  $1$  for a finite  $1$  for a finite  $1$  $($ EDT WPS MOVE DOWN End of file  $($  and  $($   $)$ End of file SET CURSOR BOUND SET CURSOR FREE

#### MOVE LEFT

MOVE LEFT

 $1$   $1$  $($  $\overline{1}$ 

 $EVE$ 

SET CURSOR FREE

SET CURSOR BOUND

#### MOVE RIGHT

MOVE RIGHT

 $1$   $1$  $($ 

す。日本語 EVE コマンド・ラインを編集する場合には,カーソルは常に固定カーソ

SET CURSOR FREE

SET CURSOR BOUND

#### MOVE UP

MOVE UP  $1$  for a finite  $1$  for a finite set of  $\mathbb{R}$  $($   $)$ EDT WPS MOVE UP SET CURSOR BOUND

SET CURSOR FREE

#### **NEW**

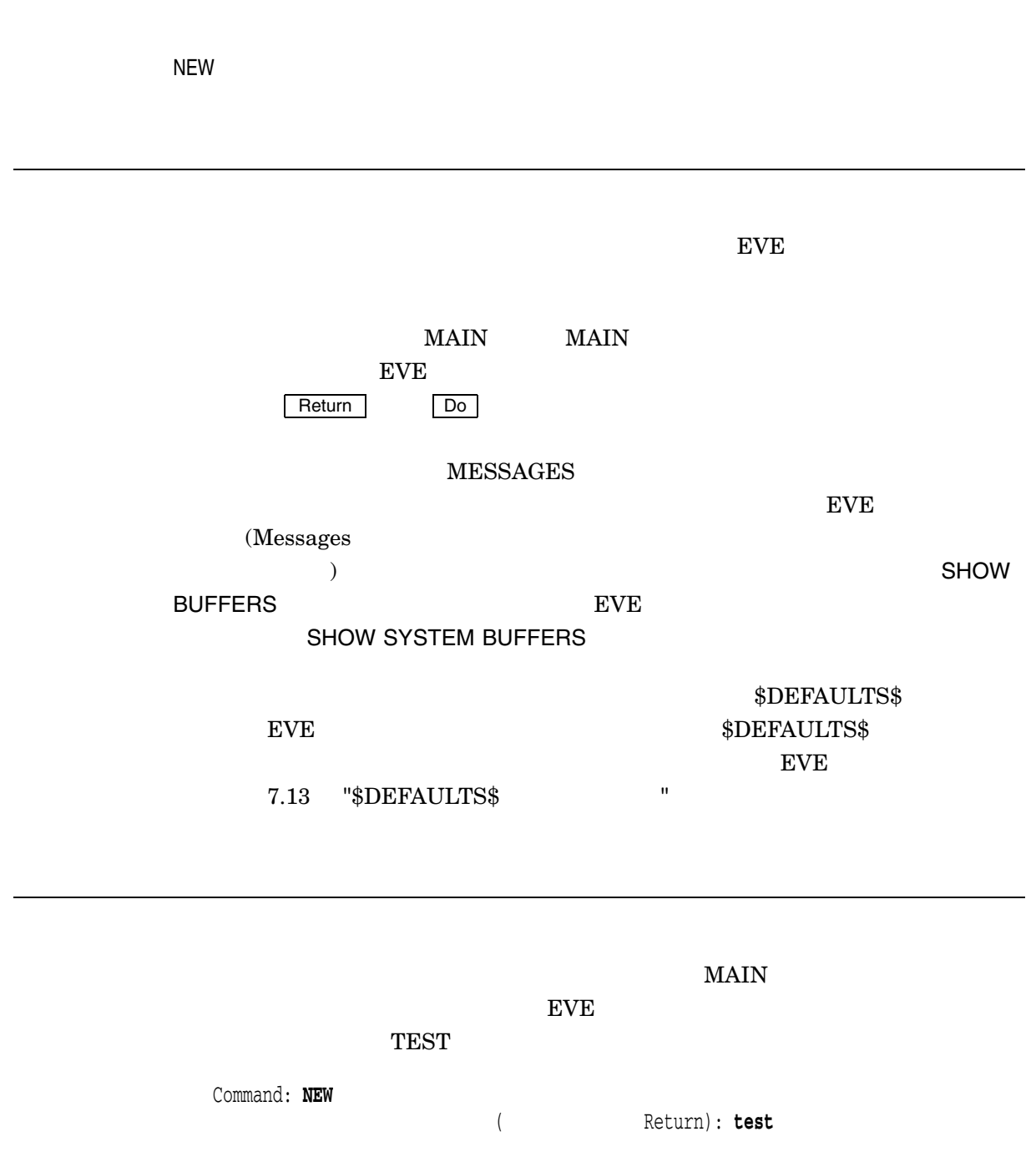

#### NEXT BUFFER

NEXT BUFFER

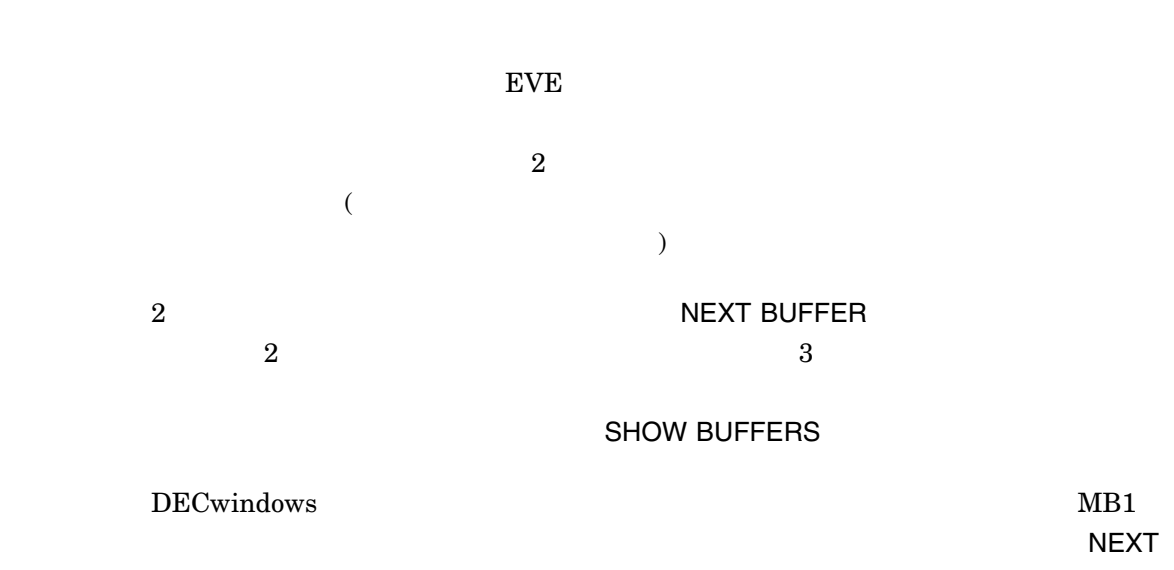

BUFFER

 $\begin{array}{lllllllllllllllllllllllllllllll} \text{BETA}.\text{TXT} \end{array}$ **NEXT BUFFER** ALPHA.TXT Command: **GET FILE alpha.txt** . . . Command: **GET FILE beta.txt** . . . Command: **NEXT BUFFER**

### NEXT CLAUSE

NEXT CLAUSE

 $\overline{a}$ 

 $)$ 

#### NEXT SCREEN

NEXT SCREEN

 $($  $($   $)$ 

SET CURSOR FREE

SET CURSOR BOUND

NEXT SCREEN

#### NEXT WINDOW

NEXT WINDOW

EVE 2 (OTHER WINDOW ) たとえば,日本語 EVE メイン・ウィンドウを 3 つのウィンドウに分割した場合に NEXT WINDOW  $\bullet$  $\bullet$  $\bullet$ 2 **DRAFT WINDOW SEXT WINDOW OTHER** WINDOW PREVIOUS WINDOW

 $\overline{\text{Choices}}$ NEXT WINDOW Choices

#### ONE WINDOW

ONE WINDOW  $EVE$   $2$  $1$ 1. Research of the contract of the contract of the contract of the contract of the NEXT  $\sim$ WINDOW OTHER WINDOW PREVIOUS WINDOW DECwindows  $MB1$ 2. ONE WINDOW 日本語 EVE は現在のウィンドウを除き,他のすべてのウィンドウを削除します。た

#### **OPEN**

OPEN *filespec*

GET FILE **EVE** 

# OPEN SELECTED OPEN SELECTED **GET FILE OPEN**コマンドと同じ集作します。ファイル名を入力する必要はあります。 1. SELECT FIND WILDCARD FIND DECwindows EVE DECwindows 2. OPEN SELECTED  $EVE$  $\tt{EVE}$ (
Health House BUFFER
The Solid NEW ),  $EVE$  $\sim$ ているファイル) きょうしょう こうしょうしょう こうしょうしょう こうしょうしょう こうしょうしょう こうしょうしょう こうしょうしょう こうしょうしょう こうしょうしょう \$DEFAULTS\$ EVE \$DEFAULTS\$  $EVE$ \$DEFAULTS\$

### OTHER WINDOW

OTHER WINDOW

NEXT WINDOW BVE 2

### OVERSTRIKE MODE

OVERSTRIKE MODE

, the transformation  $\mathbf{1}$ 

 ${\rm (DCL \quad SET~TERMINAL} \qquad \qquad {\rm )}$ 

# **PAGINATE**

PAGEINATE

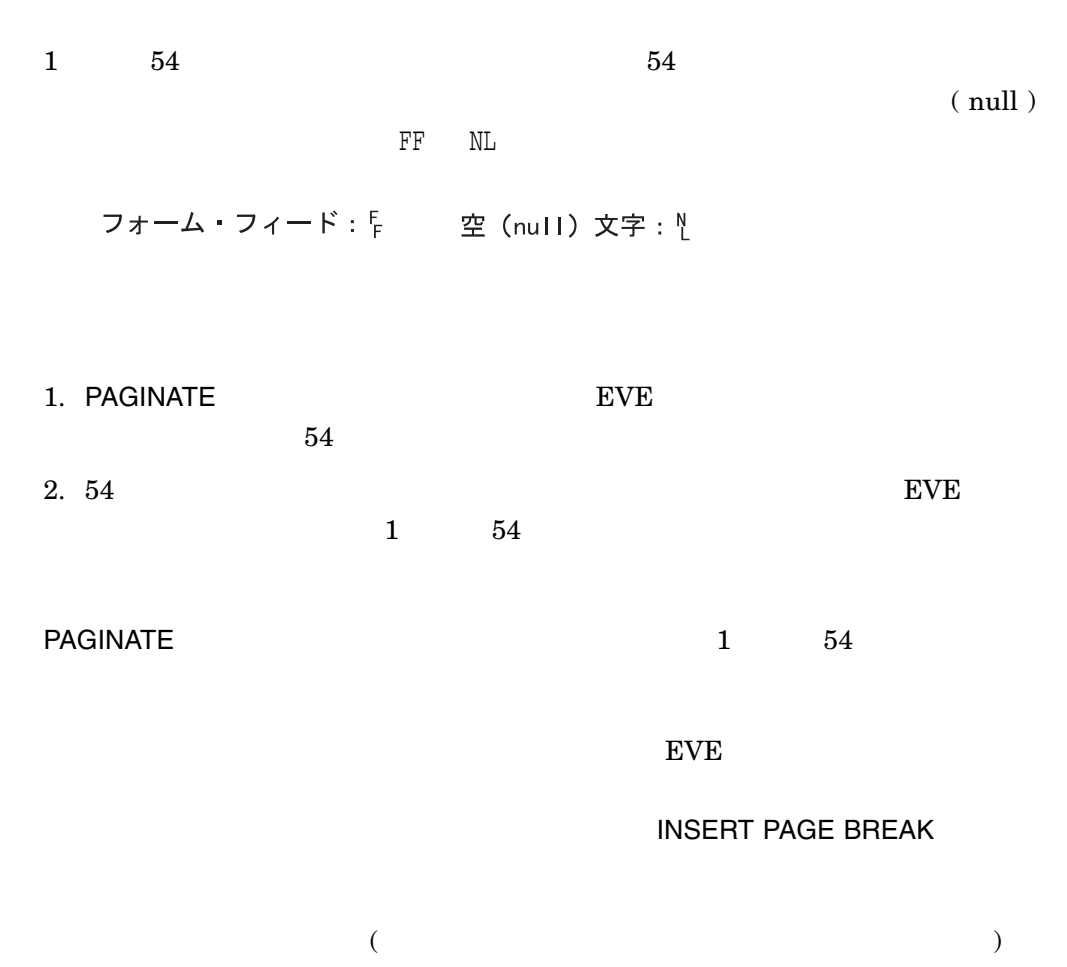

MOVE BY PAGE

### **PASTE**

PASTE

**INSERT HERE** 

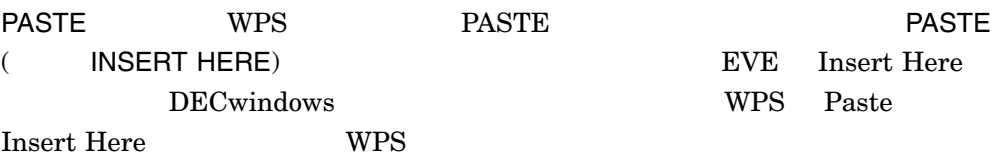

### PREVIOUS CLAUSE

PREVIOUS CLAUSE

 $\mathbf{1}$  (  $\lambda$ 

#### PREVIOUS CONVERT

PREVIOUS CONVERT

CONVERT

1 CONVERT

OONVERT インドを受けているコマンドを受けていることができる。<br>コマンドを実行すると、このコマンドを実行すると、CONVERT

# PREVIOUS SCREEN

PREVIOUS SCREEN

 $(\hspace{1cm} {\rm EVE} \hspace{1.5cm})$  $($ 

SET CURSOR BOUND SET CURSOR FREE

**Prev Screen** 

#### PREVIOUS WINDOW

PREVIOUS WINDOW

EVE 2

たとえば,日本語 EVE メイン・ウィンドウを 3 つのウィンドウに分割した場合に PREVIOUS WINDOW

- $\bullet$  +  $\bullet$  +  $\bullet$
- $\bullet$  +  $\bullet$  +  $\bullet$
- $\bullet$  +  $\bullet$  +  $\bullet$
- 2 **PREVIOUS WINDOW** NEXT WINDOW OTHER WINDOW

 $\overline{\text{Choces}}$ 

は,PREVIOUS WINDOWとして定義されているキーを押すことにより, Choices

#### **QUIT**

QUIT **SAVE FILE** WRITE FILE  $EVE$  $\epsilon$  $\lambda$  $R$ eturn  $\overline{\phantom{a}}$  $N$ O Return EXIT QUIT QUIT Ctrl/Z EXIT Command: **QUIT**

QUIT [Yes]?

# QUOTE

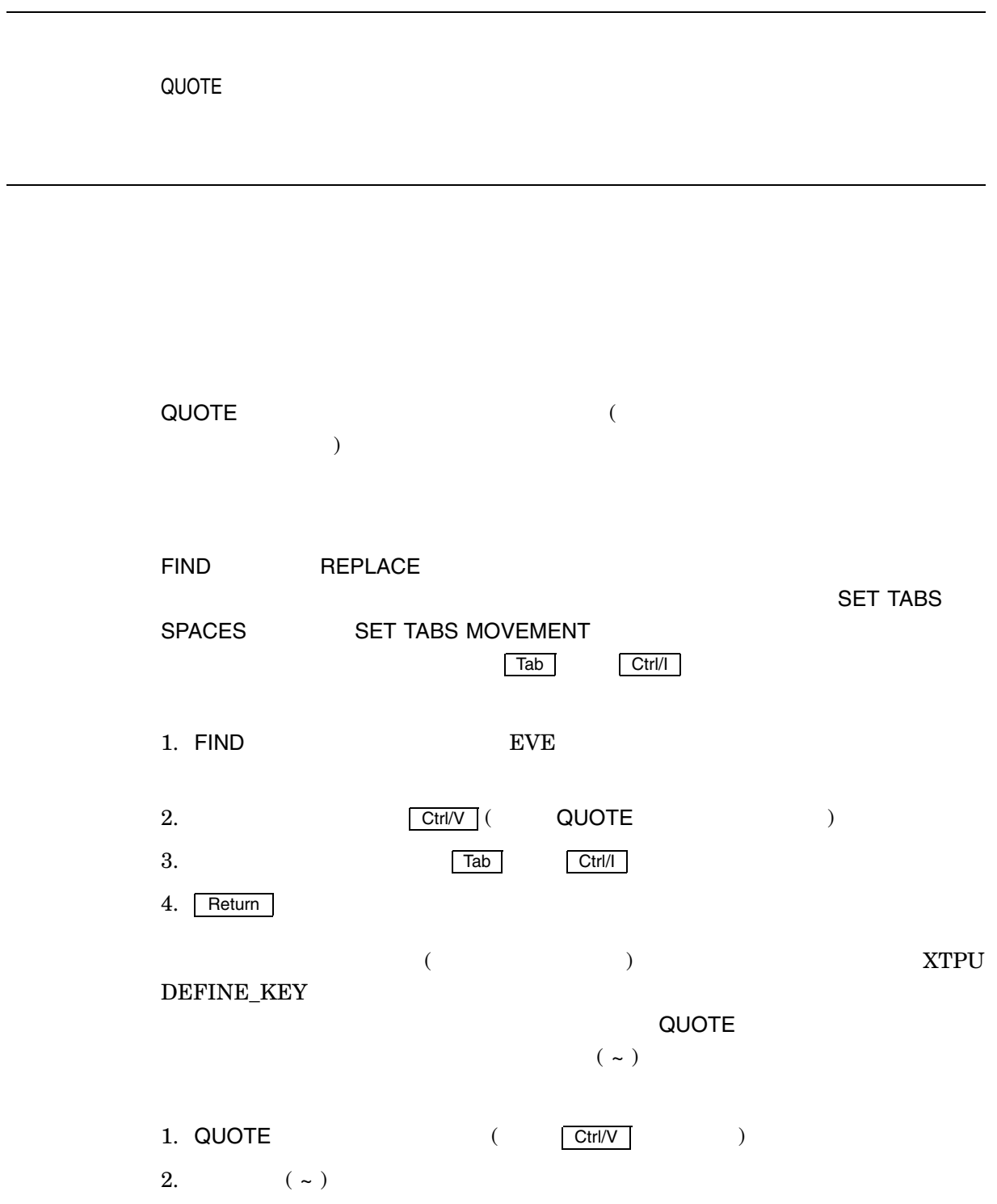

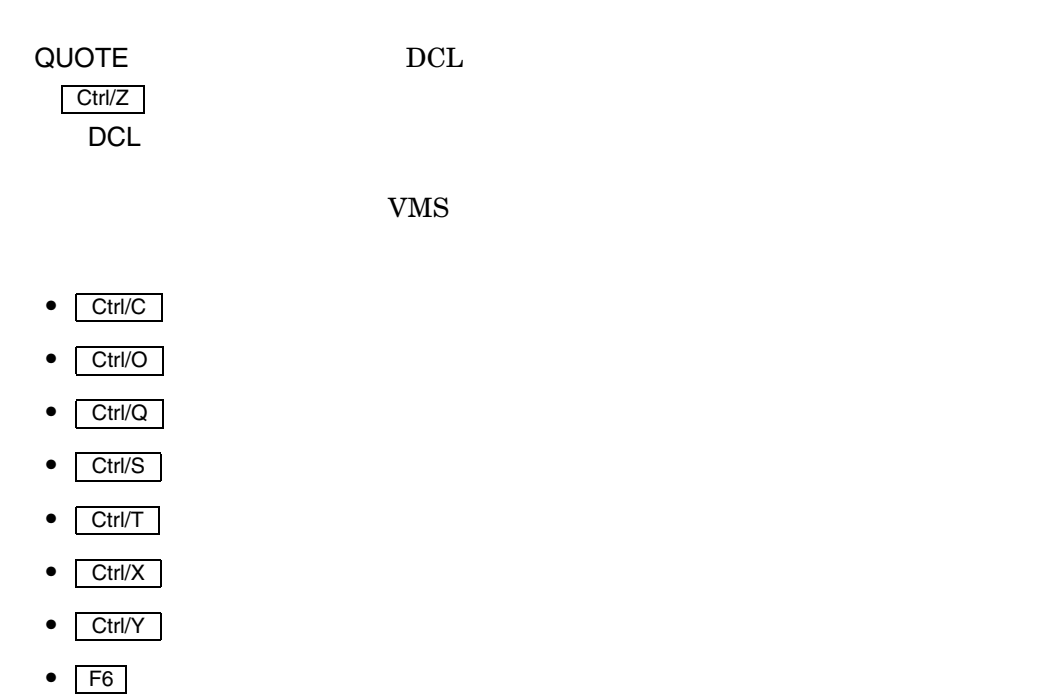

Command: **QUOTE**

キーを押してください:

# **RECALL**

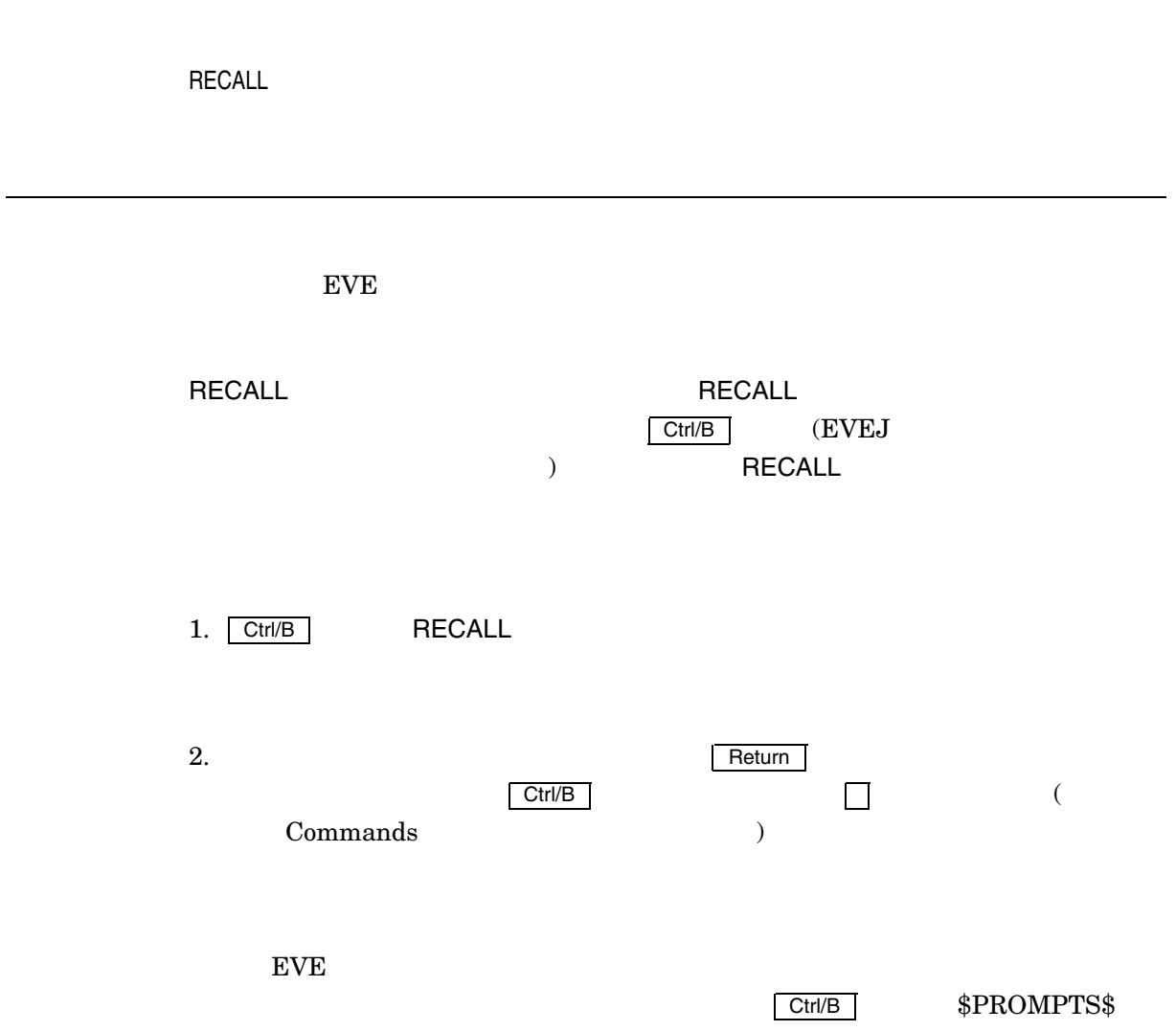

#### RECOVER BUFFER

RECOVER BUFFER *buffer-name journal-name*

 $\mathcal{O}(\mathcal{O})$ 

buffer-name

 $MAIN$ 

 $EVE$ 

journal-name

.XTPU\$JOURNAL

MEMO.TXT MEMO\_TXT.XTPU\$JOURNAL

**RECOVER BUFFER** 

1. DCL EDIT/XTPU/NOJOURNAL EVE /RECOVER

2. FIND THE RECOVER BUFFER **MAIN** THE MAIN THE SECOND MAIN

Command: **RECOVER BUFFER main**

#### RECOVER BUFFER

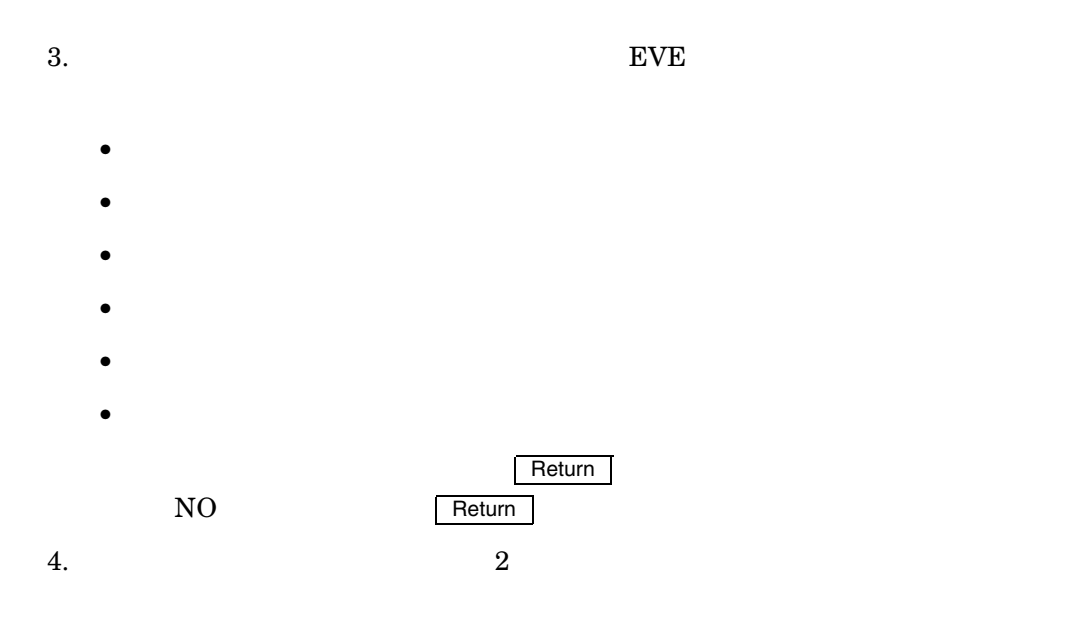

Command: **RECOVER BUFFER \***

**RECOVER** 

**BUFFER ALL** 

#### RECOVER BUFFER ALL

RECOVER BUFFER ALL

RECOVER BUFFER ALL

1. DCL BDIT/XTPU/NOJOURNAL EVE /RECOVER 2. EVE RECOVER BUFFER ALL Command: **RECOVER BUFFER ALL** EVE XTPU\$JOURNAL XTPU\$JOURNAL SYS\$SCRATCH **RECOVER** BUFFER  $\blacksquare$  ${\rm EVE}$  ${\rm FVE}$  $1$ • YES  $-$ **Return** • NO —  $\blacksquare$  $EVE$ • QUIT —

### **REFRESH**

REFRESH

 $($ 

REFRESH EVE

Messages

Command: **BUFFER MESSAGES**

**BUFFER SHOW BUFFERS** 

Messages

**REFRESH** 

**RESET** 

#### REMEMBER

REMEMBER 学習シーケンスを終了 (記憶) し,シーケンスに対して定義するキーを押すように要求 (LEARN REMEMBER<br>TREMEMBER  $\vert$  Ctrl/R **REMEMBER** 1. Ctrl/R REMEMBER EVE  $\overline{E}$  $2.$ • PF4 KP7 Enter F20  $\bullet$  Ctrl/N  $\bullet$   $\fbox{GOLD-KP7}$   $\fbox{GOLD-A}$   $\qquad$   $\fbox{GOLD}$ eturn **Return + Return + Return + Return + Return + Return + Return + Return + Return + Return + Return + Return + Return + Return + Return + Return + Return + Return + Return + Return + Return + Return + Return + Return +** 

### **REMOVE**

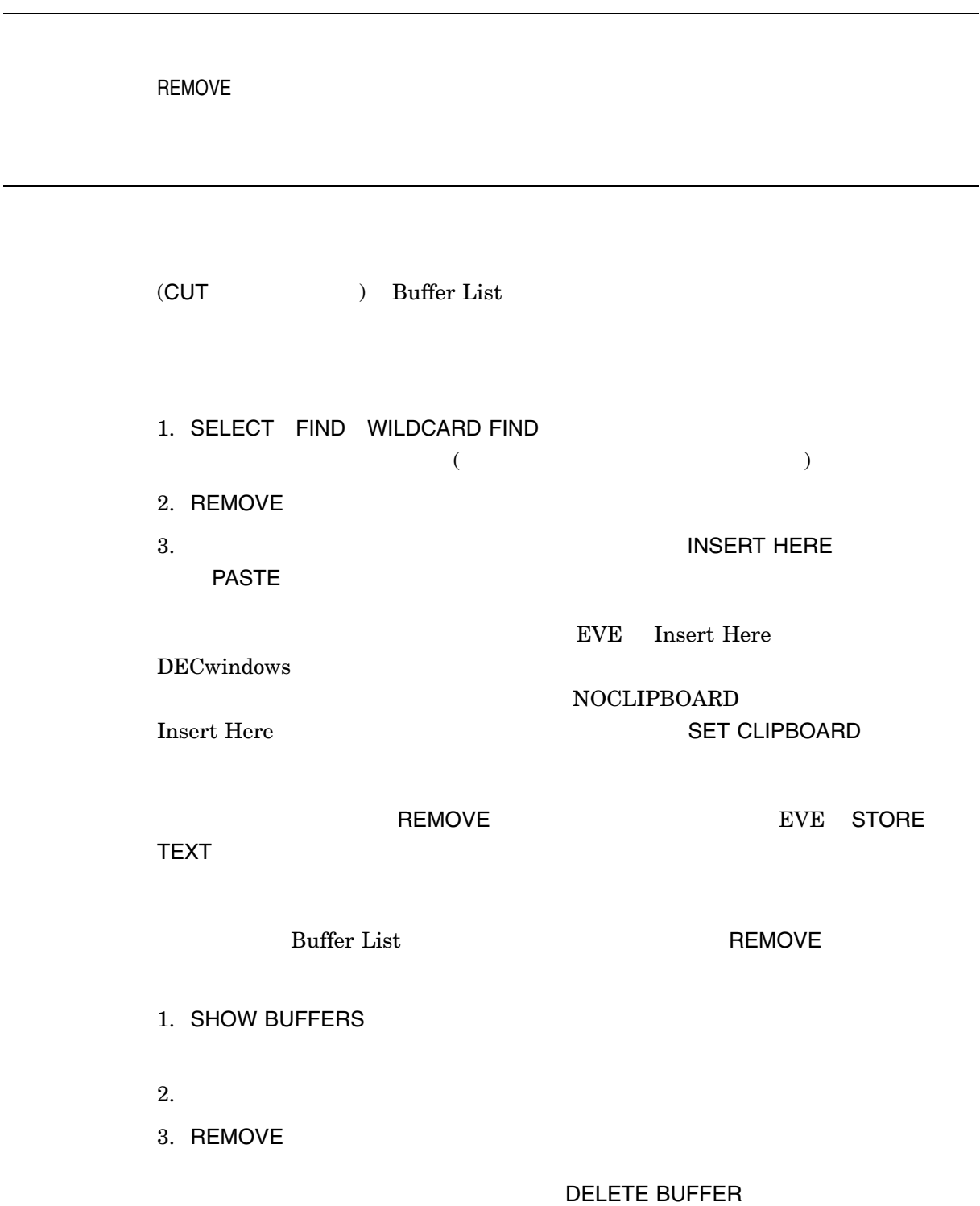

 $\overline{\phantom{a}}$ 

### REPEAT

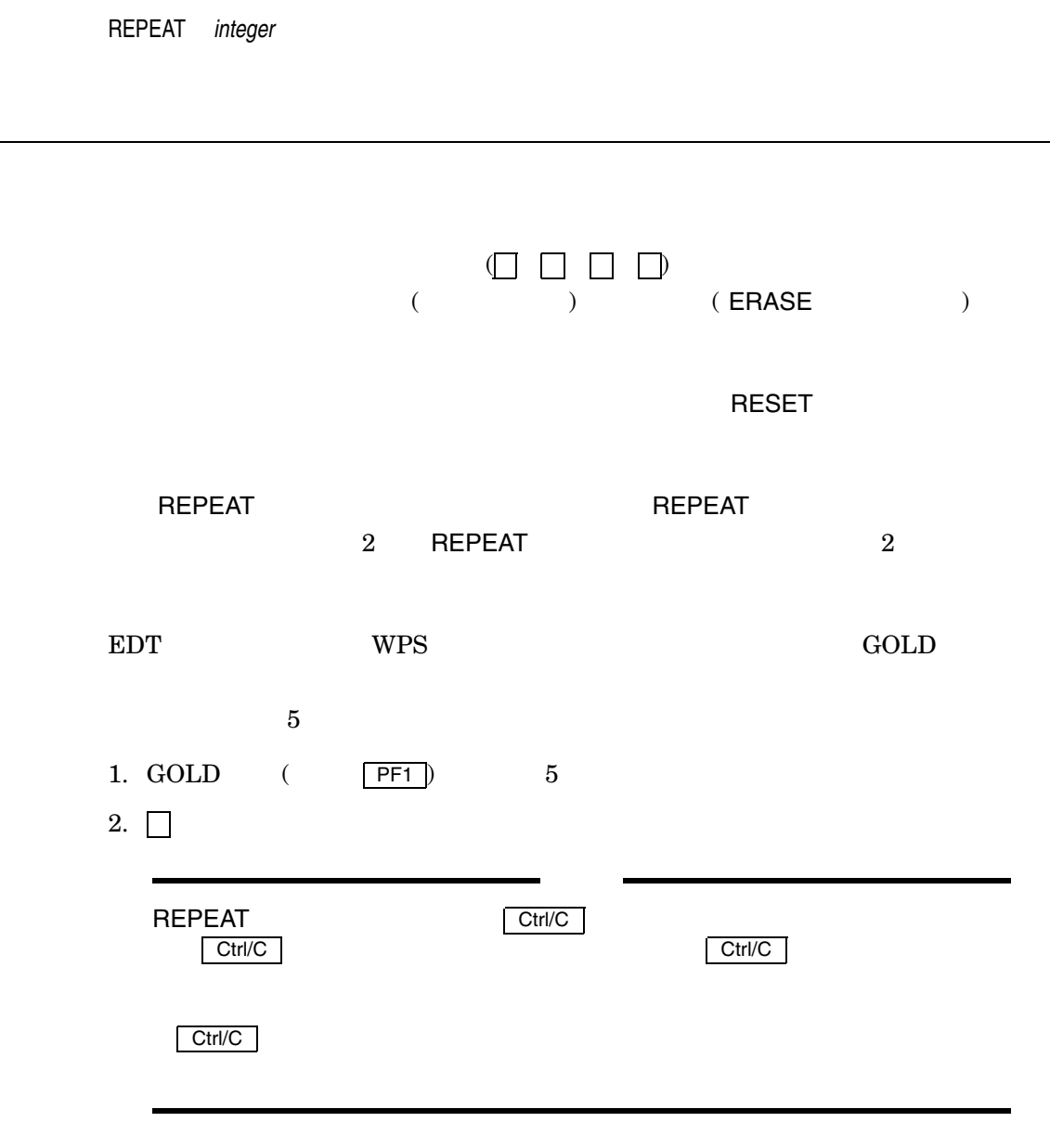

L,

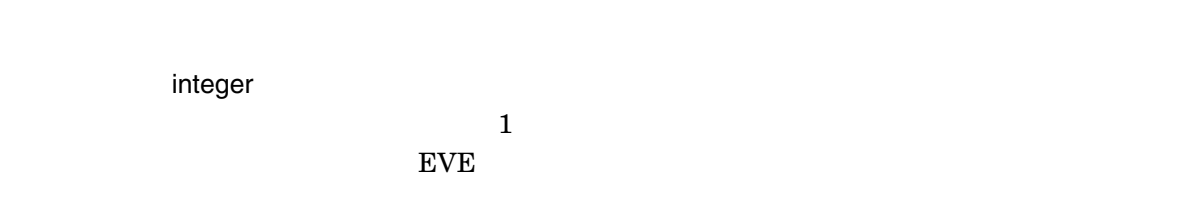

<u>Return Do Executive Product</u>

ERASE WORD 5  $4\,$ Command: **REPEAT 5**  $5$  0  $-$  0  $-$  0  $-$  0  $-$  0  $-$  0  $-$  0  $-$  0  $-$  0  $-$  0  $-$  0  $-$  0  $-$  0  $-$  0  $-$  0  $-$  0  $-$  0  $-$  0  $-$  0  $-$  0  $-$  0  $-$  0  $-$  0  $-$  0  $-$  0  $-$  0  $-$  0  $-$  0  $-$  0  $-$  0  $-$  0  $-$  0  $-$  0  $-$  0  $-$  0  $-$  0  $-$  0 Command: **ERASE WORD**

#### **REPLACE**

REPLACE *{"old-string"["new-string"]} {old-string[new-string]}*

old-string で囲むか,または日本語 EVE が文字列を要求するプロンプトを表示するようにしま  $EVE$  Return  $\Box$  $\overline{\text{Do}}$ new-string  $\text{EVE}$ Return REPLACE

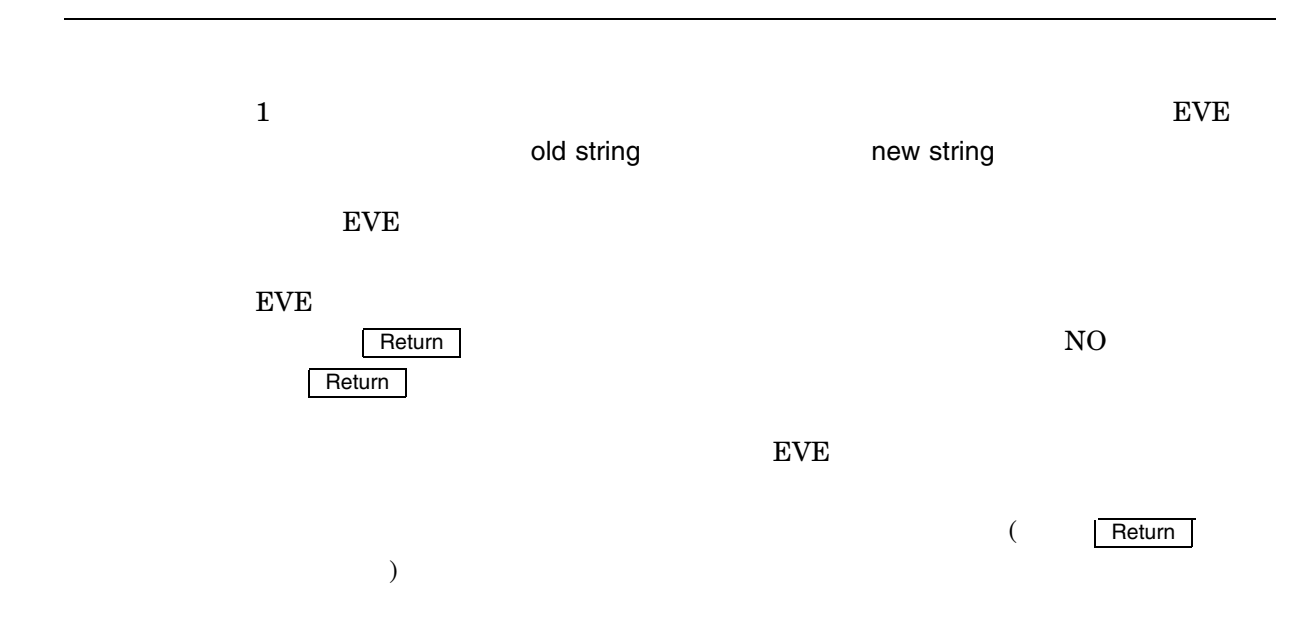

#### REPLACE

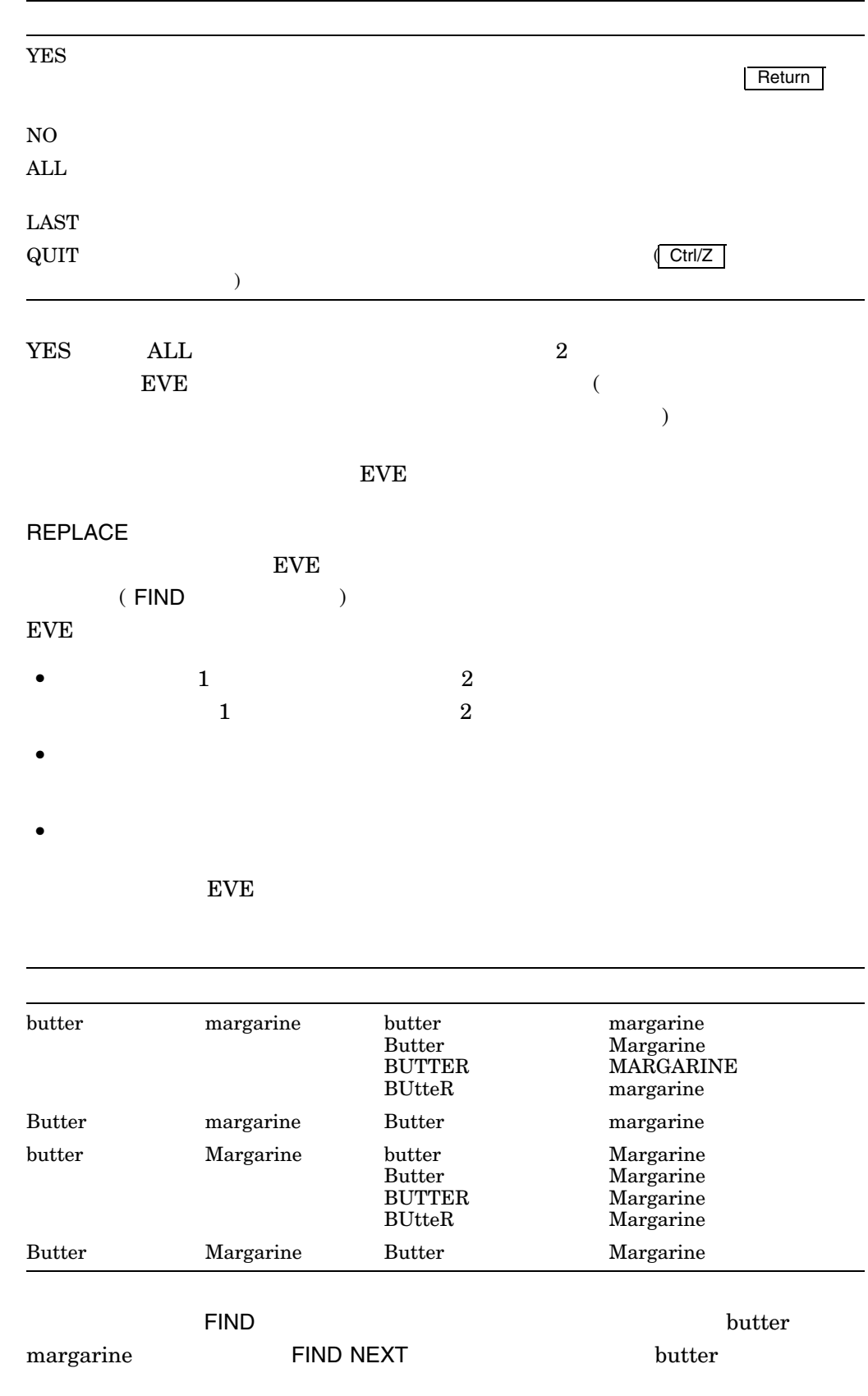

 $\mathbf 1$ , 1 or  $\mathbf 1$ 1. Command: **REPLACE butter margarine** (Yes No All Last Quit): A  $\begin{bmatrix} 8 \end{bmatrix}$ 8 a  $\blacksquare$ butter margarine margarine さんでは、これには、日本語 EVE はればない。<br>日本語 EVE  $\frac{1}{2}$  butter  $\frac{1}{2}$ ていしゃ EVE はない こうしょうかい こうしょうかい こうしゅう こうしゅう こうしゅう こうしゅう こうしょう 2. Command: **REPLACE computer VAX** computer VAX  $EVE$  $\mathcal{A}$  $\begin{array}{c} \hline \end{array}$ 3. Command: **REPLACE "Samuel L. Clemens" "Mark Twain"**  $($ 日本語 EVE が文字列を要求するプロンプトを表示するようにします。古い文
## **RESET**

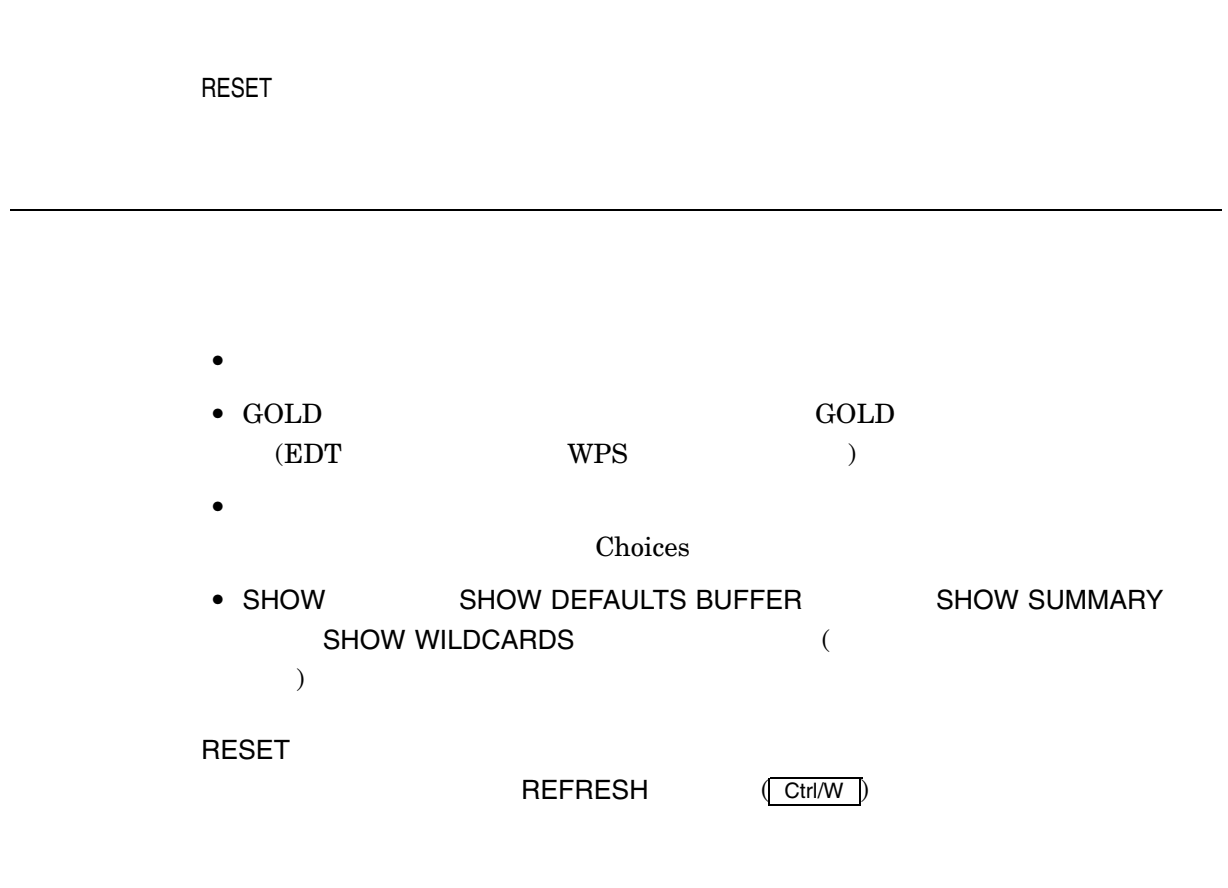

 $RESET$ 

Command: **SELECT** . . . Command: **RESET** SELECT

#### **RESTORE**

RESTORE ERASE ERASE EDT WPS RESTORE LINE RESTORE SENTENCE RESTORE WORD

1.  $\blacksquare$ 2. RESTORE

 $($  ) FILL

 $\sim 1$ Command: **ERASE WORD** . . . Command: **RESTORE**

## RESTORE BOX SELECTION

RESTORE BOX SELECTION

(Pending Delete)

 $\Gamma$ 

Here Insert Here Insert Here

1.  $\blacksquare$ 

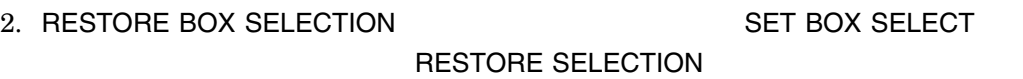

RESTORE BOX SELECTION SET BOX NOPAD

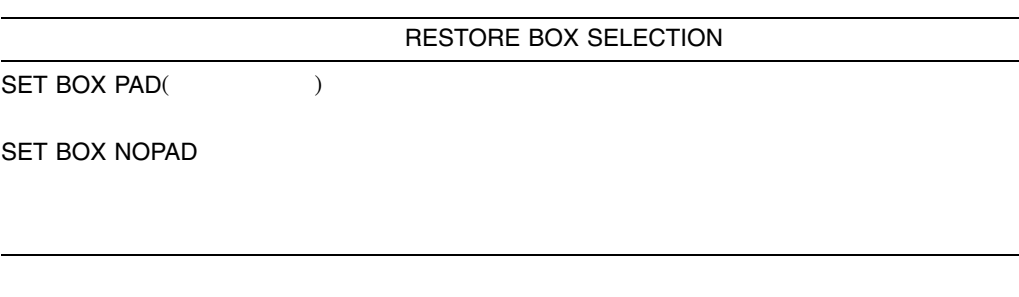

SET PENDING DELETE

Pending Delete

## RESTORE CHARACTER

RESTORE CHARACTER

DELETE ERASE CHARACTER EDT  $WPS$ 1.  $\blacksquare$ 2. RESTORE CHARACTER RESTORE CHARACTER ( $($ 

 $\overline{\phantom{a}}$ 

Command: **ERASE CHARACTER** . . . Command: **RESTORE CHARACTER**

## RESTORE LINE

RESTORE LINE

ERASE LINE THE REASE START OF LINE EDT WPS  $\mathbb{R}$ 

1.  $\blacksquare$ 

2. RESTORE LINE

 $($  ) FILL

 $\mathbf 1$ Command: **ERASE LINE** . . . Command: **RESTORE LINE**

# RESTORE SELECTION

RESTORE SELECTION

(Pending Delete)

 $\sqrt{a}$ 

1.  $\blacksquare$ 

2. RESTORE SELECTION

 $($  ) FILL

SET PENDING DELETE

## RESTORE SENTENCE

RESTORE SENTENCE

WPS Delete Beginning Sentence ( GOLD-F13 | GOLD-Ctrl/J )

1.  $\blacksquare$ 

2. RESTORE SENTENCE

 $($  ) FILL

WPS **RESTORE SENTENCE** WPS **RESTORE SENTENCE** 

## RESTORE WORD

RESTORE WORD

ERASE PREVIOUS WORD THE RASE WORD EDT WPS

1.  $\blacksquare$ 

2. RESTORE WORD

 $($  ) FILL

 $\sim 1$ Command: **ERASE WORD** . . . Command: **RESTORE WORD**

## **RETURN**

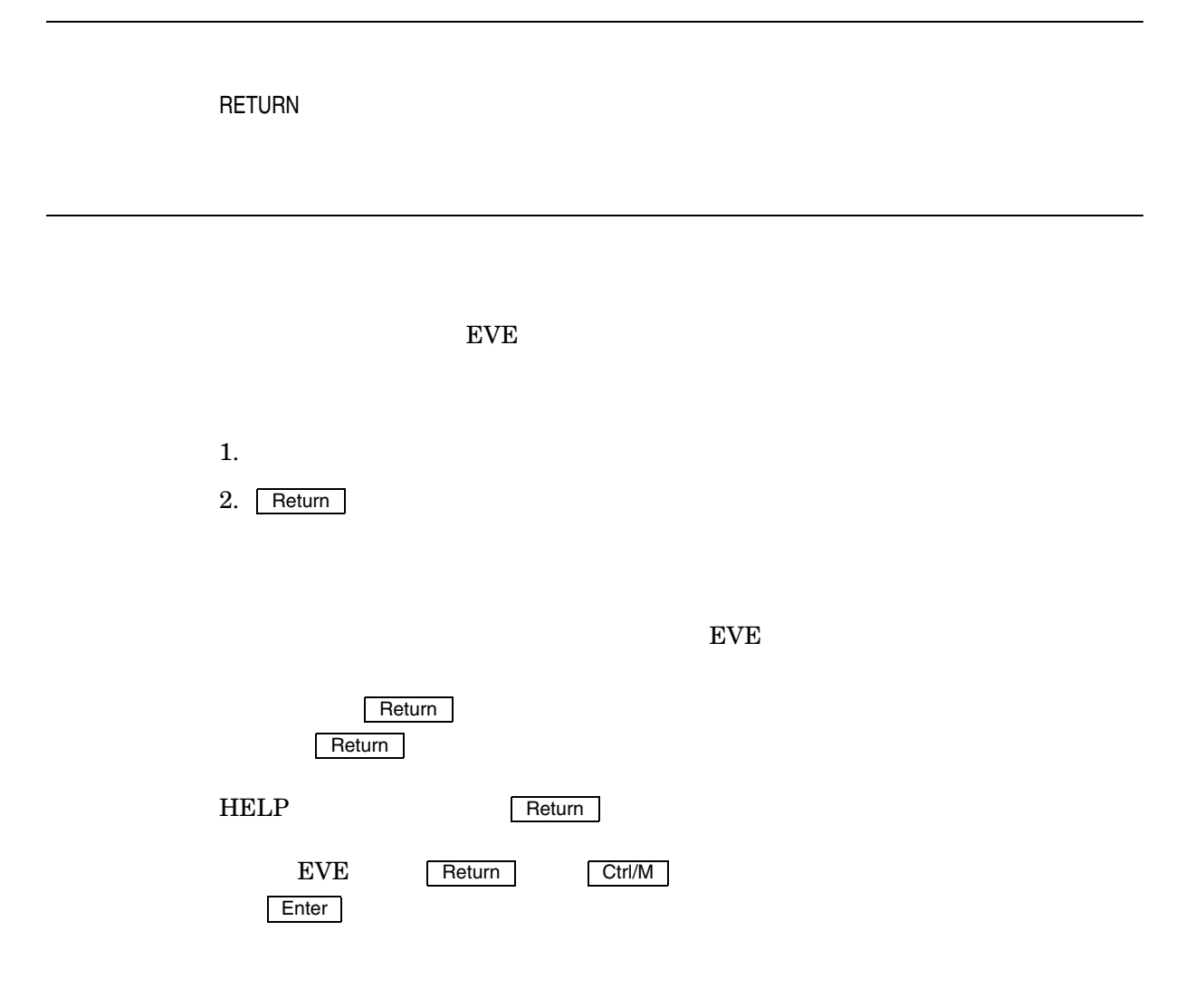

## **REVERSE**

REVERSE  $(1-\frac{1}{2})$ FIND MOVE BY LINE EDT WPS 5  $1$  $EVE$ FIND WILDCARD FIND  $\rm EVE$  $EDT$   $[\kappa P4]$ kP5 Return Return **Return** 

> Command: **REVERSE** Command: **MOVE BY LINE**

## SAVE ATTRIBUTES

SAVE ATTRIBUTES

SAVE ATTRIBUTES

 $\rm EVE$ 

 $EVE$ 

 $\blacksquare$ 

PROMPTING SAVE ATTRIBUTES

4–4 SECTION FILE

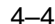

SAVE ATTRIBUTES

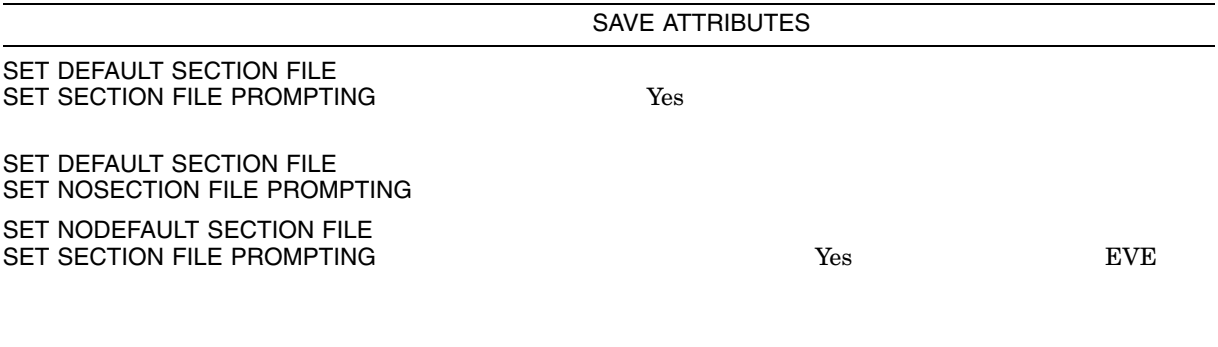

 $($ 

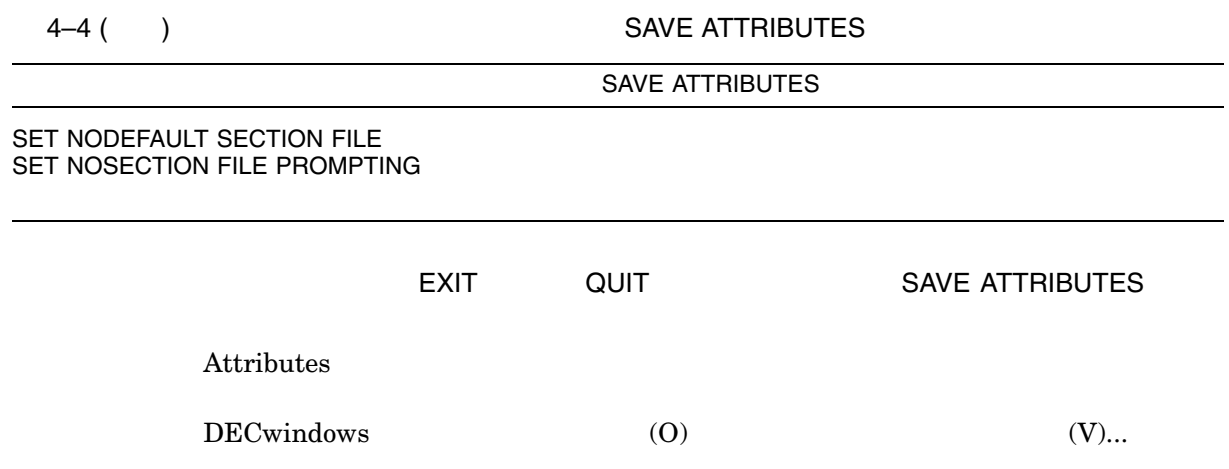

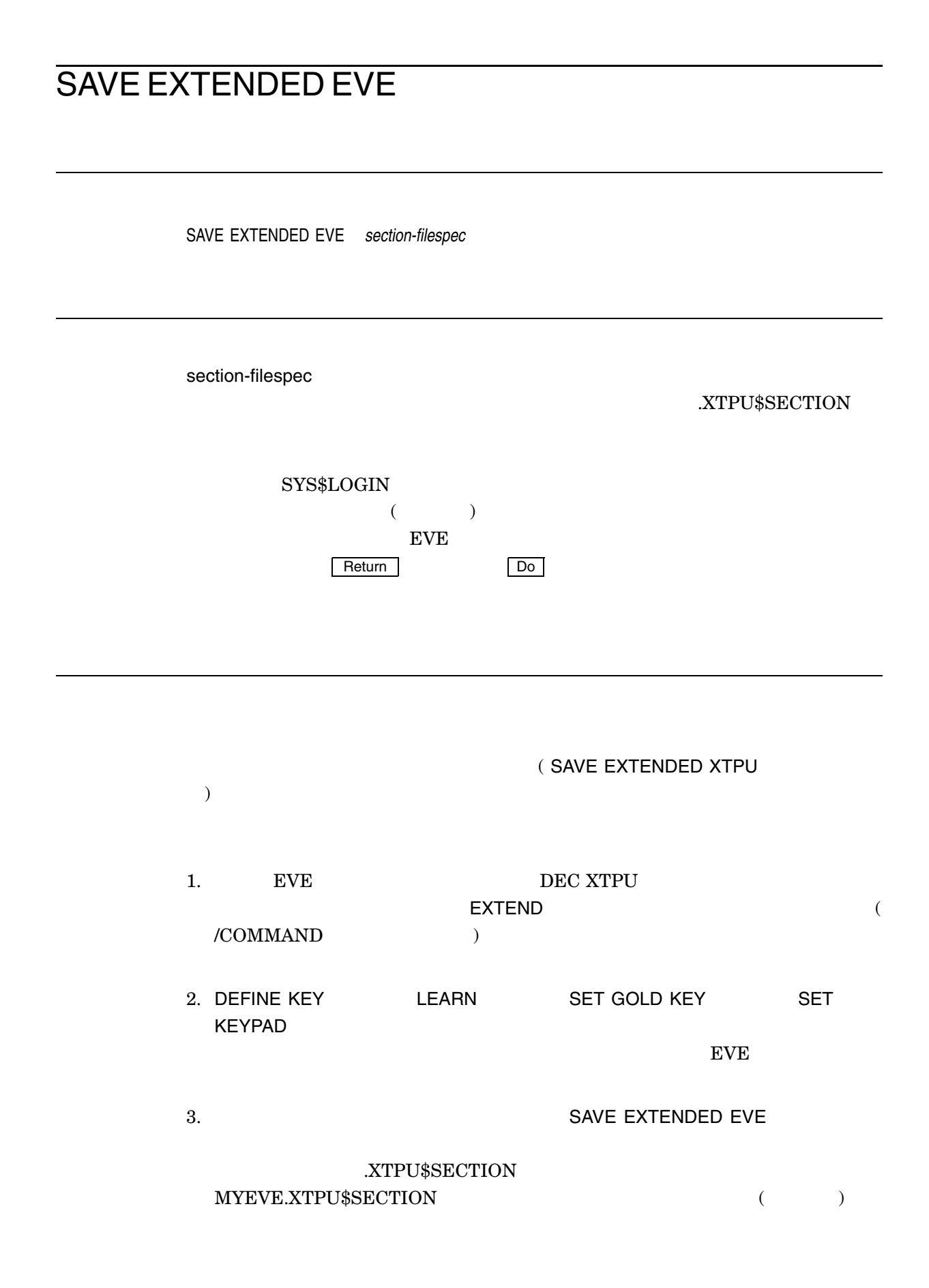

Command: **SAVE EXTENDED EVE myeve** 4. セクション・ファイルを使用する場合には,/SECTION 修飾子を使用してエディ  ${\large \bf XTPU$SECTION} \tag{3.13}$ ) and  $\lambda$ ) MYSEC.XTPU\$SECTION \$ **EDIT/XTPU/SECTION=sys\$login:mysec** DEC XTPU SYS\$SHARE  $\mathbf 1$  ${\rm EVE}$  $EVE$ 

SYS\$SHARE:JEVE\$SECTION\_V3.XTPU\$SECTION

SAVE SAVE EXTENDED EVE SAVE FILE SAVE FILE AS

 $EDT$ MYEVE.XTPU\$SECTION

Command: **SET KEYPAD EDT** Command: **DEFINE KEY**

. Command: **SAVE EXTENDED EVE myeve**

. .

#### SAVE EXTENDED TPU

SAVE EXTENDED TPU *section-filespec*

SAVE EXTENDED EVE

#### SAVE FILE

SAVE FILE

 $\epsilon$ ) WRITE FILE SAVE FILE  $EVE$ GET FILE OPEN OPEN SELECTED  $($ EVE BUFFER NEW  ${\rm EVE}$ )  $EVE$ SAVE FILE WRITE FILE  $\sim$  $\lambda$  $\mathsf{S}\mathsf{H}\mathsf{O}\mathsf{W}$ 

#### MEMO.TXT

Command: **OPEN memo. txt** . . . Command: **SAVE FILE** 45 lines written to file DISK\$1:[PUPPY]MEMO.TXT;2

## SAVE FILE AS

SAVE FILE AS *output-filespec*

output-filespec  $EVE$ Posturn Do  $\overline{\phantom{a}}$  $\epsilon$ SAVE FILE WRITE FILE  $\qquad \qquad$  ) (
<sub>2</sub>)<br>
SAVE FILE
WRITE FILE SAVE FILE AS SAVE FILE WRITE FILE  $($  $($  $\mathsf{SHOW}$ 

ROUGH.DAT

FINAL.TXT

Command: **OPEN rough.dat**

Command: **SAVE FILE AS final.txt**

. . .

38 lines written to DISK\$1:[PUPPY]FINAL.TXT;1

## SAVE SYSTEM ATTRIBUTES

SAVE SYSTEM ATTRIBUTES SAVE SYSTEM ATTRIBUTES THE REVE  $EVE$  $4-5$  SECTION FILE PROMPTING SAVE SYSTEM ATTRIBUTES 4–5 SAVE SYSTEM ATTRIBUTES SAVE SYSTEM ATTRIBUTES SET DEFAULT SECTION FILE SET SECTION FILE PROMPTING  $Yes$ SET DEFAULT SECTION FILE SET NOSECTION FILE PROMPTING SET NODEFAULT SECTION FILE SET SECTION FILE PROMPTING<br>(  $\qquad \qquad$  )  $($ <u>Yes EVE</u> SET NODEFAULT SECTION FILE SET NOSECTION FILE PROMPTING

Attributes

#### **SELECT**

SELECT

#### COPY FILL REMOVE OPEN SELECTED UPPERCASE WORD Buffer List

1.  $\blacksquare$ 

2. SELECT

 $3.$ 

FIND FIND NEXT WILDCARD FIND

 $4-6$  EVE EDT

 $WPS$ 

 $4-6$ EVE : CAPITALIZE WORD DELETE (and  $\overline{R}$ ) FILL FILL RANGE FIND SELECTED LOWERCASE WORD OPEN SELECTED<br>REMOVE CUT REMOVE SPELL  $($  DECspell  $)$ STORE TEXT COPY UPPERCASE WORD  $EDT$  : Append( | KP9 <u>|</u>) EDT Replace ( GOLD-KP9 ) Subs(GOLD-Enter )  $\begin{tabular}{ccc} WPS & \quad \quad & \quad \quad & \quad \quad \\ \end{tabular}$ WPS Copy( | GOLD-MINUS |) WPS Cut( MINUS | Remove ) Lower Case( GOLD-KP3 |)  $WPS \; Replace( \; | \; GOLD \; | \; | \; GOLD \; | \; | \; GOLD \; | \; )$ Upper Case( $|$  KP3  $|$ ) DECwindows MB1  $1$  $2$  $3$ 

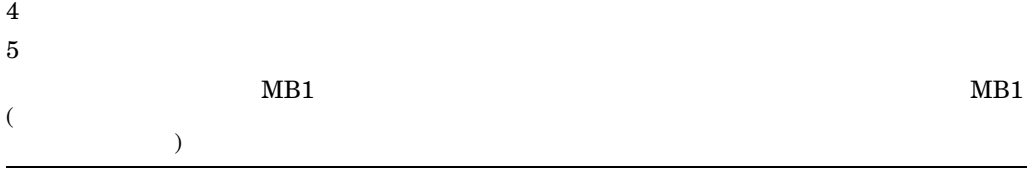

- RESET
- SELECT (Casebect + Select + Poster + Select + Poster + Poster + Poster + Poster + Poster + Poster + Poster + Poster + Poster + Poster + Poster + Poster + Poster + Poster + Poster + Poster + Poster + Poster + Poster + Pos
- $MB1$  1

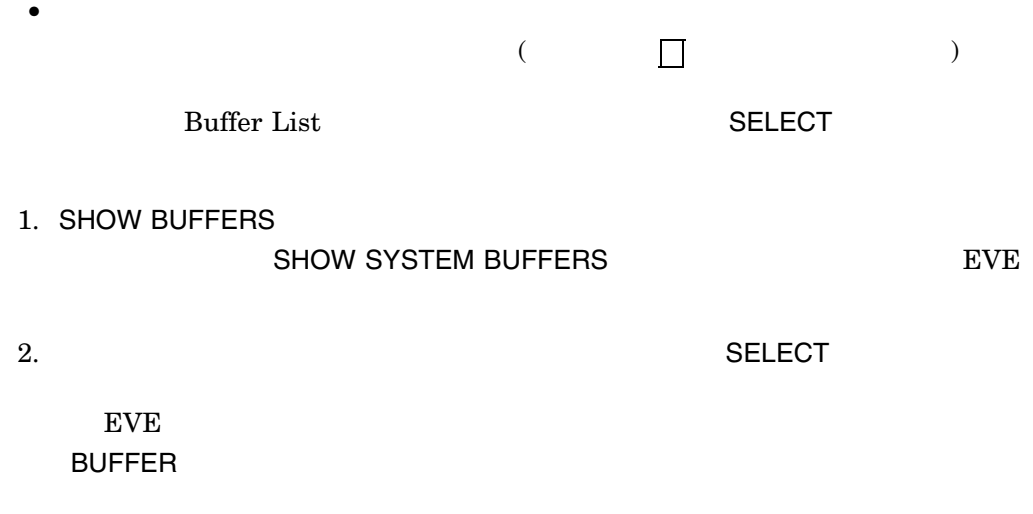

1.

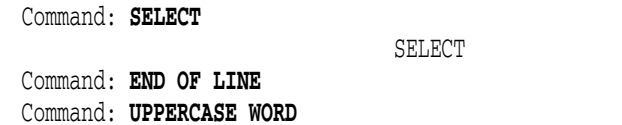

2.

Command: **SELECT**

SELECT

Command: **FIND digital** Command: **REMOVE**

 $(digital)$ 

## SELECT ALL

SELECT ALL

COPY FILL REMOVE

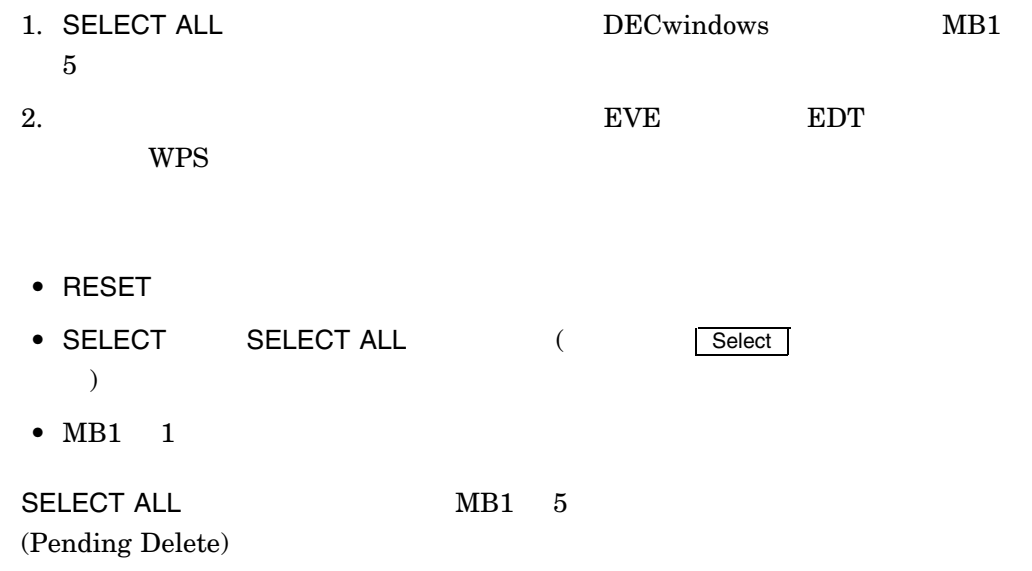

# SET BOX NOPAD

SET BOX NOPAD

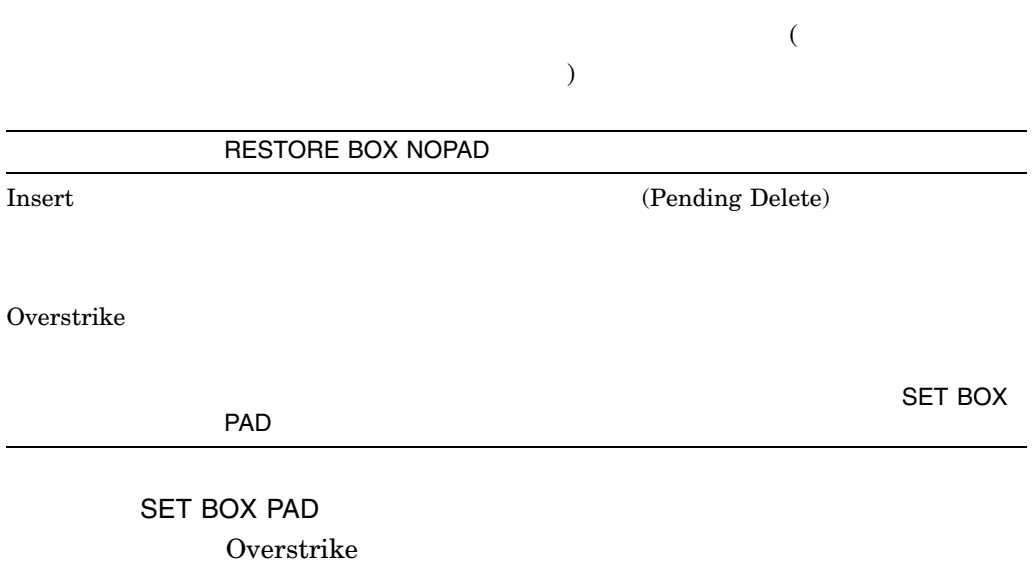

## SET BOX NOSELECT

SET BOX NOSELECT

SET BOX SELECT

SELECT REMOVE STORE TEXT INSERT HERE

## SET BOX PAD

SET BOX PAD

Overstrike

SET BOX PAD BOX CUT OVERSTRIKE

 $(\mbox{Pending Delete})$ 

BOX PASTE OVERSTRIKE

SET BOX PAD

SET BOX NOPAD

## SET BOX SELECT

SET BOX SELECT

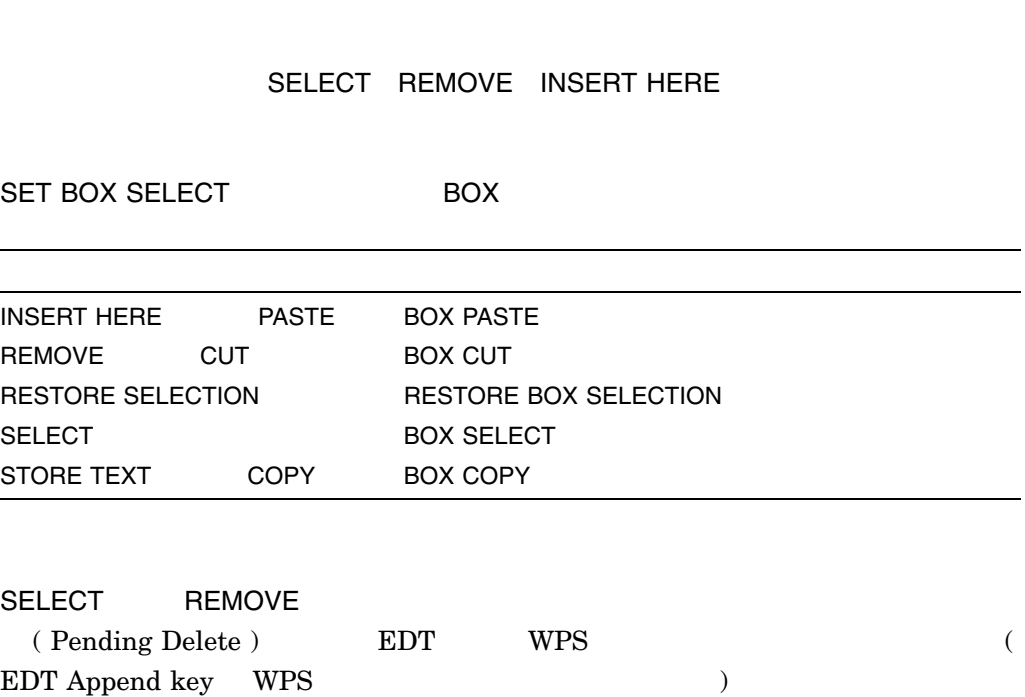

4–169

## SET BUFFER

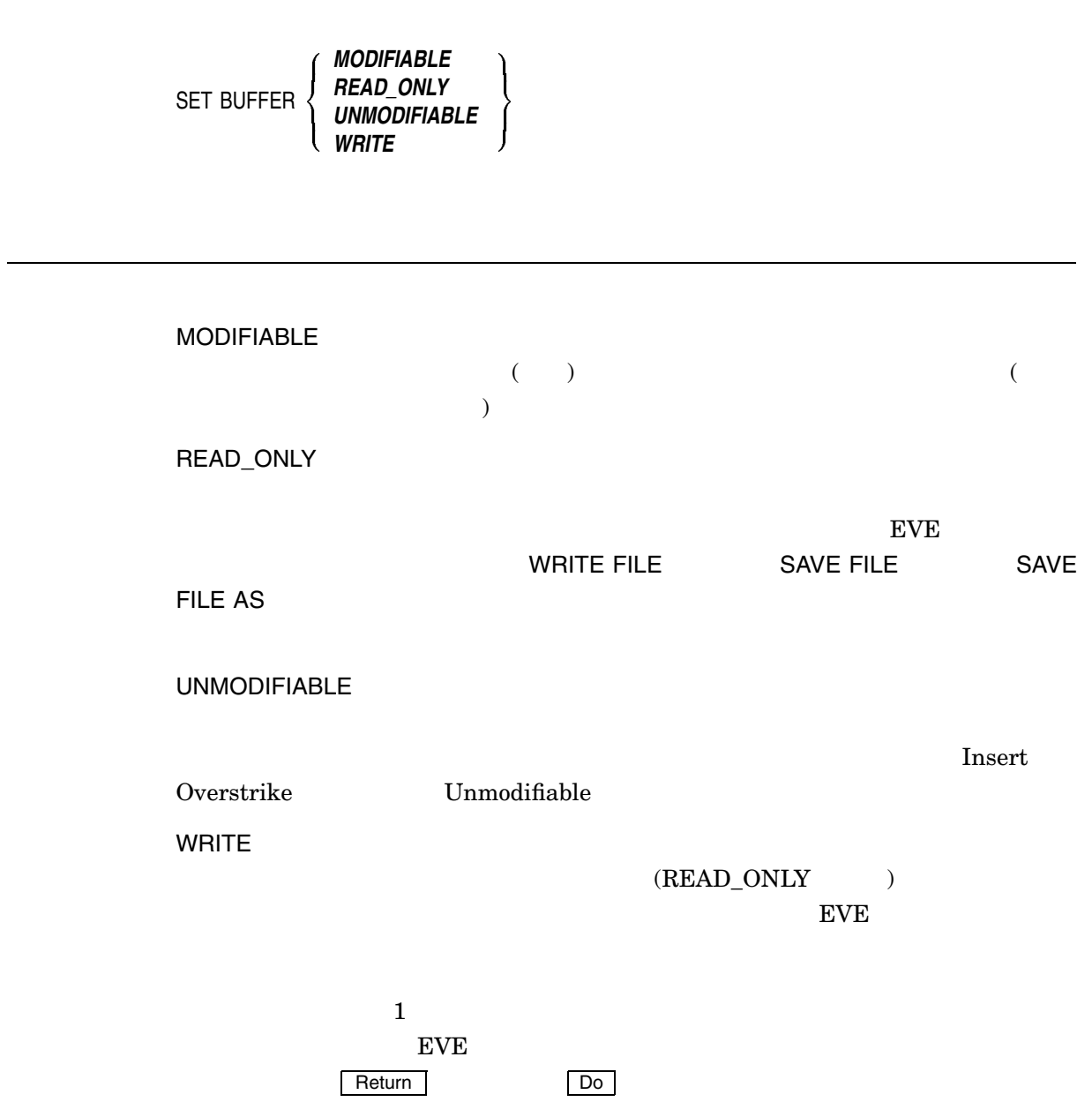

#### SET BUFFER

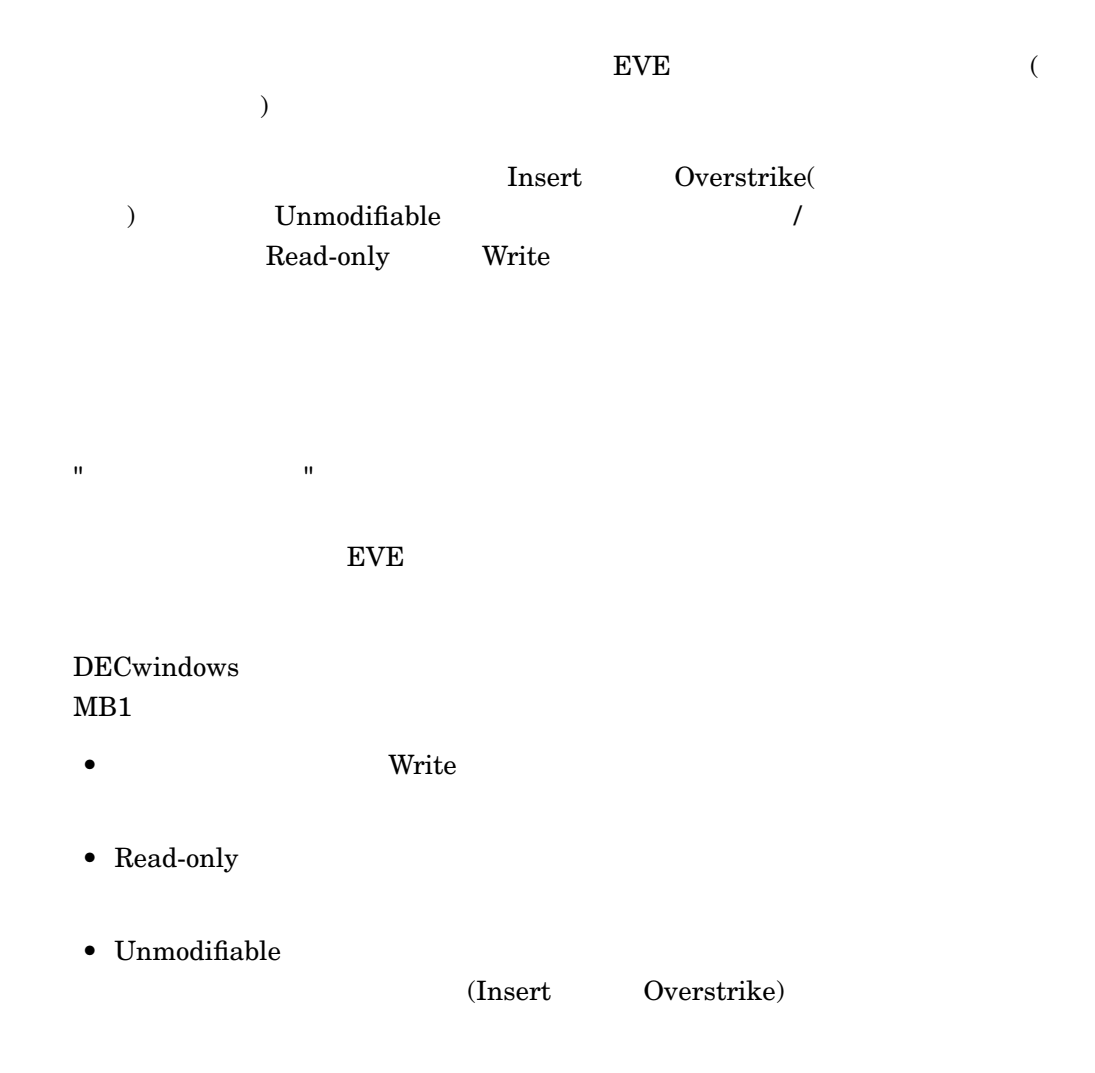

1.

1. Command: **SET BUFFER READ\_ONLY**

**BUFFER WRITE** 

って、これは、SET

2.

2. Command: **SET BUFFER READ\_ONLY** Command: **SET BUFFER MODIFIABLE**

 $\mathbf{u} = \mathbf{v} + \mathbf{v} + \mathbf$ 

 ${\rm EVE}$ 

## SET CLIPBOARD

SET CLIPBOARD

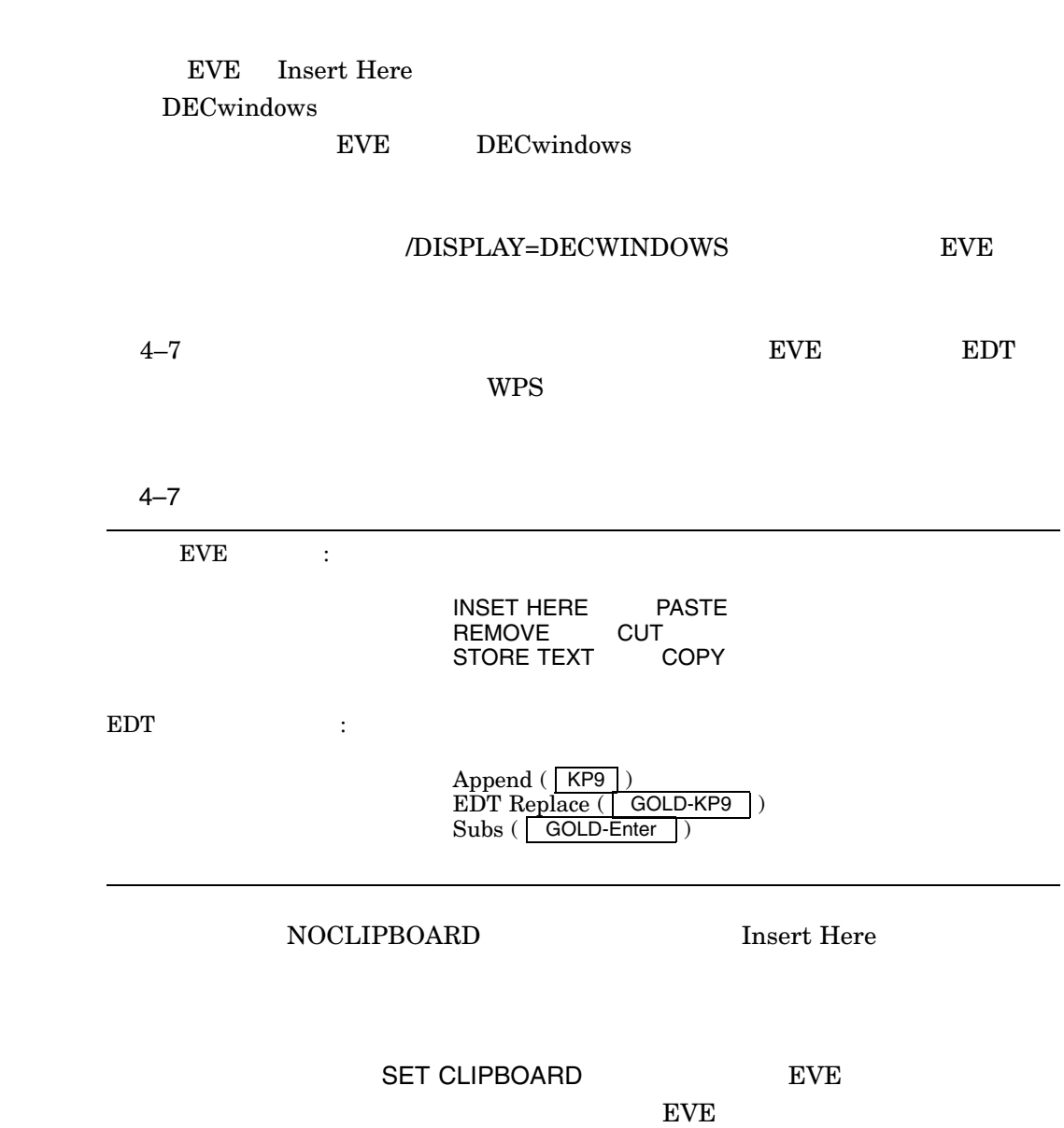

Insert Here

DECwindows

DECwindows EVE

Command: **SET CLIPBOARD** Command: **SELECT ALL** Command: **STORE TEXT**

## SET CODESET INPUT

SET CODESET INPUT -Į  $\overline{\phantom{a}}$  $\overline{\mathcal{L}}$  *DEC\_MCS DECKANJI DECKANJI2000 ISO\_LATIN1 ISO2022JP SDECKANJI SJIS UCS2 UTF8*  $\lambda$  $\overline{\mathcal{L}}$  J  $\parallel$ 

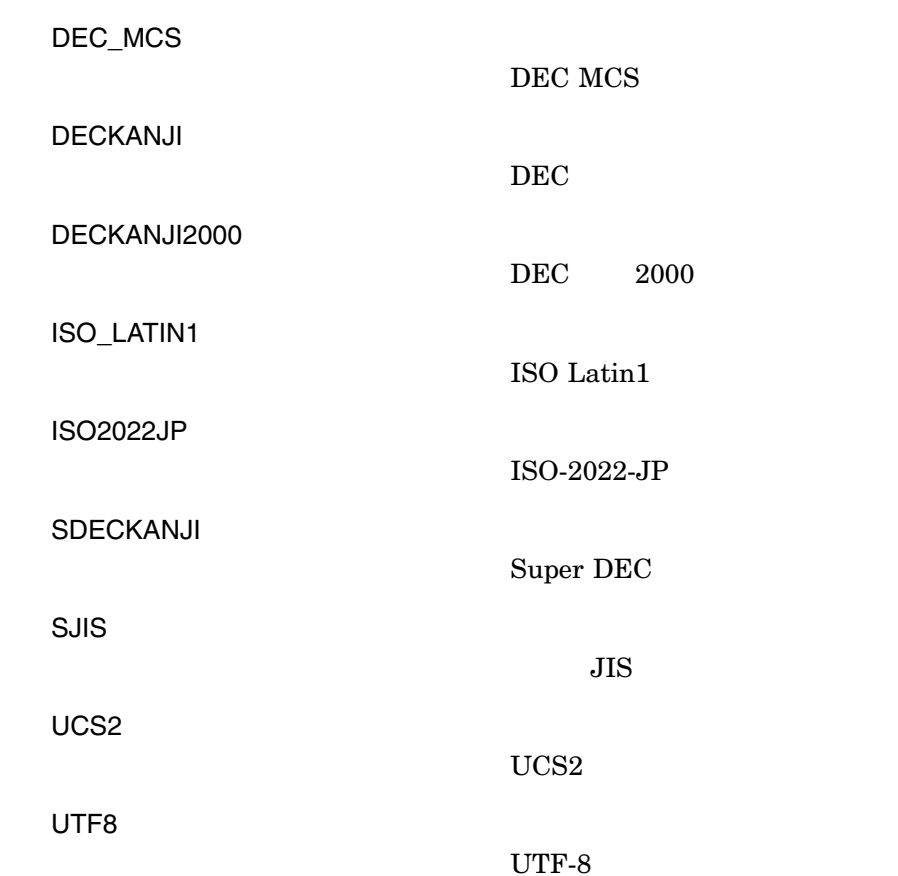

SET CODESET INPUT

**INCLUDE FILE** 

SET CODESET OUTPUT

# SET CODESET OUTPUT

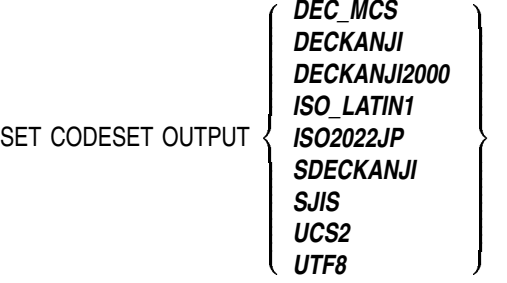

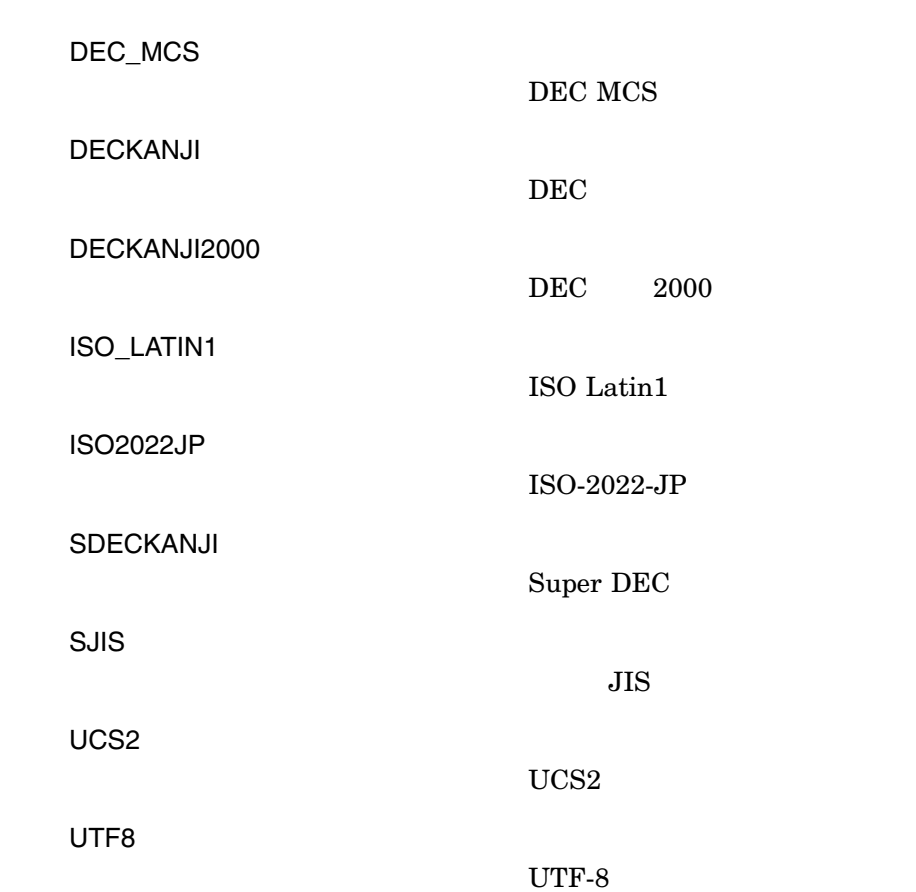

このコマンドは,現在のバッファの出力コードセットを切り換えます。SET

CODESET OUTPUT

SET CODESET INPUT
#### SET CONVERSION DYNAMIC

SET CONVERSION DYNAMIC

 $EVEJ$   $Ctrl/H$ 

START OF LINE

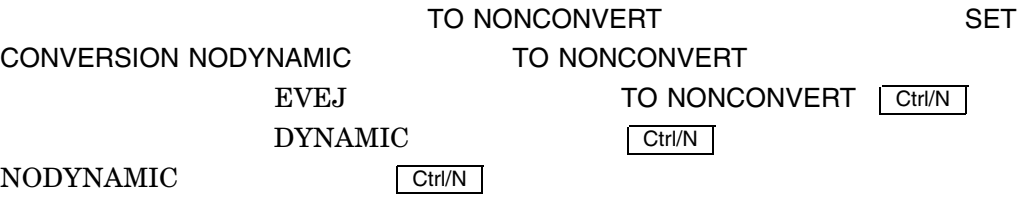

# SET CONVERSION EVEJ

SET CONVERSION EVEJ

 $EVEJ$ 

EVEJ

**SET KEYPAD** NUMERIC **EVEJ** 

## SET CONVERSION JEDI

SET CONVERSION JEDI

ークスタイルについています。 コモロI コモロI コモロI

# SET CONVERSION JVMS

SET CONVERSION JVMS

 $JVMS$ 

OpenVMS KINQUIRE

SET KEYPAD EVEJ  $EVEJ$ 

 $JVMS$ 

#### SET CONVERSION KEY

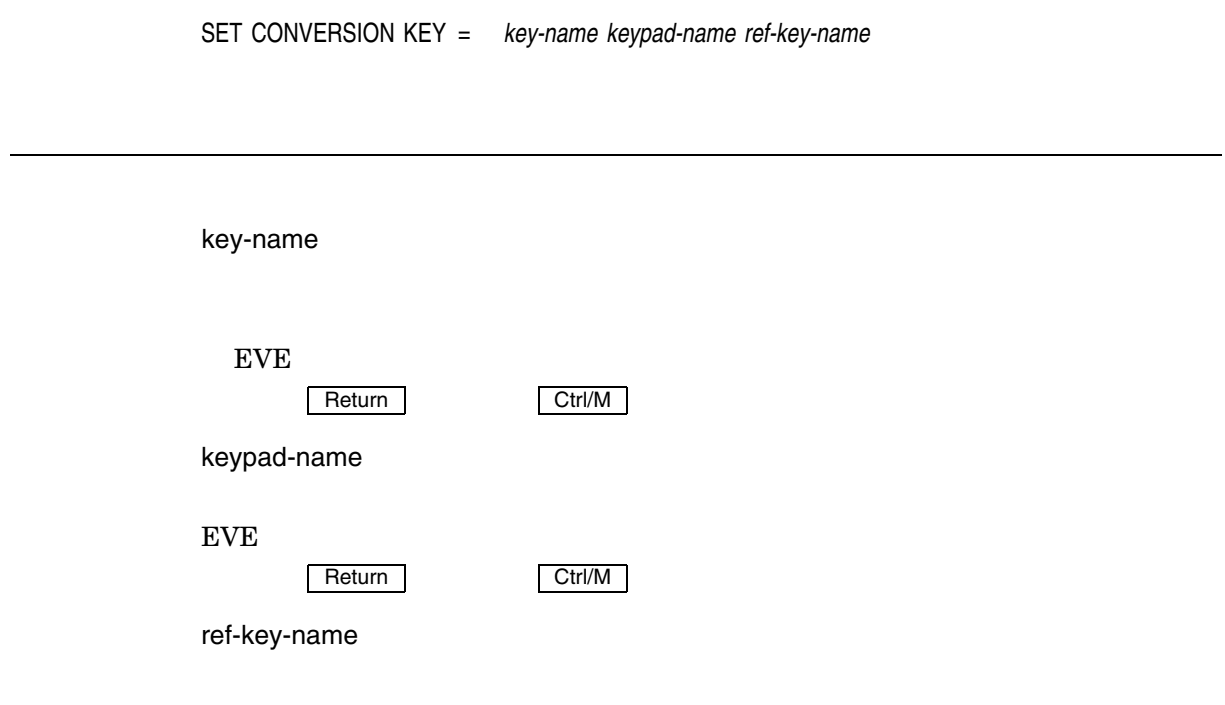

DEFINE KEY

#### **SET CONVERSION DYNAMIC**

SET CONVERSION KEY

Command: **SET KEYPAD EVEJ** Command: **SET CONVERSION DYNAMIC** Command: **SET CONVERSION KEY = KP1 EVEJ Ctrl/H** EVEJ CONVERSION DYNAMIC CONVERSION KEY  $KP1$ MOVE BY WORD REVERSE 2. Command: **SET KEYPAD TARO** Command: **SET CONVERSION KEY = Ctrl/H TARO F11** TARO 2008 TARO 2009 TARO 2009 TARO 2009 TARO 2009 TARO 2009 TARO 2009 TARO 2009 TARO 2009 TARO 2009 TARO 2009 TARO 2009 TARO 2009 TARO 2009 TARO 2009 TARO 2009 TARO 2009 TARO 2009 TARO 2009 TARO 2009 TARO 2009 TARO 2009 TA CONVERSION KEYをセットすると, Ctrl/H F11 と同様にひらがな変換 3. Command: **SET KEYPAD JEDI** Command: **SET CONVERSION DYNAMIC** Command: **SET CONVERSION KEY = Ctrl/N EVEJ Ctrl/N** JEDI CONVERSION DYNAMIC **CONVERSION KEY** Ctrl/N 4.

Command: **SET CONVERSION KEY = KP1 NULL**

 $KP1$ 

# SET CONVERSION LEIA

SET CONVERSION LEIA

このコマンドは,変換キーを LEIA スタイルにセットします。変換キーが, LEIA

# SET CONVERSION NN

SET CONVERSION NN

nn 2  $\cdots$  "

#### SET CONVERSION NODYNAMIC

SET CONVERSION NODYNAMIC

SET CONVERSION DYNAMIC

**TO NONCONVERT** SET CONVERSION DYNAMIC EVEJ TO NONCONVERT Ctrl/N DYNAMIC を指定したときの Ctrl/N は変換確定キーになり, NODYNAMIC を指定 Ctrl/N <sub>2</sub>

# SET CONVERSION NONN

SET CONVERSION NONN

SET CONVERSION NN

#### SET CONVERSION TARO

SET CONVERSION TARO

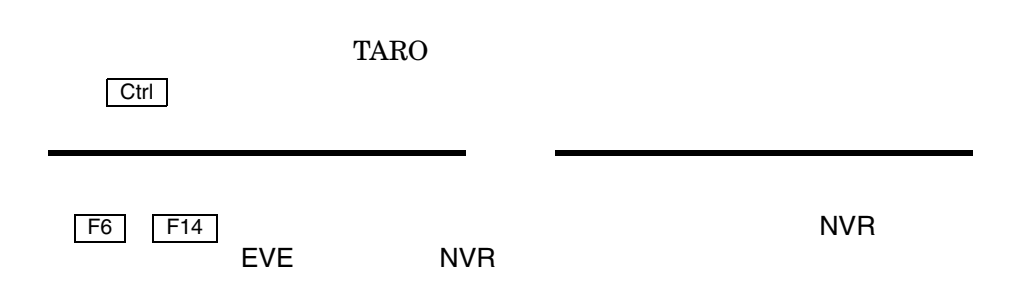

# SET CURSOR BOUND

SET CURSOR BOUND

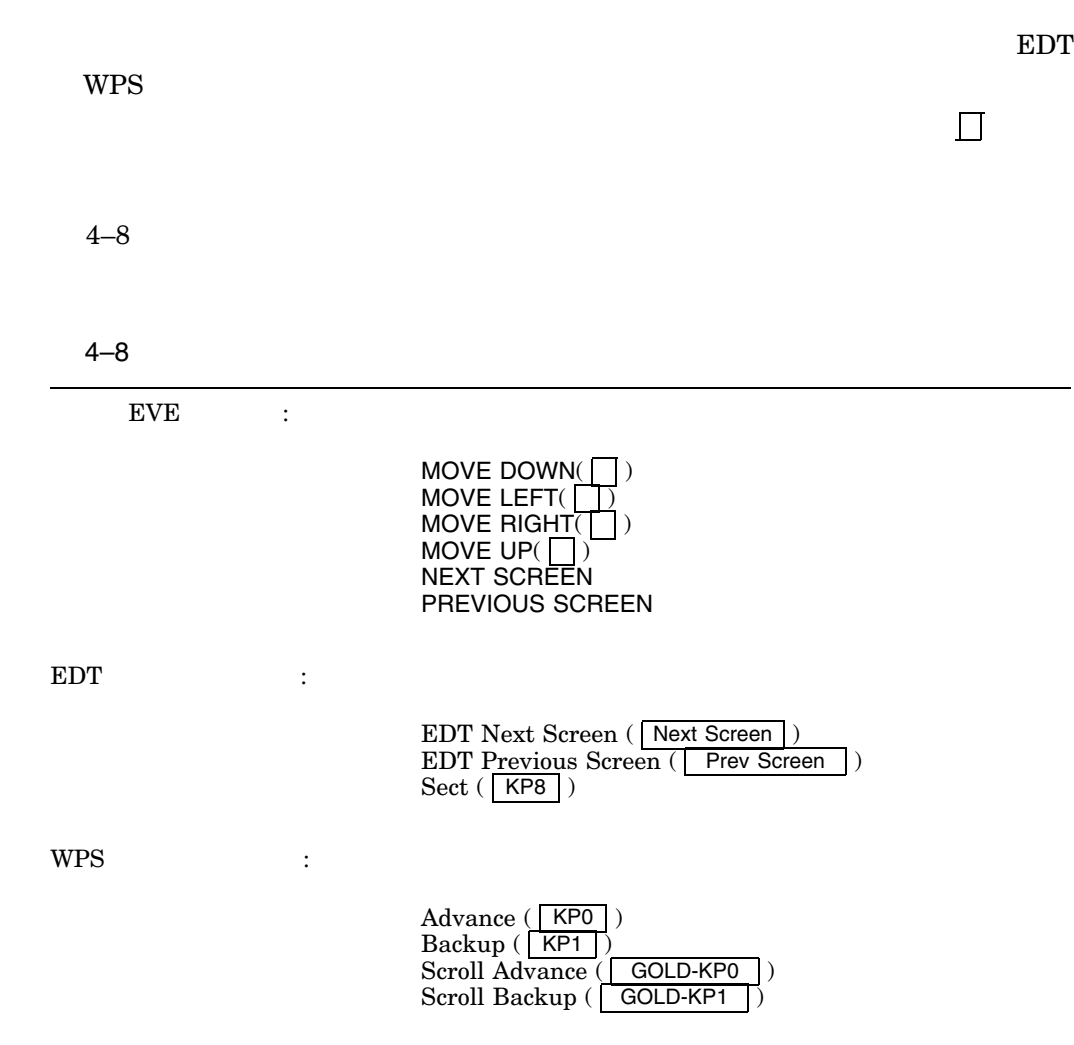

SET CURSOR BOUND

 $EVE$ 

SET KEYPAD WPS

# SET CURSOR FREE

SET CURSOR FREE

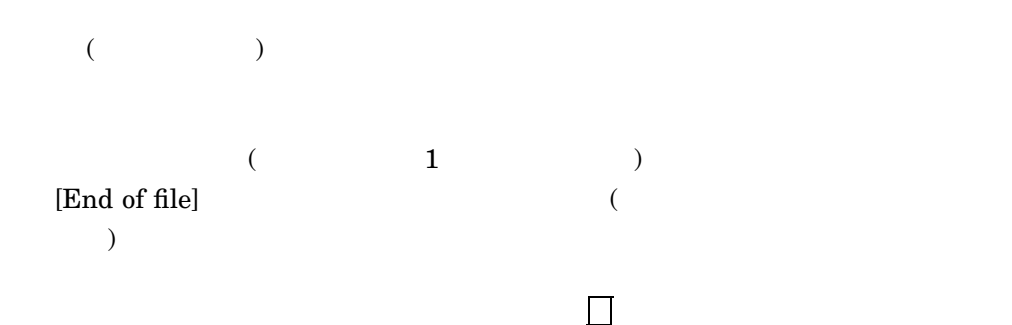

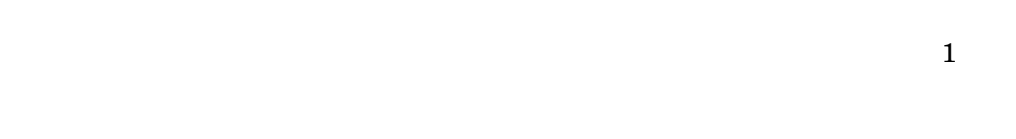

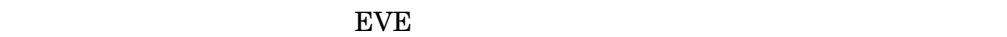

 $\rm EVE$ 

 $(EDT$  WPS

) SET CURSOR BOUND

#### SET DEFAULT COMMAND FILE

SET DEFAULT COMMAND FILE *command-file*

command-file EVE  $\blacksquare$  $T_{\rm T}$  . The  $T_{\rm T}$ 

- $EVE$  /COMMAND
- $XTPU$COMMAND$
- TPU\$COMMAND.TPU

SET DEFAULT COMMAND FILE  $\tt{EVE}$  is a contract to the EVE in the EVE

Command Files **Attributes** 

# SET DEFAULT SECTION FILE

SET DEFAULT SECTION FILE *section-file*

section\_file 日本語 EVE が使用する省略時のセクション・ファイル名を指定します。省略時のフ

.XTPU\$SECTION

SET DEFAULT SECTION FILE

 ${\bf SYS\$ LOGIN:JEVE\$SECTION. XTPU\$ SECTION.}$ 

SET DEFAULT SECTION FILE

 $\rm EVE$ 

 $EVE$ 

Section Files

4–9 SECTION FILE PROMPTING SET DEFAULT SECTION FILE コマンドの動きをすることができます。

#### 4–9 SET DEFAULT SECTION FILE

#### SET DEFAULT SECTION FILE

SET SECTION FILE PROMPTING<br>(  $\qquad \qquad$  )  $\rightarrow$ 

SET NOSECTION FILE PROMPTING

exit quit  $q$ 

SAVE ATTRIBUTES SAVE SYSTEM ATTRIBUTES

 $\text{Yes}$ 

Attributes

# **SET DIRECTORY LIST**

SET DIRECTORY LIST

GET FILE INCLUDE FILE 2 DIRECTORY LIST

 $\sim$   $\sim$  OPEN  $\sim$  OPEN

SAVE ATTRIBUTES attributes

#### SET ECHO MODE

 $\operatorname{ASCII}$ 

↑  $\overline{\mathcal{L}}$  $\mathbf{I}$ 

J  $\frac{1}{2}$ 

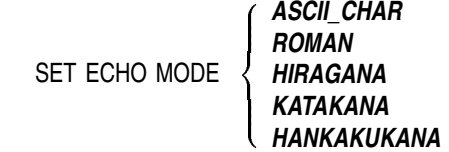

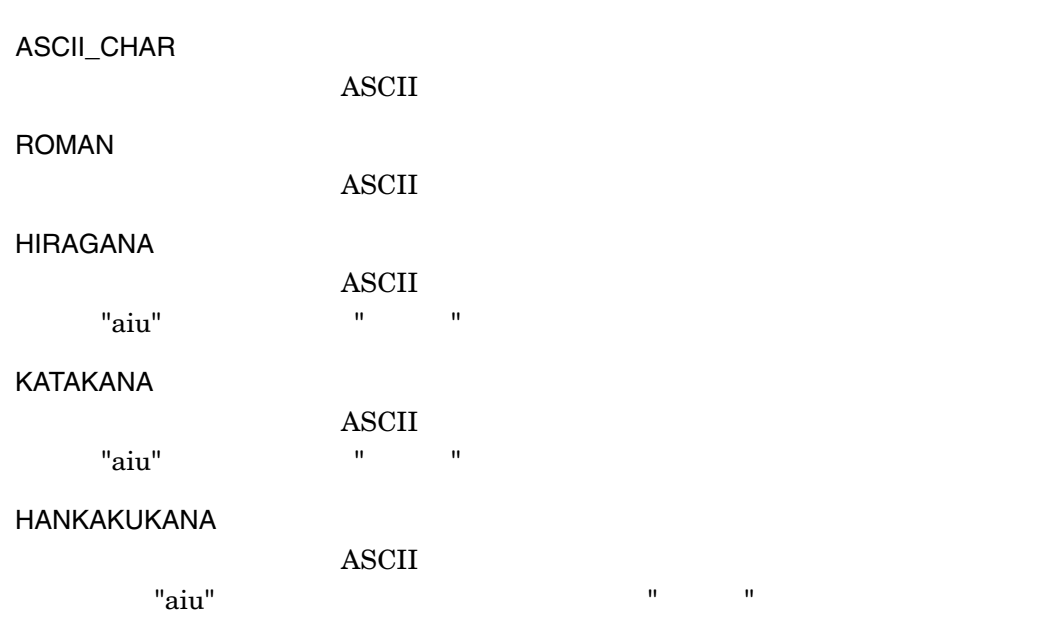

#### SET ECHO MODE SET KANAECHO MODE SET ECHO MODE HIRAGANA KATAKANA HANKAKUKANA SET KANAECHO MODE SET ECHO MODE

SET ECHO MODE ASCII\_ CHAR ROMAN HIRAGANA KATAKANA HANKAKUKANA ASCII\_CHAR ROMAN HIRAGANA KATAKANA HANKAKUKANA

# **SET EXIT ATTRIBUTE CHECK**

SET EXIT ATTRIBUTE CHECK

日本語 EVE を終了する際の属性チェックを有効にします。属性が変更されていた場  $EVE$ SET EXIT ATTRIBUTES CHECK する際に日本語 EVE は属性が変更されていないかを調べます。変更されていた場合

Command: **EXIT** Attributes were changed. Save them [YES]?

**Return EVE** EVE SAVE ATTRIBUTES

 $\Lambda$ over the contract  $\Lambda$  and  $\Lambda$ 

Attributes

# SET FILL NOTAGS

SET FILL NOTAGS

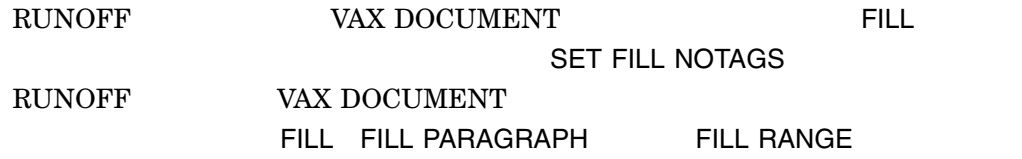

**SET FILL NOTAGS** 

**Initialization Files** 

EVE SET FILL NOTAGS

#### SET FILL TAGS

SET FILL TAGS

 $FILL$ 

SET FILL TAGS RUNOFF VAX DOCUMENT

SET FILL TAGS RUNOFF VAX DOCUMENT FILL FILL PARAGRAPH FILL RANGE

**SET FILL TAGS** 

**Initialization Files** 

SET FILL NOTAGS BVE RUNOFF VAX

DOCUMENT

## SET FIND CASE EXACT

SET FIND CASE EXACT

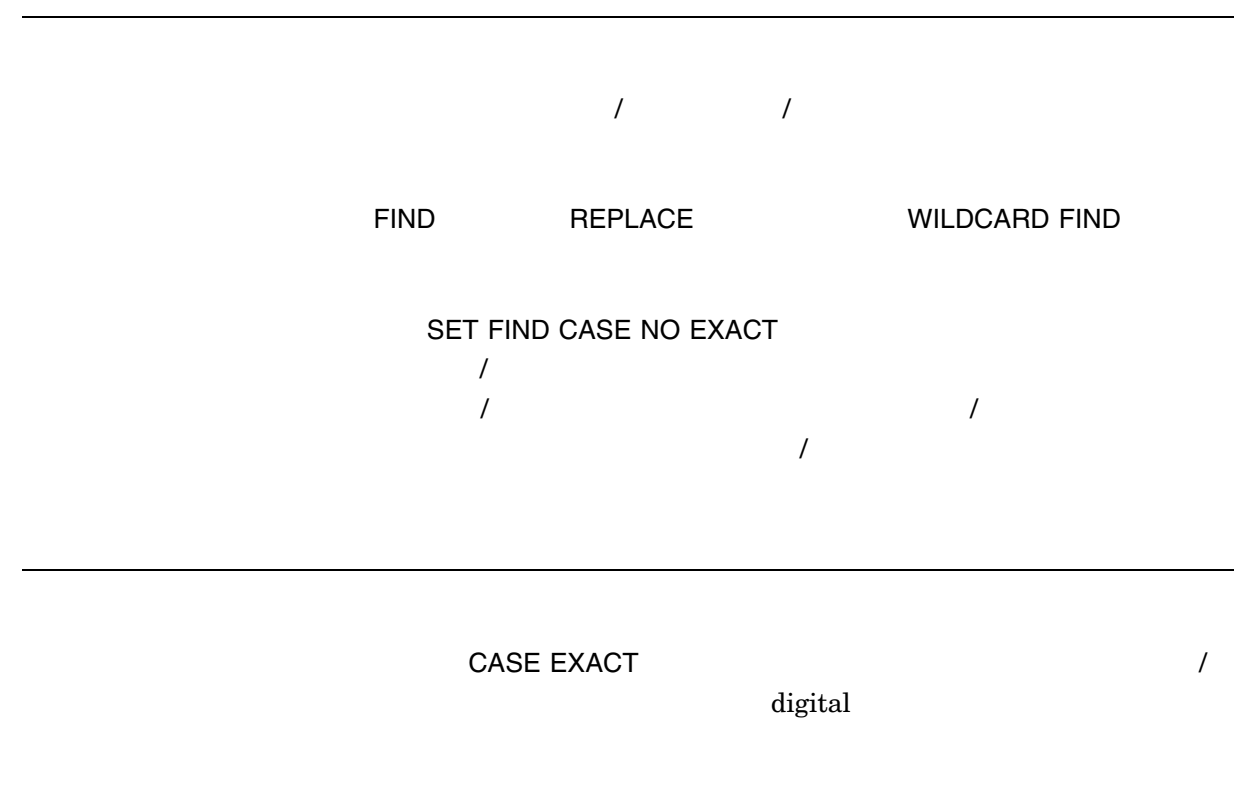

Command: **SET FIND CASE EXACT** Command: **FIND digital**

#### SET FIND CASE NOEXACT

SET FIND CASE NOEXACT

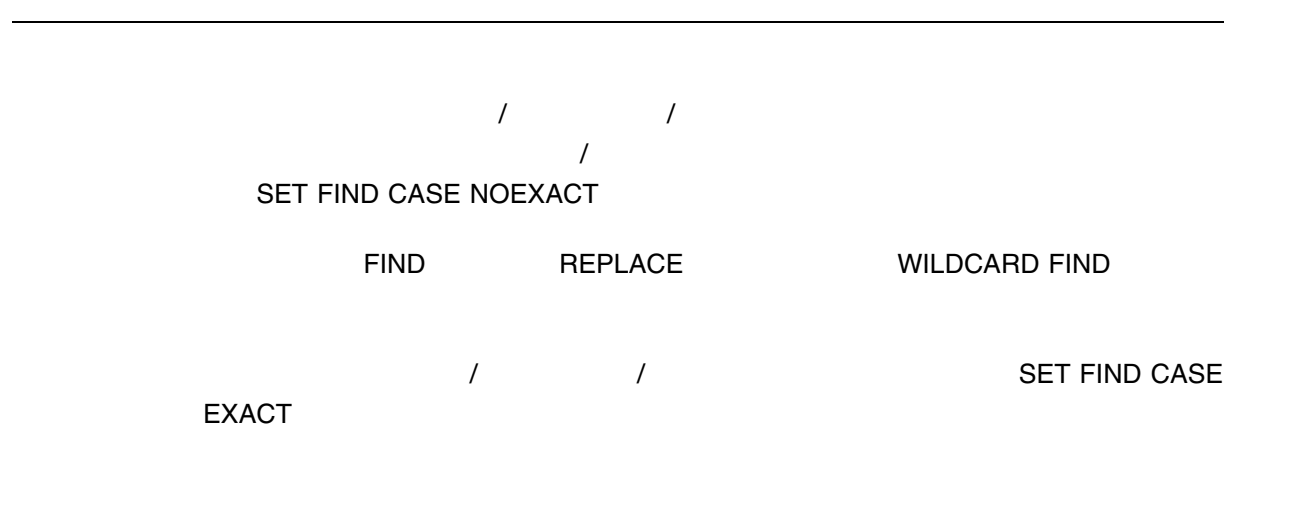

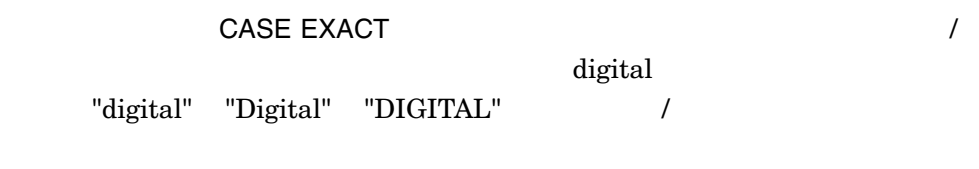

Command: **SET FIND CASE NOEXACT** Command: **FIND digital**

# SET FIND NOWHITESPACE

SET FIND NOWHITESPACE

FIND WILDCARD FIND  $\mathbf 1$  $($ 

> Mark Twain the 1 or  $1$  or  $1$  or  $1$

Command: **SET FIND NOWHITESPACE** Command: **FIND Mark Twain**

## SET FIND WHITESPACE

SET FIND WHITESPACE

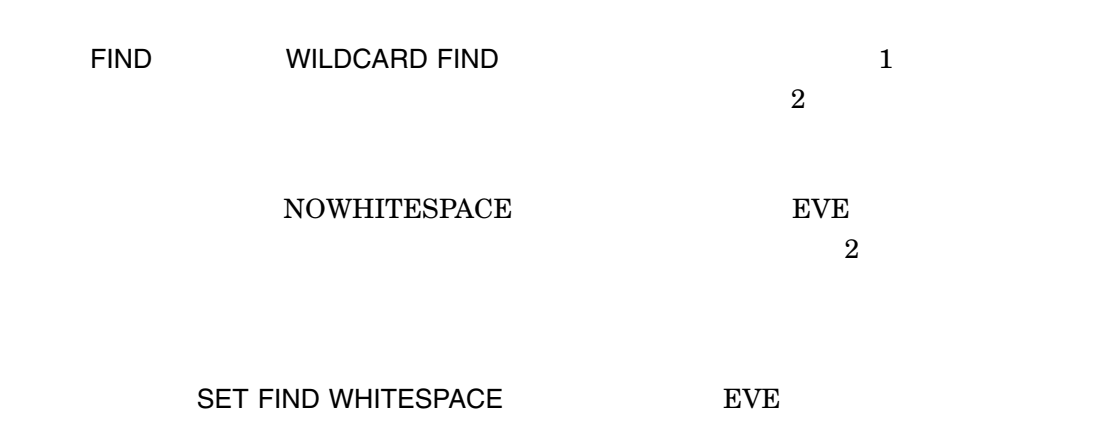

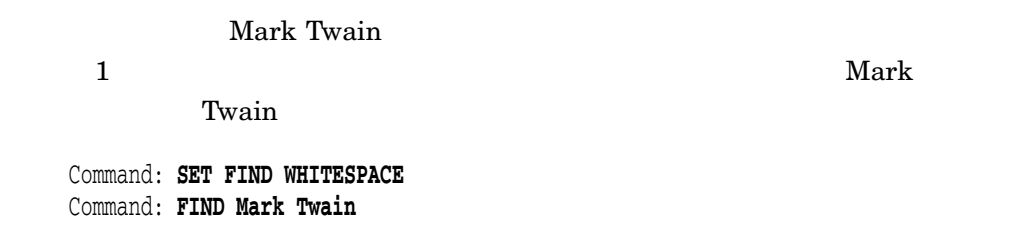

# SET FIX KEISEN

SET FIX KEISEN

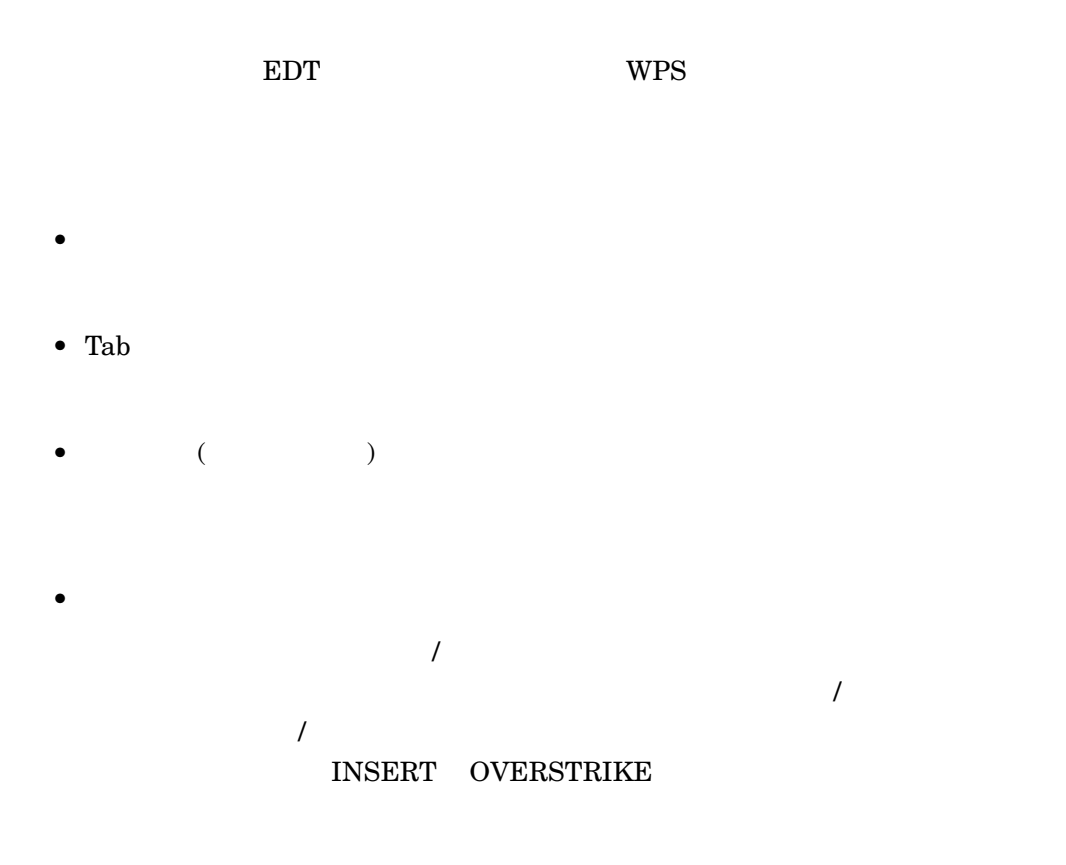

• REPLACE **REPLACE**   $\overline{a}$ 

 $)$ 

WILDCARD REPLACE

• FILL

 $r = 1$  FILL the contract the contract  $r = 1$ 

VAX DOCUMENT

• Wrap

Right Margin

# SET FUNCTION KEYS MOTIF

SET FUNCTION KEYS MOTIF

SET FUNCTION KEYS MOTIF DECwindow Motif

この定義は日本語 EVE の省略時の定義, EDT キーパッド, WPS キーパッド,その DEFINE KEY LEARN SET FUNCTION KEYS NOMOITF

DECwindows EVE DECwindows Differences

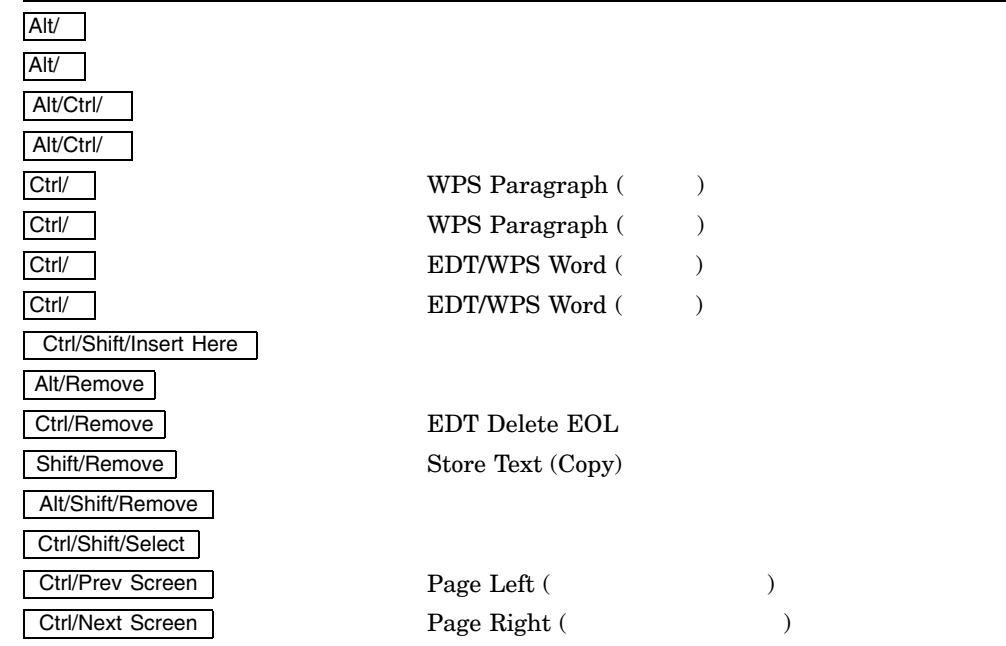

Shift/Delete

# SET FUNCTION KEYS NOMOTIF

SET FUNCTION KEYS NOMOTIF

SET FUNCTION KEYS MOTIF Motif DECwindows

DEFINE KEY LEARN  $ALT/E3$   $\mid$ Motif

# SET GOLD KEY

SET GOLD KEY *[key-name]*

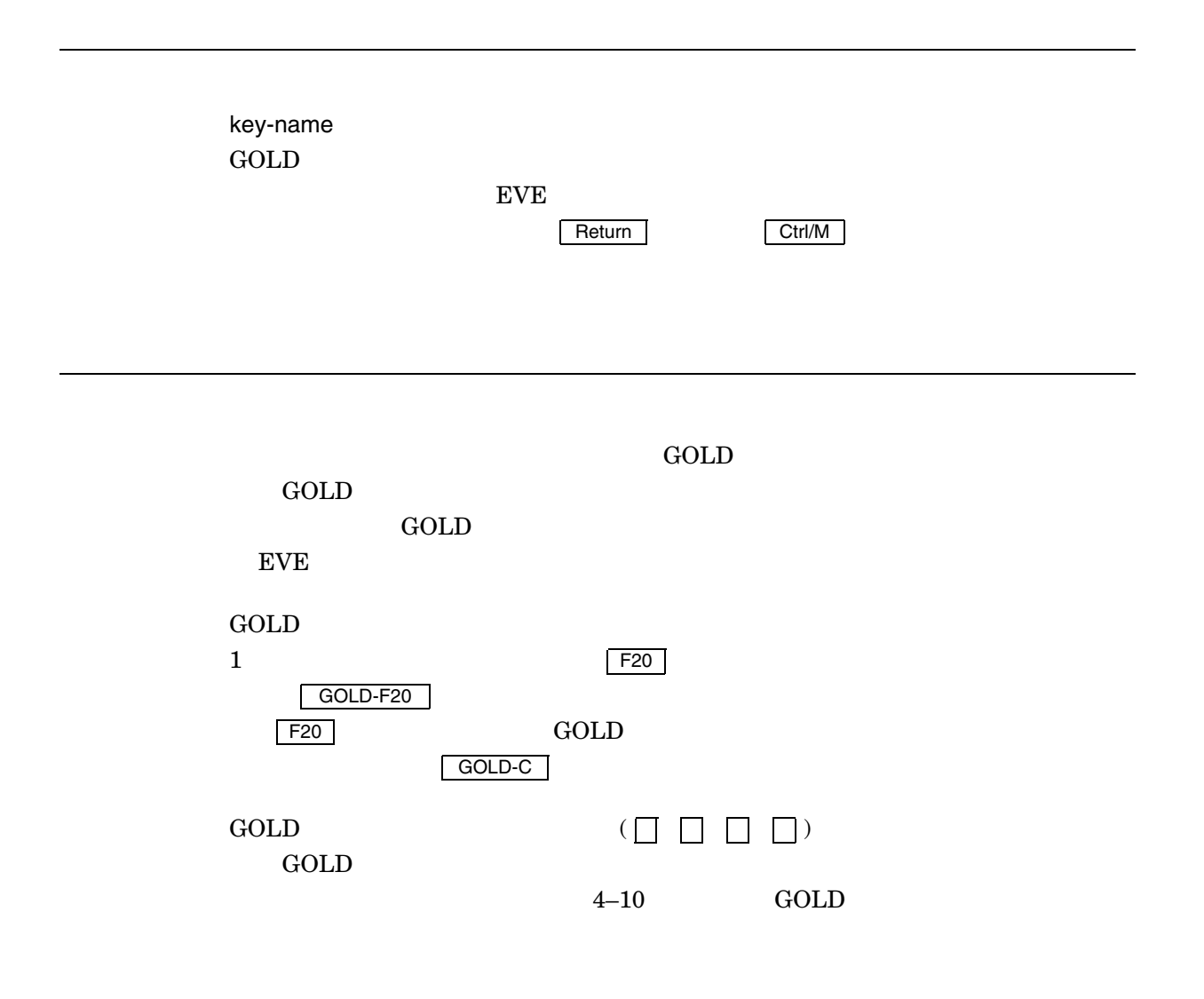

SET GOLD KEY

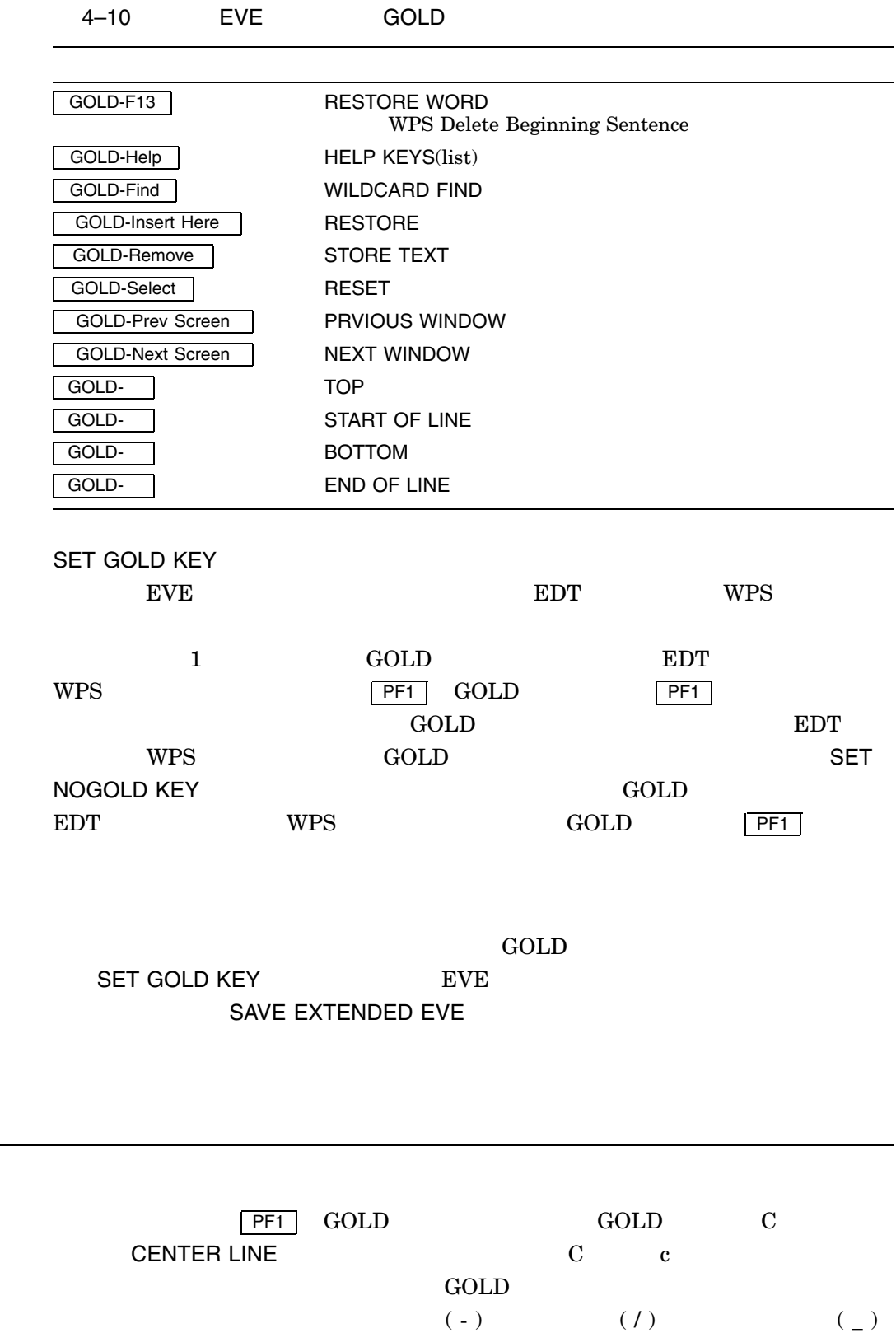

Command: **SET GOLD KEY pf1** Command: **DEFINE KEY = gold-c center line**

#### SET HENKAN KEY

SET HENKAN KEY *SPACE NOSPACE*

SPACE

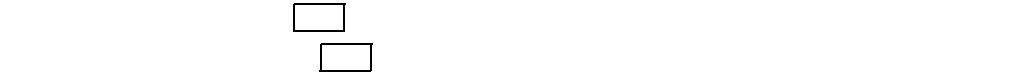

ļ

NOSPACE SET HENKAN KEY SPACE A THE SET HENKAN KEY SPACE

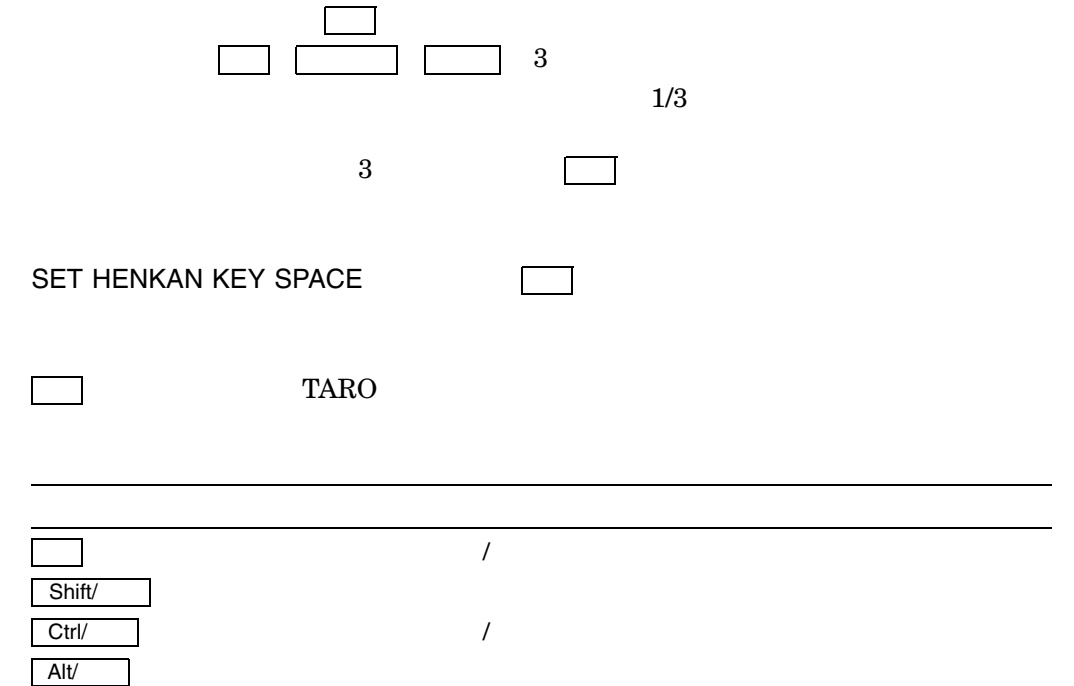
$\, {\bf B} \,$ 

 $\Box$   $\Box$  3  $\Box$  SET JAPANESE KEYS

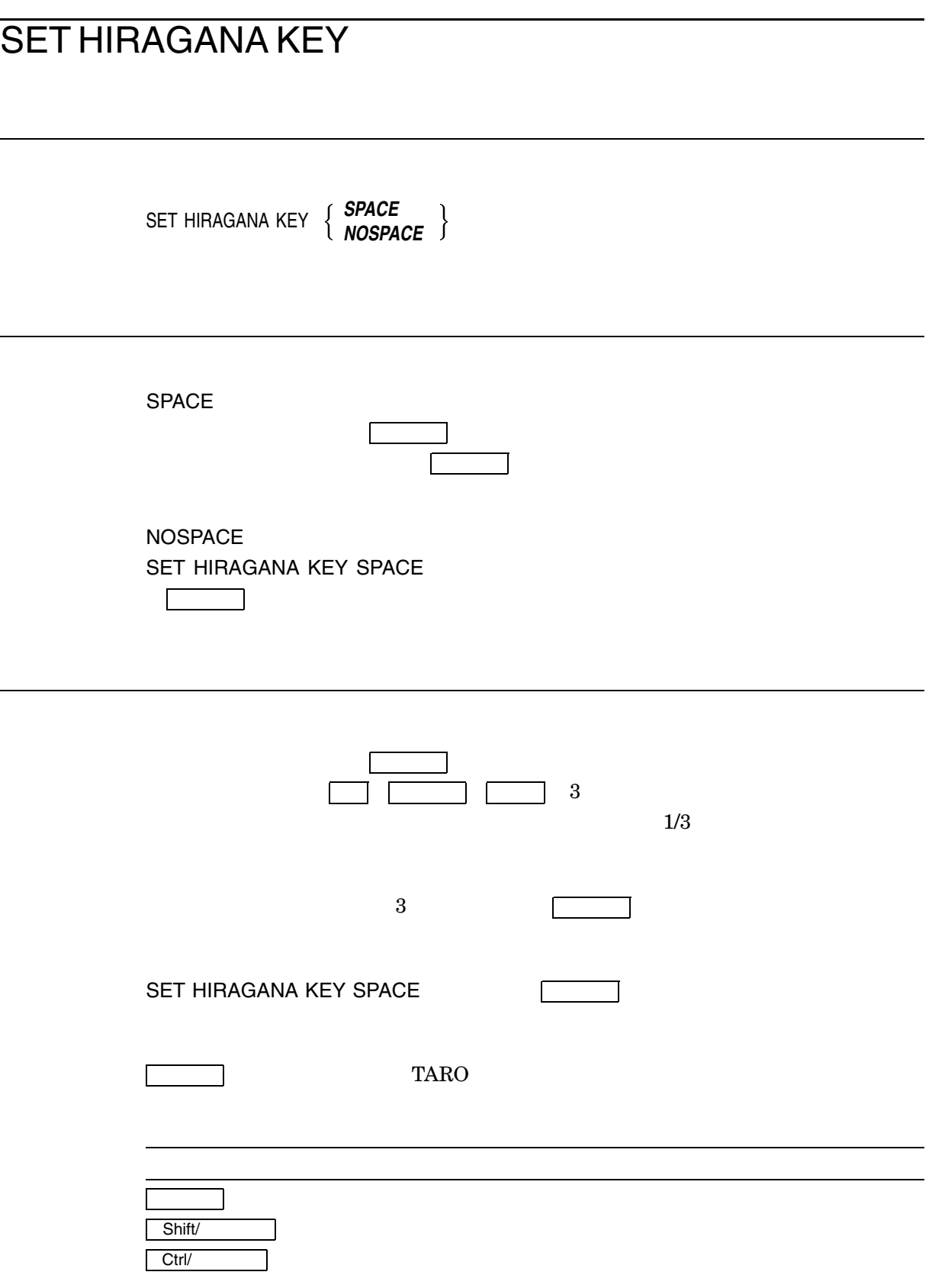

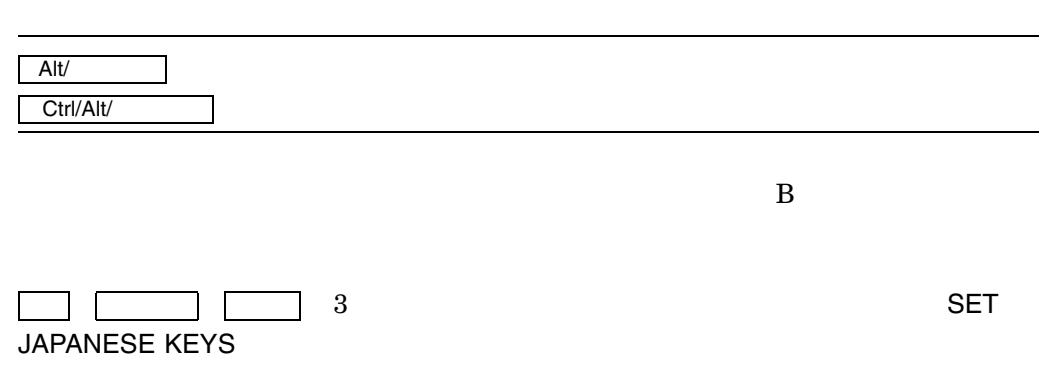

## SET INPUT MODE

SET INPUT MODE *KANJI KANA* ļ

KANJI 8 DEC KANA 8 JIS JIS SET ECHO MODE SET KANAECHO MODE

 $8$ 

 $KANJI$ 

KANA

KANJIGEN

KANJI ETA KANJI ETA SERI ETA SERI ETA SERI ETA SERI ETA SERI ETA SERI ETA SERI ETA SERI ETA SERI ETA SERI ETA

\$ **RUN JSY\$SYSTEM:KANJIGEN** KANJIGEN> **SET /INPUT=KANJI** KANJIGEN> **EXIT**

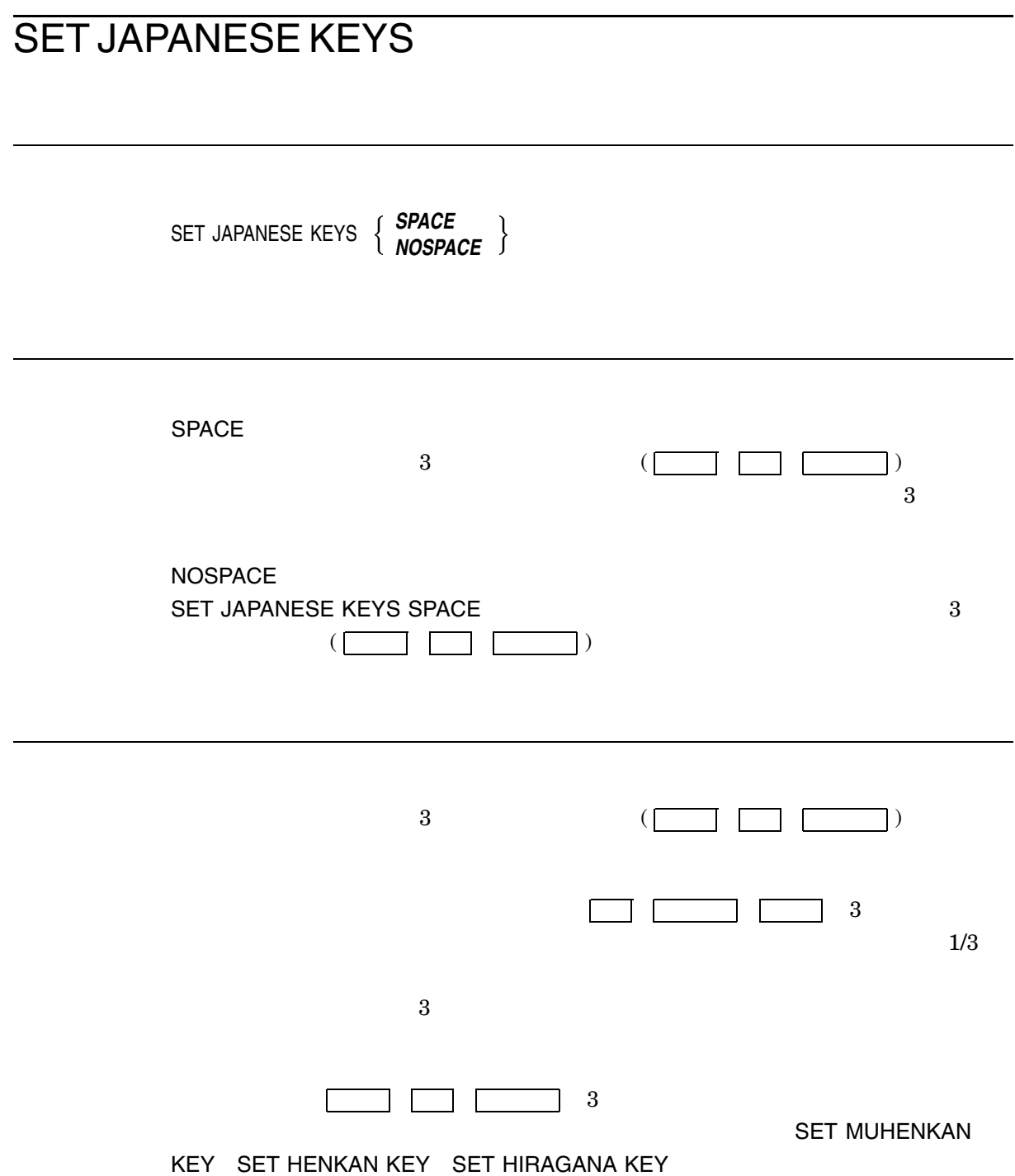

#### SET JOURNALING

SET JOURNALING *buffer-name*

buffer-name

even set that the EVE

 $EVE$ 

SET JOURNALING

,/NOJOURNAL EVE **SET NOJOURNALING** 

 $\begin{array}{lll} \multicolumn{2}{l}{{\bf XTPU$}5JOURNAL} \end{array} \qquad \qquad {\bf MEMO. TXT}$ 

#### MEMO\_TXT.XTPU\$JOURNAL

XTPU\$JOURNAL  ${\bf XTPU\$JOURNAL} {\bf SYS\$SCRATOR}$ 

 $\mathsf{S}\mathsf{H}\mathsf{OW}$ 

マックスのジャーナリングを開始することはできません。WRITE

FILE SAVE FILE

 $($ SET JOURNALING ALL

## SET JOURNALING ALL

SET JOURNALING ALL

 $EVE$ 

**SET JOURNALING ALL** ,/NOJOURNAL EVE

SET NOJOURNALING ALL

 ${\large\bf \texttt{MFU$JOURNAL}} {\large\bf \texttt{MEMO}.TXT}$ 

MEMO\_TXT.XTPU\$JOURNAL

XTPU\$JOURNAL

 ${\bf XTPU\$JOURNAL} {\bf SYS\$SCRATOR}$ 

 $\mathsf{SHOW}$ 

変更が行われたバッファのジャーナリングを開始することはできません。WRITE

FILE SAVE FILE

l,

# SET KANAECHO MODE

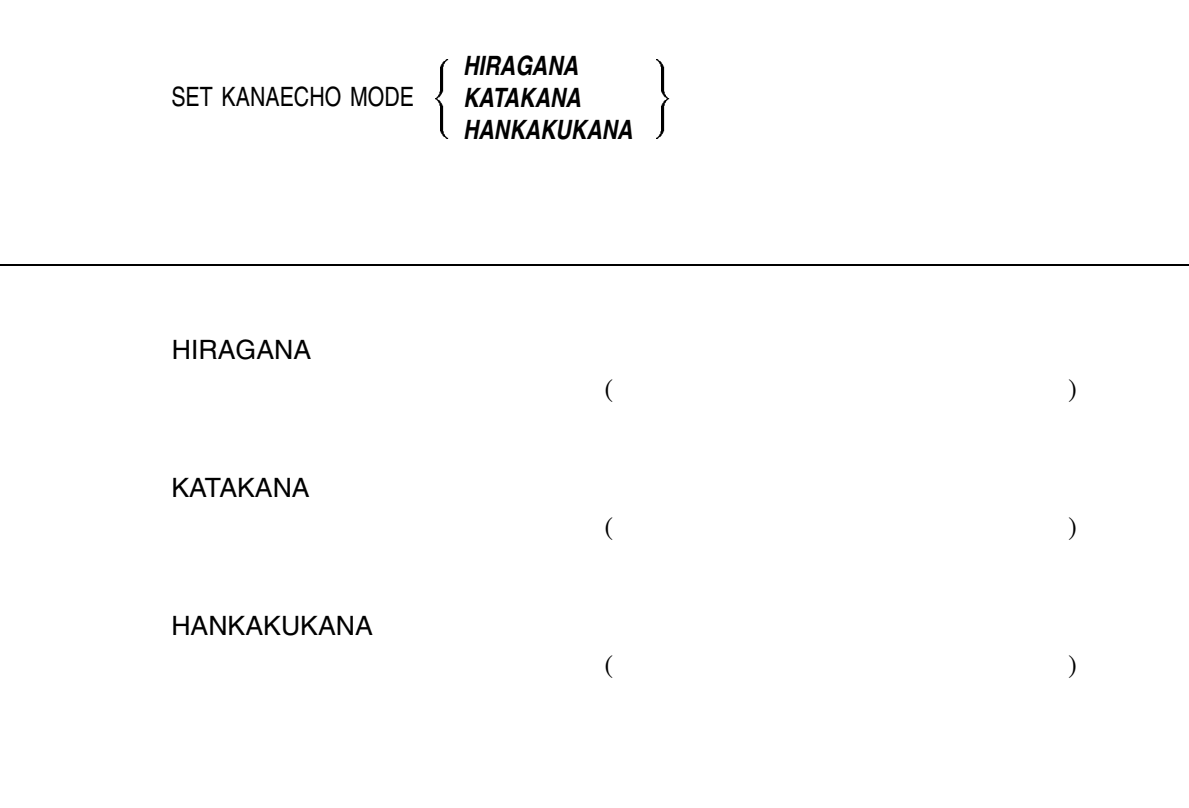

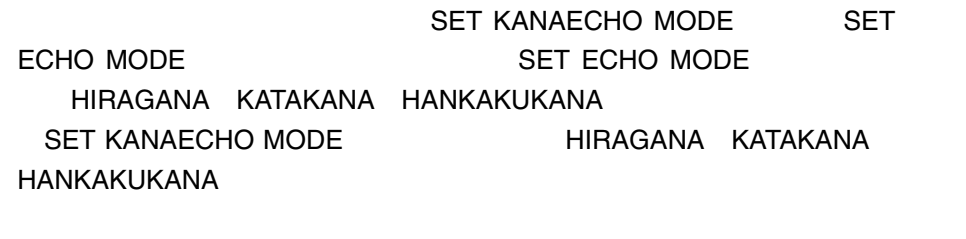

SET KANAECHO

MODE HIRAGANA KATAKANA HANKAKUKANA

#### SET KEYPAD EDT

SET KEYPAD EDT

 $E\text{D}\text{T}$  $EDT$  SET KEYPAD EDT EVE FOR THE EVE SAVE EXTENDED EVE EDT **EDT** EVE EDT EDT EDT •  $EDT$   $\boxed{PF1}$   $GOLD$   $\boxed{PF1}$ GOLD (SET GOLD KEY  $\rm \sim \sim \rm \sim \sim 10^{21}$ 1 GOLD  $\bullet$  KP8 GOLD-KP8 Ctrl/U  $EDT$  $\rm{EDT}$ • EDT **EDT** SET GOLD KEY GOLD GOLD-Find WILDCARD FIND
COLDBOTTOM • **PF2** HELP KEYPAD GOLD-PF2 HELP KEYS • THE EVE THE TRANSPORT OF GOLD-KP7 DO EVE EDT  $\bullet$  GOLD-KP8 FILL  $EDT$ FILL FILL SANGE

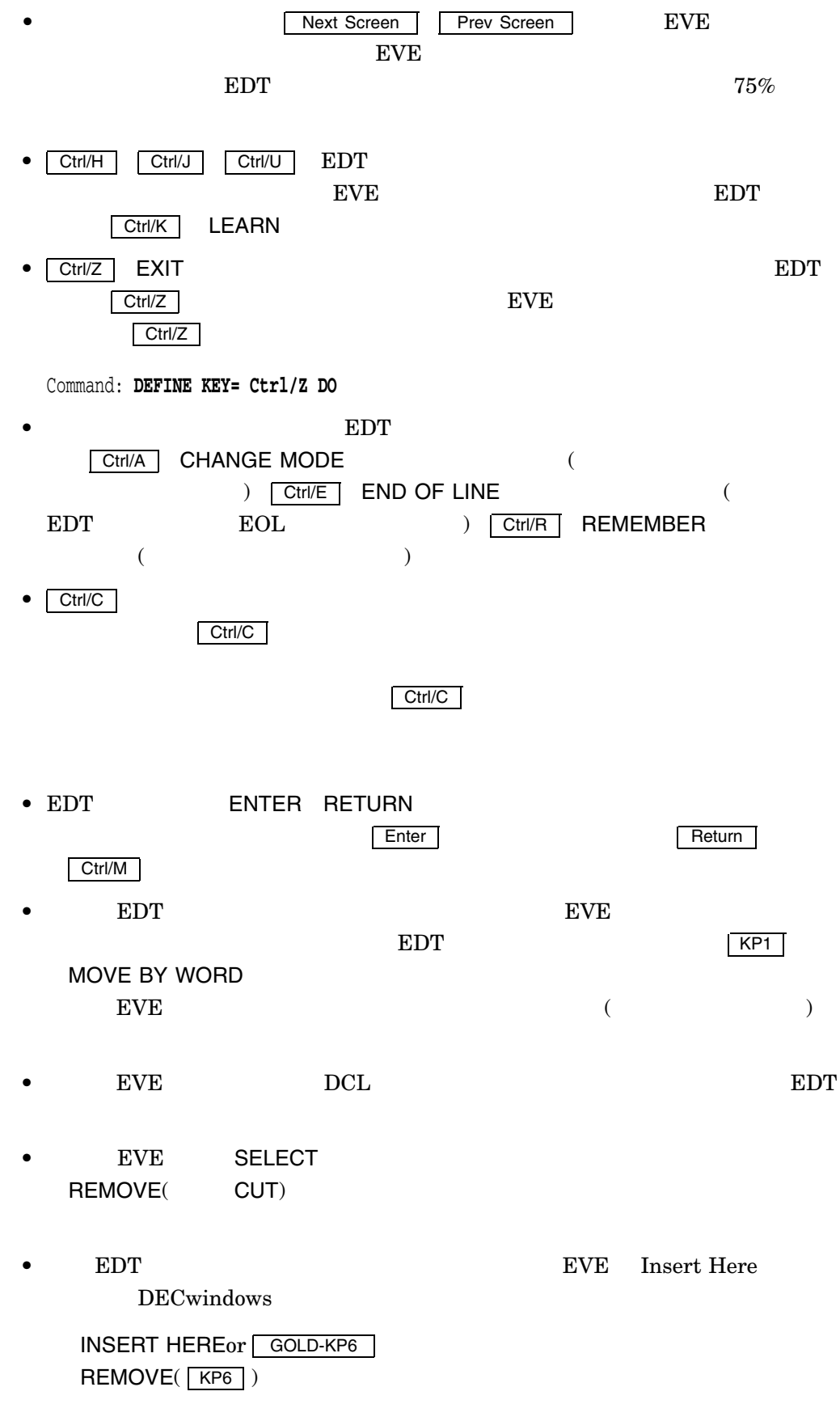

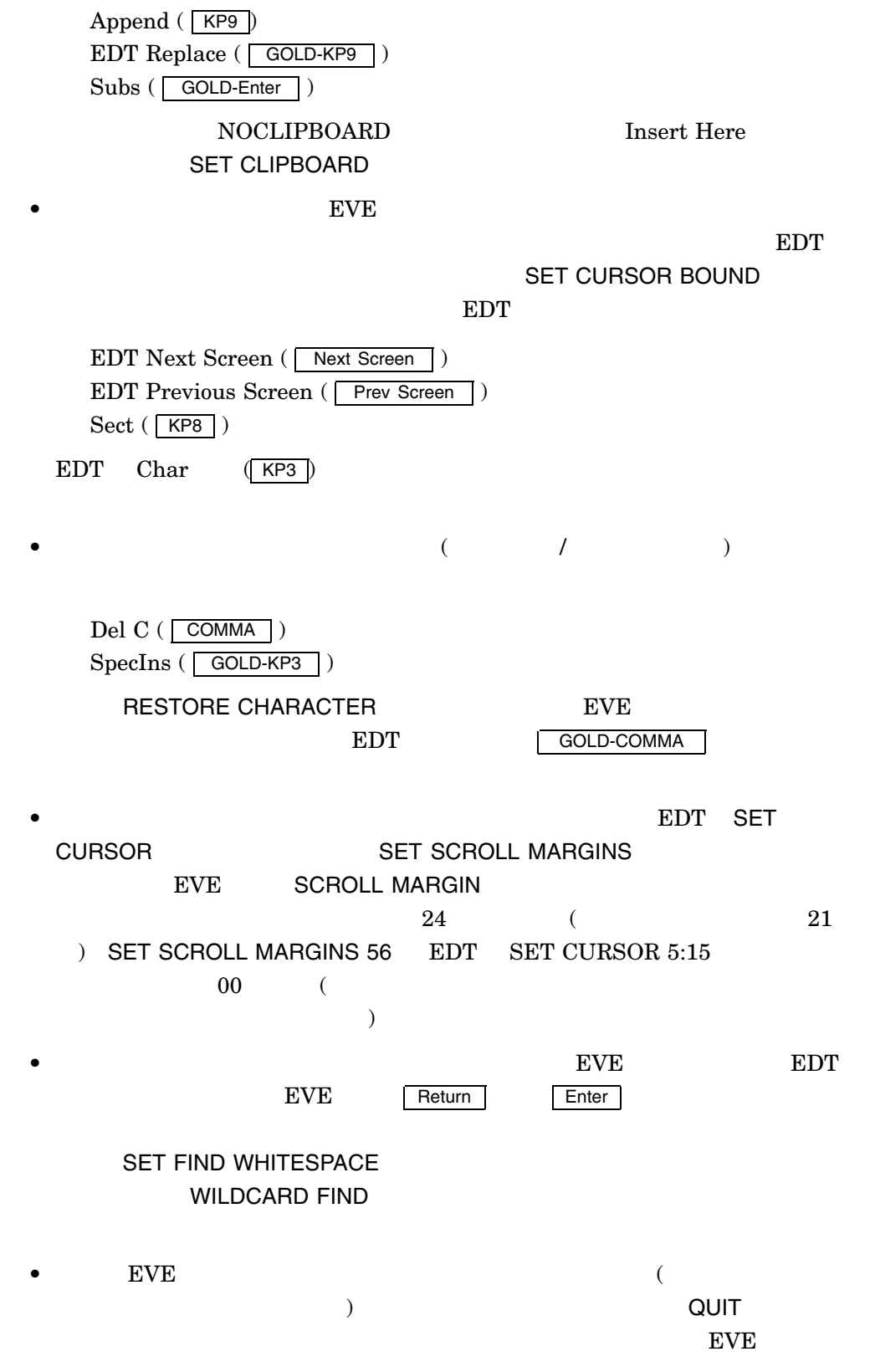

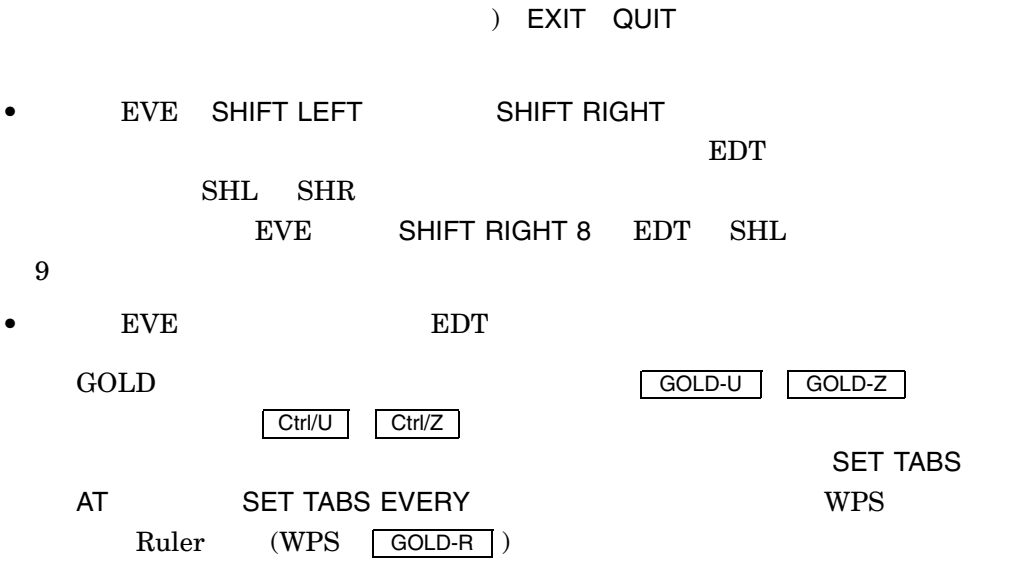

#### SET KEYPAD EVEJ

SET KEYPAD EVEJ

 $EVEJ$ SET CONVERSION EVEJ

 $\rm EVEJ$   $\rm EVEJ$ 

 $\rm EVE$ 

 $3$  3  $\mu$ 

# SET KEYPAD JEDI

SET KEYPAD JEDI

 $JEDI$ SET CONVERSION JEDI

 $JEDI$   $JEDI$ 

## SET KEYPAD JVMS

SET KEYPAD JVMS

 $JVMS$ SET CONVERSION JVMS

KINQUIRE

 $JVMS$  OpenVMS

 $\rm EVE$ 

 $5$ 

## SET KEYPAD LEIA

SET KEYPAD LEIA

 $\rm LETA$ SET CONVERSION LEIA

 $LEIA$   $LEIA$ 

## SET KEYPAD NOEDT

SET KEYPAD NOEDT

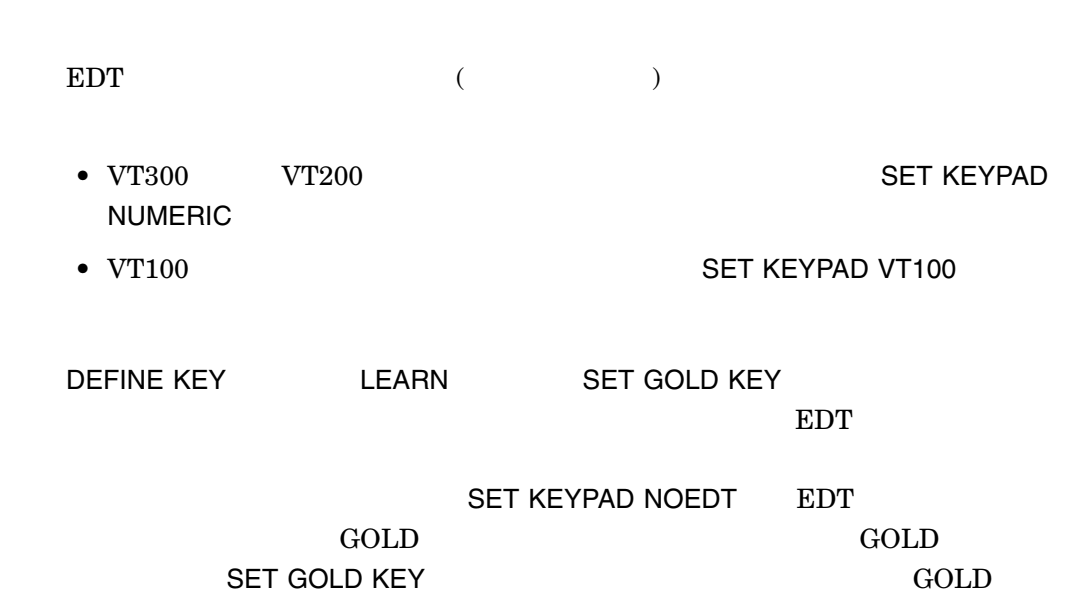

## SET KEYPAD NOWPS

SET KEYPAD NOWPS

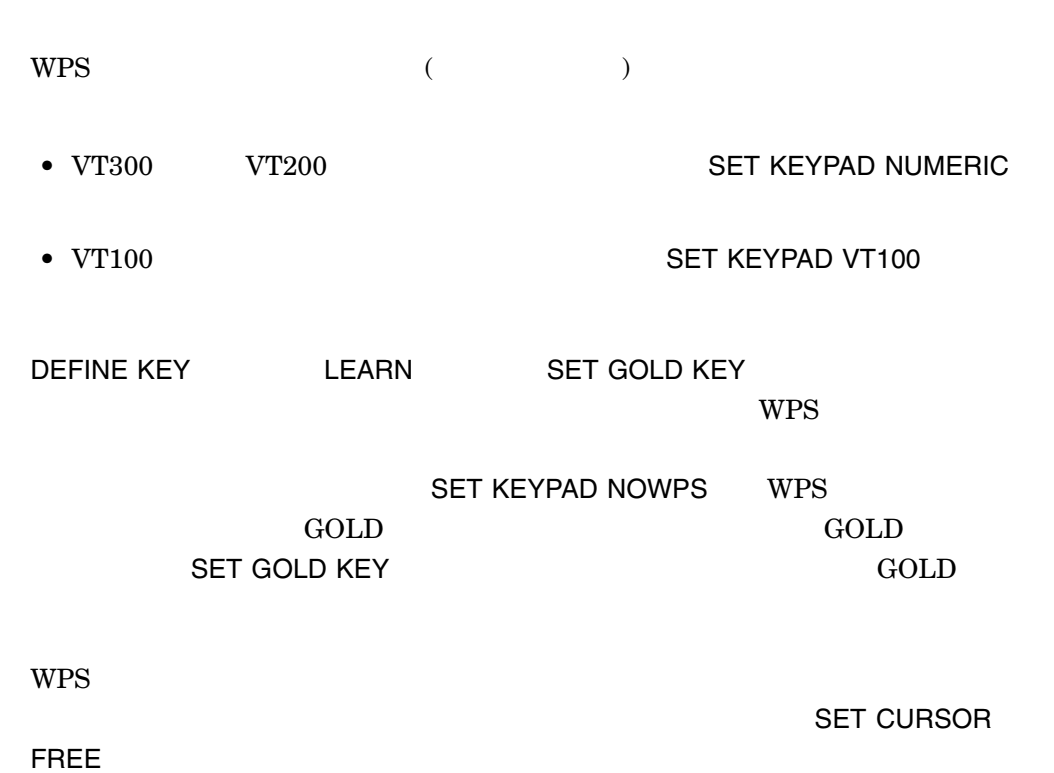

4–232

## SET KEYPAD NUMERIC

SET KEYPAD NUMERIC

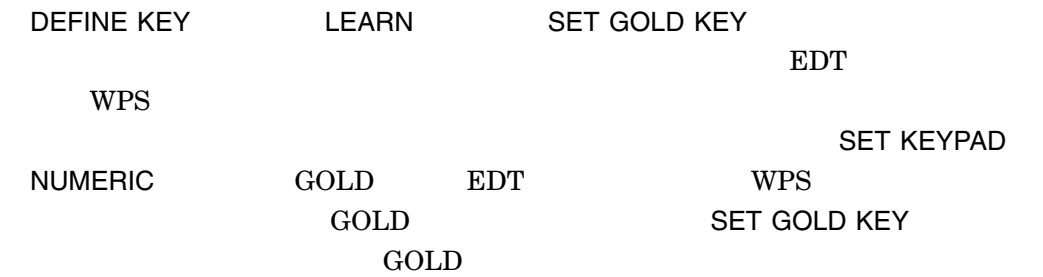

#### SET KEYPAD TARO

SET KEYPAD TARO

 $\text{TARO}$ SET CONVERSION TARO TARO Ctrl  $\boxed{\text{Ctr}}$  $\rm EVE$  $\frac{4}{3}$  $F6$  F14 NVR **EVE NVR** トランド NVR かんじん

#### SET KEYPAD VT80

SET KEYPAD VT80

EVEJ/VT80

#### SET KEYPAD VT100

SET KEYPAD VT100

 $VTT100$ 

 $V\!T100$ 

DEFINE KEY LEARN SET GOLD KEY

 $\mathbf{WPS}$ 

SET KEYPAD VT100 GOLD EDT  $WPS$ SET GOLD KEY GOLD AT A SET GOLD AS A SET GOLD AS A SET GOLD AS A SECOND FOR SEXUAL SET SOLD

 $VT300$   $VT200$   $EVE$  $\rm VT100$ SETKEYPAD VT100 BVE SAVE EXTENDED EVE

## SET KEYPAD WPS

SET KEYPAD WPS

 $WPS$ WPS SET KEYPAD  $WPS$  and  $EVE$  the set of  $EVE$ SAVE EXTENDED EVE SET KEYPAD WPS GOLD WPS WPS  $WPS$ eve wps wps wps •  $WPS$   $\qquad \qquad \qquad$  PF1  $GOLD$   $\qquad \qquad$  PF1  $\rm GOLD$  (SET GOLD KEY  $\qquad \qquad \qquad \text{GOLD} \qquad \qquad \text{1}$ GOLD • WPS キーパッドを設定すると, WPS キーの他に,SET GOLD KEYコマンドの GOLD GOLD GOLD-F13 Delete Beginning Sentence •  $\bullet$  GOLD  $\bullet$  $5$  and  $5$  expected  $5$  expected  $5$  expected  $3$  expected  $3$  expected  $3$  expected  $3$  expected  $3$  expected  $3$  expected  $3$  expected  $3$  expected  $3$  expected  $3$  expected  $3$  expected  $3$  expected  $3$  expected  $3$  e WPS Paste Reserves WPS Paste GOLD-1 GOLD-9 WPS  $\bullet$  KP5 GOLD-R WPS wps wps • 日本語 EVE コマンドを入力するために, GOLD-[ DOとして定義されてお GOLD-> Ctrl/K LEARN REMEMBER
( Ctrl/R )  $WPS$  Halt  $(\overline{GOLD-'}')$ 

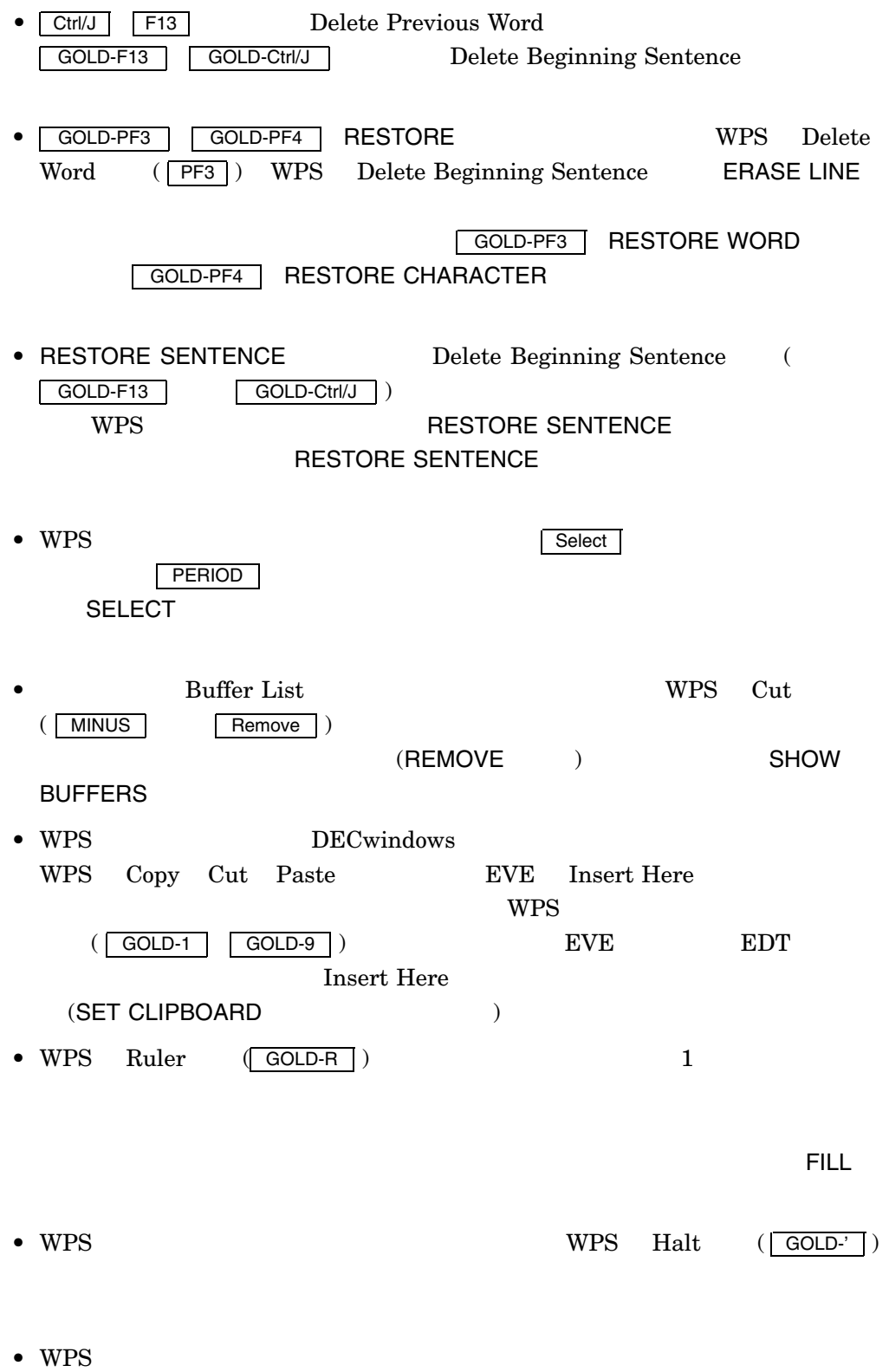

SET CURSOR FREE

ートンの設定を取りる。<br>モンモンスのタイプは次の WPS マイプは

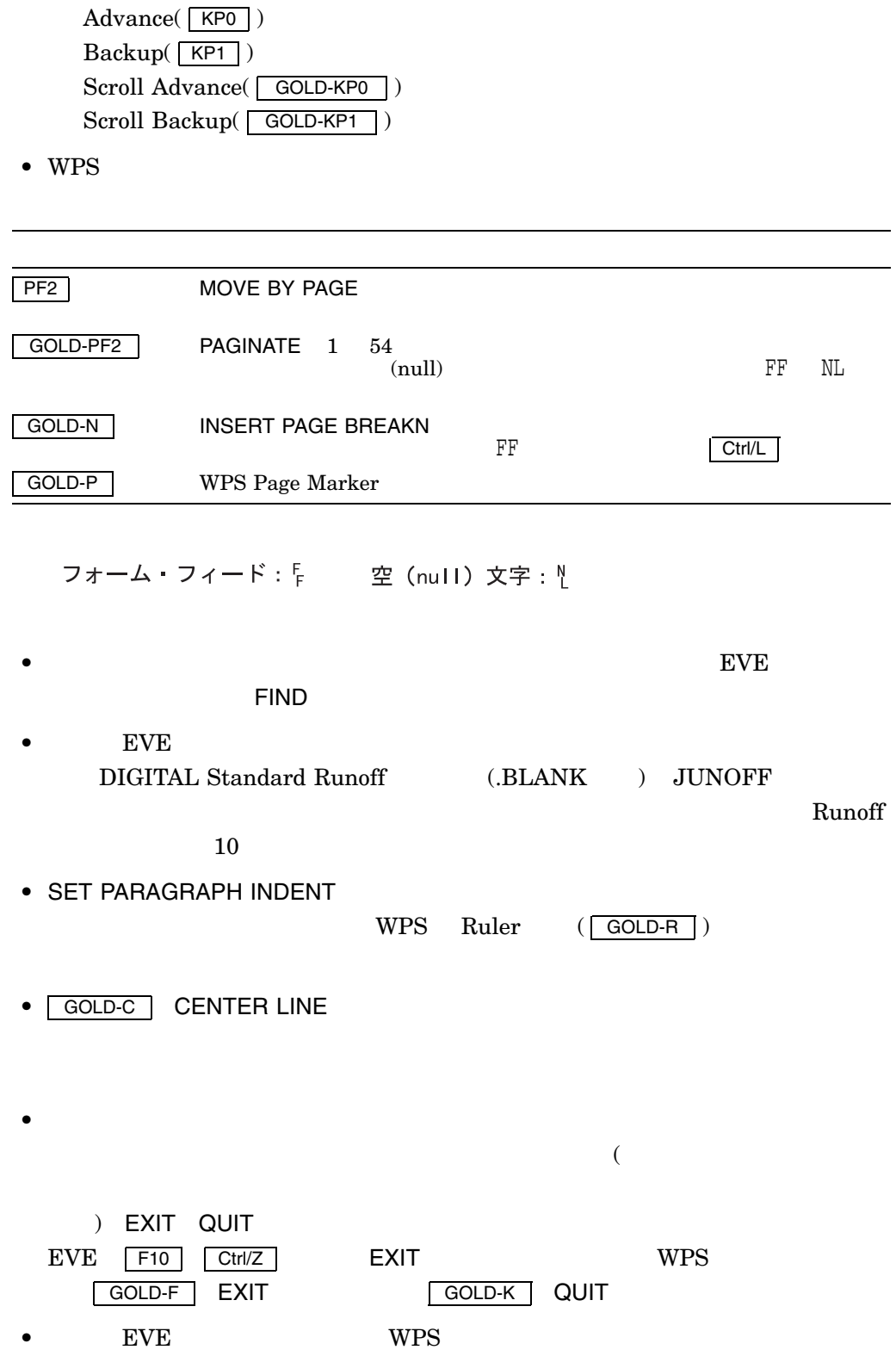

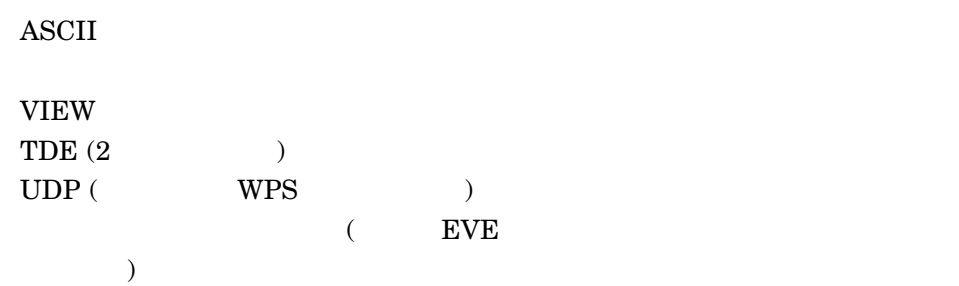

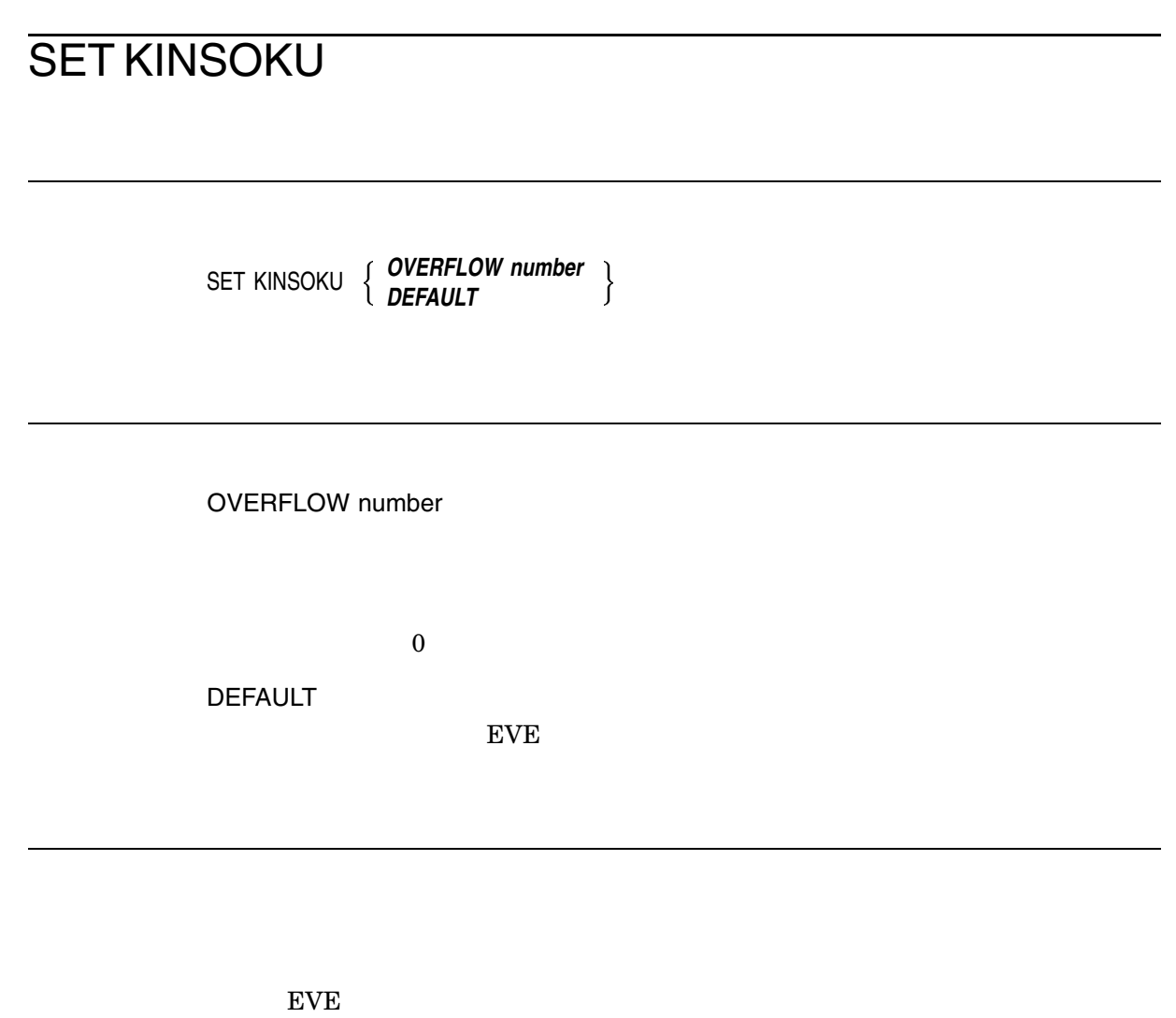

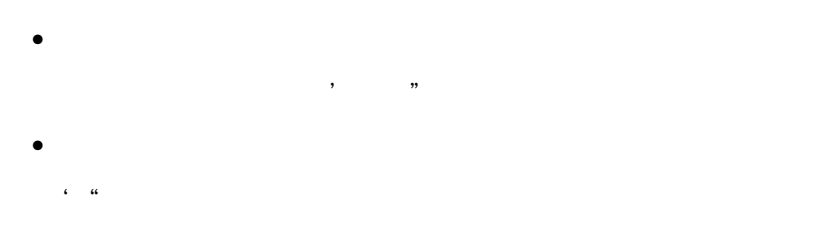

 $"2"$ 

#### SET LEFT MARGIN

SET LEFT MARGIN *integer* integer  $\rm EVE$ Posturn the contract Do the Return  $\Box$  $\mathbf{1}(\mathbf{1})$ **CENTER** LINE FILL コマンドには す。 Return を押すか,またはFILLコマンドを使用した場合や,日本語 EVE が自動的  $Cov$   $\mathbb{R}$   $\mathbb{R}$  **SET LEFT MARGIN**  $EVE$  (and  $EVE$ ) \$DEFAULTS\$ EVE SET PARAGRAPH INDENT  $\mathbf 1$ 4  $\overline{3}$  5

 $5$ 

テキストの書式を受理しています。デキストの書式を受理します。

Command: **SET LEFT MARGIN 5**

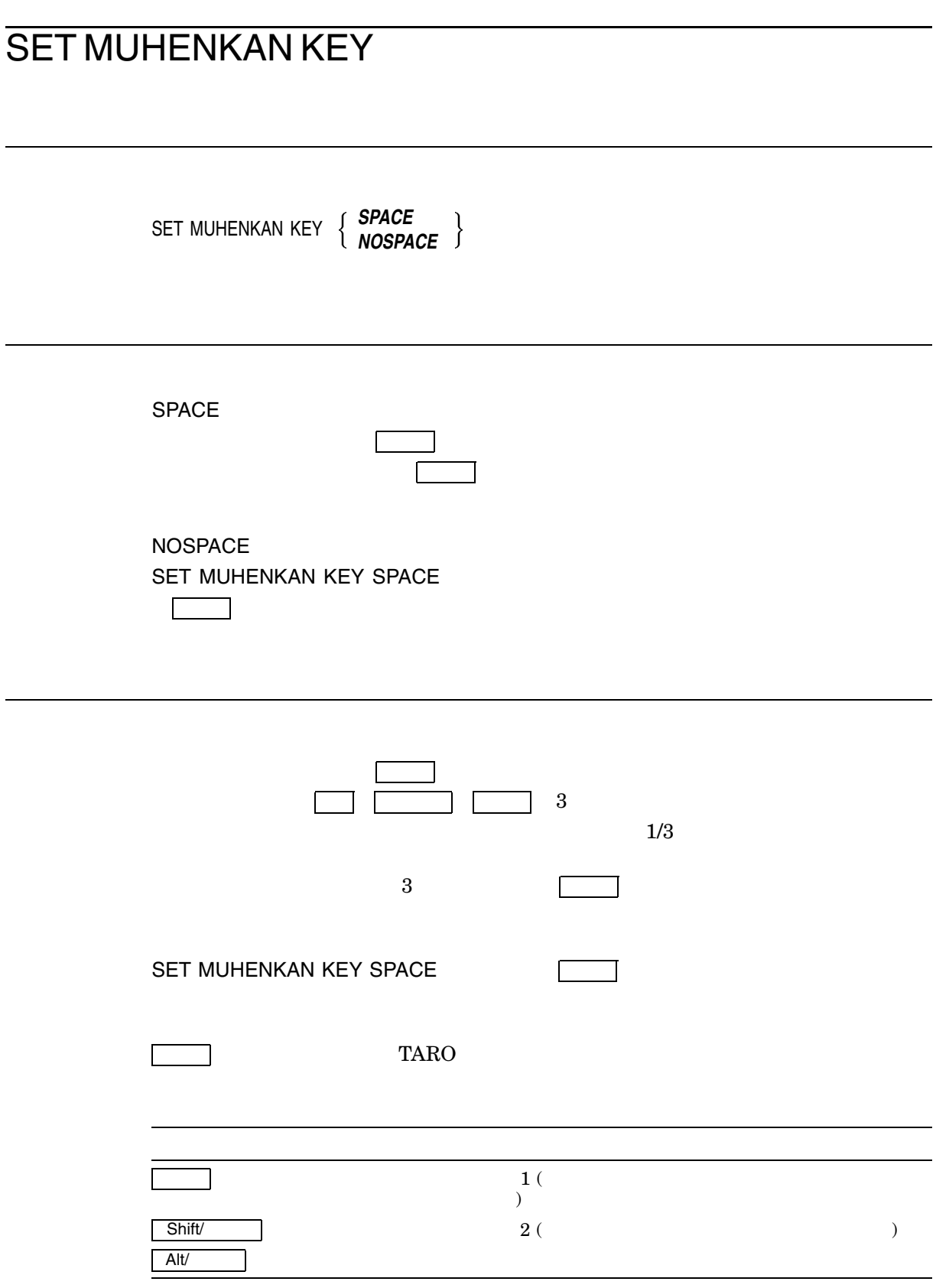

 $\, {\bf B} \,$ 

変換 ひらがな 無変換 3 つのキーの動作を同時に切り替えたい場合には,SET JAPANESE KEYS

## SET NOCLIPBOARD

SET NOCLIPBOAARD

DECwindows  $\begin{array}{lll} \text{EVE} & \text{Insert Here} & \\ \end{array} \tag{7}$  $)$  $WPS$ 

EVE DECwindows  ${\rm EVE}$ Insert Here

## SET NODEFAULT COMMAND FILE

SET NODEFAULT COMMAND FILE

SET NODEFAULT COMMAND FILE SET DEFAULT COMMAND FILE

- $EVE$  /COMMAND=
- TPU\$COMMAND
- TPU\$COMMAND.TPU

## SET NODEFAULT SECTION FILE

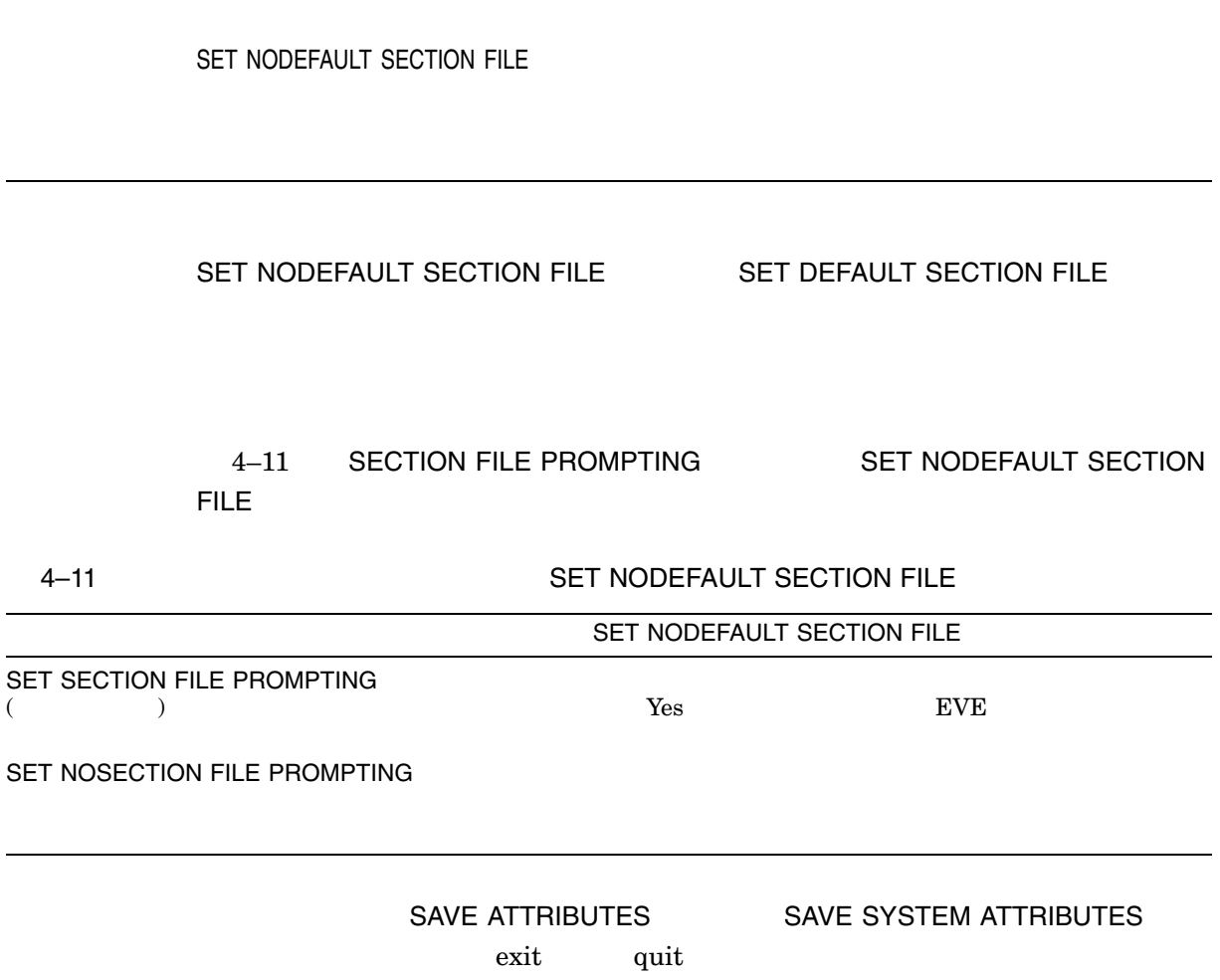

## SET NODIRECTORY LIST

SET NODIRECTORY LIST

SET DIRECTORY LIST THE GET FILE **INPUT FILE** 

SAVE ATTRIBUTES

attributes

## SET NOEXIT ATTRIBUTE CHECK

SET NOEXIT ATTRIBUTE CHECK

SET NOEXIT ATTRIBUTE CHECK THE EVE

SAVE ATTRIBUTES
# SET NOFIX KEISEN

SET NOFIX KEISEN

 $($ 

#### SET NOGOLD KEY

SET NOGOLD KEY

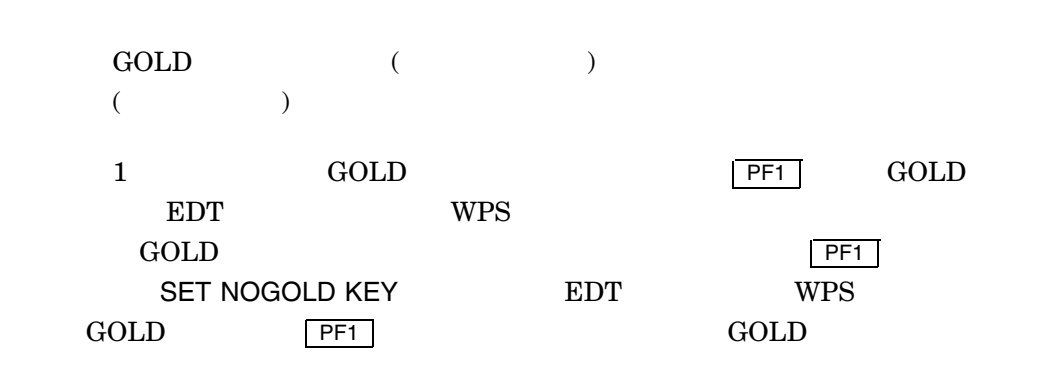

SET NOGOLD KEY GOLD SET GOLD KEY THE EDT  $WPS$   $GOLD$ 

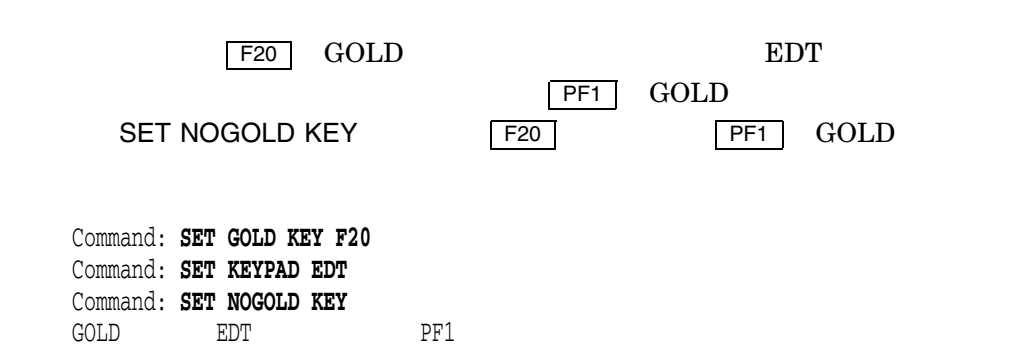

# SET NOJOURNALING

SET NOJOURNALING *buffer-name*

buffer-name

<u>EVE</u> were settled as a settled as  $E$ 

 ${\rm EVE}$ 

SET NOJOURNALING ALL

**SET NOJOURNALING** 

DCL DELETE

\$ **DELETE XTPU\$JOURNAL:testdata.xtpu\$journal;\***

SET NOJOURNALING

# SET NOJOURNALING ALL

SET NOJOURNALING ALL

 $EVE$ 

SET NOJOURNALING

 ${\rm EVE}$ 

SET NOJOURNALING ALL

SET NOJOURNALING ALL

DCL DELETE

\$ **DELETE XTPU\$JOURNAL:\*.xtpu\$journal;\***

SET NOJOURNALING ALL

# SET NOPENDING DELETE

SET NOPENDING DELETE

DELETE extended to the state of the state of the state of the state of the state of the state of the state of the state of the state of the state of the state of the state of the state of the state of the state of the sta

 $($ 

DELETE

DELETE

### SET NOSECTION FILE PROMPTING

SET NOSECTION FILE PROMPTING

SET NOSECTION FILE PROMPTING

 $4-12$ SET NOSECTION FILE PROMPTING

4–12 **EXAMPLE SET NOSECTION FILE PROMPTING** 

SET NOSECTION FILE PROMPTING

SET DEFAULT SECTION FILE

SET NODEFAULT SECTION FILE <br>The Vest

 $\gamma$ es  $\gamma$ 

 $\rm EVE$ 

Attributes

# SET NOWRAP

SET NOWRAP

even the event of the state  $\overline{\text{EVE}}$ 

WRAP SET WRAP

EVE **EVE キャンプ** 

 $WRAP$ 

ラップ機能を禁止した状態でテキストの書式を受更する場合には、FILLコマンドを使用しています。

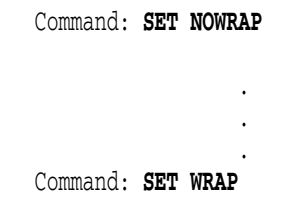

#### SET PARAGRAPH INDENT

SET PARAGRAPH INDENT *[{+/-}]integer*

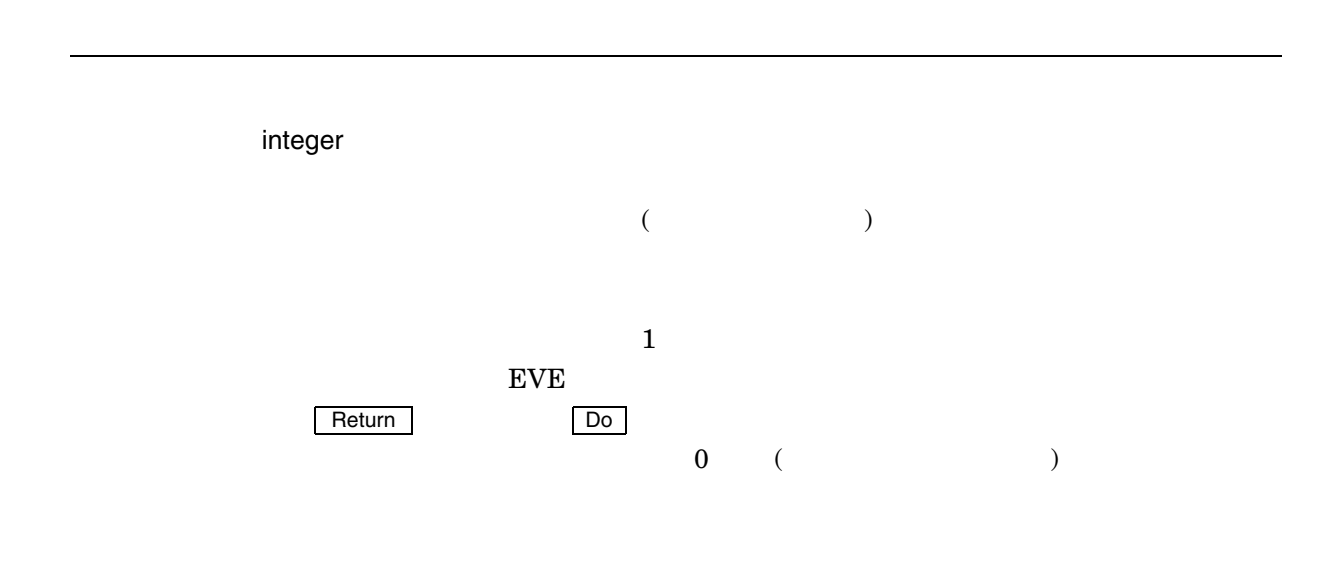

 $\blacksquare$ EVE <sup>2</sup>  $\bullet$  $\bullet$  $\bullet$  (  $\qquad\qquad\qquad$ • DIGITAL Standard Runoff (.BLANK ) • JUNOFF

SET PARAGRAPH INDENT

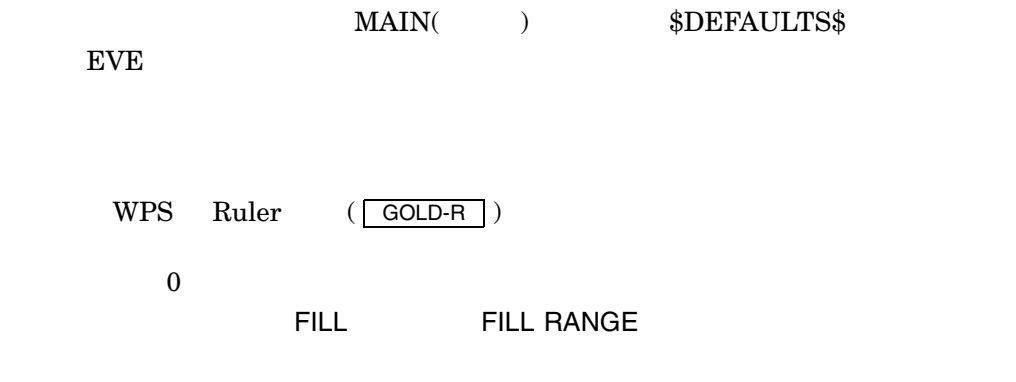

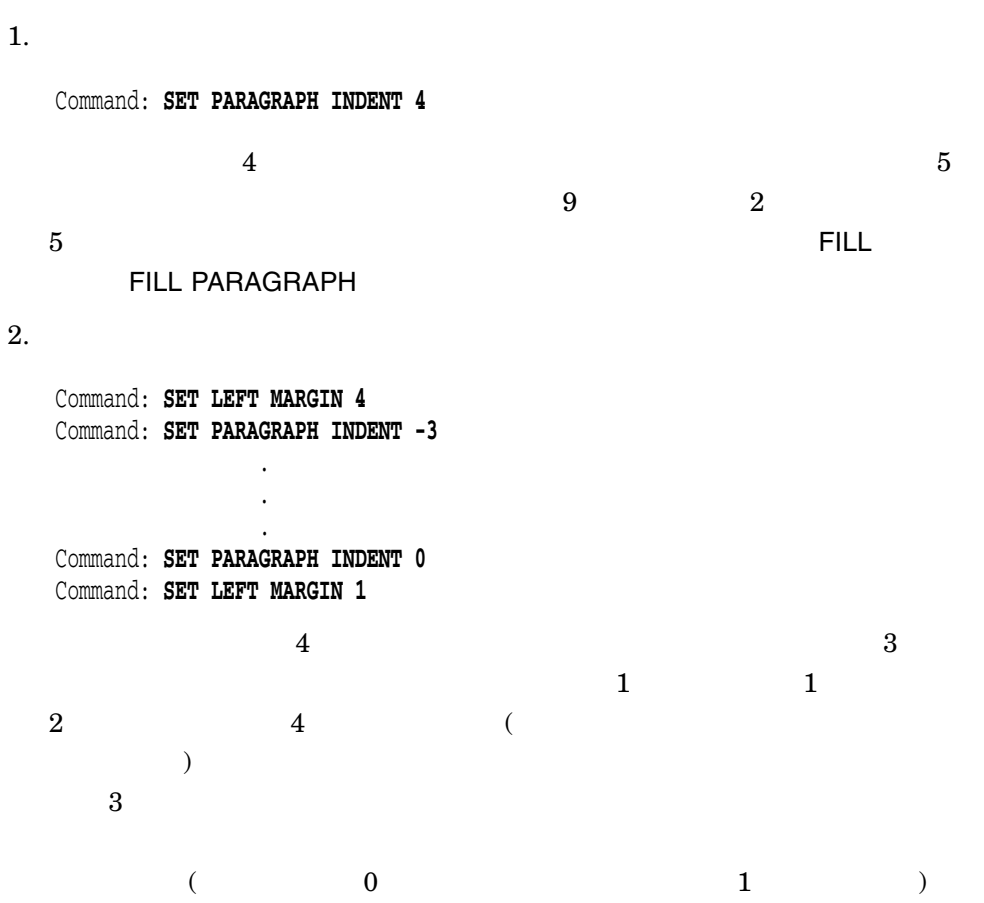

# SET PENDING DELETE

SET PENDING DELETE

DELETEを使用するか,または新しいテキストを入力したときに,選択領域の削除を

- 1. SET PENDING DELETE
- 2. (SELECT )

3. DELETE

RESTORE SELECTION

(Pending Delete) SET PENDING DELETE EVE

NO PENDING DELETE

DELETE

**SELECT ALL** 

 $MB1 5$ 

# SET RIGHT MARGIN SET RIGHT MARGIN *integer* integer  $\epsilon$  $\overline{z}$  $EVE$ Return **Do**  $\Box$  $77$ CENTER LINE ドまたはFILLコマンドによって書式を変更するテキストにだけ影響を与えます。日本  $EVE$  ( ) fill  $\sim$  $Cov$   $\mathbb{R}$   $\mathbb{R}$  **SET RIGHT MARGIN**  $\rm EVE$  $($   $\Diamond$ について EVE システム・バックス EVE SET WIDTH \$DEFAULTS\$  $1$

 $65$ 

テキストの書式を受理しています。デキストの書式を受理します。

Command: **SET RIGHT MARGIN 65**

#### SET ROMKANA NN

SET ROMKANA NN

 $\text{"nn"}$  n 2  $\text{"n"}$ SET CONVERSION NN

### SET ROMKANA NONN

SET ROMKANA NONN

 $\ln n$ " 2  $\ldots$  "  $\mathbb{Z}^n$  "n"
SET CONVERSION NONN

### SET ROMKANA NOTARO

SET ROMKANA NOTARO

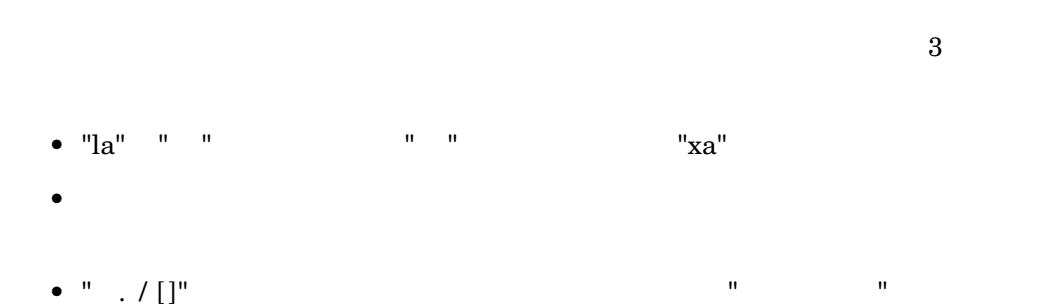

### SET ROMKANA TARO

SET ROMKANA TARO

- "la"  $"$
- $\bullet$
- " . / [ ]"のキー入力に対するエコーはそれぞれ全角の "、。・「」 "になります。

 $-3$ 

# SET SCROLL JUMP

SET SCROLL JUMP

SET SCROLL JUMP ) is a set of the set of the set of the set of the set of the set of the set of the set of the set of the set of the set of the set of the set of the set of the set of the set of the set of the set of the set of the set o SET SCROLL SMOOTH (  $\qquad \qquad$  )

SET SCROLL JUMP  $\sim$  $)$  ( SET SCROLL

JUMP ( SET SCROLL OFF

**SAVE ATTRIBUTES** 

Attributes

- $(0)$   $(5)$ ...
- Set Scroll Jump

# SET SCROLL MARGINS

SET SCROLL MARGINS *integer1[%] integer2[%]*

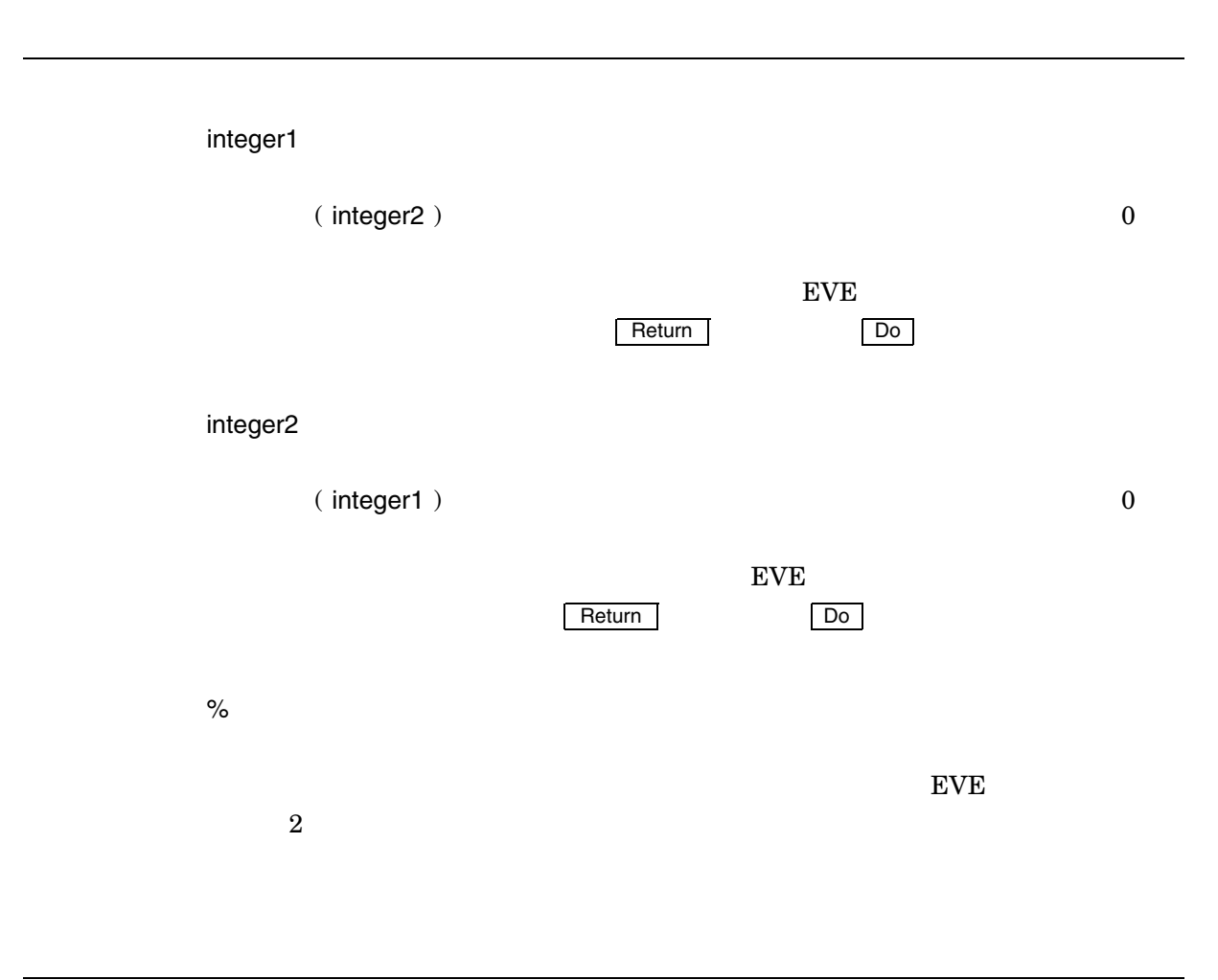

 $EVE$  2

 $EVE$ 

#### SET SCROLL MARGINS THE EVE

DECwindows SET SCROLL MARGINS

1. Command: **SET SCROLL MARGINS 2 3**  $2$  $3 \sim$ 2. Command: **SET SCROLL MARGINS 7 7**  $\overline{7}$  7  $\overline{7}$ EDT SET CURSOR 7:14  $EVE$ 3. Command: **SET SCROLL MARGINS 10% 15%**  $10$  $15$ 

# SET SCROLL OFF

SET SCROLL OFF

SET SCROLL OFF

#### SAVE ATTRIBUTES

Attributes

- 「オプション (O)」のメニューから「一般設定 (G)...」を選択します。
- Set Scroll Off

# **SET SCROLL ON**

SET SCROLL ON

ルします: • そのうちゃく しゅうしょう しゅうしゅうしょう (FIND MOVE BY PAGE PREVIOUS SCREEN )

DECwindows JEVE

- トスクロール・マージン より出るいは下ろう
- 消去操作や挿入あるいはテキストのフォーマッティングにより画面上のテキスト
- 

#### SAVE ATTRIBUTES

#### Attributes

- $(0)$   $(5)$ ...
- Set Scroll On

# SET SCROLL SMOOTH

SET SCROLL SMOOTH

SET SCROLL SMOOTH

**SET SCROLL JUMP** 

SET SCROLL OFF

**SAVE ATTRIBUTES** 

Attributes

- 「オプション (O)」のメニューから「一般設定 (G)...」を選択します。
- Set Scroll Smooth

### SET SECTION FILE PROMPTING

SET SECTION FILE PROMPTING

SET SECTION FILE PROMPTING

SAVE ATTRIBUTES SAVE SYSTEM

ATTRIBUTES EVE

 $4-13$ 

SET SECTION FILE PROMPTING

4–13 **EXAMPLE PROMPTING** SET SECTION FILE PROMPTING

SET SECTION FILE PROMPTING SET NODEFAULT SECTION FILE  $\rightarrow$ Yes Yes

SET DEFAULT SECTION FILE <br>
Yes

 $Yes$ 

Attributes

# SET SELECTION GRAB FOCUS

SET SELECTION GRAB FOCUS

SET SELECTION GRAB FOCUS THE EVE  $\text{Motif}$ 

DECwindows EVE SELECT BOX SELECT

 $M1$ 

 ${\rm EVE}$ 

SET SELECTION GRAB FOCUS THE EVER EVER

 $EVE$ SET SELECTION GRAB SELECTION

# SET SELECTION GRAB SELECTION

#### SET SELECTION GRAB SELECTION

SET SELECTION GRAB SELECTION DECwindows 2000 DECwindows 2000 DECwindows 2000 DECwindows 2000 DECwindows 2000 DECwindows 2000 DECwindows 200 DECwindows EVE SELECT BOX SELECT  $M1$  ${\rm EVE}$ SET SELECTION GRAB SELECT THE EVER SEPARATE SERVE Tetrl/Shift/Select (SET FUNCTION KEYS MOTIF  $\overline{z}$  $\rm EVE$ 

SET SELECTION GRAB SELECTION

#### SET TABS

SET TABS *{AT integer1 [integer2...]} {EVERY integer} {INSERT} {INVISIBLE} {MOVEMENT} {SPACES} {VISIBLE}*

AT integer1 [integer2...]

 $EVE$ ングトを表示して Return Do には Do には Po

EVERY integer

 $\rm EVE$ Return Do  $\Box$ EVERY 8 (2012) 8 27  $25$   $33$   $)$ INSERT  $\overline{\phantom{a}}$  Tab  $\overline{\phantom{a}}$ 

MOVEMENT

 $\overline{\text{Tab}}$   $\overline{\text{Tab}}$ 

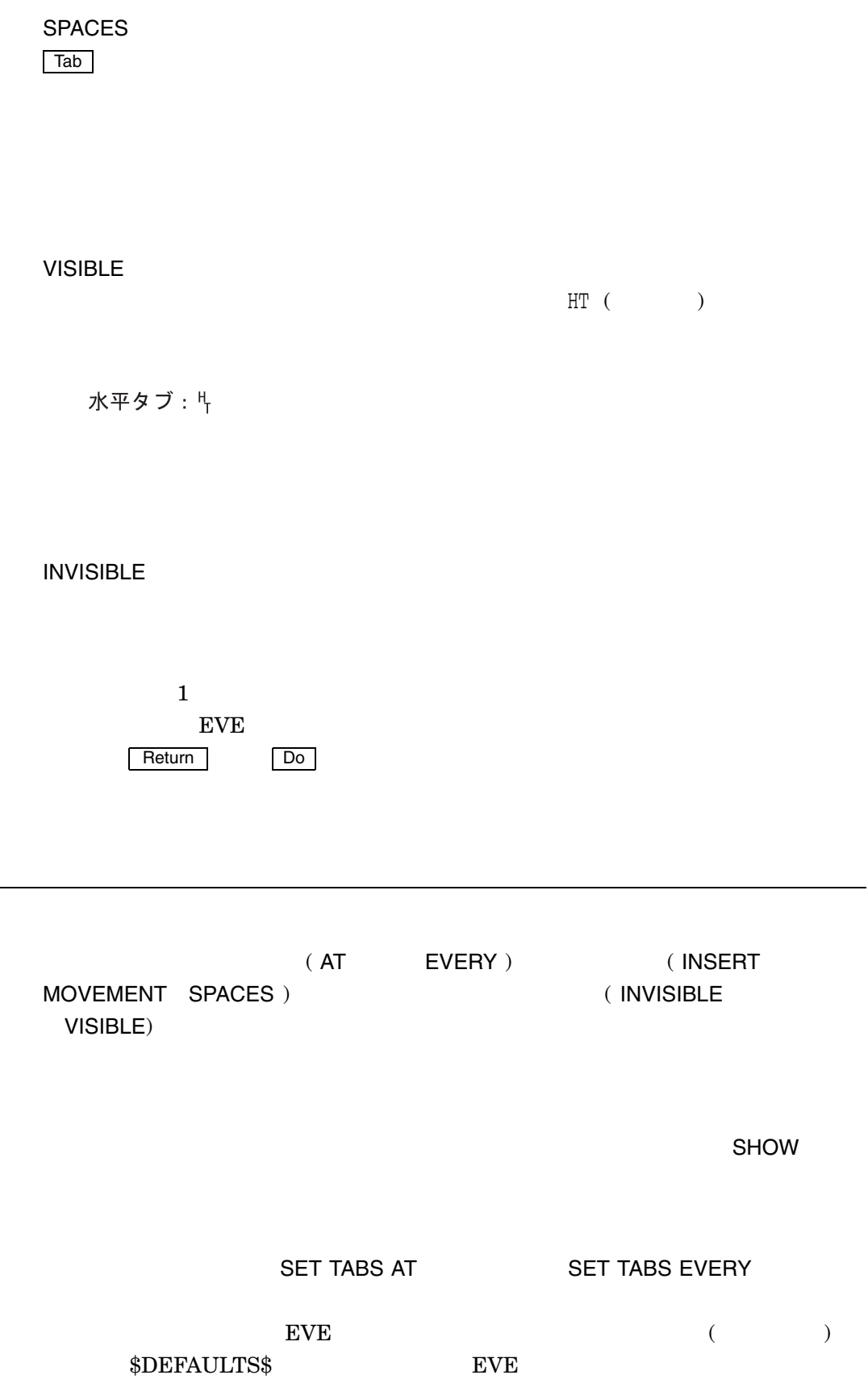

J.

 $\rm EVE$ 

INSERT SPACES MOVEMENT

**SET TABS SPACES** 

**SET TABS** 

 $\rm EVE$ 

1. Command: **SET TABS AT 6 11 20 36** 2. Command: **SET TABS EVERY 10** Command: **SET TABS MOVEMENT**  $10 \hspace{1.5cm} (11 \hspace{1.5cm} 21 \hspace{1.5cm} 31$ ),  $($  $\boxed{\mathsf{Tab}}$   $\boxed{\mathsf{Tab}}$ 3. Command: **SET TABS SPACES** Command: **SET TABS VISIBLE**

 $TAB$ 

#### SET TERMINAL

SET TERMINAL *JAPANESE NOJAPANESE*

ļ

JAPANESE

NOJAPANESE

 $XTPU$ 

 $\rm DEC$  because  $\rm DEC$ 

DEC XTPU

Command: **set terminal japanese** Command: **refresh**

# SET WIDTH

SET WIDTH *integer*

integer  $\sim$  80  $\sim$  SET WIDTH  $132$  ${\rm EVE}$ ー、<br>
Return Do  $\begin{minipage}{0.9\linewidth} \begin{tabular}{l} \textbf{(DCL} & \textbf{SET TERMINAL} \end{tabular} \end{minipage} \begin{minipage}{0.9\linewidth} \begin{tabular}{l} \textbf{(DCL)} & \textbf{SET TERMINAL} \end{tabular} \end{minipage} \end{minipage} \begin{minipage}{0.9\linewidth} \begin{tabular}{l} \textbf{(DCL)} & \textbf{SET PERMINAL} \end{tabular} \end{minipage} \end{minipage} \begin{minipage}{0.9\linewidth} \begin{tabular}{l} \textbf{(DCL)} & \textbf{SET PERMINAL} \end{tabular} \end{minipage} \end{min$  $(AVO)$   $VT100$  $80$ 日本語 EVE 画面レイアウトの幅をユーザが指定したカラム数に設定します。このコ  $\frac{1}{\sqrt{2}}$  $)$ この設定は日本語 EVE のすべてのウィンドウに適用されます。編集セッションを終

**SET WIDTH** 本語 EVE イニシャライゼーション・ファイルに登録します。

#### SET RIGHT MARGIN

here is a strongly separate in the strongly separate in the strongly separate in the strongly separate in the strongly separate in the strongly separate in the strongly separate in the strongly separate in the strongly se

 $119$ 

 $\mathsf{SHOW}$ 

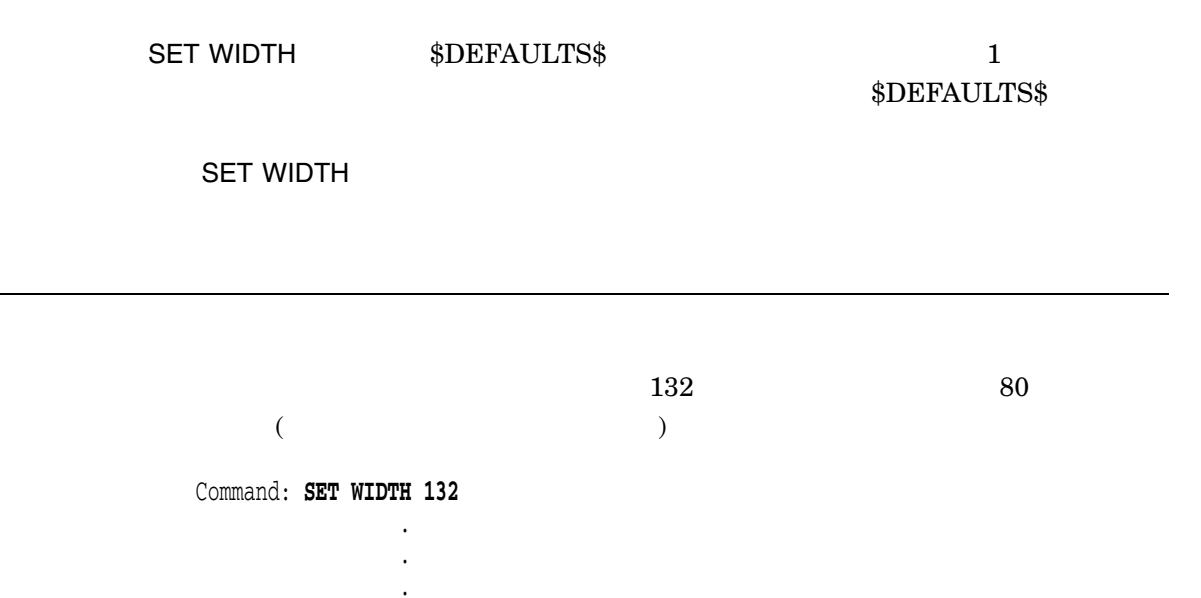

Command: **SET WIDTH 80**

# SET WILDCARD ULTRIX

SET WILDCARD ULTRIX

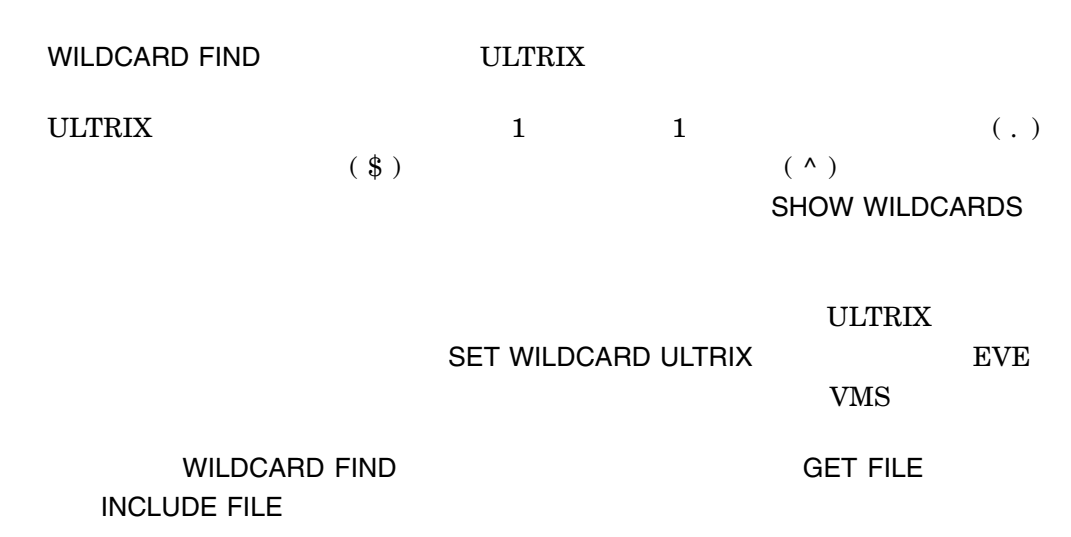

 $ULTRX$  bet

But  $\mathbf{B}$ 

Command: **SET WILDCARD ULTRIX** Command: **WILDCARD FIND b.t\$**

# SET WILDCARD VMS

SET WILDCARD VMS

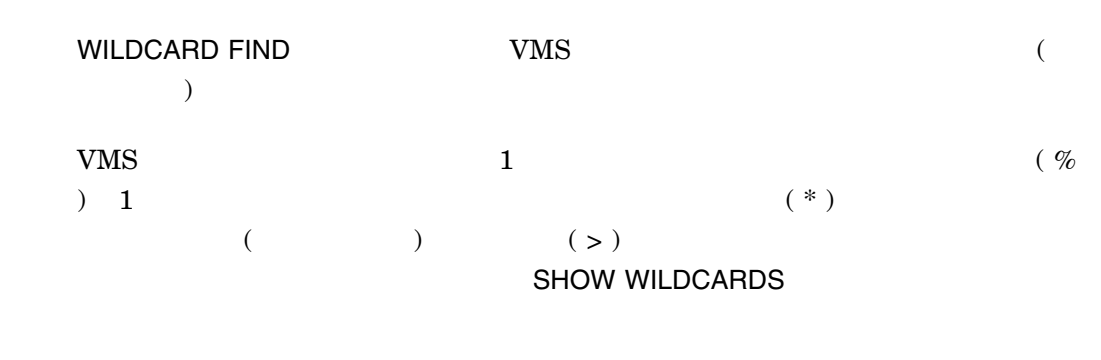

WILDCARD FIND GET FILE **INCLUDE FILE** 

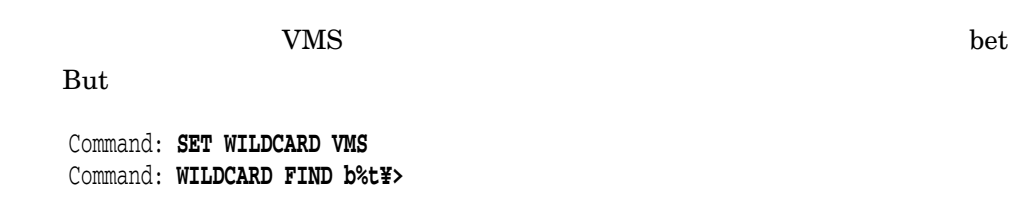

#### SET WRAP

SET WRAP

 $($  $\rm EVE$  $\begin{array}{|l|} \hline \text{Return}\end{array}$  FILL  $\begin{array}{|l|} \hline \end{array}$  $\overline{\phantom{a}}$ SET WRAP 変更されるわけではありません。テキストの書式を変更する場合には,FILLコマンド

ーンスタックストラップ SET NOWRAP

# SHIFT LEFT

SHIFT LEFT *integer* integer  $\mathbf 1$  $\rm EVE$ <u>Instrumental Return Formulation</u>  $\overline{D}$  ${\rm EVE}$ SHIFT LEFT  $\qquad \qquad$ SHIFT RIGHT SHIFT LEFT SHIFT RIGHT 100  $\sim 132$ even 2 shift Left SHIFT RIGHT  $\mathsf{SHOW}$  $5$  5  $-$  5  $($  $)$  10  $\sim$  $($   $1$  $\rm EVE$ 

Command: **SHIFT RIGHT 5**  $5$ Command: **SHIFT RIGHT 5** 10 . . . Command: **SHIFT LEFT 10**  $\overline{\mathbf{0}}$
# SHIFT RIGHT

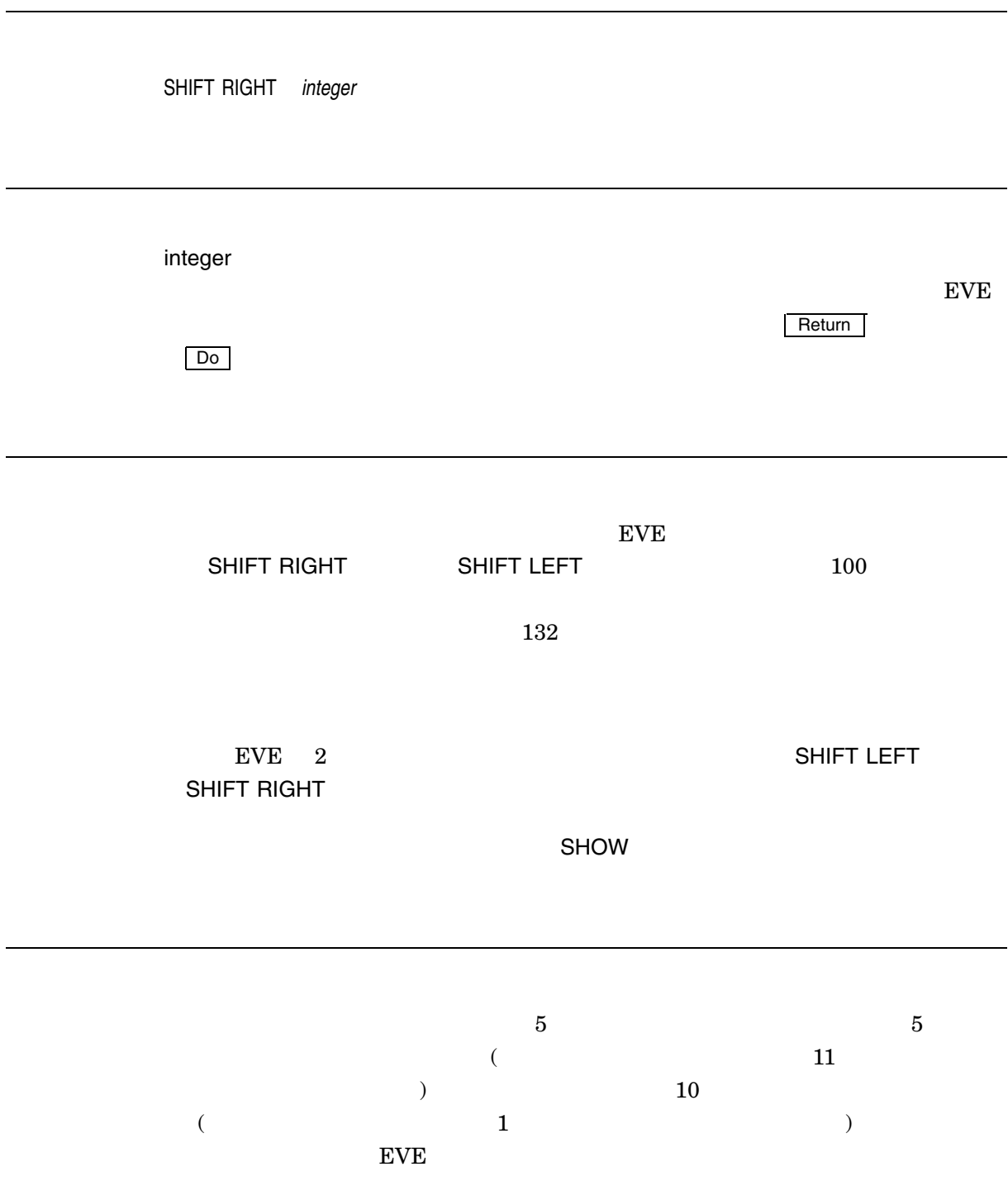

Command: **SHIFT RIGHT 5**  $5$ Command: **SHIFT RIGHT 5** 10 . . . Command: **SHIFT LEFT 10**  $\overline{\mathbf{0}}$ 

# **SHOW**

SHOW  $\bullet$  $\bullet$  ( ) • バッファに対する出力ファイル (存在する場合) 〈通常は入力ファイルと同じ〉 • バッファが変更されたかどうか • バッファ内の総行数  $\bullet$ • ウィンドウの幅とシフト  $\bullet$  (a) •  $($ 1. SHOW SHOW EVE  $2.$  EVE  $\Box$ Do  $\Box$  $\mathbf 1$  , the following the set of the set of the set of the  $\mathbf 1$  $S$ HOW $S$ MEMO.TXT  $3$ 

MEMO.TXT : DISK\$1:[PUPPY]MEMO.TXT;3 **コンセット: DECKANJI** : DISK\$1:[PUPPY]MEMO.TXT;4 the set of the DECKANJI ジャーナル・ファイル: DISK\$1:[PUPPY]MEMO\_TXT.XTPU\$JOURNAL;1 Modified LEFT MARGIN : 1 : Insert RIGHT MARGIN: 65 Paragraph indent: none WPS word wrap indent: none Write Modifiable 方向: Forward WINDOW WIDTH: 80 72 TAB STOP 8 マーク: Here Intro sec Redo\_this

#### SHOW BUFFERS

SHOW BUFFERS

1. SHOW BUFFERS ( ) and Buffer List  $\qquad \qquad {\rm EVE}$ 2.  $\blacksquare$  $\square \qquad \square$ ) 3. キャンファを表現しては、SELECT インタを取り出すことができる場合には、SELECT インタを使用します。 REMOVE CUT BUFFER DELETE BUFFER DELETE BUFFER

SHOW BUFFERS

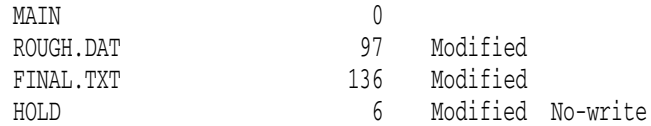

### SHOW DEFAULTS BUFFER

SHOW DEFAULTS BUFFER

Max lines: No limit

TAB STOP 8 Word wrap: on

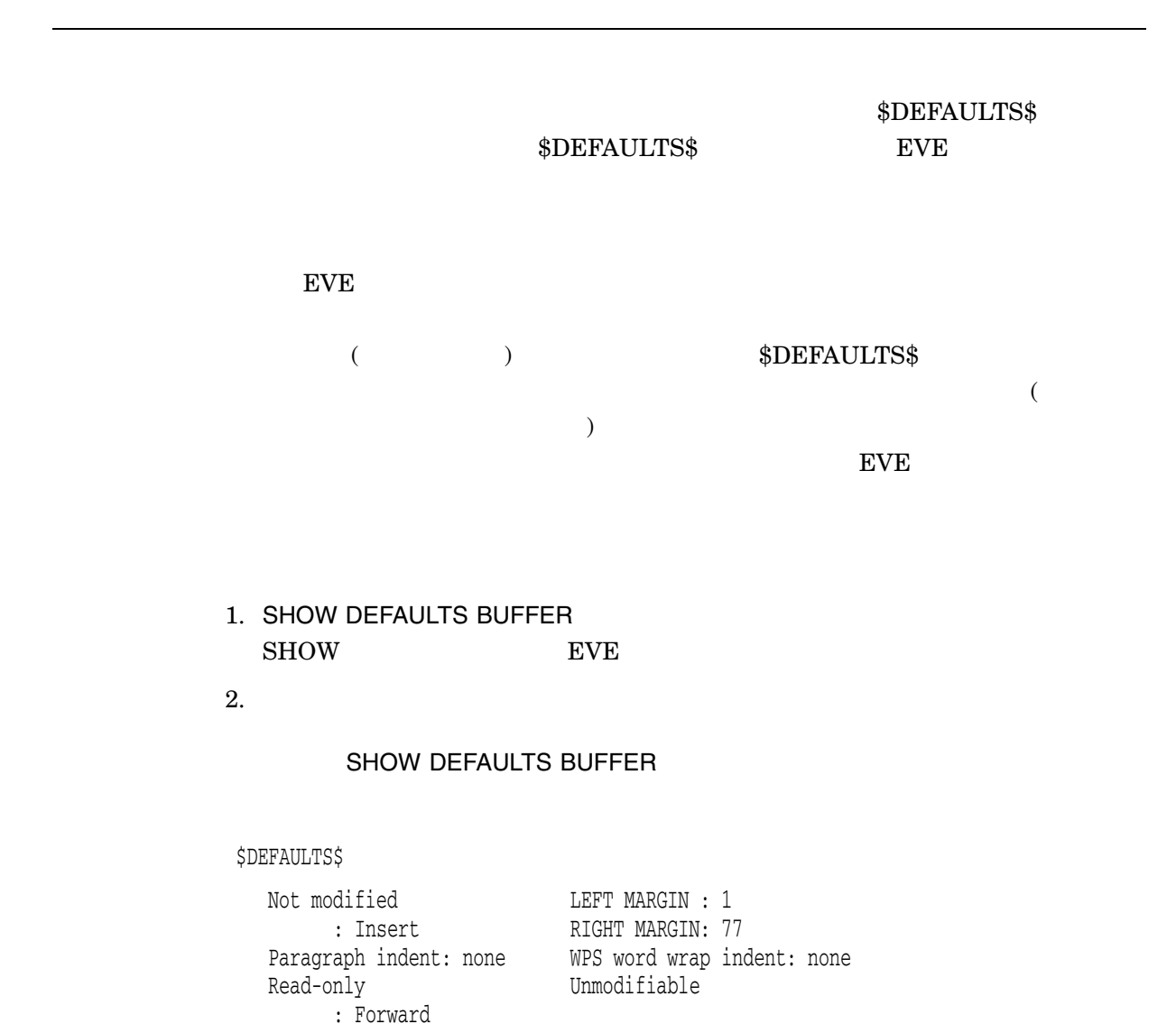

SHOW DEFAULTS BUFFER SHOW SHOW EVE STRANGLER AND STRANGLER AND STRANGLER AND STRANGLER AND STRANGLER AND STRANGLER AND STRANGLER AND STRANGLER

 $S$ HOW  $S$ 

#### DEFAULTS.LIS

Command: **SHOW DEFAULTS BUFFER** Command: **BUFFER SHOW** Command: **WRITE FILE defaults.lis**

# SHOW KEY

SHOW KEY *[key-name]* key-name  $EVE$  $\rm EVE$  $EVE$ SHOW KEY
BOOSHOW EVE EDT GOLD-KP8  $GOLD$ Command: **SHOW KEY gold-kp8** GOLD/KP8 EDT fill

### **SHOW KINSOKU**

SHOW KINSOKU

SHOW KINSOKU ADD KINSOKU DELETE KINSOKU SET KINSOKU

# SHOW SUMMARY

SHOW SUMMARY

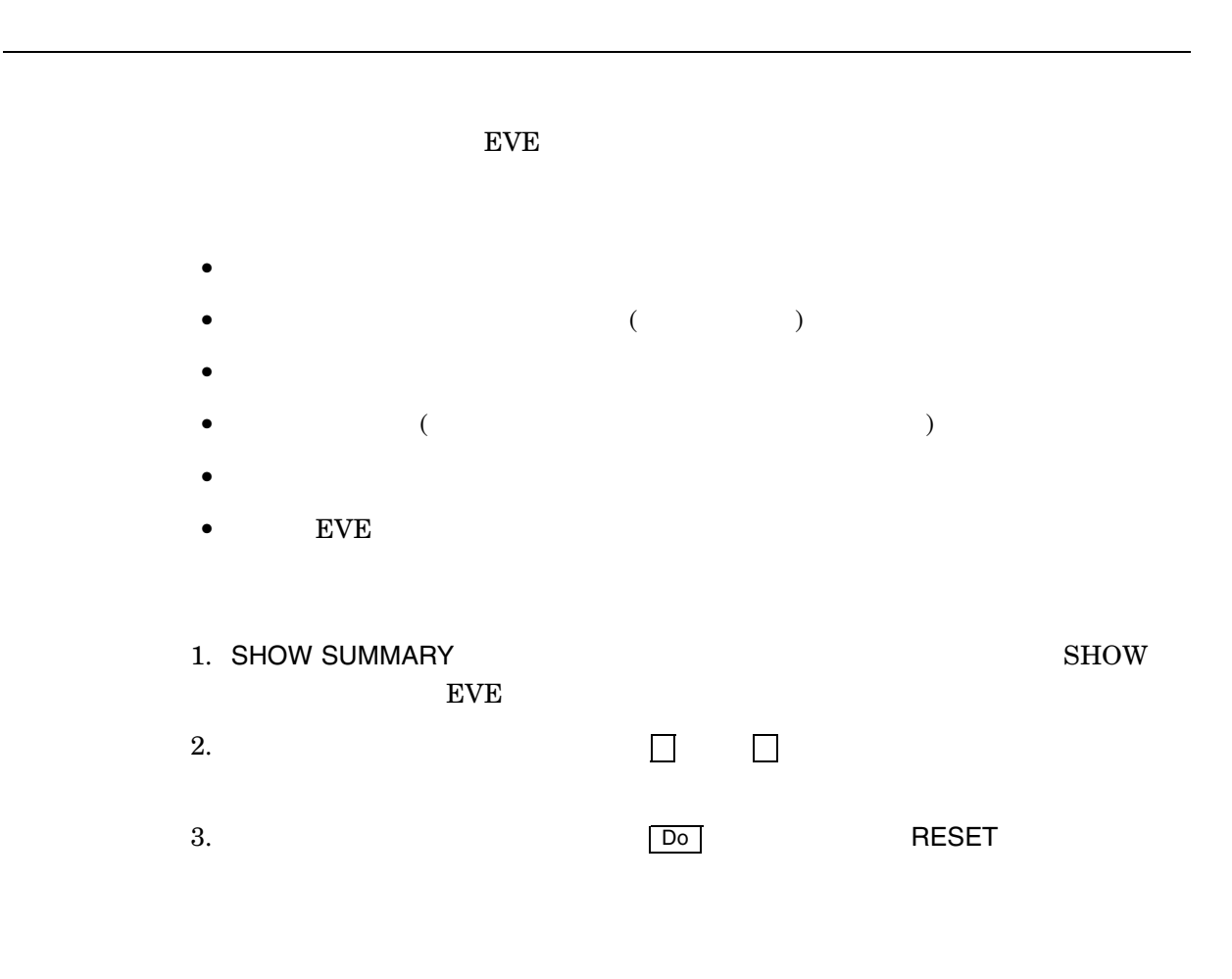

SHOW SUMMARY SHOW SUMMARY SHOW SUMMARY SHOW SUMMARY.LIS Command: **SHOW SUMMARY**

Command: **BUFFER SHOW** Command: **WRITE FILE summary.lis**

# SHOW SYSTEM BUFFERS

#### SHOW SYSTEM BUFFERS

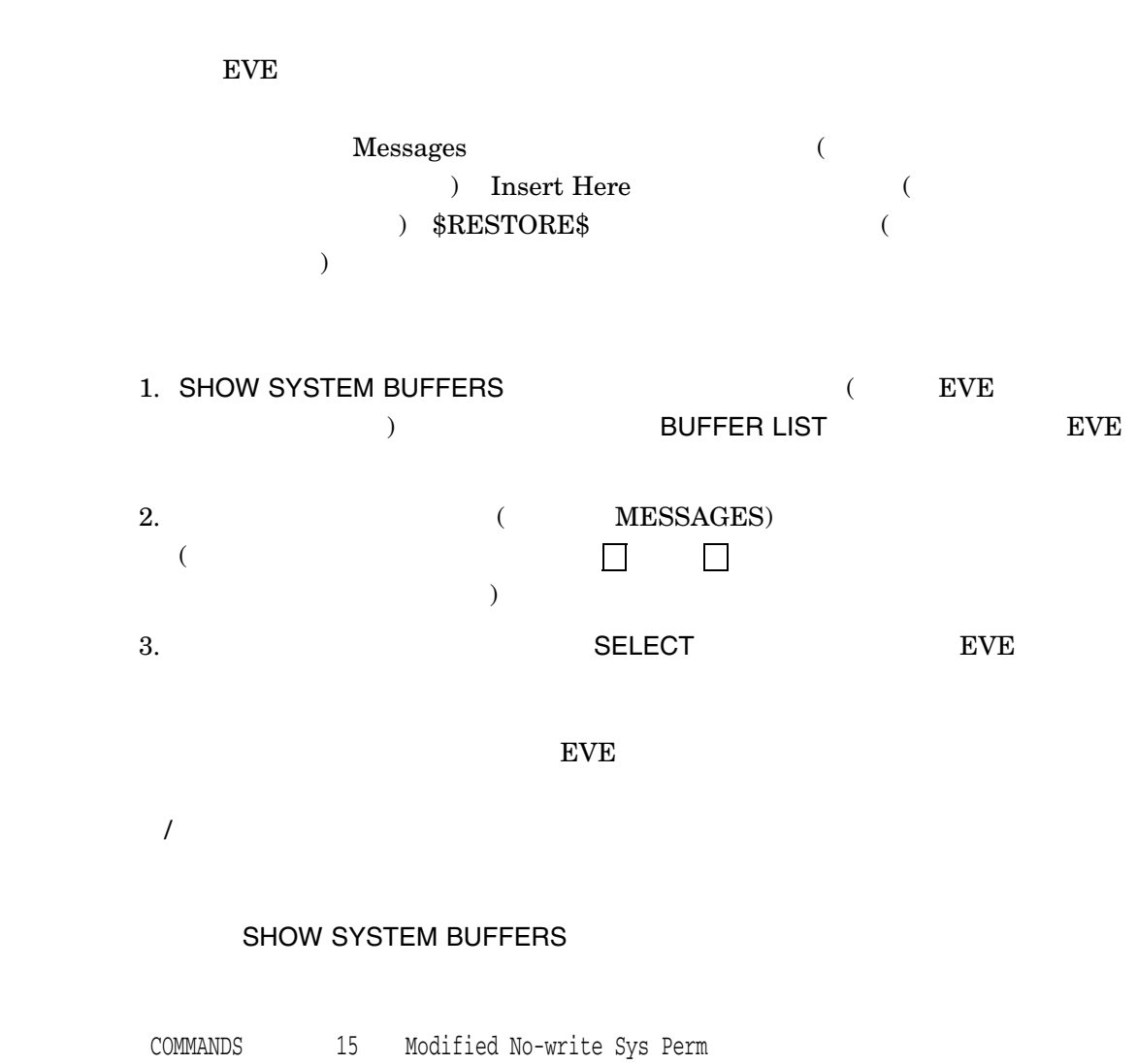

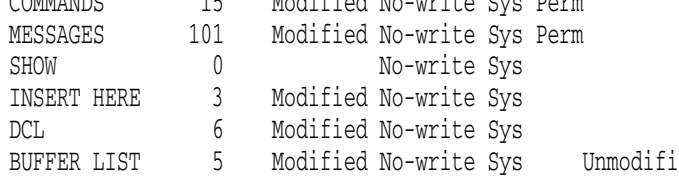

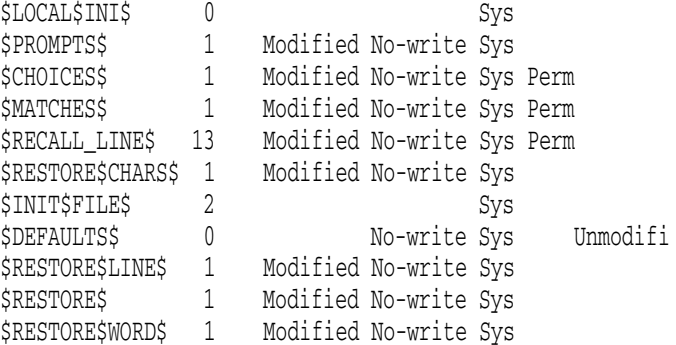

# SHOW WILDCARDS

SHOW WILDCARDS

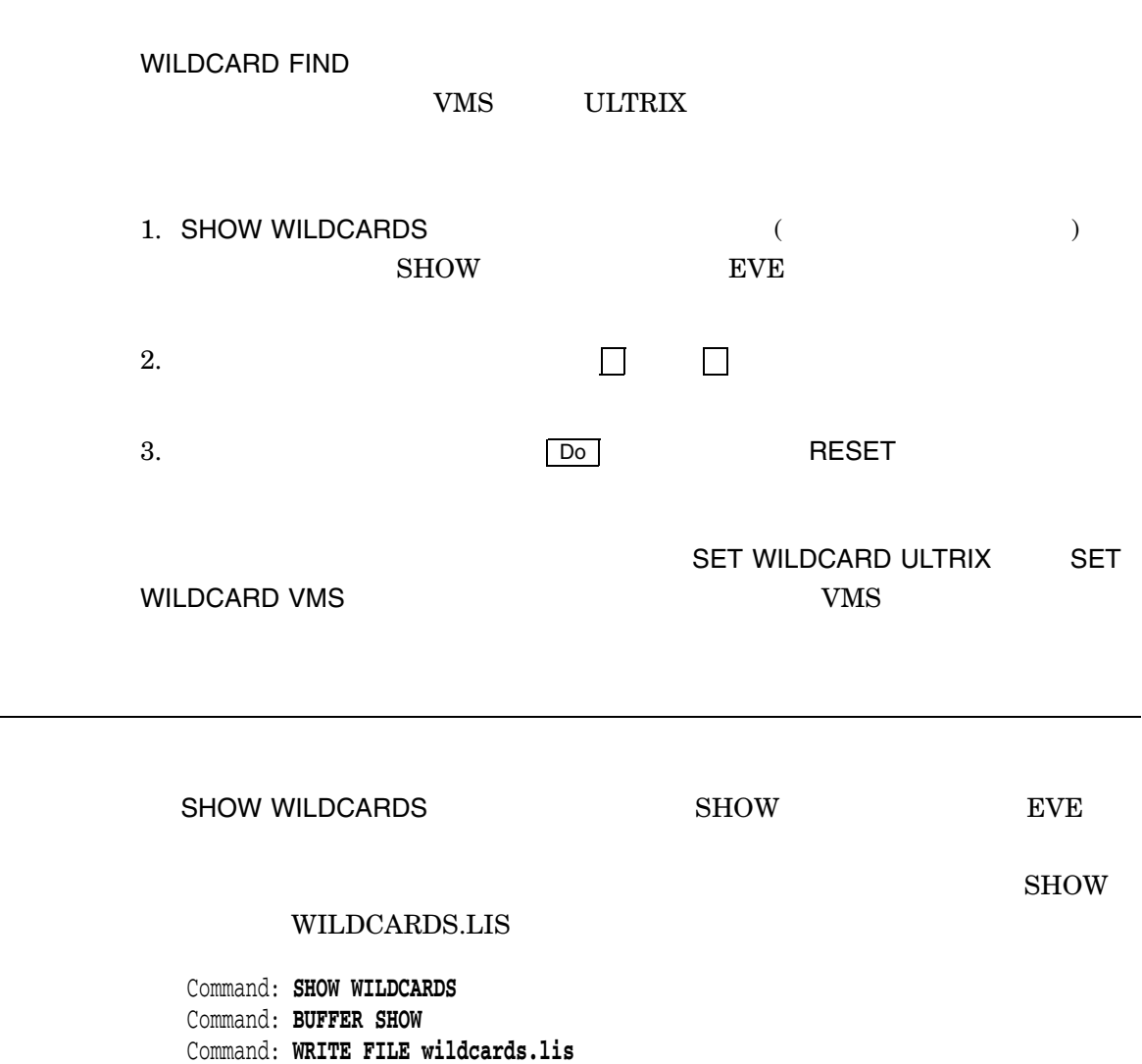

# SHRINK CLAUSE

SHRINK CLAUSE

 $1$ 

# SHRINK WINDOW

SHRINK WINDOW *integer* integer  $\frac{1}{\sqrt{1-\frac{1}{\sqrt{1-\frac{1$ 1 DECwindows  $\frac{1}{1}$  ${\rm EVE}$  ${\rm EVE}$ Posturn the contract product product and the set of the set of the set of the set of the set of the set of the set of the set of the set of the set of the set of the set of the set of the set of the set of the set of the s

 $\rm{EVE}$ 

 $2$  5

Command: **TWO WINDOWS** Command: **SHRINK WINDOW 5**

### **SPAWN**

SPAWN *[command-string]* command-string  $\begin{array}{lll} \text{DCL} & \hspace{1.5mm} & \hspace{1.5mm} & \hspace{1.5mm} \text{(} \\ \end{array}$ ) examples the form  $\mathcal{O}$ EVE DCL LOGOUT  $DCL$  MAIL EVE DCL MAIL  ${\bf SPAWN} \hspace{2cm} {\bf ATTACH} \hspace{2cm} {\bf VMS} \hspace{2cm} {\bf (19.5,10.10) }$  $\mathbf{C}^{\mathbf{C}}$  ) extending the contract of the EVE extending  $\mathbf{C}^{\mathbf{C}}$ /DISPLAY=DECWINDOWS EVE SPAWN

wall between the basic states of the basic states of the basic states  $\rm DCL$ 

1.

#### SPAWN

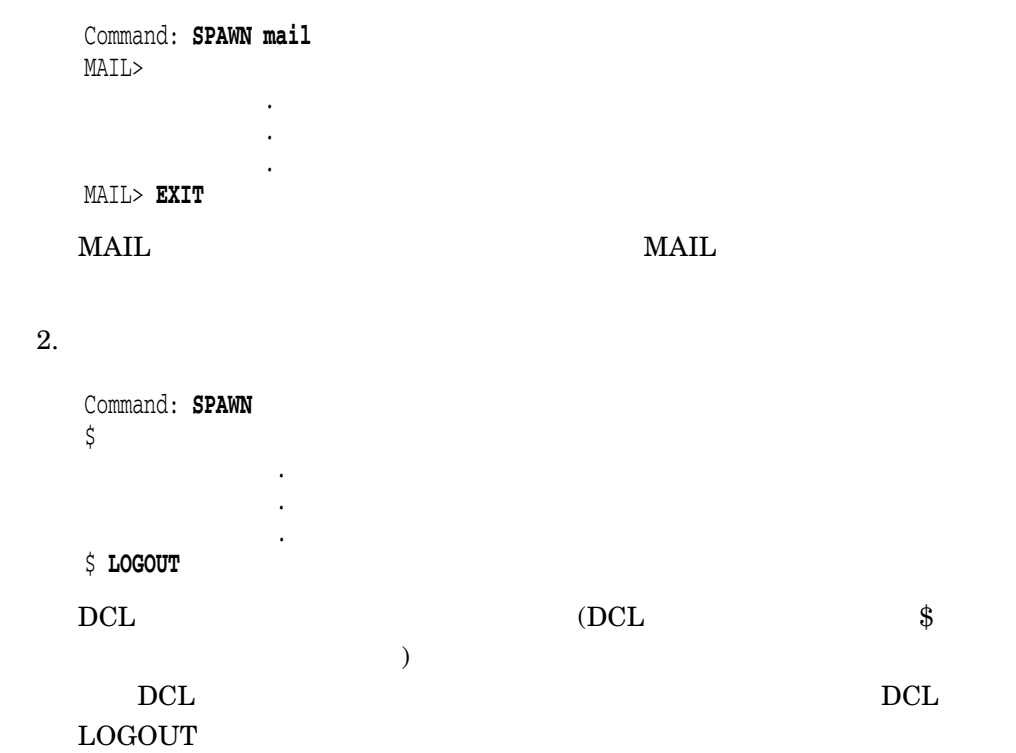

 $\overline{\phantom{a}}$ 

# **SPELL**

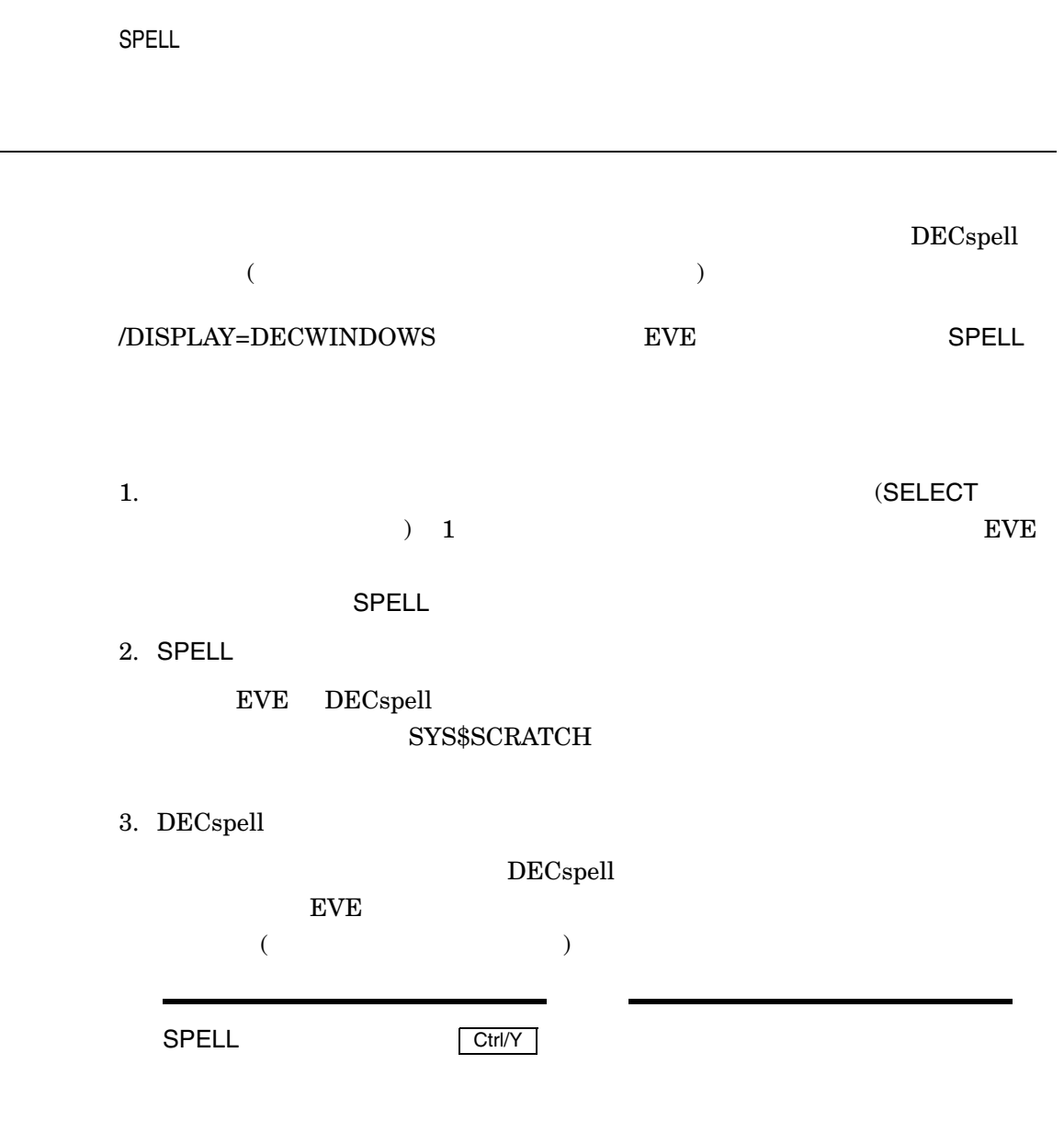

# SPLIT WINDOW

SPLIT WINDOW *[integer]*

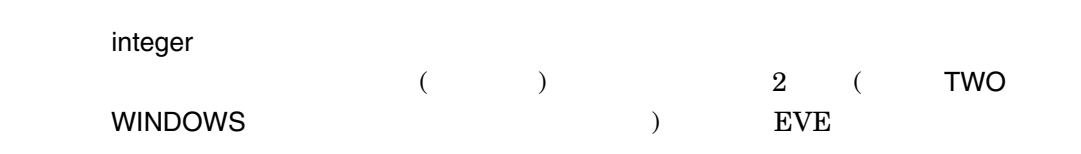

 $EVE$  2

BUFFER GET FILE OPEN NEW NEXT BUFFER (The contract of the contract of the contract of the contract of the contract of the contract of the contract of the contract of the contract of the contract of the contract of the contract of the contract of t OPEN SELECTED SHOW BUFFERS (
<sub>)</sub>

 $3$  3

Command: **SPLIT WINDOW 3**

# START OF LINE

START OF LINE

 $DCL$ 

EVE THE START OF LINE

 $\mathbf 1$ 

# STORE TEXT

STORE TEXT

(COPY ) 1. SELECT FIND WILDCARD FIND ストを強調表示します (選択領域は検索領域より優先します) 2. STORE TEXT 3. 
INSERT HERE PASTE EVE Insert Here DECwindows NOCLIPBOARD **Insert Here** SET CLIPBOARD

# TAB

#### TAB

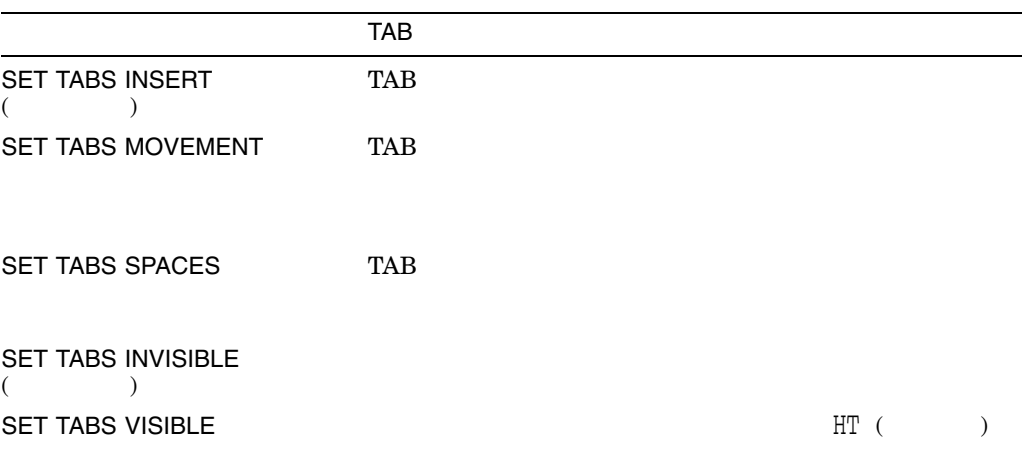

水平タブ:

 $EVE$ 

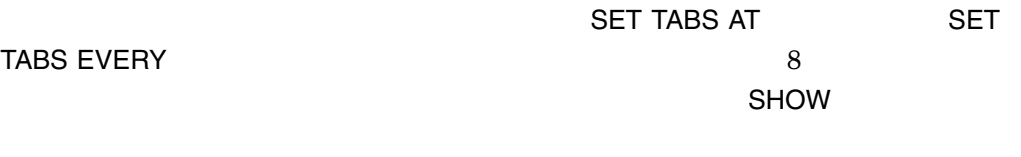

Tab キーと Ctrl/I のいずれか一方の定義を変更すると,もう一方の定義も変更されま Tab Ctrl/I extended Ctrl/I extended SPACES MOVEMENTに設定している場合には,次に示すように,QUOTEコマンドを使用し

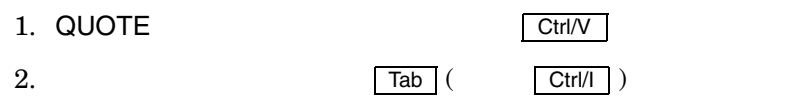

QUOTE

# TO ASCII

TO ASCII

 $\sqrt{a}$ 

 $($ 

#### TO HANKAKUKANA

TO HANKAKUKANA

/ $\overline{a}$ 

# TO HIRAGANA

TO HIRAGANA

#### TO KATAKANA

TO KATAKANA

 $\alpha$ 

# TO NONCONVERT

TO NONCONVERT

CONVERSION DYNAMIC

CONVERSION NODYNAMIC

CONVERSION DYNAMIC/NODYNAMIC
SET CONVERSION DYNAMIC SET CONVERSION NODYNAMIC

# TO ROMAN

TO ROMAN

 $\sqrt{a}$ 

 $($ 

#### TOP

TOP

 $($ 

Command: **SELECT**

SELECT

Command: **TOP**

### **TPU**

TPU *procedure-name*

procedure-name

**XTPU** 

 $DEC$  XTPU

XTPU XTPU

# TWO WINDOWS

TWO WINDOWS  $EVE$  2  $(SPLIT)$ ークストンドとのコマンドと同じです。<br>コマンドと同じですが、アランドを使われるのは、パラメータを受けていません。<br>コマンドと同じですが、アランドを使われるのは、アランドを使われるのは、アランドを使われるのは、 BUFFER GET FILE OPEN NEW NEXT BUFFER (The contract of the contract of the contract of the contract of the contract of the contract of the contract of the contract of the contract of the contract of the contract of the contract of the contract of t OPEN SELECTED SHOW BUFFERS (リストからひとつのバッファを選択するため) TWO WINDOWS でしょう EVE でしょうかい こうしょうかい こうしょうかい こうしゅうかい こうしゅうかい こうしゅうかい しゅうしょう こうしゅうしょう こうしゅうしょく こうしゃくん こうしゃくん こうしゃ こうしゃくん こうしゃ

ROUGH.DAT

Command: **TWO WINDOWS** Commnad: **BUFFER rough.dat**

 $\overline{2}$ 

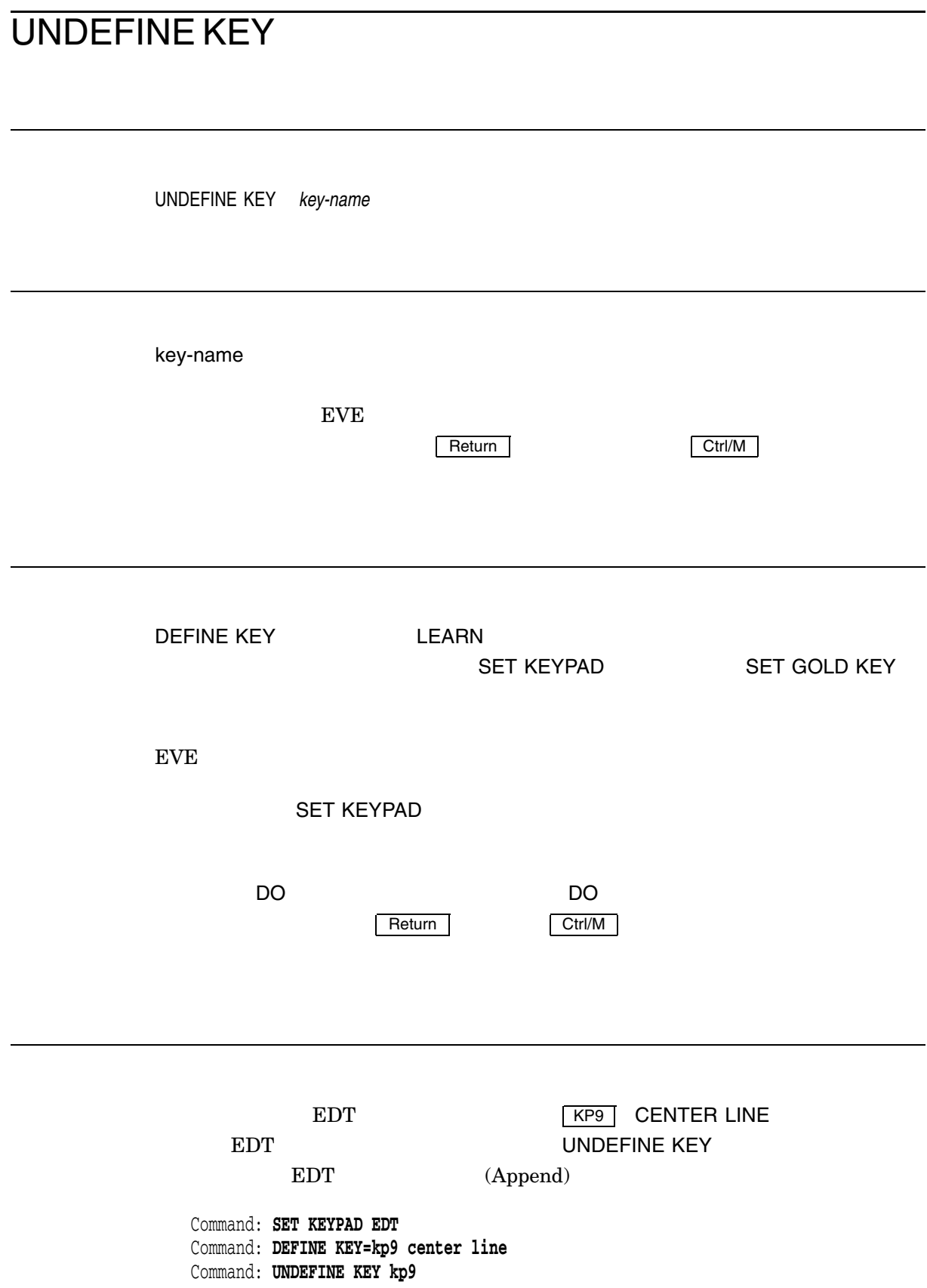

# UNDEFINE MENU ENTRY

UNDEFINE MENU ENTRY *menu item*

menu

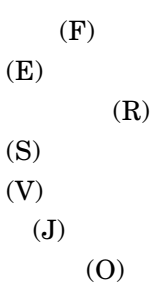

item

UNDEFINE MENU ENTRY DECwindows 本語 EVE のメニューからメニュー・アイテムを削除します。このコマンド DECwindows SAVE **ATTRIBUTES** 

# UPPERCASE WORD

UPPERCASE WORD

 $1$ 

1. SELECT FIND WILDCARD FIND

2. UPPERCASE WORD

UPPERCASE WORD  $\begin{array}{cccccccccccccc} 1 & & & & & & & 1 & & & & 1 \end{array}$  $)$ 

UPPERCASE WORD

Command: **FIND NEXT** Command: **UPPERCASE WORD**

# VERIFY BUFFER

VERIFY BUFFER *buffer-name*

buffer-name

VERIFY BUFFER

 $\bullet$  (N)

•  $(C)$ VERIFY BUFFER

N C Return
## VERIFY BUFFER ALL

VERIFY BUFFER ALL

VERIFY BUFFER ALL

 $\bullet$  (N)

•  $(C)$ VERIFY BUFFER ALL

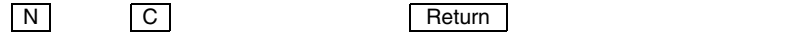

## WHAT LINE

WHAT LINE

WHAT LINE **EVE** 

 $\Box$ INE 10 $\Box$ 

 $\Box$ inesistandel $\Box$ inesistandel $\Box$ inesistandel $\Box$ 

#### WHAT LINE

Command: **WHAT LINE**  $35$  (45 78%)

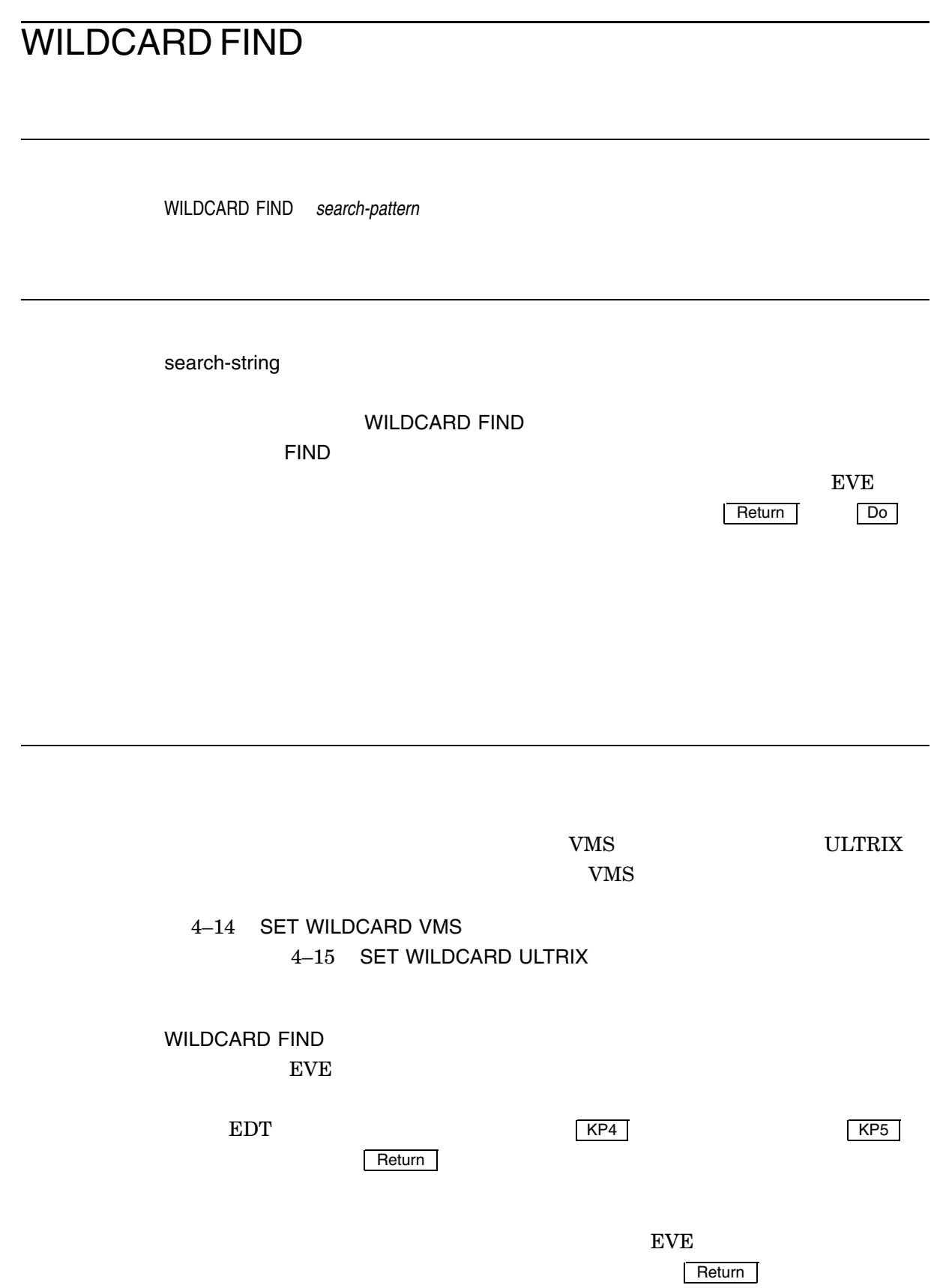

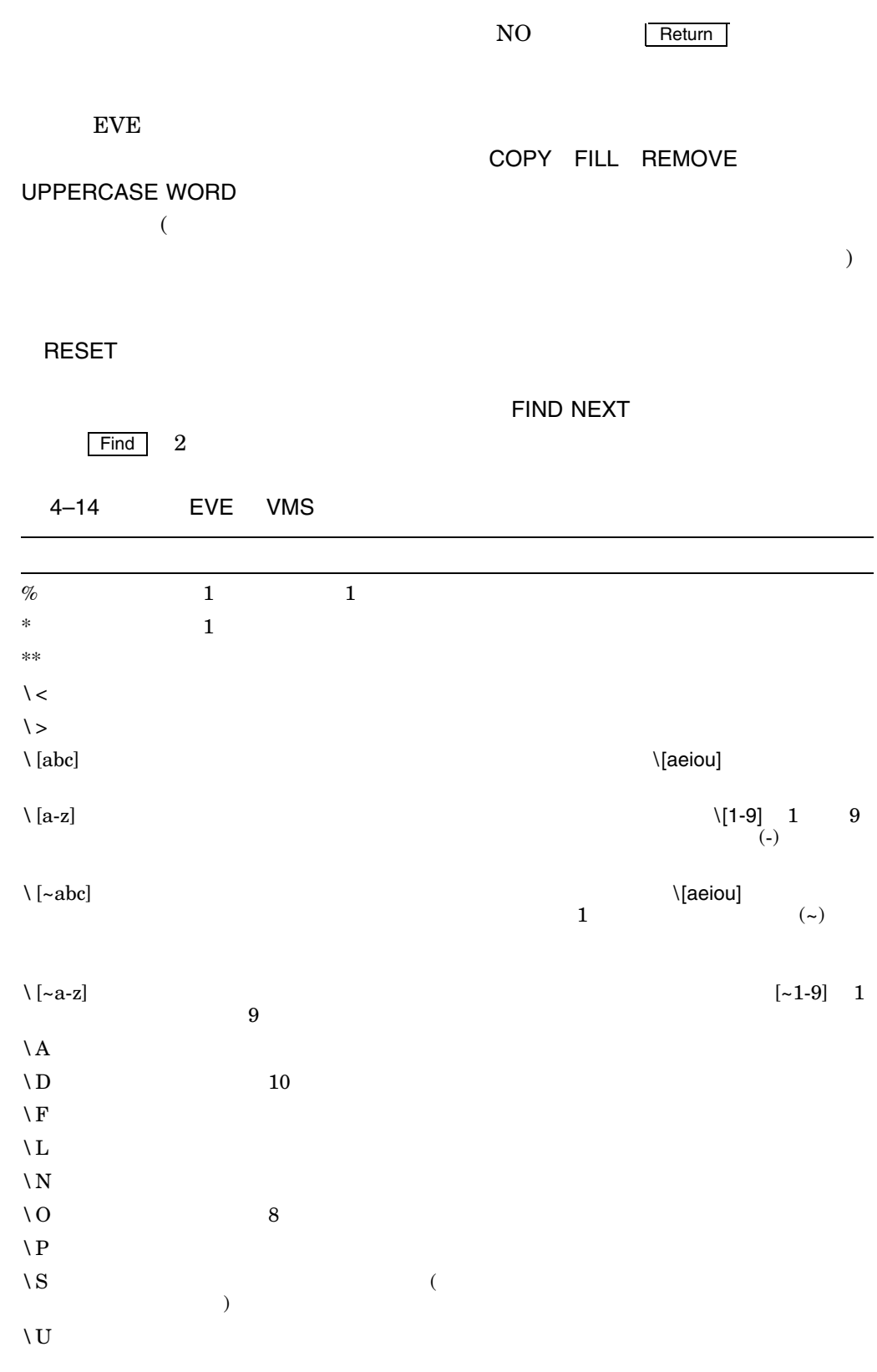

 $($ 

#### WILDCARD FIND

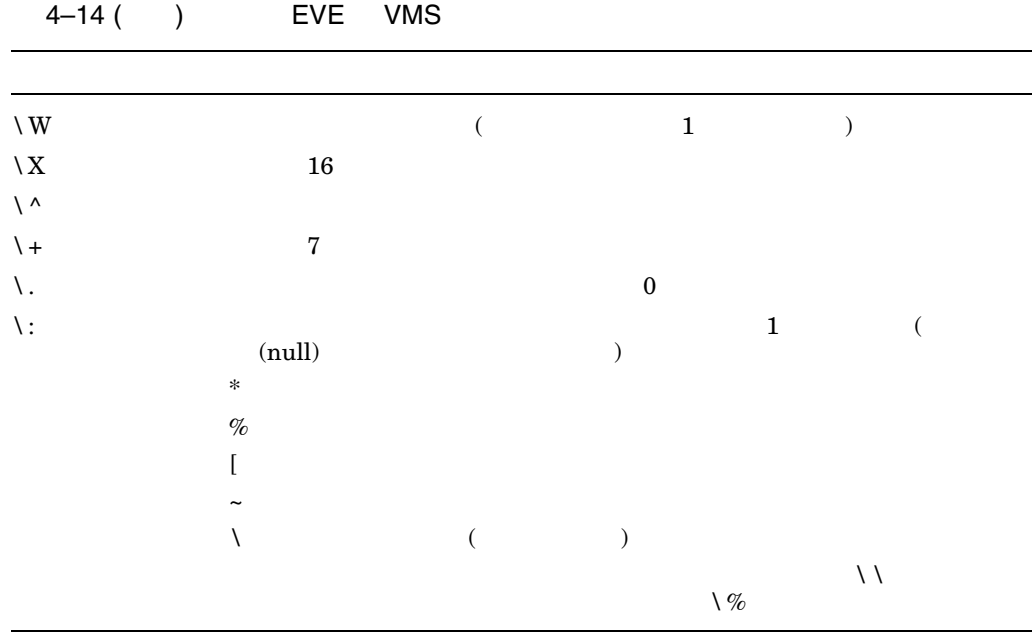

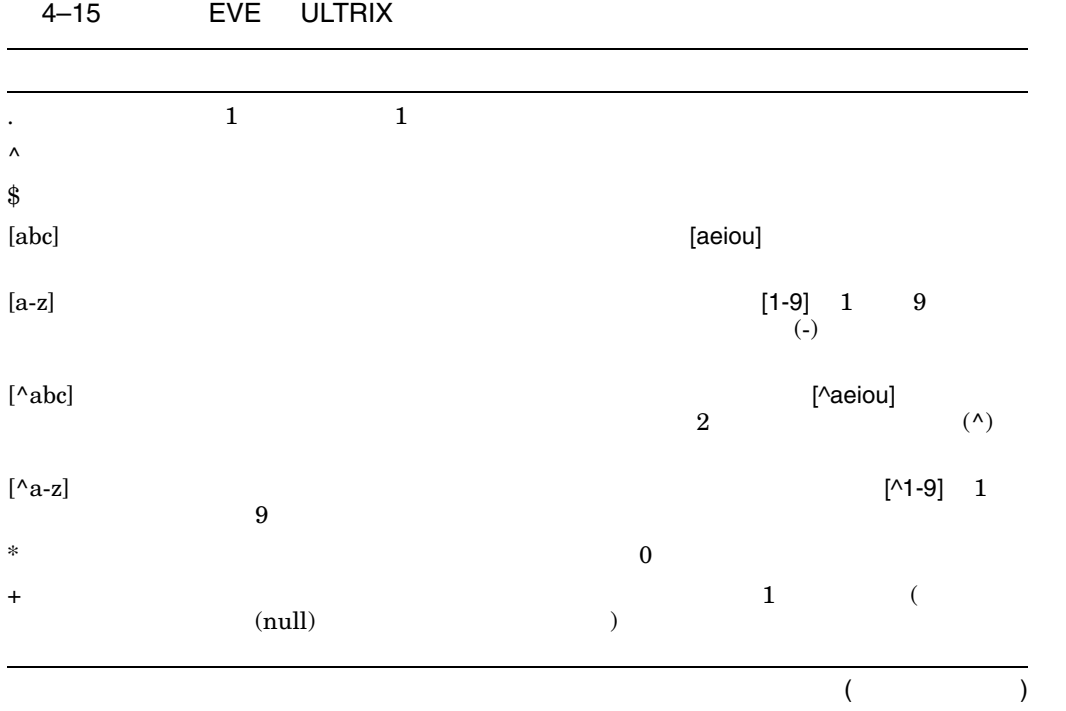

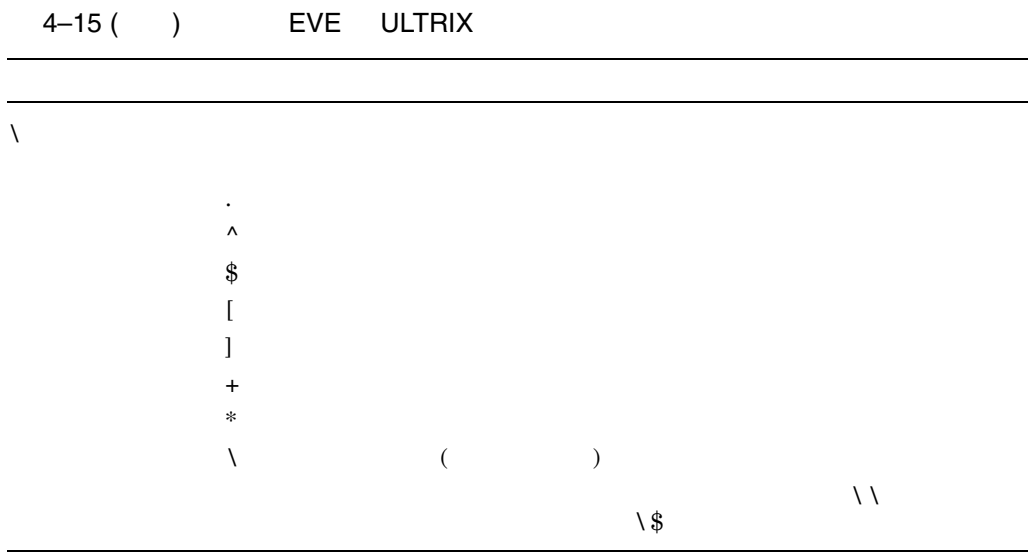

#### $VMS$

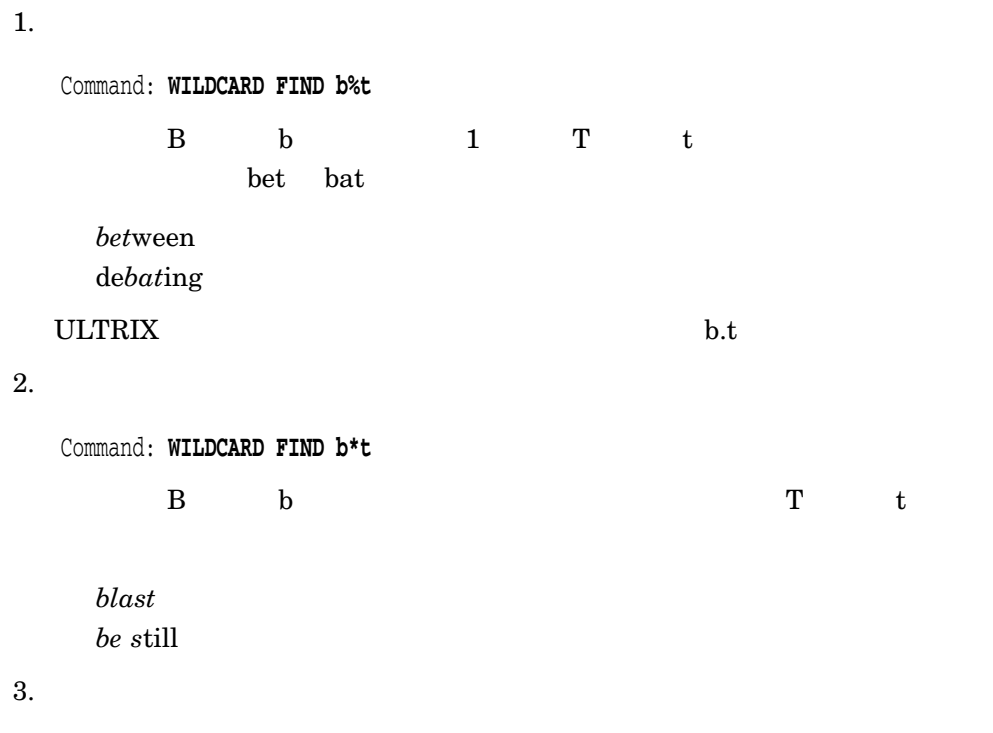

Commnad: **WILDCARD FIND August\**<\>**31**

#### WILDCARD FIND

*August 31* **August** 31  $31$  ULTRIX  $\overline{31}$ 

August\$31

## WILDCARD REPLACE

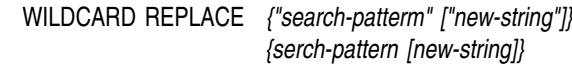

search-pattern

WILDCARD FIND SHOW WILDCARD

 $EVE$ Return | Ponton Dotation または, Maria Ponton は、実作は取り消される。

new-string search -pattern

search-pattern

|Return | インターのインターの「Return | インターのおよびのおもになります」

 $REPLACE$ WILDCARD FIND

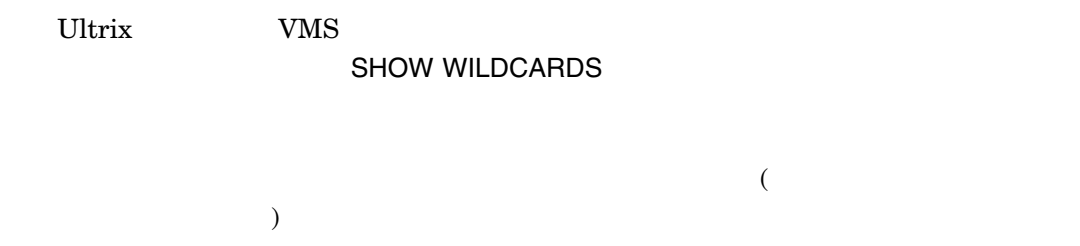

#### WILDCARD REPLACE

 $"aaa"$  $\%$  a" a" cac" cac"

Command: **WILDCARD REPLACE a%a c%c**

#### $VMS$

1. Command: **WILDCARD REPLACE \< \<!**  $\mathbf{u}$ 2. Command: **WILDCARD REPLACE b\*t butter** B  $b$   $T$  t (  $"blast"$  "bright" "by the" "be true") "butter"  $(*)$ 3. Command: **WILDCARD REPLACE b\[aeiou]t t\[aeiou]b** B  $b$  T  $t$  ( "bat" "bit" ) expecting the contract of  $\mathcal{A}$ "bat" "tab" "bit" "tib" 4. Command: **WILDCARD REPLACE a\: b\:**  $"a" 1"$ "a" "b" "aaaaa" "bbbbb" 5. Command: WILDCARD REPLACE \<a\*\>\<b\* \<a\*b\* "a"  $\phantom{a}$ "b"  $\phantom{a}$  2  $\phantom{a}1$ 

## WRITE FILE

WRITE FILE *output-filespec*

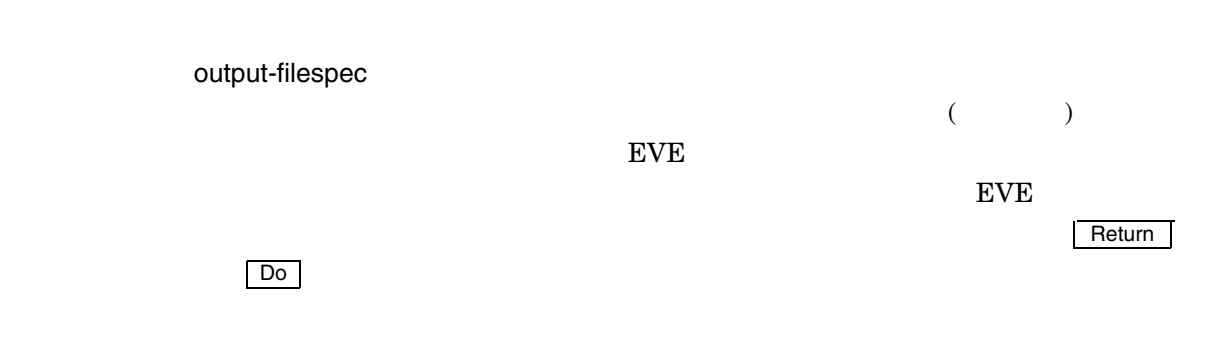

 ${\rm EVE}$ even the settle state of the GET FILE OPEN OPEN SELECTED

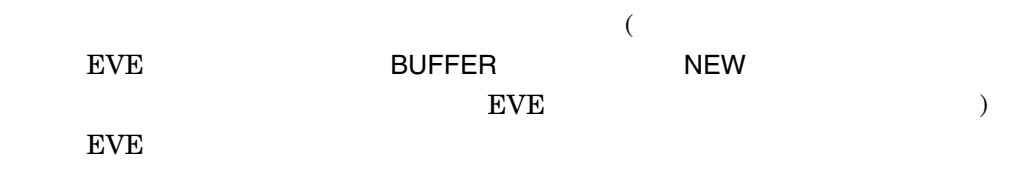

(SAVE FILE AS )

SAVE FILE WRITE FILE

 $($ 

#### WRITE FILE

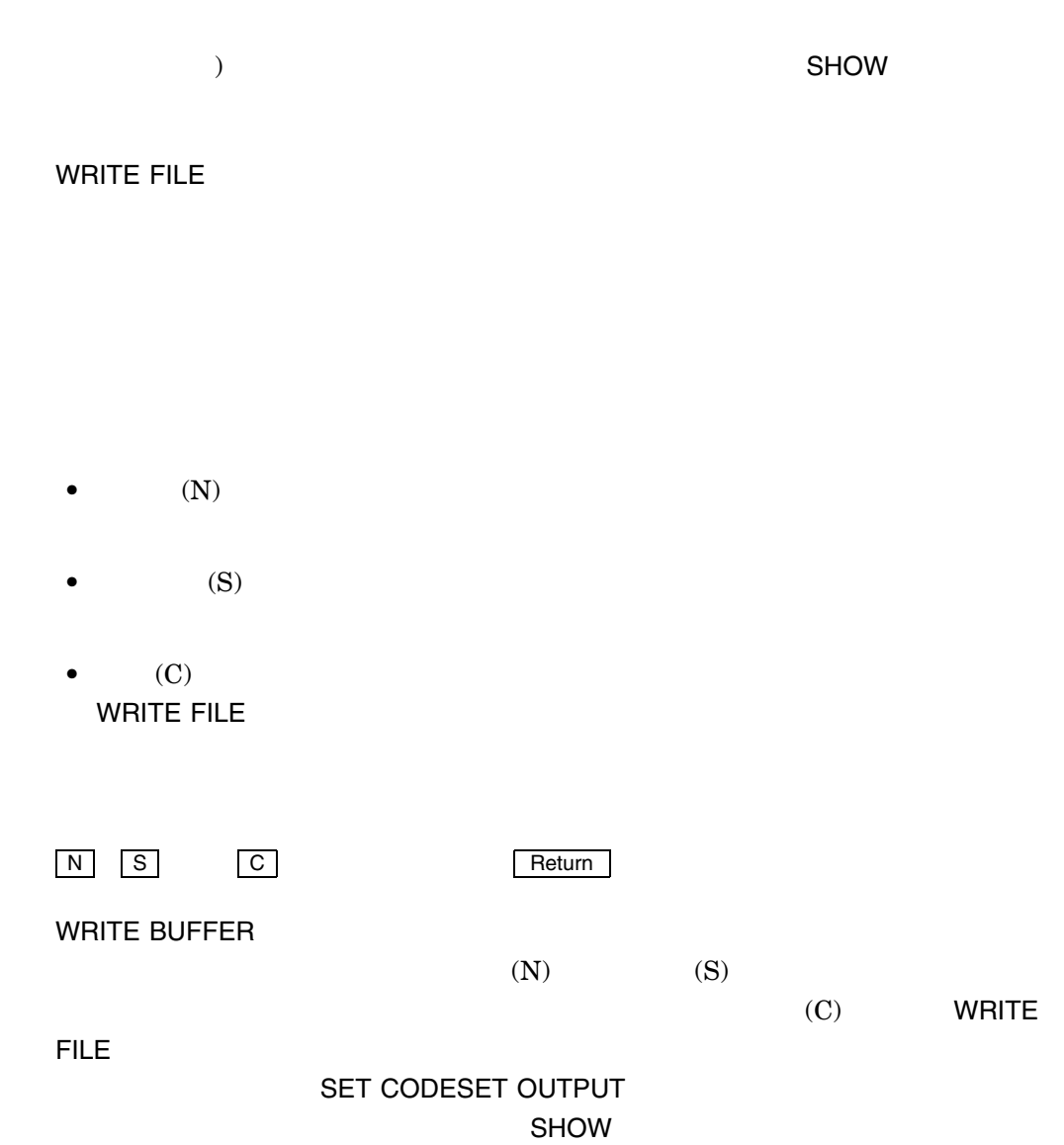

## XTPU

XTPU *procedure-name* procedure-name DEC XTPU  ${\rm EVE}$ **Example 2.1 Seturn Return Return IDo**  $\rm DEC$  XTPU  $\rm DEC$  $XTPU$ DEC XTPU 組込みプロシージャに関するヘルプが必要な場合には,HELP XTPUコマ EVE XTPU COPY\_TEXT GET\_INFO EVE DEC XTPU 1. Command: **XTPU SHOW (PROCEDURES)** DEC XTPU 2. Command: **XTPU COPY\_TEXT (FAO ('!11%D' 0))**

#### COPY\_TEXT

3. Command: **EXTEND EVE user\_proc** Command: **XTPU user\_proc**

USER\_PROC

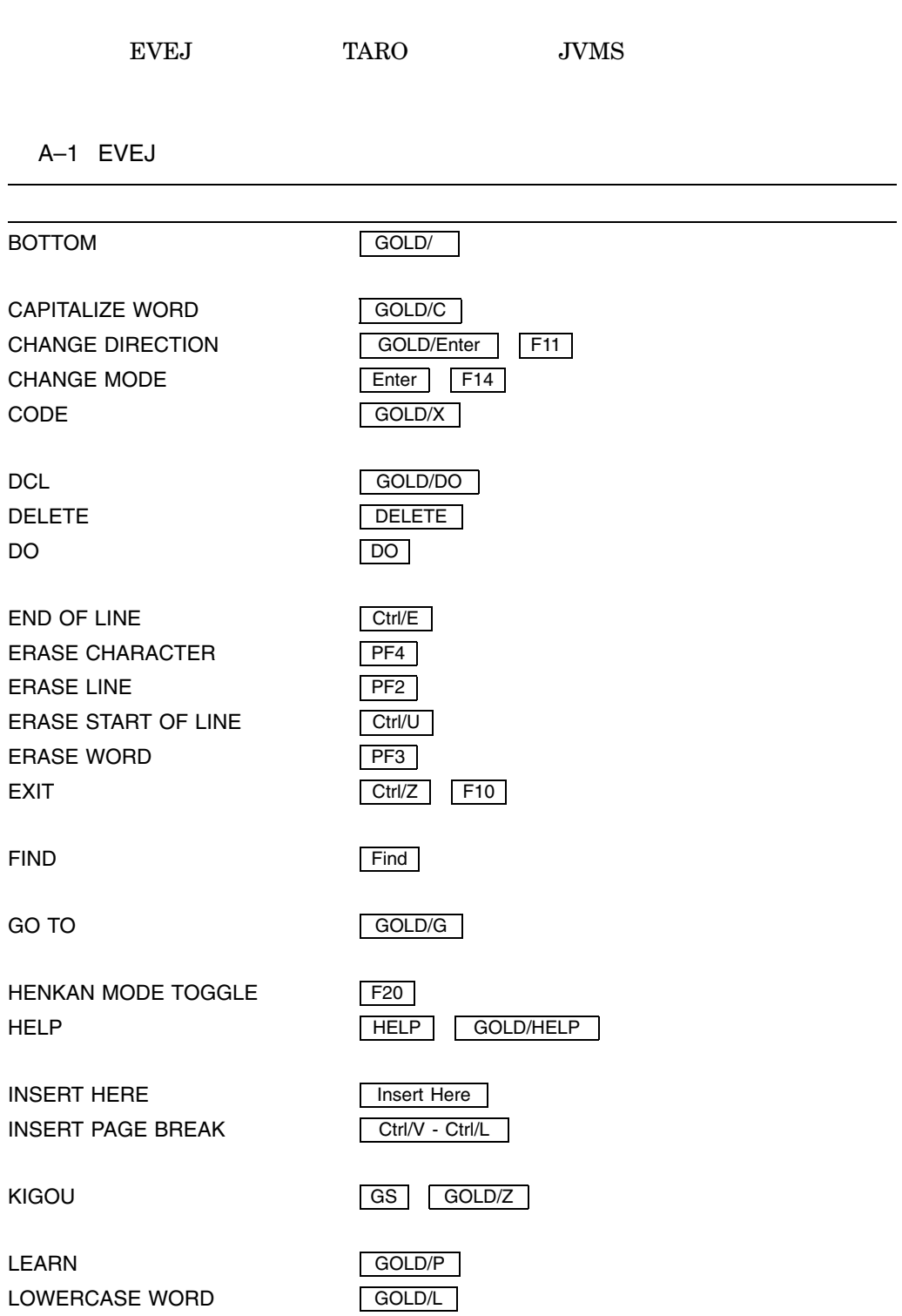

#### TAB TAB TOP GOLD/ TPU GOLD/T TWO WINDOWS GOLD/2

SELECT SET LEFT MARGIN **SET RIGHT MARGIN** SHIFT LEFT SHIFT RIGHT START OF LINE STORE TEXT

**REMEMBER** 

RESTORE WORD **RETURN** 

**REMOVE** REPLACE RESET RESTORE CHARACTER

QUIT GOLD/Q QUOTE Ctrl/V

PREVIOUS BUFFER GOLD/KP8 PREVIOUS SCREEN Prev Screen PREVIOUS WINDOW GOLD/KP7 GOLD/Prev Screen

ONE WINDOW GOLD/1

NEXT BUFFER KP8 NEXT SCREEN Next Screen NEXT WINDOW KP7

MARK GOLD/M MOVE BY LINE F12 MOVE DOWN REPAIRING MOVE LEFT MOVE RIGHT MOVE UP  $\Box$  KP5

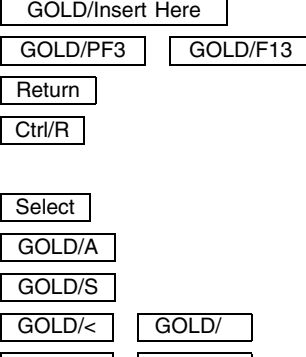

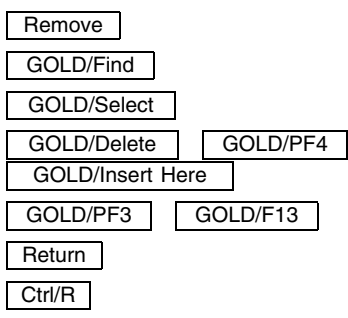

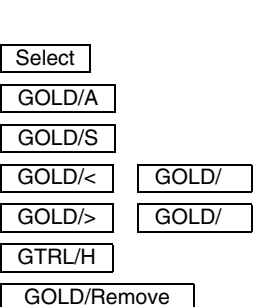

 $\Box$  $\Box$  A-2 TARO

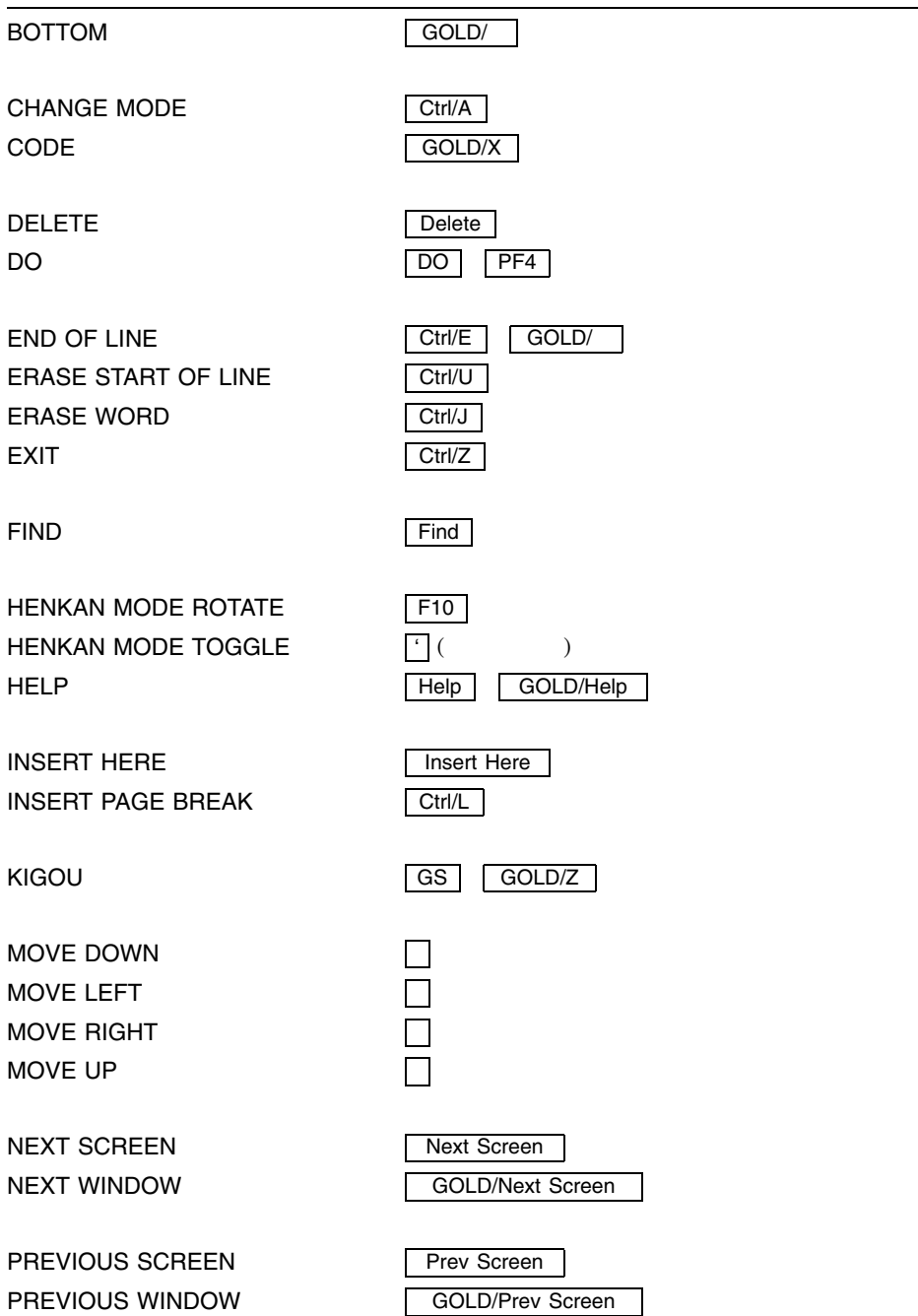

QUOTE Ctrl/V

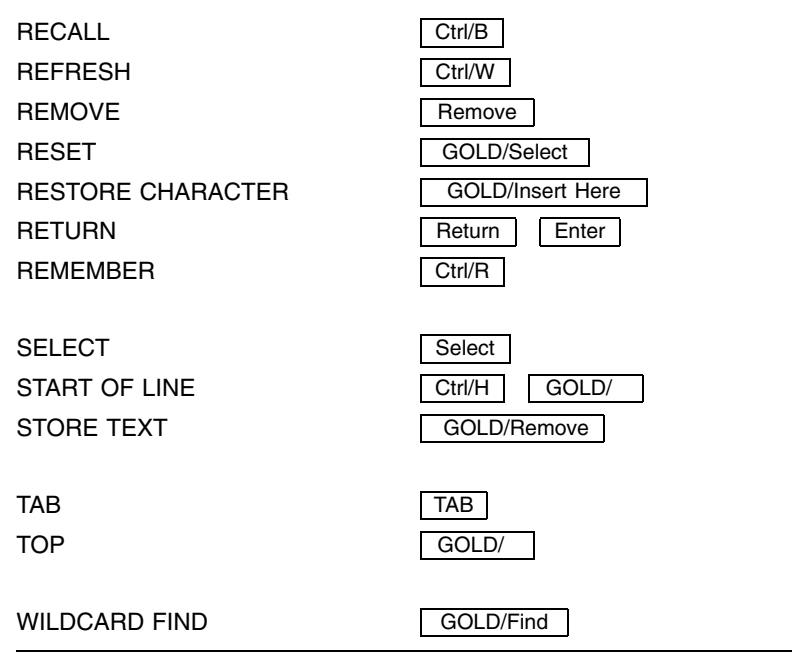

#### A–3 JVMS

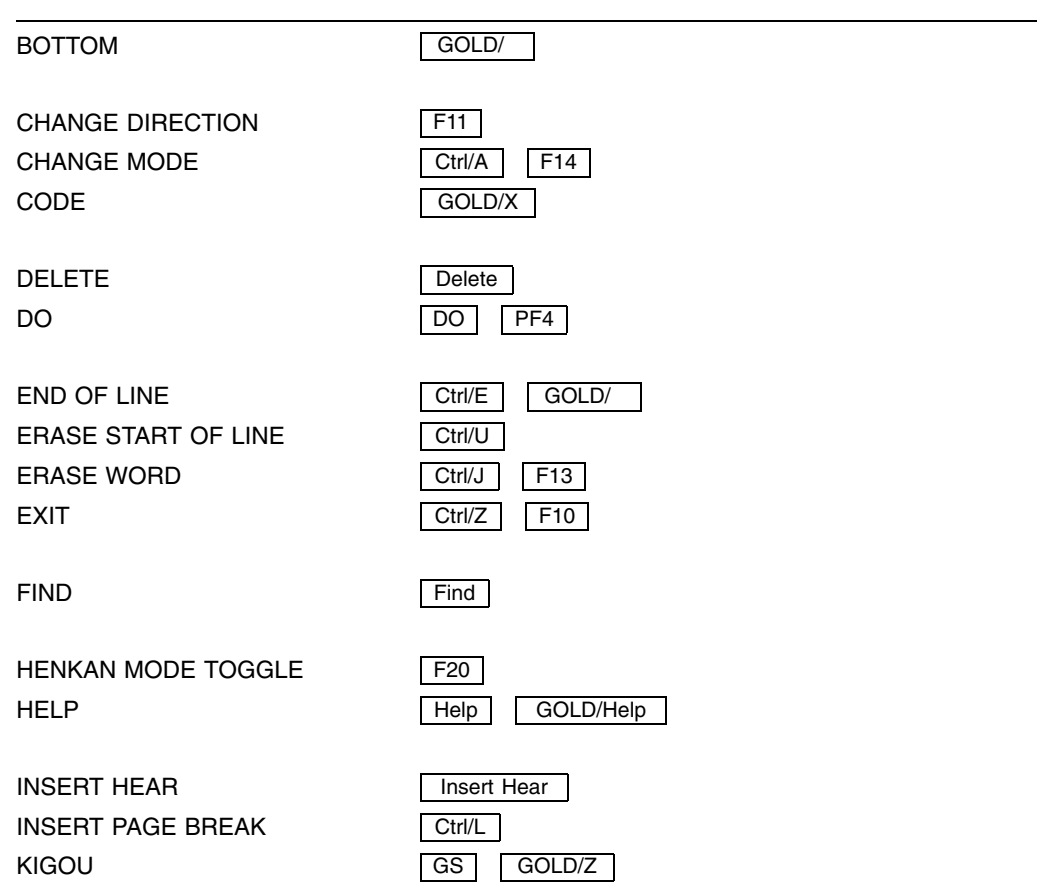

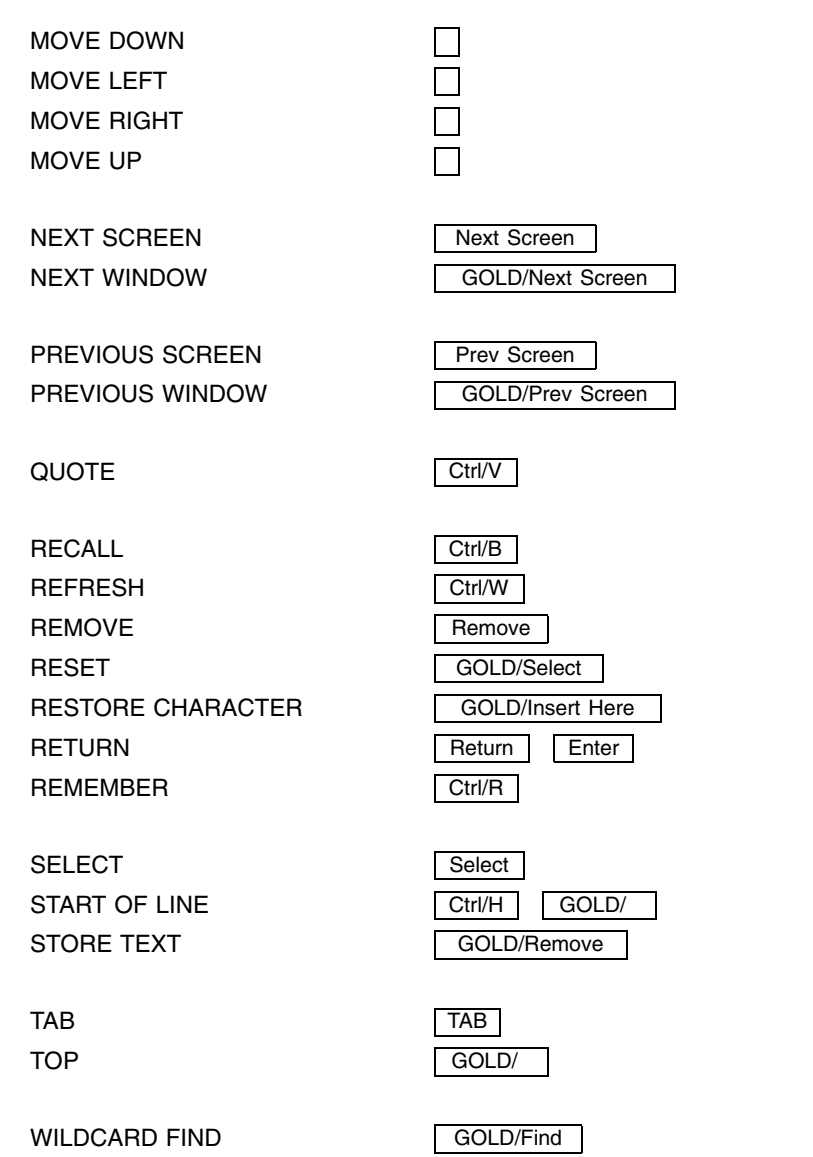

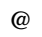

 $\cdots$  . . . 4–2

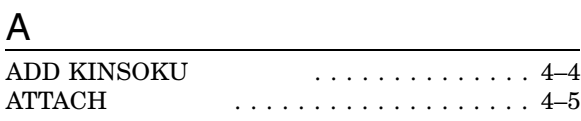

#### B

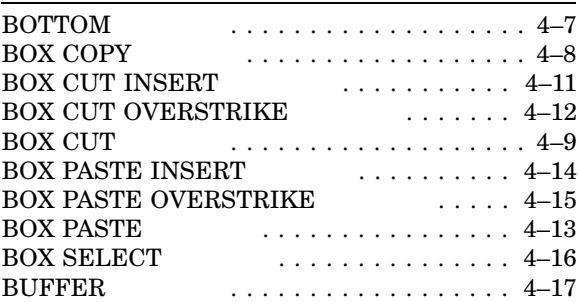

## $C$

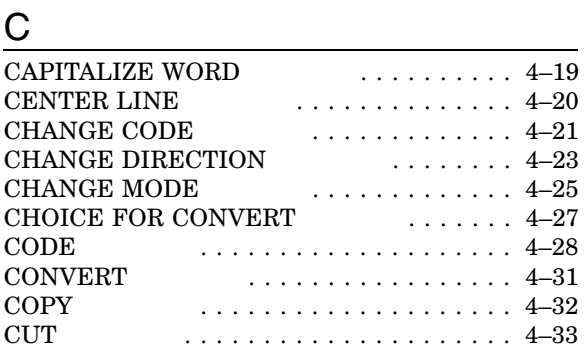

## D

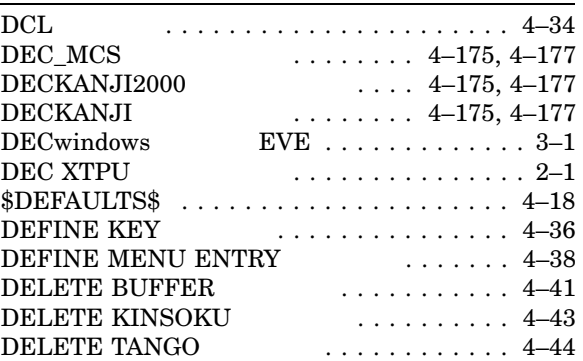

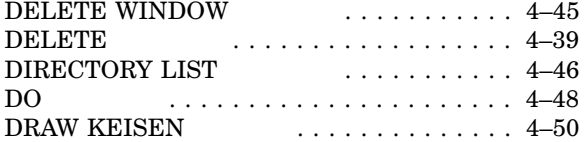

## E

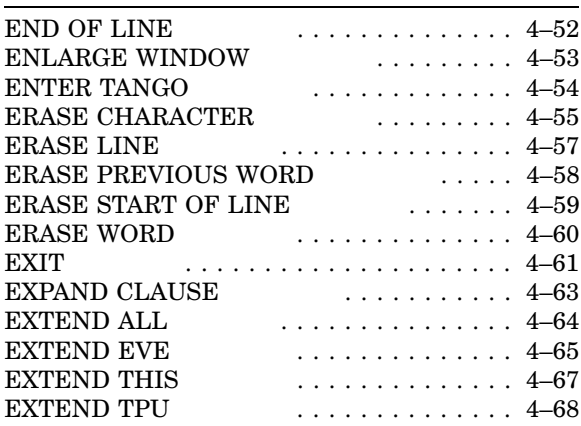

## F

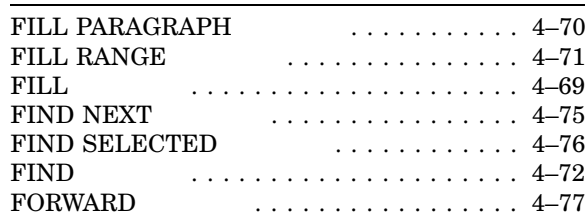

## $\overline{G}$

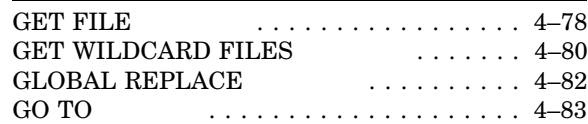

## $\overline{H}$

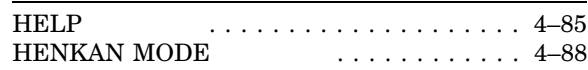

## I

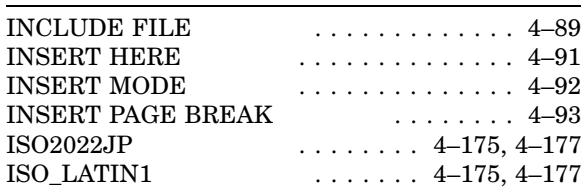

## $K$

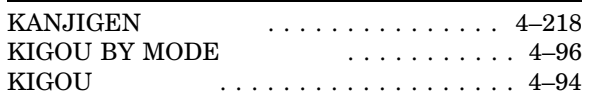

## L

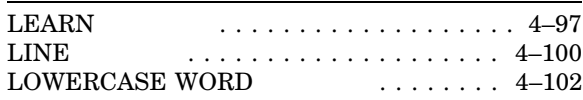

## M

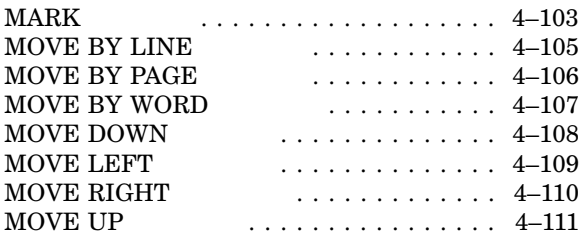

## $\underline{\overline{\mathsf{N}}}$

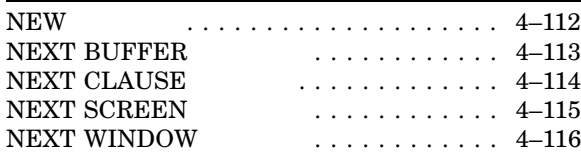

## $Q$

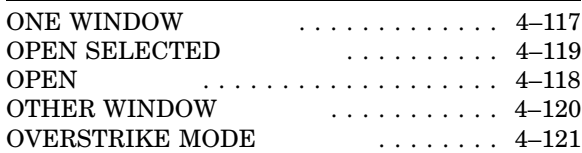

## P

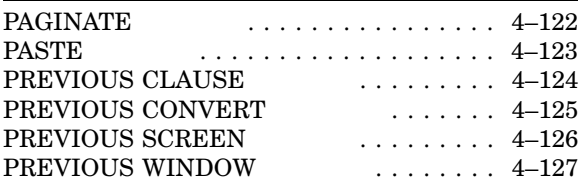

# $\frac{Q}{QU}$

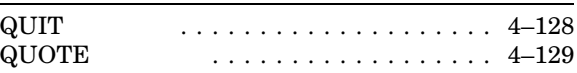

## $\overline{R}$

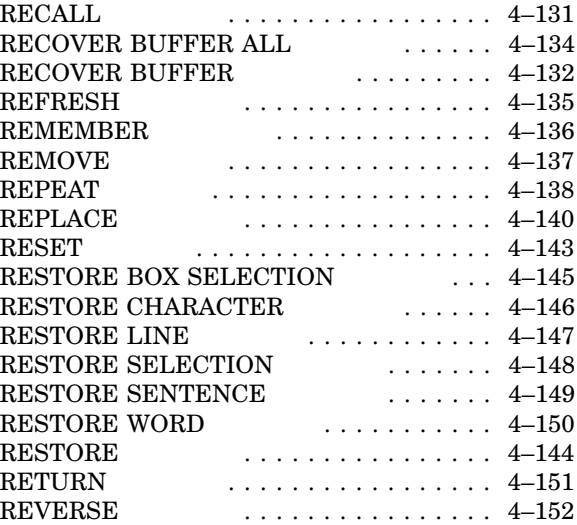

## S

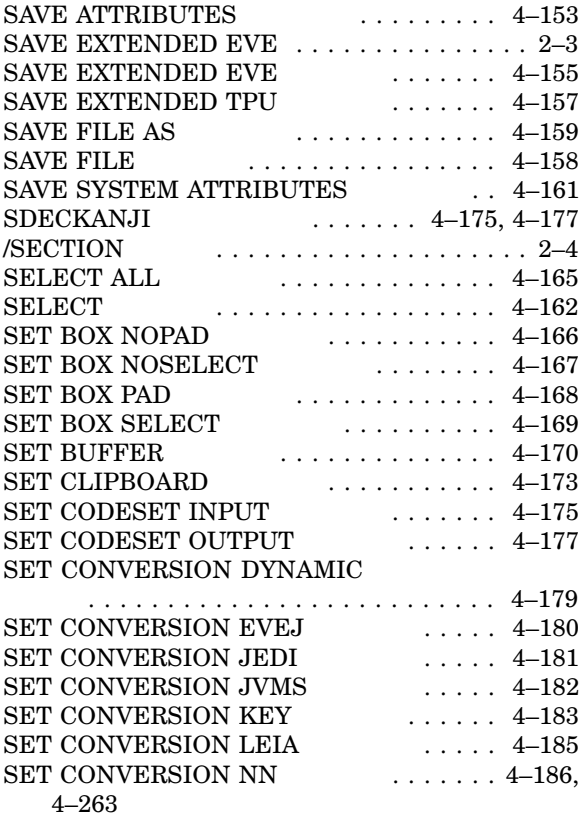

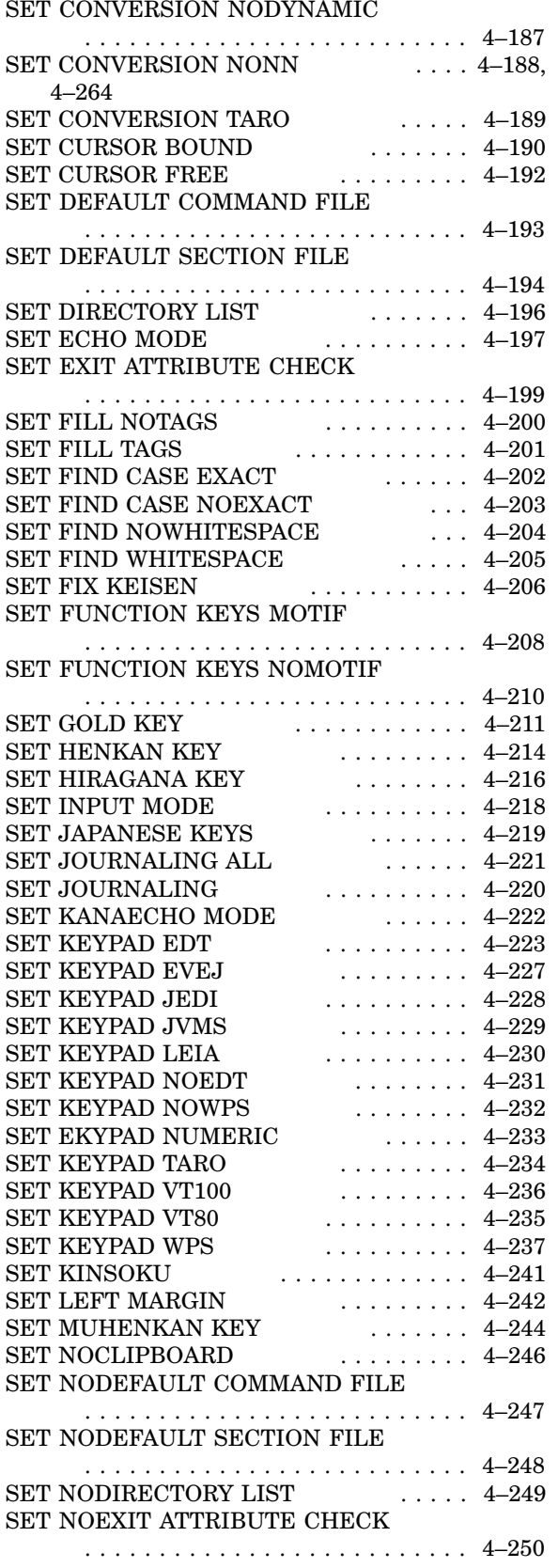

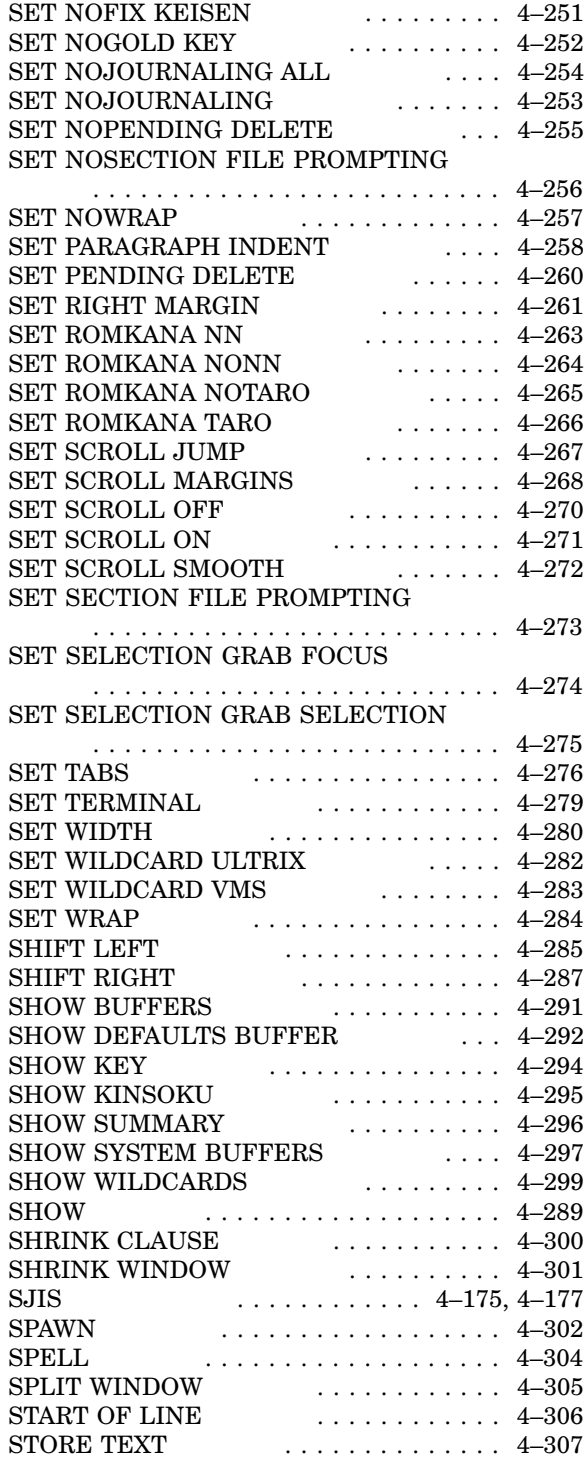

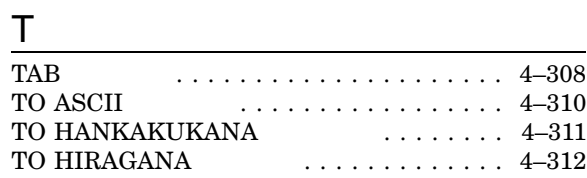

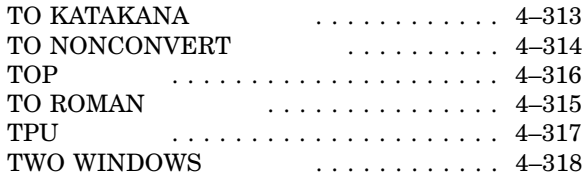

#### U

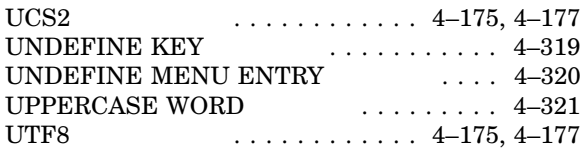

#### V

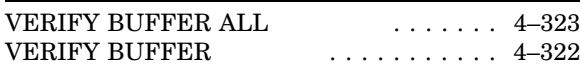

#### W

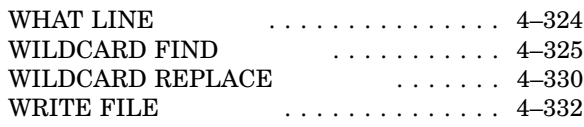

#### X

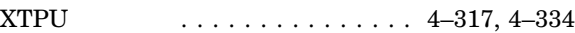

 $(Q)$ 

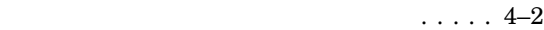

イニシャライゼーション・ファイル . . . . . . . . 2–2

学習シーケンス . . . . . . . . . . . . . . . . . . . . . . 2–1 日本語 EVE . . . . . . . . . . . . . . . . . . . . 2–1 画面のリフレッシュ ................. 4–279

> 禁則処理 ................... 4–241, 4–295 ..................... 4–241 行頭禁則文字 ........... 4–4, 4–43, 4–295 行末禁則文字 ........... 4–4, 4–43, 4–295 ........................... 4–4, 4–43 ぶら下がり禁則 ............. 4–241, 4–295

. . . . . . . . . . . . . . . . . . 4–51 入力方法 . . . . . . . . . . . . . . . . . . . . . . . . 4–1 . . . . . . . . . . . . . . 4–1 . . . . . . . . . . . . . . . 2–3 .............. 4–132 スクロール・バー . . . . . . . . . . . . . . . . . . . . 3–2 . . . . . . . . . . . 2–2

クリップボード . . . . . . . . . . . . . . . . . . . . . . 3–1

. . . . . . . . . . . . . . . . . 2–2 選択領域の転送 . . . . . . . . . . . . . . . . . . . . . . 3–1

> ダイアモンド・シンボル .............. 4–279 . . . . . . . . . . . . . . 3–1 .............. 4–279

定義済みキー . . . . . . . . . . . . . . . . . . . . . . A–1

 $\cdots$ ..... 4–220, 4–221 ............... 4–311

. . . . . . . . . . . . . . . . . 3–4

編集キー定義 . . . . . . . . . . . . . . . . . . . . . . . 2–1

AA-PU8YG-TE

HP OpenVMS

 $2005$  4

EVE

140-8641 2-2-24

 $(03)5463-6600$  ( )